IM7580A-1 IM7580A-1 IM7580A-2

HIOKI

IM7581-01 IM7581-02

IM7583-01 IM7583-02

IM7585-01 IM7585-02

IM7587-01 IM7587-02

### **Instruction Manual**

# IMPEDANCE ANALYZER

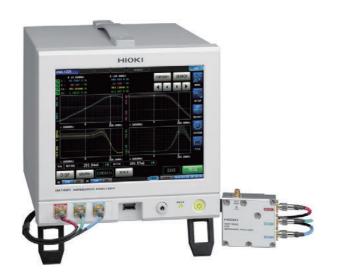

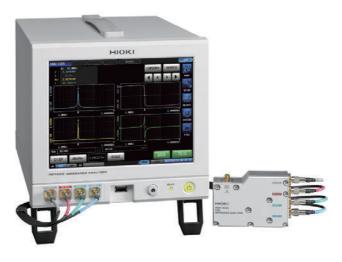

EN

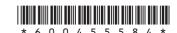

# **Contents**

| Verif | duction1<br>ying Package Contents1                                                                                                    | 4      | Analyzer Function 59                                     |
|-------|----------------------------------------------------------------------------------------------------|--------|----------------------------------------------------------|
|       | ons (Sold Separately)2                                                                                                    | 4.1    | Analyzer Function 59                                     |
|       | ty Information2                                                                                                    | 4.1.1  | Flowchart60                                              |
| Ope   | rating Precautions5                                                                                                    | 4.1.2  | Screen map62                                             |
| _     |                                                                                                    | 4.1.3  | Measurement screen64                                     |
| 1     | Overview 9                                                                                                    | 4.1.4  | Types of graph65                                         |
|       | 3                                                                                                    | 4.1.5  | Status and error display of this instrument66            |
| 1.1   | Overview and Features9                                                                                                    | 4.2    | Setting Basic Settings of                                |
| 1.2   | Names and Functions of Parts11                                                                                                    |        | Measurement 67                                           |
| 1.3   | Screen Operations14                                                                                                    | 4.2.1  | Setting the Measurement Parameters67                     |
|       | ocreen operations                                                                                                    | 4.2.2  | Starting Measurement at Any Arbitrary Timing (Trigger)68 |
| 2     | Measurement                                                                                                    | 4.2.3  | Setting the Delay Time from Trigger to                   |
|       |                                                                                                    | 7.2.0  | Measurement Start (Trigger Delay)69                      |
|       | Preparations 17                                                                                                    | 4.2.4  | Applying the Signal to the Sample during                 |
| 0.4   | On what is a state of the state of the state | 7.2.7  | Measurement Only                                         |
| 2.1   | Connecting the Test Head                                                                                                    |        | (Trigger Synchronous Output)70                           |
| 2.2   | Pre-Operation Inspection 19                                                                                                    | 4.2.5  | Setting the Sweep Parameter72                            |
| 2.3   | Connecting the Power Cord 20                                                                                                    | 4.3    | Sweep measurement73                                      |
| 2.4   | Connecting a Measurement                                                                                                    | 4.3.1  | Setting the Sweep Method74                               |
|       | Cable/Fixture21                                                                                                    | 4.3.2  | Setting the Sweep Range76                                |
| 2.5   | Connecting an Interface 22                                                                                                    | 4.3.3  | Normal Sweep81                                           |
| 2.6   | Turning the Power ON and OFF 24                                                                                                    | 4.3.4  | Segment Sweep and Segment Interval                       |
| 2.7   | Select the Measurement Mode 25                                                                                                    | 1.0. 1 | Sweep84                                                  |
|       |                                                                                                    | 4.4    | Set Measurement Conditions for                           |
| 3     | I CD Eupotion 27                                                                                                    | -11    | Sweep Points87                                           |
| J     | LCR Function 27                                                                                                    | 4.4.1  | Setting the Measurement Signal Frequency .87             |
| 0.4   | 1.00 5                                                                                                    | 4.4.2  | Setting the Measurement Signal Level88                   |
| 3.1   | LCR Function27                                                                                                    | 4.4.3  | Setting the Measurement Speed90                          |
| 3.1.1 | Flowchart27                                                                                                    | 4.4.4  | Displaying Average Values (Average)90                    |
| 3.1.2 | Screen map                                                                                                    | 4.4.5  | Setting the Delay Time for Each Sweep                    |
| 3.1.3 | Measurement screen                                                                                                    |        | Point (Point Delay)91                                    |
| 3.1.4 | Status and error display of this instrument31                                                                                                    | 4.5    | Setting the Graph Display Method 92                      |
| 3.2   | Setting Basic Settings of                                                                                                    | 4.5.1  | Setting the Horizontal Axis92                            |
|       | Measurement Conditions 32                                                                                                    | 4.5.2  | Setting the Vertical Axis95                              |
| 3.2.1 | Setting Display Parameters32                                                                                                    |        | Configuring the X-Y Display Vertical Axis                |
| 3.2.2 | Starting Measurement at Any Arbitrary                                                                                                    | 1.0.0  | Reversal Setting98                                       |
| 000   | Timing (Trigger)                                                                                                    | 4.5.4  | 3                                                        |
| 3.2.3 | Setting the Delay Time from Trigger to                                                                                                    | 4.5.5  | Setting Grid Display100                                  |
| 004   | Measurement Start (Trigger Delay)34                                                                                                    | 4.5.6  | Setting Overlay101                                       |
| 3.2.4 | Applying the Signal to the Sample during                                                                                                    | 4.6    | Setting the Cursor 102                                   |
|       | Measurement Only                                                                                                    | 4.6.1  | Selecting the Cursor to Display in the                   |
| 205   | (Trigger Synchronous Output)                                                                                                    |        | Screen                                                   |
| 3.2.5 | Setting the Measurement Frequency37                                                                                                    | 4.6.2  | Setting Cursor Move                                      |
| 3.2.6 | Setting the Measurement Signal Level38                                                                                                    | 4.7    | Performing Measurement Value                             |
| 3.2.7 | Setting the Measurement Speed                                                                                                    | •••    | Search 104                                               |
| 3.2.8 | Display with Average Values (Average)41                                                                                                    | 4.7.1  | Setting the Search Target Parameter 104                  |
| 3.3   | Judging Measurement Results 43                                                                                                    | 4.7.1  | Setting the Search Type                                  |
| 3.3.1 | Setting the Judgment Mode                                                                                                    | 4.7.2  | Using the Automatic Search Function 106                  |
| 3.3.2 | Judging with Upper and Lower Limit                                                                                                    | 4.7.4  | Executing Search107                                      |
| 222   | Values (Comparator Judgment Mode)46                                                                                                    | 4.8    | Judging Measurement Results                              |
| 3.3.3 | Classifying Measurement Results (PIN Judgment) 53                                                                                                    | 7.0    | (Comparator Function) 108                                |
|       | (BIN Judgment)53                                                                                                    | 4.8.1  | Setting the Judgment Mode                                |
|       |                                                                                                    | +.O. I | octaing the studyment would 100                          |

1

2

3

4

| 4.8.2                                             | Setting the Parameter to be Judged (Spot Judgment Excluded)110                                                                                       | 7_                                                                                                    | Application function                                                                              | 171                                                   |
|---------------------------------------------------|----------------------------------------------------------------------------------------------------|----------------------------------------------------------------------------------------------------|---------------------------------------------------------------------------------------------------|-------------------------------------------------------|
| 4.8.3                                             | Setting the Judgment Area to Display in the Measurement Screen                                                                                       | 7.1                                                                                                    | Checking Contact Defects and                                                                      |                                                       |
|                                                   | (Spot Judgment Excluded)111                                                                                                    |                                                                                                    | the Contact State                                                                                 | 474                                                   |
| 4.8.4                                             | Area Judgment                                                                                                    |                                                                                                    | (Contact Check Function)                                                                          |                                                       |
| 4.8.5                                             | Peak Judgment116                                                                                                    | 7.1.1                                                                                                    | Setting the DC Measurement                                                                        |                                                       |
| 4.8.6                                             | Spot Judgment                                                                                                    | 7.1.2                                                                                                    | Setting the Judgment                                                                              | 174                                                   |
| 4.9                                               | Equivalent Circuit Analysis                                                                                                    | 7.1.3                                                                                                    | Detecting OPEN during 2-terminal                                                                  | 470                                                   |
|                                                   | Function 125                                                                                                    | 744                                                                                                    | Measurement (Hi Z Reject Function)                                                                | 1/6                                                   |
| 4.9.1                                             | Equivalent Circuit Analysis Function 125                                                                                                    | 7.1.4                                                                                                    | Monitoring the Detection Level                                                                    | 477                                                   |
| 4.9.2                                             | Configuring Basic Settings for Analysis 126                                                                                                    | 7.0                                                                                                    | (Detection Level Monitoring Function)                                                             |                                                       |
| 4.9.3                                             | Performing Equivalent Circuit Analysis 133                                                                                                    | 7.2                                                                                                    | Other Functions                                                                                   |                                                       |
| 4.9.4                                             | Simulating Frequency Characteristics 136                                                                                                    | 7.2.1                                                                                                    | Set the number of display digits                                                                  |                                                       |
| 4.9.5                                             | Settings to Judge Analysis Results138                                                                                                    | 7.2.2<br>7.2.3                                                                                                 | Setting Absolute Value Display (LCR only Setting the Communication Measurement                    | t                                                     |
| 5                                                 | Calibration and                                                                                                    | 7.0                                                                                                    | Data Type                                                                                         | 181                                                   |
|                                                   |                                                                                                    | 7.3                                                                                                    | Common Functions                                                                                  | 400                                                   |
|                                                   | Compensation 141                                                                                                    | 7.0.4                                                                                                    | (LCR Mode, ANALYZER Mode)                                                                         | . 182                                                 |
| - 4                                               | Calibratian and Campanatian                                                                                                    | 7.3.1                                                                                                    | Saving Measurement Results                                                                        | 400                                                   |
| 5.1                                               | Calibration and Compensation                                                                                                    | 700                                                                                                    | (Memory Function)                                                                                 |                                                       |
|                                                   | Function Overview 141                                                                                                    | 7.3.2                                                                                                    | Setting the Screen Display                                                                        |                                                       |
| 5.2                                               | Calibration 145                                                                                                    | 7.3.3<br>7.3.4                                                                                                 | Setting the Beep Sound                                                                            |                                                       |
| 5.2.1                                             | Setting Calibration Conditions and                                                                                                    |                                                                                                    | Display the Warm-up Message  Disabling Key Operation                                              | 109                                                   |
|                                                   | Executing Calibration [CAL]                                                                                                    | 7.3.5                                                                                                    | (Key-lock Function)                                                                               | 100                                                   |
| 5.3                                               | Error Compensation 154                                                                                                    | 7.3.6                                                                                                    | Setting the Communication Measurement                                                             |                                                       |
| 5.3.1                                             | Setting the Electric Length Compensation [LENGTH]154                                                                                                 | 7.0.0                                                                                                    | Data Type                                                                                         |                                                       |
|                                                   | 11 ENG 1 E1 154                                                                                                    |                                                                                                    | Data Type                                                                                         | 10-                                                   |
|                                                   | -                                                                                                    | 737                                                                                                    | * *                                                                                               |                                                       |
| 5.3.2                                             | Setting Compensation Conditions and Executing Compensation [COMPEN]155                                                                               | 7.3.7                                                                                                    | Initializing the Instrument (System Reset)                                                        | 196                                                   |
| 5.3.2<br><b>5.4</b><br><b>5.5</b>                 | Setting Compensation Conditions and Executing Compensation [COMPEN]155 Calculating Values (Scaling)160 Troubleshooting of                            | 7.3.7                                                                                                    | Initializing the Instrument (System Reset)                                                        |                                                       |
| 5.4                                               | Setting Compensation Conditions and Executing Compensation [COMPEN]155 Calculating Values (Scaling)160                                               |                                                                                                    | Initializing the Instrument (System Reset)                                                        | 196<br><b>199</b>                                     |
| 5.4                                               | Setting Compensation Conditions and Executing Compensation [COMPEN]155 Calculating Values (Scaling)160 Troubleshooting of                            | 8                                                                                                    | External Control  External Input/Output Connector                                                 | 196<br><b>199</b>                                     |
| 5.4<br>5.5                                        | Setting Compensation Conditions and Executing Compensation [COMPEN]                                                                                  | 8                                                                                                    | Initializing the Instrument (System Reset)  External Control                                      | 196<br><b>199</b><br>. 199                            |
| 5.4                                               | Setting Compensation Conditions and Executing Compensation [COMPEN]155 Calculating Values (Scaling)160 Troubleshooting of Compensation162 Continuous | 8.1                                                                                                    | External Control  External Input/Output Connector and Signals                                     | 196 199 199 . 209                                     |
| 5.4<br>5.5                                        | Setting Compensation Conditions and Executing Compensation [COMPEN]                                                                                  | 8.1<br>8.2<br>8.2.1                                                                                            | External Control  External Input/Output Connector and Signals                                     | 196 199 199 209                                       |
| 5.4<br>5.5                                        | Setting Compensation Conditions and Executing Compensation [COMPEN]                                                                                  | 8.1<br>8.2<br>8.2.1                                                                                            | External Control  External Input/Output Connector and Signals Timing Chart LCR mode ANALYZER Mode | 196 199 199 209 211                                   |
| 5.4<br>5.5                                        | Setting Compensation Conditions and Executing Compensation [COMPEN]                                                                                  | 8.1<br>8.2<br>8.2.1<br>8.2.2                                                                                   | External Control  External Input/Output Connector and Signals                                     | 196 199 199 209 211 213 . 215                         |
| 5.4<br>5.5<br><b>6</b>                            | Setting Compensation Conditions and Executing Compensation [COMPEN]                                                                                  | 8.1<br>8.2<br>8.2.1<br>8.2.2<br>8.2.3                                                                          | External Control  External Input/Output Connector and Signals                                     | 196 199 199 209 211 213 . 215                         |
| 5.4<br>5.5<br>6<br>6.1                            | Setting Compensation Conditions and Executing Compensation [COMPEN]                                                                                  | 8.2<br>8.2.1<br>8.2.2<br>8.2.3<br>8.3                                                                          | External Control  External Input/Output Connector and Signals                                     | 196 199 209 211 213 . 215 . 218                       |
| <b>5.4 5.5 6 6.1 6.1.1 6.1.2</b>                  | Setting Compensation Conditions and Executing Compensation [COMPEN]                                                                                  | 8.1<br>8.2<br>8.2.1<br>8.2.2<br>8.2.3<br>8.3<br>8.4                                                            | External Control  External Input/Output Connector and Signals                                     | 196 199 209 211 213 218 218                           |
| 5.4<br>5.5<br>6<br>6.1                            | Setting Compensation Conditions and Executing Compensation [COMPEN]                                                                                  | 8.2<br>8.2.1<br>8.2.2<br>8.2.3<br>8.3<br>8.4<br>8.5                                                            | External Control  External Input/Output Connector and Signals                                     | 196 199 209 211 213 218 218                           |
| <b>6.1</b> 6.1.1 6.1.2 <b>6.2</b>                 | Setting Compensation Conditions and Executing Compensation [COMPEN]                                                                                  | 8.1<br>8.2<br>8.2.1<br>8.2.2<br>8.2.3<br>8.3<br>8.4<br>8.5<br>8.6                                              | External Control  External Input/Output Connector and Signals                                     | 196 199 209 211 213 . 215 . 218 . 219                 |
| <b>5.4 5.5 6 6.1 6.1.1 6.1.2</b>                  | Setting Compensation Conditions and Executing Compensation [COMPEN]                                                                                  | 8.1<br>8.2<br>8.2.1<br>8.2.2<br>8.2.3<br>8.3<br>8.4<br>8.5<br>8.6                                              | External Control  External Input/Output Connector and Signals                                     | 196 199 209 211 213 . 215 . 218 . 219                 |
| 5.4<br>5.5<br>6.1<br>6.1.1<br>6.1.2<br>6.2<br>6.3 | Setting Compensation Conditions and Executing Compensation [COMPEN]                                                                                  | 8.1<br>8.2<br>8.2.1<br>8.2.2<br>8.2.3<br>8.3<br>8.4<br>8.5<br>8.6<br>8.6.1                                     | External Control  External Input/Output Connector and Signals                                     | 196 199 209 213 215 . 218 . 219 219                   |
| <b>6.1</b> 6.1.1 6.1.2 <b>6.2</b>                 | Setting Compensation Conditions and Executing Compensation [COMPEN]                                                                                  | 8.1<br>8.2<br>8.2.1<br>8.2.2<br>8.2.3<br>8.3<br>8.4<br>8.5<br>8.6<br>8.6.1<br>8.6.2                            | External Control  External Input/Output Connector and Signals                                     | 196199209211213218219219                              |
| 5.4<br>5.5<br>6.1<br>6.1.2<br>6.2<br>6.3<br>6.4   | Setting Compensation Conditions and Executing Compensation [COMPEN]                                                                                  | 8.1<br>8.2<br>8.2.1<br>8.2.2<br>8.2.3<br>8.3<br>8.4<br>8.5<br>8.6.1<br>8.6.2<br>8.6.3                          | External Control  External Input/Output Connector and Signals                                     | 196199209211213218219219                              |
| 5.4<br>5.5<br>6.1<br>6.1.1<br>6.1.2<br>6.2<br>6.3 | Setting Compensation Conditions and Executing Compensation [COMPEN]                                                                                  | 8.1<br>8.2<br>8.2.1<br>8.2.2<br>8.2.3<br>8.3<br>8.4<br>8.5<br>8.6.1<br>8.6.2<br>8.6.3                          | External Control  External Input/Output Connector and Signals                                     | 196 199 209 211 213 . 215 . 218 . 219 219 220 221     |
| 5.4<br>5.5<br>6.1<br>6.1.2<br>6.2<br>6.3<br>6.4   | Setting Compensation Conditions and Executing Compensation [COMPEN]                                                                                  | 8.1<br>8.2<br>8.2.1<br>8.2.2<br>8.2.3<br>8.3<br>8.4<br>8.5<br>8.6<br>8.6.1<br>8.6.2<br>8.6.3<br>8.6.4          | External Control  External Input/Output Connector and Signals                                     | 196 199 209 211 213 . 215 . 218 . 219 219 220 221     |
| 5.4<br>5.5<br>6.1<br>6.1.2<br>6.2<br>6.3<br>6.4   | Setting Compensation Conditions and Executing Compensation [COMPEN]                                                                                  | 8.1<br>8.2<br>8.2.1<br>8.2.2<br>8.2.3<br>8.3<br>8.4<br>8.5<br>8.6<br>8.6.1<br>8.6.2<br>8.6.3<br>8.6.4          | External Control  External Input/Output Connector and Signals                                     | 196 199 209 211 213 . 215 . 218 . 219 219 220 221     |
| 5.4<br>5.5<br>6.1<br>6.1.2<br>6.2<br>6.3<br>6.4   | Setting Compensation Conditions and Executing Compensation [COMPEN]                                                                                  | 8.1<br>8.2<br>8.2.1<br>8.2.2<br>8.2.3<br>8.3<br>8.4<br>8.5<br>8.6<br>8.6.1<br>8.6.2<br>8.6.3<br>8.6.4          | External Control  External Input/Output Connector and Signals                                     | 196 199 199 209 211 213 . 215 . 218 . 219 219 220 221 |
| 5.4<br>5.5<br>6.1<br>6.1.2<br>6.2<br>6.3<br>6.4   | Setting Compensation Conditions and Executing Compensation [COMPEN]                                                                                  | 8.1<br>8.2<br>8.2.1<br>8.2.2<br>8.2.3<br>8.3<br>8.4<br>8.5<br>8.6<br>8.6.1<br>8.6.2<br>8.6.3<br>8.6.4<br>8.6.5 | External Control  External Input/Output Connector and Signals                                     | 196 199 199 209 211 213 . 215 . 218 . 219 219 220 221 |
| 5.4<br>5.5<br>6.1<br>6.1.2<br>6.2<br>6.3<br>6.4   | Setting Compensation Conditions and Executing Compensation [COMPEN]                                                                                  | 8.1<br>8.2<br>8.2.1<br>8.2.2<br>8.2.3<br>8.3<br>8.4<br>8.5<br>8.6<br>8.6.1<br>8.6.2<br>8.6.3<br>8.6.4<br>8.6.5 | External Control  External Input/Output Connector and Signals                                     | 196 199 209 211 213 . 215 . 218 . 219 219 220 221 222 |

|                                                                                                  |                                                                                                    | 44 7 5                               | Ol                                 | alina the Contents of Files                                                                                                    | 074                             |
|--------------------------------------------------------------------------------------------------|----------------------------------------------------------------------------------------------------|--------------------------------------|------------------------------------|----------------------------------------------------------------------------------------------------|---------------------------------|
| 9                                                                                                | Saving and Loading Panel Information 227                                                                                                    |                                      |                                    | cking the Contents of Files                                                                                                    | 2/4<br>2 <b>75</b>              |
| 9.1<br>9.2<br>9.3<br>9.4                                                                         | Saving Measurement Conditions (Panel Save Function)                                                                                                    | 12.1<br>12.2<br>12.3<br>12.4<br>12.5 | Ger<br>Mea<br>Fur<br>Inte          | neral Specificationsasurement Specificationsetional specificationerface Specificationserface Specifications                                 | 275<br>276<br>285<br>291<br>292 |
| 10                                                                                               | Setting the SYSTEM 235                                                                                                    | 12.5.2                               | Mea                                | surable Range                                                                                                    |                                 |
| 10.1                                                                                             | Setting the Interface                                                                                                    | 13                                   |                                    | aintenance and<br>ervice                                                                                                    | 301                             |
| 10.3.1<br>10.3.2<br>10.3.3<br>10.3.4<br>10.3.5                                                   | Self Checks (Self Diagnosis)       237         Panel Test       237         Panel Compensation       238         Screen Display Test       239         ROM/RAM Test       240         I/O Test       241         Setting the Date and Time       242 | 13.2<br>13.3                         | Dis<br>Tro<br>Err                  | pection, Repair and Cleaning<br>posal<br>ubleshootingor Display                                                                             | 303<br>305                      |
| 11                                                                                               | Using USB Flash Drive 243                                                                                                    | Аррх                                 | r. 1                               | Measurement Parameters                                                                                                    | • •                             |
| 11.2<br>11.3<br>11.4<br>11.4.1<br>11.4.2<br>11.4.3<br>11.4.4<br>11.5<br>11.5.1<br>11.5.2<br>11.6 | Overview                                                                                                    | Appx Appx Appx Appx                  | Cou<br>nois<br>Cou<br>from<br>a. 3 | and Calculation Formula  Countermeasures to Prevent Entry of External Nois Intermeasures to prevent entry of the from the power supply line | e A3 A3 A4 A5 A6 A7 A8 A12      |
| 11.6.3<br><b>11.7</b><br>11.7.1<br>11.7.2                                                        | Loading Instrument Settings                                                                                                    | mad                                  |                                    |                                                                                                    | d. i                            |

11.7.4 Deleting a File or Folder in USB Flash

## **Measurement Process**

Read "Operating Precautions" (p. 5) before installing and connecting this instrument. Refer to "Appx. 6 Rack Mounting" (p. A7) for rack mounting.

Install the instrument (p. 5)

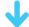

Connect the test head (p. 17)

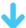

Connect the power cord (p. 20)

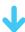

Connect measurement cables, optional Hioki probes, or test fixture (p. 21)

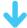

Connect external interfaces (as required) (p. 235)

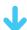

Inspect all the connections (p. 19)

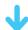

Turn ON the power supply (p. 24)

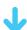

Perform calibration / compensation (p. 141)

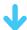

Set measurement conditions

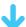

Connect to the test sample

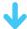

Make measurements

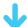

Turn OFF the power supply (p. 24)

After using the instrument, remove the test sample and turn OFF the power supply.

#### Calibration/compensation execution timing

- · Before measurements
- · After the length of measurement cable is changed
- · After the type of measurement sample is changed
- · After the fixture is changed

# Introduction

Thank you for purchasing the HIOKI IM7580A, IM7581, IM7583, IM7585, IM7587 Impedance Analyzer. To obtain maximum performance from the instrument, please read this manual first, and keep it handy for future reference.

The screen display has been explained using Model IM7585 as an example.

#### Model Information

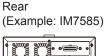

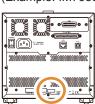

| Model     | Measurement frequency | Cable length |
|-----------|-----------------------|--------------|
| IM7580A-1 | 1 MHz to 300 MHz      | 1 m          |
| IM7580A-2 | I MINZ (0 300 MINZ    | 2 m          |
| IM7581-01 | 100 kHz to 200 MHz    | 1 m          |
| IM7581-02 | 100 kHz to 300 MHz    | 2 m          |
| IM7583-01 | 1 MHz to 600 MHz      | 1 m          |
| IM7583-02 |                       | 2 m          |
| IM7585-01 | 1 MHz to 1.3 GHz      | 1 m          |
| IM7585-02 |                       | 2 m          |
| IM7587-01 | 4.00                  | 1 m          |
| IM7587-02 | 1 MHz to 1.3 GHz      | 2 m          |

# **Verifying Package Contents**

· When you receive the instrument, inspect it carefully to ensure that no damage occurred during shipping.

In particular, check the accessories, panel switches, and connectors. If damage is evident, or if it fails to operate according to the specifications, contact your authorized Hioki distributor or reseller.

· Store the packaging in which the instrument was delivered, as you will need it when transporting the instrument.

Confirm that the following items have been provided:

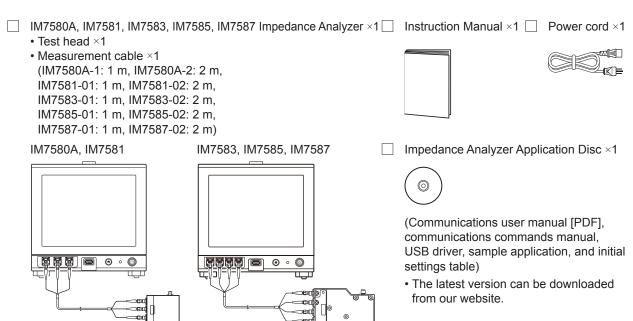

# **Options (Sold Separately)**

Contact your authorized Hioki distributor or reseller when ordering.

| Tes  | st fixtures |                                  |
|------|-------------|----------------------------------|
|      | IM9200      | Test Fixture Stand               |
|      | IM9201      | SMD Test Fixture (for SMD parts) |
|      | IM9906      | Adapter (3.5mm/7mm)              |
|      | IM9905      | Calibration Kit                  |
|      |             |                                  |
| Inte | erfaces     |                                  |
|      | Z3000       | GP-IB Interface                  |
|      | Z3001       | RS-232C Interface                |
|      |             |                                  |
| Co   | nnection c  | ables                            |
|      | 9151-02     | GP-IB Connector Cable (2 m)      |
|      | 9637        | RS-232C Cable (9pin-9pin/1.8m)   |

# **Safety Information**

This instrument is designed to conform to IEC 61010 Safety Standards, and has been thoroughly tested for safety prior to shipment. However, using the instrument in a way not described in this manual may negate the provided safety features.

Before using the instrument, be certain to carefully read the following safety notes.

## **ADANGER**

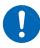

Mishandling during use could result in injury or death, as well as damage to the instrument. Be certain that you understand the instructions and precautions in the manual before use.

# **MARNING**

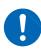

With regard to the electricity supply, there are risks of electric shock, heat generation, fire, and arc discharge due to short circuits. If persons unfamiliar with electricity measuring instrument are to use the instrument, another person familiar with such instruments must supervise operations.

#### **Notation**

In this manual, the risk seriousness and the hazard levels are classified as follows.

| <u></u> <b>⚠</b> DANGER                                                       | Indicates an imminently hazardous situation that will result in death or serious injury to the operator.                                                                                                    |
|-------------------------------------------------------------------------------|----------------------------------------------------------------------------------------------------|
| <b><u></u> <u></u><u></u> <u></u> <u></u> <b><u></u> <u></u> <u></u> </b></b> | Indicates a potentially hazardous situation that may result in death or serious injury to the operator.                                                                                                    |
| <b>A</b> CAUTION                                                              | Indicates a potentially hazardous situation that may result in minor or moderate injury to the operator or damage to the instrument or malfunction.                                                                                                    |
| IMPORTANT                                                                     | Indicates information related to the operation of the instrument or maintenance tasks with which the operators must be fully familiar.                                                                                                    |
| A                                                                             | Indicates a high voltage hazard.  If a particular safety check is not performed or the instrument is mishandled, this may give rise to a hazardous situation; the operator may receive an electric shock, may get burnt or may even be fatally injured. |
| $\Diamond$                                                                    | Indicates prohibited actions.                                                                                                    |
| 0                                                                             | Indicates the action which must be performed.                                                                                                    |
| *                                                                             | Additional information is presented below.                                                                                                    |

### Symbols on the instrument

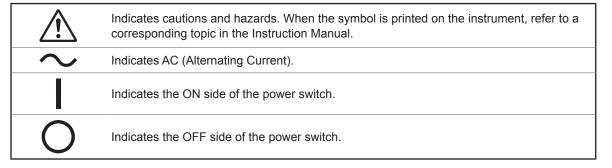

### Symbols for standards

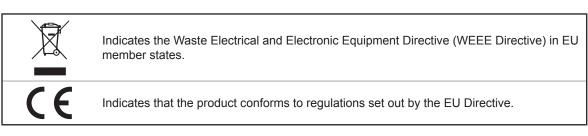

#### **Accuracy**

We define measurement tolerances in terms of f.s. (full scale), rdg. (reading) and dgt. (digit) values, with the following meanings:

| f.s. | (maximum display value or scale length)  The maximum displayable value or scale length. This is usually the name of the currently selected range.                                 |
|------|----------------------------------------------------------------------------------------------------|
| rdg. | (reading or displayed value) The value currently being measured and indicated on the measuring instrument.                                                                        |
| dgt. | (resolution) The smallest displayable unit on a digital measuring instrument, i.e., the input value that causes the digital display to show a "1" as the least-significant digit. |

#### Measurement categories

To ensure safe operation of measurement instruments, IEC 61010 establishes safety standards for various electrical environments, categorized as CAT II to CAT IV, and called measurement categories.

### **MDANGER**

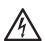

- Using a measuring instrument in an environment designated with a highernumbered category than that for which the instrument is rated could result in a severe accident, and must be carefully avoided.
- Using a measuring instrument without categories in an environment designated with the CAT II to CAT IV category could result in a severe accident, and must be carefully avoided.
- CAT II: When directly measuring the electrical outlet receptacles of primary electrical circuits in equipment connected to an AC electrical outlet by a power cord (portable tools, household appliances, etc.).
- CAT III: When measuring the primary electrical circuits of heavy equipment (fixed installations) connected directly to the distribution panel, and feeders from the distribution panel to outlets.
- CAT IV: When measuring the circuit from the service drop to the service entrance, and to the power meter and primary overcurrent protection device (distribution panel).

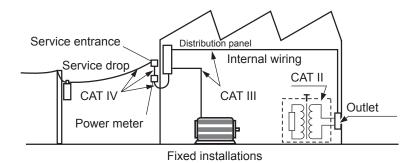

4

# **Operating Precautions**

Follow these precautions to ensure safe operation and to obtain the full benefits of the various functions.

### **MARNING**

If the measurement cable or the instrument is damaged, there is a risk of electric shock. Perform the following inspection before using the instrument:

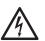

- Before using the instrument, make sure that the insulation on the measurement cables are undamaged and that no bare conductors are improperly exposed. If the instrument is damaged, contact your authorized Hioki distributor or reseller.
- Before using the instrument for the first time, verify that it operates normally to ensure that no damage occurred during storage or shipping. If you find any damage, contact your authorized Hioki distributor or reseller.

# **A** CAUTION

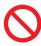

Avoid using an uninterruptible power supply (UPS) or DC/AC inverter with rectangular wave or pseudo-sine-wave output to power the instrument. Doing so may damage the instrument.

#### Instrument installation

For details on the operating temperature and humidity, refer to the specifications (p. 275).

### **MARNING**

Installing the instrument in inappropriate locations may cause a malfunction of instrument or may give rise to an accident. Avoid the following locations.

- · Exposed to direct sunlight or high temperature
- Exposed to corrosive or combustible gases
- · Exposed to a strong electromagnetic field or electrostatic charge

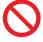

- Near induction heating systems (such as high-frequency induction heating systems and IH cooking equipment)
- Susceptible to vibration
- · Exposed to water, oil, chemicals, or solvents
- Exposed to high humidity or condensation
- Exposed to high quantities of dust particles

#### Installation method

Example: IM7585

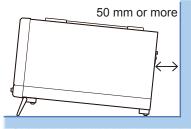

To prevent overheating, be sure to leave the specified clearances around the instrument.

- Install the instrument with the bottom facing down.
- · Vents must not be obstructed.
- A distance of 50 mm or more must be maintained between the rear and the surroundings.

#### Warranty

Hioki disclaims responsibility for any direct or indirect damages that may occur if this instrument has been combined with other devices by a systems integrator prior to sale or during resale. Please note.

#### Handling the instrument

### **ADANGER**

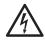

 To avoid electric shock, do not remove the instrument's case. The internal components of the instrument carry high voltages and may become very hot during operation.

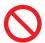

• Do not allow the instrument to get wet, and do not take measurements with wet hands. This may cause an electric shock.

### **A** CAUTION

- If the instrument exhibits abnormal operation or display during use, review the
  information given in "13.3 Troubleshooting" (p. 305) and "13.4 Error Display" (p. 310)
  before contacting your authorized Hioki distributor or reseller. Do not connect charged
  capacitors, input voltage or current to the measuring terminals. The instrument will get
  damaged.
- 0
- To avoid damage to the instrument, protect it from physical shock when transporting and handling. Be especially careful to avoid physical shock from dropping.

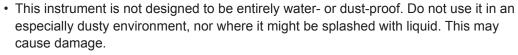

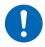

- Do not use excessive force on the touch panel, and do not use hard or sharp objects that could damage the touch screen.
- Do not apply heavy downward pressure with the stand extended. The stand could be damaged.
- To avoid damage to the instrument, do not short-circuit the terminal/output terminal and do not input voltage to the terminal/output terminal.
- · After use, always turn OFF the power.

#### **IMPORTANT**

This instrument may cause interference if used in residential areas. Such use must be avoided unless the user takes special measures to reduce electromagnetic emissions to prevent interference to the reception of radio and television broadcasts.

#### Before turning ON the power

### **MARNING**

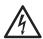

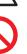

Before turning the instrument on, make sure the supply voltage matches that
indicated on its power connector. Connection to an improper supply voltage
may damage the instrument and present an electrical hazard. Be careful to
avoid connecting the supply voltage improperly. Doing so may damage the
instrument's internal circuitry. To avoid electrical accidents and to maintain the
safety specifications of this instrument, connect the power cord provided only
to an outlet.

#### Handling of cords and fixtures

### **MARNING**

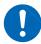

Use only the designated power cord with this instrument. Using other power cords may cause fire.

# **A** CAUTION

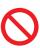

- To avoid damaging the power cord, grasp the plug, not the cord, when unplugging it from the power outlet.
- · To avoid breaking the cables or probes, do not bend or pull them.

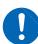

- Bare conductors may get exposed if the insulation melts. Keep the cables well away from heat sources.
- Keep in mind that, in some cases, conductors to be measured may be hot.
- Use only the specified measurement cables. Using a non-specified measurement cable may result in incorrect measurements due to poor connection or other reasons.
- Read the instruction manual supplied with the product to be used before using a fixture.

#### **CD** precautions

- Exercise care to keep the recorded side of discs free of dirt and scratches. When writing text on a disc's label, use a pen or marker with a soft tip.
- Keep discs inside a protective case and do not expose to direct sunlight, high temperature, or high humidity.
- Hioki is not liable for any issues your computer system experiences in the course of using this disc.

#### Before connecting to the EXT I/O terminals

### **!** WARNING

To avoid electric shock or damage to the equipment, always observe the following precautions when connecting to the EXT I/O connector.

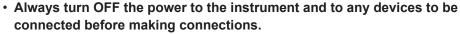

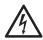

Be careful to avoid exceeding the ratings of EXT I/O connector (p. 216).

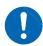

- During operation, a wire becoming dislocated and contacting another conductive object can be a serious hazard. Use screws to secure the EXT I/O connectors.
- Ensure that devices and systems to be connected to the EXT I/O terminals are properly isolated.
- The ISO\_5V pin of the EXT I/O connector is a 5V power output. Do not apply external power to this pin.

#### **USB flash drives**

### **A CAUTION**

- Hioki cannot recover or analyze data from damaged or faulty storage media. We
  cannot compensate for such data loss, irrespective of the contents or cause for the
  failure or damage. We recommend you to make a backup of all important data in a
  computer or other devices.
- Avoid inserting the USB flash drive with the wrong orientation. This can damage the USB flash drive or instrument.

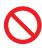

 When a USB flash drive is being accessed, the color of the USB icon changes from blue to red. Do not turn off the power of the instrument while the USB flash drive is being accessed. Also, do not remove the USB flash drive from the instrument while it is being accessed. This may result in the loss of data stored in the USB flash drive.

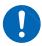

- Do not transport the instrument while a USB flash drive is connected. Damage could result.
- Some USB flash drive are susceptible to static electricity. Exercise care when using such products because static electricity could damage the USB flash drive or cause malfunction of the instrument.
- With some USB flash drives, the instrument may not start up if power is turned on
  while the USB flash drive is inserted. In such a case, turn the power on first, and then
  insert the USB flash drive. We recommend that various operations such as copy and
  save be carried out with the USB flash drive before using it for actual measurements.

USB flash drives have a limited usable lifetime. Data reading and writing will fail after long-term use. Replace the USB flash drive in this case.

#### Input modules (optional)

### **MARNING**

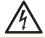

Always turn both devices OFF when connecting and disconnecting an interface connector. This may cause an electric shock.

### **A** CAUTION

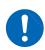

To connect or disconnect optional interfaces, hold the metal part. Touching the PCB with bare hands could damage the instrument due to static electricity. (Antistatic wrist strap is recommended when disconnecting the interface.)

# 1 Overview

### 1.1 Overview and Features

The HIOKI IM7580A, IM7581, IM7583, IM7585, IM7587 Impedance Analyzer is an impedance measuring instrument that has achieved high speed and high accuracy.

The IM7585 combines the functionality of two devices: an impedance analyzer that can perform measurement while sweeping the measurement frequency and signal level, and an LCR meter that can simultaneously display up to four parameters under a single set of measurement conditions.

A wide range of measurement conditions can be set, and the instrument can be used for a wide range of applications such as measurement of high frequency inductors.

| Wide range of |
|---------------|
| measurement   |
| conditions    |

| Model     | Measurement frequency    | Signal level              |
|-----------|--------------------------|---------------------------|
| IM7580A-1 | 1 MHz to 300 MHz         |                           |
| IM7580A-2 | 1 IVII 12 to 300 IVII 12 | -40.0 dBm to +7.0 dBm     |
| IM7581-01 | 100 kHz to 300 MHz       | -40.0 dbiii to +7.0 dbiii |
| IM7581-02 | 100 KI IZ (0 300 MITZ    |                           |
| IM7583-01 | 1 MHz to 600 MHz         | -40.0 dBm to +1.0 dBm     |
| IM7583-02 |                          |                           |
| IM7585-01 | 1 MHz to 1 3 GHz         |                           |
| IM7585-02 | 1 MHz to 1.3 GHz         | -40.0 dbiii to +1.0 dbiii |
| IM7587-01 | 1 MHz to 3 GHz           |                           |
| IM7587-02 | 1 WII 12 to 3 GHZ        |                           |

| <b>F</b> 4       |                                                               |    |
|------------------|---------------------------------------------------------------|----|
| Fast measurement | The measurement speed is 0.6 ms (typical value) at the fastes | τ. |

| Graph | disp | lay |
|-------|------|-----|

The measurement frequency and sweep function of measurement level measures and displays the frequency characteristics and level characteristics as a graph on the color LCD display of the instrument.

A Cole-Cole plot and admittance pie graph can also be easily displayed.

| Equivalent ( | circuit |  |
|--------------|---------|--|
| analysis     |         |  |

It provides five types of equivalent circuit models for circuit element components.

# CONTINUOUS measurement mode

It is capable of continuous measurements using measurement conditions stored in the instrument memory. This function enables making pass/fail judgments with different measurement conditions.

(Example: Performs C-D measurement with 1 MHz and Ls measurement with 100 MHz in succession.)

# Various interfaces are supported

It supports EXT I/O (handler interface), which is the most suitable for production lines, USB, GP-IB, RS-232C, and LAN.

\* GP-IB and RS-232C are optional.

#### **Comparator function**

- LCR mode: (p. 46) It is capable of making pass/fail judgements by determining whether measurement values qualify as higher, within a range, or lower (hereafter referred to as HI, IN, and LO, respectively) regarding four parameters.
- ANALYZER mode: (p. 108) It is capable of making pass/fail judgments for sweep measurement results.

#### **BIN** function

LCR mode can divide the rank up to 10 classifications based on the measurement values.

# 1.2 Names and Functions of Parts

#### Front panel of the instrument

Example: IM7585

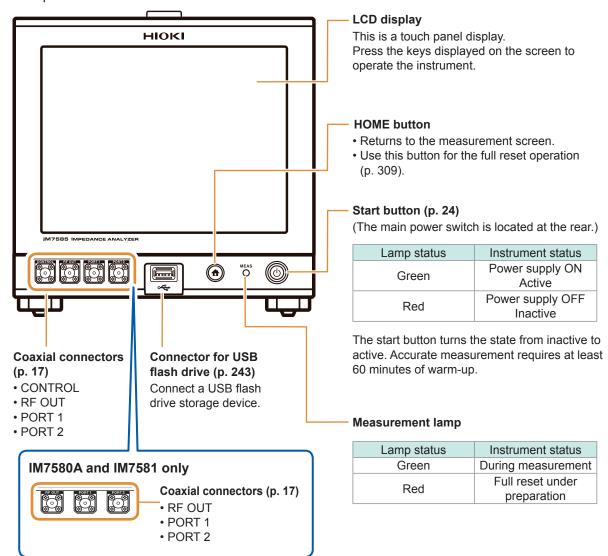

#### **Bottom panel of the instrument**

Example: IM7585

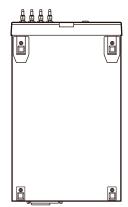

This instrument can be rack mounted. Refer to "Appx. 6 Rack Mounting" (p. A7).

Parts removed from this instrument should be stored in a safe place to enable future reuse.

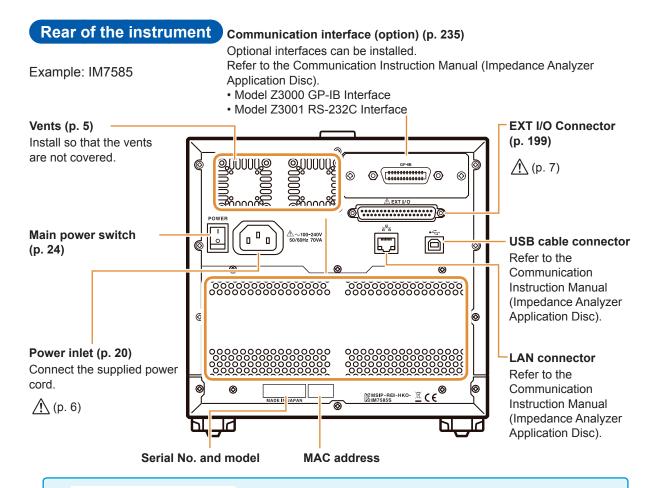

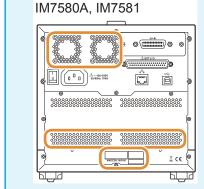

In Models IM7580A and IM7581, the following are the differences with Model IM7585.

- The position and shape of vents
- The position of the serial number
- · The position of the MAC address
- · The position of the model name

#### Right side panel of the instrument

#### Handle

Used for carrying the instrument.

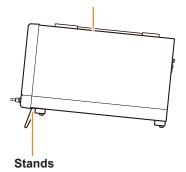

Enables the instrument to be tilted.

# Example: IM7585

#### When setting up the stands

Open till the end without stopping in between. Ensure that both stands are straight.

#### When closing the stands

Close till the end without stopping in between.

#### Side of the test head

IM7580A, IM7581

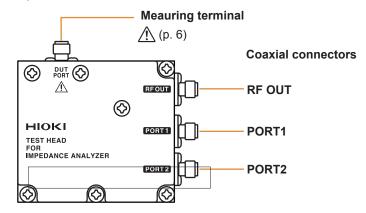

IM7583, IM7585, IM7587

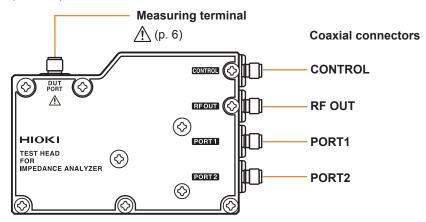

#### **Bottom of the test head**

IM7580A, IM7581

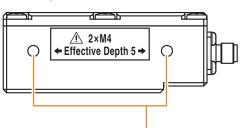

#### Threaded holes for fixing the IM9200 Test Fixture Stand

These holes can also be used when fixing a test head to an automated machine.

The depth of the threaded holes is 5 mm.

♠Do not use screws of length exceeding M4 × 5 mm. Doing so may damage the device.

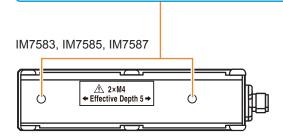

# 1.3 Screen Operations

This instrument allows you to use a touch panel to set and change all measurement conditions. Gently touch the key on the screen to select the item or numerical value set for that key. In this manual, gently touching the screen is referred to as "press".

### **CAUTION**

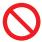

Do not use excessive force on the touch panel, and do not use hard or sharp objects that could damage the touch screen.

#### Example: Setting the measurement frequency in LCR mode

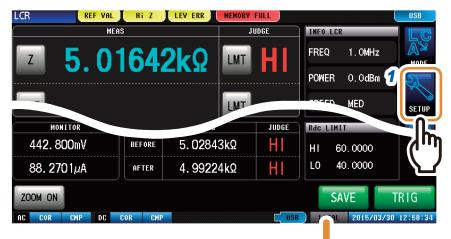

On LCR mode screen, press [SETUP] of the menu key.

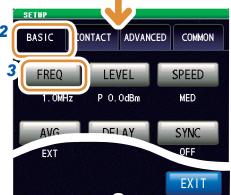

- 2 Press the [BASIC] tab.
- 3 Press [FREQ].

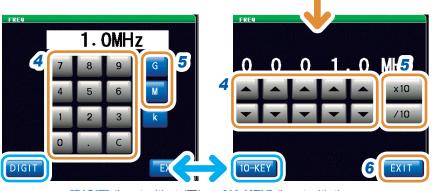

**[DIGIT]** (input with  $\triangle/\nabla$ ), or **[10-KEY]** (input with the numeric keypad).

- 4 Set the measurement frequency with ▲/▼, or the numeric keypad.
- Press any unit key to confirm the setting.
- 6 Press [EXIT] to close the setting screen.

### **Example: Moving the window**

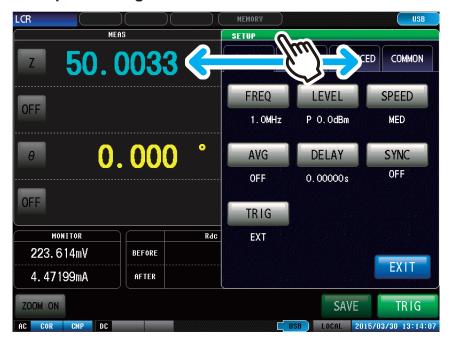

You can move the window by moving the top of the window (green bar) while pressing it.

# 2

# **Measurement Preparations**

Read "Operating Precautions" (p. 5) before installing and connecting this instrument. Refer to "Rack Mounting" (p. A7) for rack mounting.

# 2.1 Connecting the Test Head

Connect the test head.

Refer to "5 Calibration and Compensation" (p. 141).

## **A** CAUTION

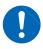

- If the instrument and the connectors of the test head are not correctly connected, the instrument may get damaged or accurate measurements may not be possible.
- Tighten the connector with a torque of 0.56 N·m (recommended value). Tightening
  the connector with a torque other than the recommended value may damage the
  instrument or accurate measurements may not be possible.

#### **IMPORTANT**

- Check that there are no problems with the connector before connecting the cable. If there is a problem with the connector, you cannot perform accurate measurement due to large measurement errors.
  - Refer to "Appx. 5 Maintenance of Coaxial Connector" (p. A6).
- The instrument, test head and measuring cables have been adjusted as a set before shipment.
  - Connect the test head having the same serial number as the instrument with the measuring cables supplied.

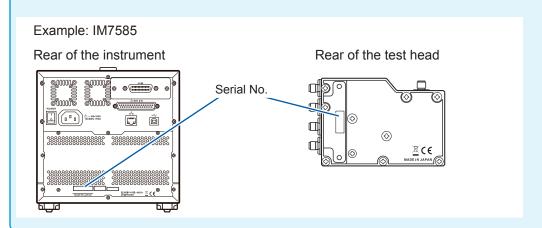

- 1 Check that the power switch of the instrument is turned off.
- 2 Connect CONTROL, RF OUT, PORT1, and PORT2 of the instrument to CONTROL, RF OUT, PORT1, and PORT2 of the test head with the supplied measurement cable.

Example: IM7585

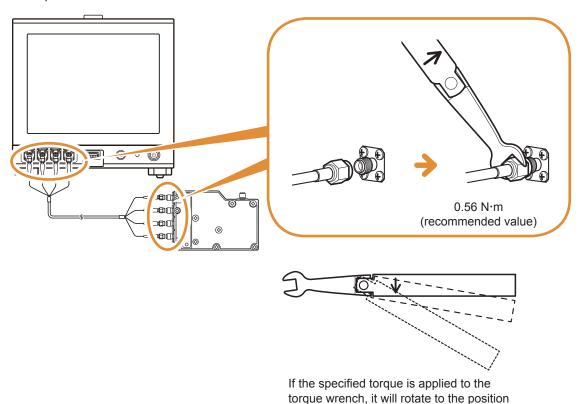

Do not rotate the cable when connecting the SMA connector of the cable to the instrument and the test head. If the cable is rotated while connecting the connector, the core wires of the connector or cable may get damaged. Rotate the nut of the connector and connect.

shown in the figure.

# 2.2 Pre-Operation Inspection

Be sure to read "Operating Precautions" (p. 5) before use.

Before using the instrument for the first time, verify that it operates normally to ensure that no damage occurred during storage or shipping.

If you find any damage, contact your authorized Hioki distributor or reseller.

#### Inspection of accessories and options

| Inspection item                                                           | Solution                                                                                                    |  |
|---------------------------------------------------------------------------|----------------------------------------------------------------------------------------------------|--|
| Is the power cord insulation torn, or is any metal exposed?               | Do not use the instrument if it is found to be damaged, as it can result in electric shocks or short-circuit accidents. Contact your authorized Hioki distributor or reseller. |  |
| Is the insulation on the measurement cable torn, or is any metal exposed? | If there is any damage, measurement values may not be stable and measurement errors may occur.  We recommend using a new cable without any damage.                             |  |

#### **Instrument inspection**

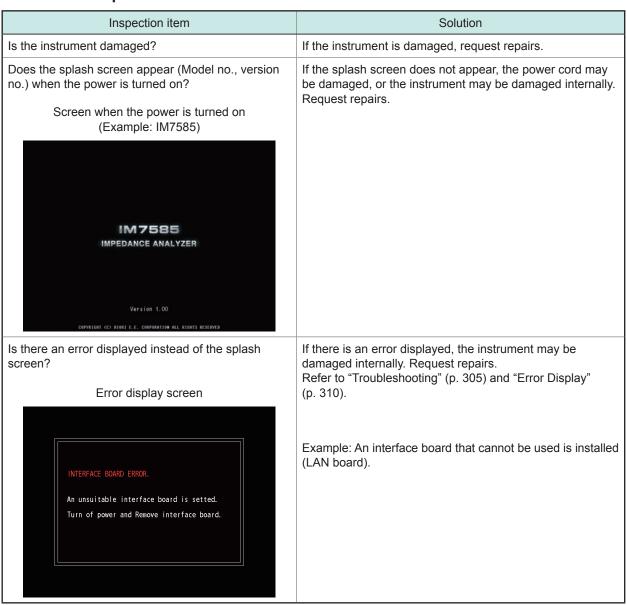

# 2.3 Connecting the Power Cord

Please read "Before turning ON the power" (p. 6) and "Handling of cords and fixtures" (p. 7) before connecting the measurement cable or fixture.

Connect the power cord to the power inlet on the instrument, and plug into an outlet.

Turn OFF the main power switch before disconnecting the power cord.

- 1 Check that the main power switch of the instrument is turned off.
- Connect a power cord that is compatible with the line voltage to the power inlet on the instrument (100 V to 240 V AC).

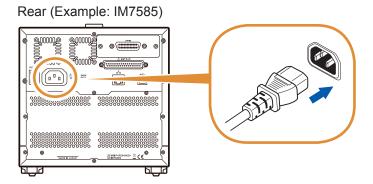

3 Plug the other end of the power cord into an outlet.

# 2.4 Connecting a Measurement Cable/Fixture

Please read "Before turning ON the power" (p. 6) and "Handling of cords and fixtures" (p. 7) before connecting the measurement cable or fixture.

Connect the measurement cables, or optional Hioki test fixture to the measurement terminals. Refer to "Options (Sold Separately)" (p. 2) for options.

Refer to the Instruction Manual of the fixture for the operating details.

# Note the following items when extending the distance between the test sample and measuring terminals.

- Use 50  $\Omega$  coaxial cable for the measurement cable.
- · Make the length of the cable as short as possible.
- Perform open/short/load calibration using the connecting terminal of the test sample.

Use the specified probes and fixtures. When you make your own probe, it may not satisfy the specifications of this instrument.

Refer to "Options (Sold Separately)" (p. 2).

#### You will need:

- Test head × 1
- Model IM9200 Test Fixture Stand × 1
- Model IM9906 Adapter × 1
- 3.5 mm Connector torque wrench × 1 (This is not provided with the device.)

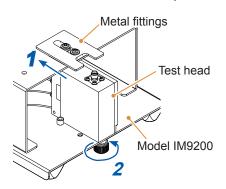

- 1 Pull the metal fittings to the model IM9200 Test Fixture Stand side.
- **2** Place the test head on the stand and tighten the knob.

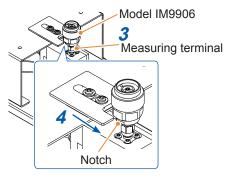

3 Place the notch of the model IM9906 Adapter parallel to the metal fittings, then install onto the measurement terminal of the test head.

At this time it is stopped temporarily. Position the notch of the model IM9906 Adapter where the metal fittings can slide.

- 4 Fix the notch of model IM9906 adapter by sliding the metal fittings.
- 3.5 mm connector nut
- 5 Tighten the nut of the 3.5 mm connector by using a torque wrench.

Recommended torque: 0.9 N·m

Tightening the nut until the handle of the wrench bends slightly is sufficient. Do not over tighten.

# 2.5 Connecting an Interface

Rear (Example: IM7585)

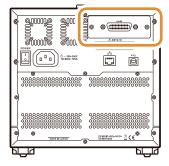

- Please read "Input modules (optional)" (p. 8) before connecting the Interface.
- Read the Instruction Manual of the optional interface before installing or replacing an optional interface or to use the instrument after removing the interface.
- You can check the information of the interface installed in the instrument on the screen.

Refer to "Setting the Interface" (p. 235) and "Checking the Instrument Version" (p. 236).

## **MARNING**

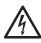

To prevent instrument damage or electric shock, use only the screws (M3  $\times$  6 mm) shipped with the instrument for installing the interface.

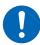

If you have lost any screws or find that any screws are damaged, please contact your Hioki distributor for a replacement.

### **A CAUTION**

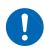

To connect or disconnect optional interfaces, hold the metal part. Touching the PCB with bare hands could damage the instrument due to static electricity. (An antistatic wrist strap is recommended when disconnecting the interface.)

You will need: A Phillips head screwdriver (No. 2)

#### Installing the interface

1 Unplug the power cord of the instrument from the wall outlet.
Disconnect the connection cords.

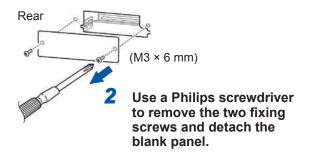

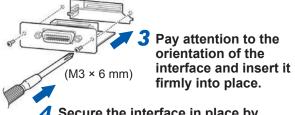

Secure the interface in place by tightening the two fixing screws with a Phillips head screwdriver.

#### Removing the interface

Unplug the power cord from the wall outlet and perform the above procedure in reverse order to remove the interface.

#### Attaching the blank panel

 Unplug the power cord of the instrument from the wall outlet.
 Disconnect the connection cords.

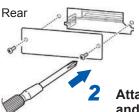

Attach the blank panel and secure it in place by tightening the two fixing screws with a Phillips head screwdriver.

Attach the blank panel to use the instrument after removing the interface. Measuring without the blank panel will prevent the instrument from performing to its specifications.

# 2.6 Turning the Power ON and OFF

Connect the probe and test fixture before turning the main power on.

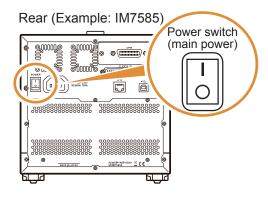

# Turning the main power ON Turn the main power switch ON ( | ).

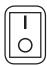

The start button on the front will light up in green.

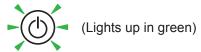

- If the main power switch is turned OFF when the instrument is in the inactive state, the instrument will start up in the inactive state the next time the main power switch is turned ON.
- To measure to the degree of accuracy mentioned in the specifications, allow a warmup time of 60 minutes or more after cancellation of the inactive state.

# Turning the main power OFF Turn the main power switch OFF(()).

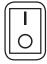

The start button on the front will turn off.

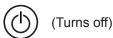

- If the power supply is interrupted by a power failure, etc, the instrument will return to the measurement mode used before the power failure
- The instrument settings will be retained even if the main power switch is turned OFF. (This is backup function.)

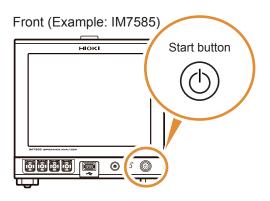

#### Turning to the inactive state

Press the start button on the front for approximately 1 second in the main power ON state

The color of the start button on the front changes to red in the inactive state.

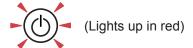

#### Canceling the inactive state

To measure to the degree of accuracy mentioned in the specifications, allow a warm-up time of 60 minutes or more after cancellation of the inactive state.

Press the start button on the front when the instrument is in the inactive state.

The start button on the front will light up in green.

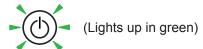

#### What is inactive state?

The state in which the power supply of the instrument is turned OFF.

(Only the circuit to turn ON the lamp of the start button is active.)

If the instrument is not used for a long duration, the internal battery must be charged. The required charging time is at least 3 hours (recommended, 24 hours) after connecting the power supply and turning ON the power of the instrument.

## 2.7 Select the Measurement Mode

Select any one of the following 3 measurement modes.

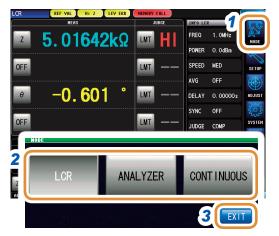

1 Press [MODE].

- 2 Select the measurement mode.
- **3** Press [EXIT].

#### [LCR]: LCR function

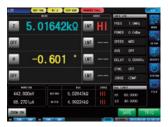

The LCR function allows you to measure the passive elements of capacitors and coils with a single measurement condition.

This is suitable to make pass/fail judgments and classification on production lines.

- Comparator function: Makes pass/fail judgments by determining whether measurement values qualify as HI, IN, or LO.
- BIN function: Divides ranks up to 10 classifications based on the measurement values.

#### [ANALYZER]: Analyzer function

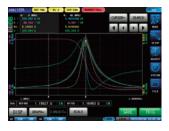

The analyzer function allows you to measure component and material characteristics while sweeping the measurement frequency and signal level.

This function provides equivalent circuit analysis based on the results of frequency characteristics.

A pass/fail judgment based on a resonant frequency is available on production lines of piezoelectric or similar elements.

- Area judgment: Judges whether the measurement values of the sweep points are within the judgment area.
- Peak Judgment: Judges whether the peak value of the sweep result is within the judgment area.
- Equivalent circuit analysis: Equivalent circuit models analysis for circuit element components.

### [CONTINUOUS]: Continuous measurement function

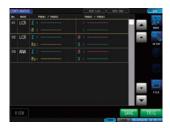

The continuous measurement function allows you to perform a series of measurements with different conditions.

For example, Consecutive Ls measurement with 1 MHz of and Z measurement with 100 MHz and its pass/fail judgment can be made. LCR mode and ANALYZER mode measurement conditions can be combined.

Up to 46 measurements (30 for LCR mode and 16 for ANALYZER mode) can be performed continuously.

# 3 LCR Function

### 3.1 LCR Function

The LCR function allows you to measure the impedance, phase angle, and other items by applying a signal of any frequency or level (RMS value) to the element you want to measure. This function is suitable for evaluating the passive elements such as capacitors and coils.

It allows you to perform measurement while checking the measurement conditions on the measurement screen. When the power is turned on again, the measurement screen will be displayed in accordance with the measurement mode used before the power was turned off.

- Conditions set by the LCR function are not incorporated in the analyzer function.
- When a measurement value is outside the guaranteed accuracy range, **REF VAL** is displayed in the error display area.

Check the guaranteed accuracy range. Consider measurement values outside the guaranteed accuracy range as values for reference.

Refer to "Measurement range" (p. 277).

#### 3.1.1 Flowchart

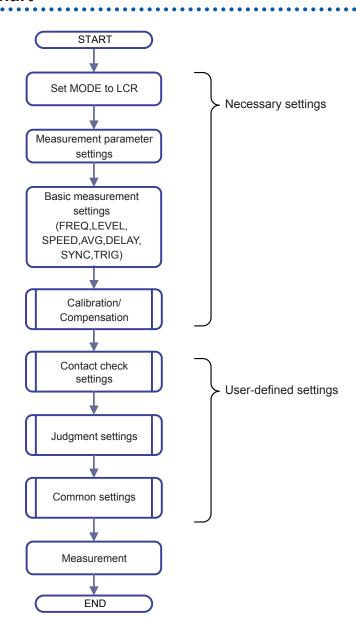

### 3.1.2 Screen map

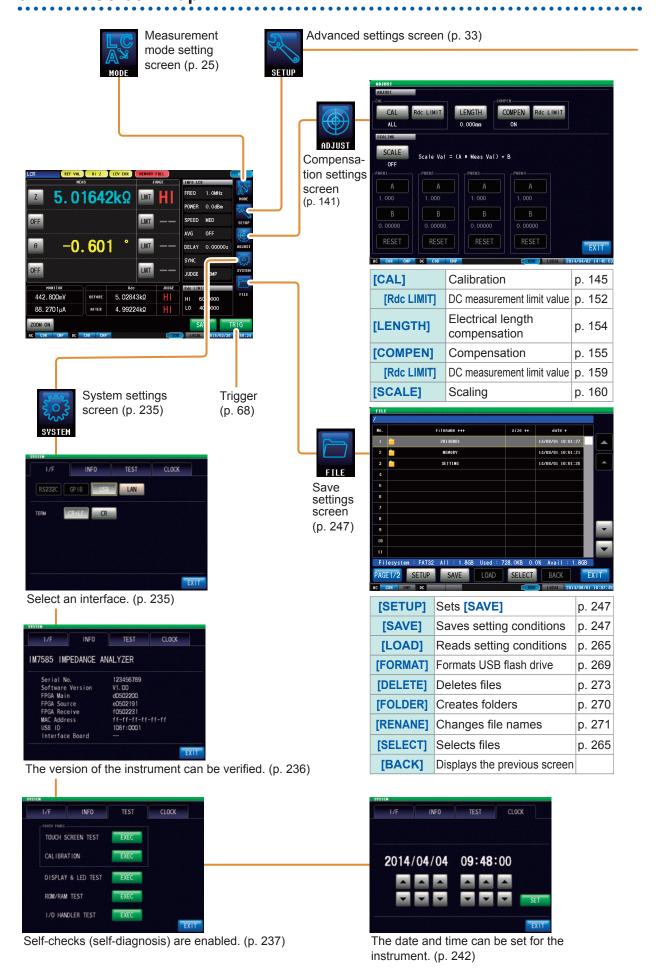

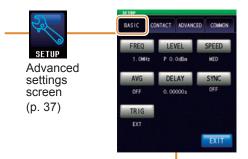

| [FREQ]  | Measurement frequency      | p. 37 |
|---------|----------------------------|-------|
| [LEVEL] | Measurement signal level   | p. 38 |
| [SPEED] | Measurement speed          | p. 40 |
| [AVG]   | Average                    | p. 41 |
| [DELAY] | Trigger delay              | p. 34 |
| [SYNC]  | Trigger synchronous output | p. 35 |
| [TRIG]  | Trigger                    | p. 33 |

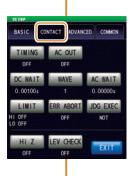

| [TIMING]       | Contact check timing                        | p. 171 |
|----------------|---------------------------------------------|--------|
| [AC OUT]       | AC signal superimposition                   | p. 173 |
| [DC WAIT]      | Wait time prior to DC measurement           | p. 172 |
| [WAVE]         | Number of DC samples                        | p. 173 |
| [AC WAIT]      | Wait time prior to AC measurement           | p. 172 |
| [LIMIT]        | Judgment of DC measurement value            | p. 174 |
| [ERR ABORT]    | Quit function in case of judgment error     | p. 174 |
| [JDG EXEC]     | Judgment for reference values               | p. 174 |
| [Hi <b>Z</b> ] | Hi Z reject function                        | p. 176 |
| [LEV CHECK]    | Monitoring function for detection level     | p. 177 |
| [EET OHEOR]    | interited in grandition for detection level | P. 177 |

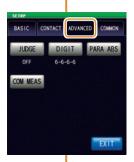

| [JUDGE]   | Judgment                                       | p. 44  |
|-----------|------------------------------------------------|--------|
| 1131(4111 | Number of display digits for each parameter    | p. 179 |
|           | Display of absolute value                      | p. 180 |
|           | Setting for communication command ": MEASURE?" | p. 181 |

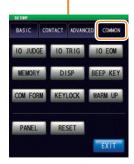

| [IO JUDGE] | I/O output of judgment results      | p. 221 |
|------------|-------------------------------------|--------|
| [IO TRIG]  | I/O trigger                         | p. 219 |
| [IO EOM]   | EOM output method                   | p. 222 |
| [MEMORY]   | Saving measurement results          | p. 262 |
| [DISP]     | LCD display                         | p. 184 |
| [BEEP KEY] | Beep sound                          | p. 188 |
| [COM FORM] | Communication measurement data type | p. 194 |
| [KEYLOCK]  | Key lock                            | p. 190 |
| [WARM UP]  | Warm-up notification function       | p. 189 |
| [PANEL]    | Panel loading and saving            | p. 227 |
| [RESET]    | Initializing                        | p. 196 |

#### 3.1.3 Measurement screen

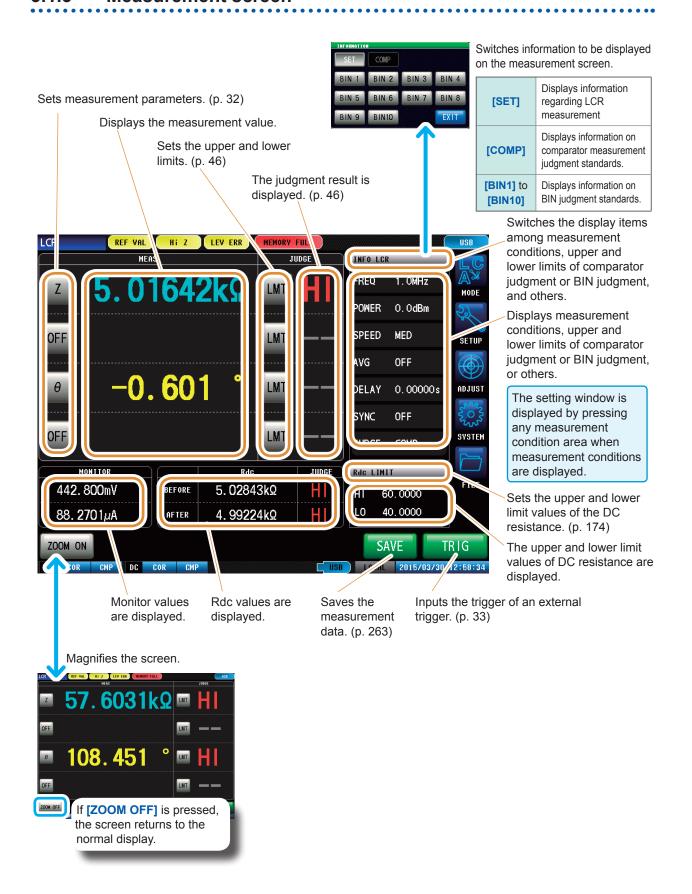

## 3.1.4 Status and error display of this instrument

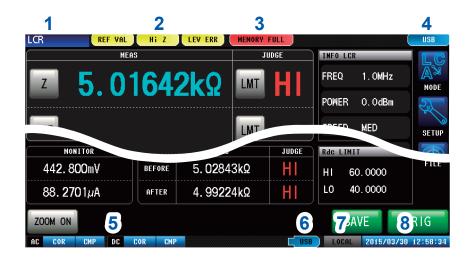

1 Displays the current measurement mode.

| LCR        | LCR function                    |
|------------|---------------------------------|
| ANALYZER   | Analyzer function               |
| CONTINUOUS | Continuous measurement function |

2 Displays error messages.

| REF VAL | Outside guaranteed accuracy |
|---------|-----------------------------|
| Hi Z    | Hi Z reject error           |
| LEV ERR | Error in detection level    |

3 Displays information saved in the internal memory.

| 1000        | Number of memories saved in the internal memory |
|-------------|-------------------------------------------------|
| MEMORY FULL | When the instrument memory becomes full         |

4 Displays the type of interface that is currently connected.

| <b>,</b> |         |
|----------|---------|
| RS232C   | RS-232C |
| GPIB     | GP-IB   |
| USB      | USB     |
| LAN      | LAN     |

Displays the state of calibration or compensation.

| AC measurement    |       |                       |
|-------------------|-------|-----------------------|
| Calibration       | UNCAL | Calibration disabled  |
|                   | COR   | Calibration enabled   |
| Compen-<br>sation | CMP   | Compensation disabled |
|                   | CMP   | Compensation enabled  |
| DC measurement    |       |                       |
| Calibration       | UNCAL | Calibration disabled  |
|                   | COR   | Calibration enabled   |
| Compen-<br>sation | CMP   | Compensation disabled |
|                   | CMP   | Compensation enabled  |

6 Displays the connection status of the USB flash drive.

| USB ( | Blue) | USB flash drive is connected      |
|-------|-------|-----------------------------------|
| USB ( | Red)  | USB flash drive is being accessed |

7 Displays the communication state.

| REMOTE | During communication control |
|--------|------------------------------|
| LOCAL  | Local                        |

8 Displays the date and time set for the instrument.

# 3.2 Setting Basic Settings of Measurement Conditions

### 3.2.1 Setting Display Parameters

You can select up to 4 types from the 14 types of measurement parameters to display at any arbitrary location.

The phase angle  $\theta$  is shown in reference to impedance Z. When performing measurements using admittance Y as the reference, the sign of the phase angle  $\theta$  of impedance Z will be reversed.

Refer to "Appx. 1 Measurement Parameters and Calculation Formula" (p. A1).

Refer to "Appx. 3 Series Equivalent Circuit Mode and Parallel Equivalent Circuit Mode" (p. A4).

| Parameter         | Contents                                                            |
|-------------------|---------------------------------------------------------------------|
| [Z]               | Impedance (Ω)                                                       |
| [Y]               | Admittance (S)                                                      |
| [ <i>\theta</i> ] | Impedance phase angle (°)                                           |
| [Rs]              | Effective resistance = ESR ( $\Omega$ ) (series equivalent circuit) |
| [Rp]              | Effective resistance $(\Omega)$ (parallel equivalent circuit)       |
| [Cs]              | Static capacitance (F) (series equivalent circuit)                  |
| [Cp]              | Static capacitance (F) (parallel equivalent circuit mode)           |
| [D]               | Loss coefficient = tanδ                                             |

| Parameter | Contents                                          |
|-----------|---------------------------------------------------|
| [G]       | Conductance (S)                                   |
| [X]       | Reactance (Ω)                                     |
| [Ls]      | Inductance (H) (series equivalent circuit)        |
| [Lp]      | Inductance (H) (parallel equivalent circuit mode) |
| [Q]       | Q factor                                          |
| [B]       | Susceptance (S)                                   |
| [OFF]     | No display                                        |

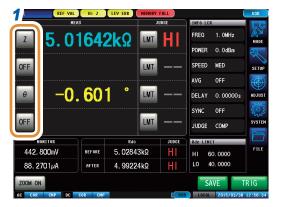

1 Press the parameter key that you want to set.

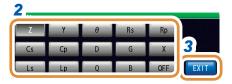

- 2 Select parameters.
- 3 Press [EXIT].

## 3.2.2 Starting Measurement at Any Arbitrary Timing (Trigger)

Starts measurement at an arbitrary timing. A trigger is the function that controls the measurement start timing with specific signals. The following items are the two types of trigger that can be set for the instrument.

Internal trigger

Measurement is repeated automatically. (Trigger signals are automatically generated internally.)

External trigger

Measurements are triggered by an external signal.

The trigger is controlled by the EXT I/O, interface, or manual setting ([TRIG]).

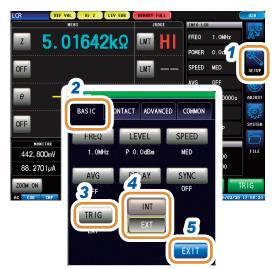

- 1 Press [SETUP].
- 2 Press the [BASIC] tab.
- 3 Press [TRIG].
- 4 Select the trigger type.

| [INT] | Internal trigger |
|-------|------------------|
| [EXT] | External trigger |

5 Press [EXIT] to close the advanced settings screen.

#### When EXT is selected

The following items are the three types of input method for a trigger.

1 Press [TRIG] on the screen to manually input a trigger.

Measurement is performed once.

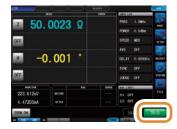

If measurement takes a long time, **[TRIG]** may be displayed as **[STOP]**. In this case, measurement can be suspended by pressing **[STOP]**.

Input via EXT I/O.

Measurement is performed once, each time a negative logic pulse signal is applied. Refer to "8.1 External Input/Output Connector and Signals" (p. 199).

3 Input from interface.

Measurement is performed once when **\*TRG** is transmitted.

Refer to Communication Commands included on Impedance Analyzer Application Disc.

## 3.2.3 Setting the Delay Time from Trigger to Measurement Start (Trigger Delay)

The delay time period from input of the trigger signal to measurement (delay time) can be set. With this function, it is possible to ensure that measurement is started after the connection condition of the object to be tested and the test probe (fixture) has stabilized.

Refer to "8.1 External Input/Output Connector and Signals" (p. 199).

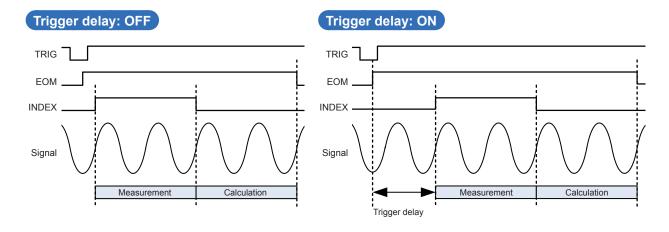

Even when the trigger delay is being used, the LED for indicating that measurement is in progress is lit.

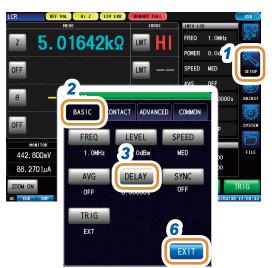

- 1 Press [SETUP].
- 2 Press the [BASIC] tab.
- **3** Press [DELAY].

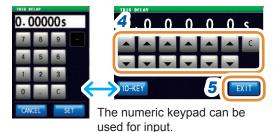

Set the delay time with ▲/▼ or the numeric keypad.

(With the numeric keypad, press [SET].)

| 0.00000 s to 9.99999 s                                   |
|----------------------------------------------------------|
| 10 µs                                                    |
| The delay time becomes 0 s and this function is disabled |
|                                                          |

- Press [EXIT] to close the trigger delay setting screen.
- 6 Press [EXIT] to close the advanced settings screen.

# 3.2.4 Applying the Signal to the Sample during Measurement Only (Trigger Synchronous Output)

This function outputs the measurement signal after the trigger input and applies the signal only to the sample during measurement.

You can also set a delay time to ensure that data is acquired after the sample stabilizes.

This reduces the generation of heat in the sample and decreases electrode wear.

Output of INDEX signals for switching to the next sample can be delayed till after the measurement signal is completely OFF (0 V) after measurement has been completed (INDEX delay).

#### **Trigger synchronous output: OFF**

## 

#### Trigger synchronous output: ON

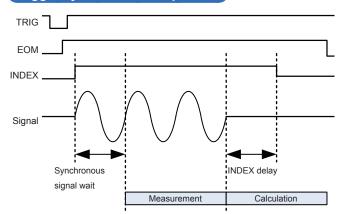

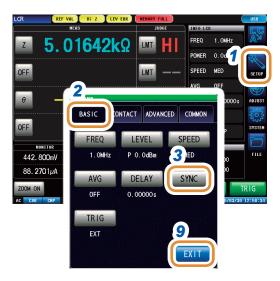

- 1 Press [SETUP].
- Press the [BASIC] tab.
- **3** Press [SYNC].

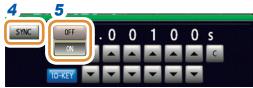

- 4 Press [SYNC].
- 5 Select [OFF] or [ON] for the trigger synchronous output.

| [OFF] | Disables the trigger synchronous output. |
|-------|------------------------------------------|
| [ON]  | Enables the trigger synchronous output.  |

Go to the next page.

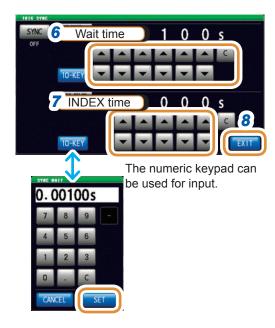

6 Use ▲/▼ to set the wait time (time to stabilize) from the time a measurement signal has been output by applying a trigger to the start of the measurement.

(With the numeric keypad, press [SET].)

| Settable range | 0.00000 s to 9.99999 s                                      |
|----------------|-------------------------------------------------------------|
| [C]            | Sets to the default value.<br>(The time is set to 0.001 s.) |

7 Set the INDEX delay time.

(With the numeric keypad, press [SET].)

| Settable range   0.00000 s to 0.10000 s |
|-----------------------------------------|
|-----------------------------------------|

- Press [EXIT] to close the trigger synchronous output setting screen.
- **9** Press [EXIT] to close the advanced settings screen.
- When the trigger synchronous output function is set to **[ON]**, the measurement time increases due to the addition of a wait time between output of the measurement signal and data acquisition. Refer to "(3) Measurement Time" (p. 283).
- If a measurement condition is changed when the trigger synchronous output function is set to **[ON]**, a measurement signal of the set level may be output momentarily.
- The measurement signal is output when the trigger signal is input and stops after measurement ends.
- In CONTINUOUS measurement mode, the measurement condition is set as the setting of the initial pulse after measurement of the last panel is completed.

If the trigger synchronous function is set to **[ON]** for the initial panel, the measurement signal stops.

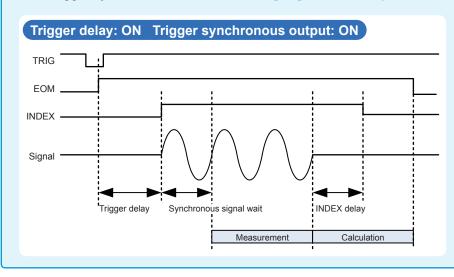

#### **Setting the Measurement Frequency** 3.2.5

Sets the frequency of the signal applied to the test sample. The measurement value of the measurement frequency level may change according to the sample tested.

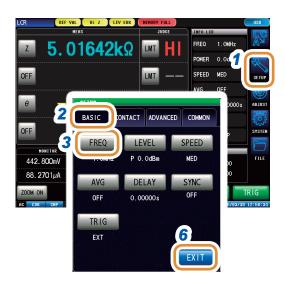

- Press [SETUP].
- Press the [BASIC] tab.
- Press [FREQ].

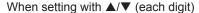

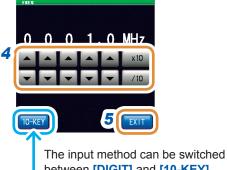

between [DIGIT] and [10-KEY].

To set the frequency with the numeric keypad

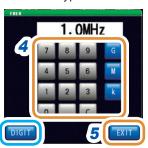

#### Set the frequency with ▲/▼ or the numeric kevpad.

Settable range:

| IM7580A | 1.0000 MHz to 300.00 MHz |
|---------|--------------------------|
| IM7581  | 100.00 kHz to 300.00 MHz |
| IM7583  | 1.0 MHz to 600.0 MHz     |
| IM7585  | 1.0 MHz to 1.3000 GHz    |
| IM7587  | 1.0 MHz to 3.0000 GHz    |

#### When setting with ▲/▼ (each digit)

Holding down ▲/▼ changes the value continuously.

| [×10] | Sets the measurement frequency to 10×.   |
|-------|------------------------------------------|
| [/10] | Sets the measurement frequency to 1/10×. |

#### To set the frequency with the numeric keypad Changing the unit: G (giga)/M (mega)/k (kilo)

Repeats the input.

- The unit keys are enabled if a numerical value is input.
- The frequency is set on when any unit key is pressed
- If the setting exceeds the maximum frequency: The maximum frequency will be set automatically.
- If the setting is below the minimum frequency: The minimum frequency will be set automatically.
- Press [EXIT] to close the measurement frequency setting screen.
- Press [EXIT] to close the advanced settings screen.

## 3.2.6 Setting the Measurement Signal Level

Sets the measurement signal level.

The value of the measurement signal level may change based on the sample tested.

This instrument can set the test signal applied to the object to be tested using the following three methods.

Power (P) mode

Sets the measurement signal level with the power (dBm) at the DUT port 50  $\Omega$  terminal.

Sets the measurement signal level with the voltage (V) when the DUT port is open.

(value of dBm converted into V)

Current (I) mode

Voltage (V) mode

Sets the measurement signal level with the current (A) when the DUT port is in a short circuit state.

(value of dBm converted into I)

 The setting resolution of the signal level is always 0.1 dB irrespective of the setting signal mode.

When the level is set in the voltage or current mode, the input values are automatically converted to the setting value with a resolution of 0.1 dB.

• The measurement accuracy varies according to the measurement signal level. Refer to "Measurement range" (p. 277).

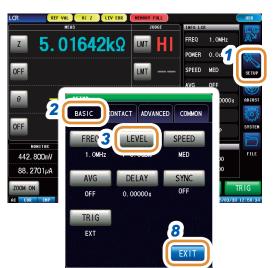

- 1 Press [SETUP].
- 2 Press the [BASIC] tab.
- 3 Press [LEVEL].

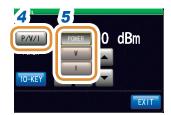

- 4 Press [P/V/I].
- 5 Select the signal setting mode.

| [POWER] | Sets with power (dBm). |
|---------|------------------------|
| [V]     | Sets with voltage (V). |
| [1]     | Sets with current (A). |

Go to the next page.

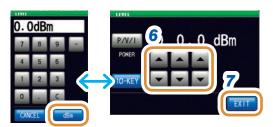

The numeric keypad can be used for input.

Set the voltage or current with ▲/▼ or the numeric keypad. (With the numeric pad, press [dBm].)

| •                       | •                            |                                               |  |
|-------------------------|------------------------------|-----------------------------------------------|--|
| Measurement signal mode | Model                        | Settable range                                |  |
| Power (P) mode          | IM7580A,<br>IM7581           | -40.0 dBm to +7.0 dBm<br>(Resolution: 0.1 dB) |  |
|                         | IM7583,<br>IM7585,<br>IM7587 | -40.0 dBm to +1.0 dBm<br>(Resolution: 0.1 dB) |  |
| Voltage (V) mode        | IM7580A,<br>IM7581           | 4 mV to 1001 mV                               |  |
|                         | IM7583,<br>IM7585,<br>IM7587 | 4 mV to 502 mV                                |  |
| Current (I) mode        | IM7580A,<br>IM7581           | 0.09 mA to 20.02 mA                           |  |
|                         | IM7583,<br>IM7585,<br>IM7587 | 0.09 mA to 10.04 mA                           |  |
| ro1                     | Demonstrative import         |                                               |  |

[C] Repeats the input.

- 7 Press [EXIT] to close the measurement signal level setting screen.
- 8 Press [EXIT] to close the advanced settings screen.

When a measurement value is outside the guaranteed accuracy range, **REF VAL** is displayed in the error display area.

Check the guaranteed accuracy range and change the measurement conditions or consider the measurement values as values for reference.

Refer to "Measurement range" (p. 277).

### Relationship between the setting values of the measurement signal mode

The relations between the power mode value and the voltage mode value and between the power mode value and the current mode value are expressed by the following formulas:

$$V = 2 \times \sqrt{W \times 50(\Omega)}$$
$$= 2 \times \sqrt{10^{\frac{DBM}{10}} \div 1000 \times 50(\Omega)}$$

$$I = 2 \times \sqrt{W \div 50(\Omega)}$$
$$= 2 \times \sqrt{10^{\frac{DBM}{10}} \div 1000 \div 50(\Omega)}$$

*V* : Voltage*I* : Current

DBM : Power (dBm) settings value

## 3.2.7 Setting the Measurement Speed

Changes the measurement time.

Setting the measurement speed to **[FAST]** enables high speed measurement. Setting to **[SLOW2]** enables measurement with high accuracy.

- Perform calibration and compensation again if there is a change in the measurement speed. Refer to "5 Calibration and Compensation" (p. 141).
- The measurement time varies with the measurement conditions. Refer to "(3) Measurement Time" (p. 283).

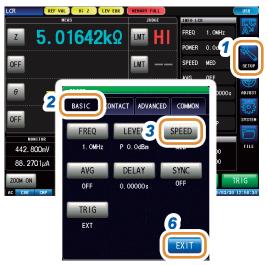

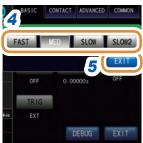

- 1 Press [SETUP].
- 2 Press the [BASIC] tab.
- 3 Press [SPEED].
- 4 Select the measurement speed.

| [FAST]  | Performs high-speed measurement.          |
|---------|-------------------------------------------|
| [MED]   | Performs normal-speed measurement.        |
| [SLOW]  | Increases measurement accuracy.           |
| [SLOW2] | Measurement accuracy is better than SLOW. |

- Press [EXIT] to close the measurement speed setting screen.
- 6 Press [EXIT] to close the advanced settings screen.

## 3.2.8 Display with Average Values (Average)

The measurement values can be averaged using the averaging function. The variations in the displayed measurement values can be reduced with this function.

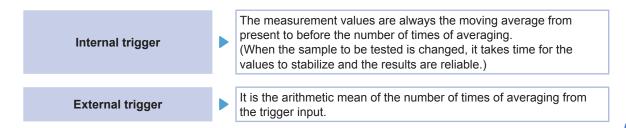

When averaging is executed 4 times, the number of measurements, measurement output points, and measurement value calculation method during output are as follows.

#### Moving average

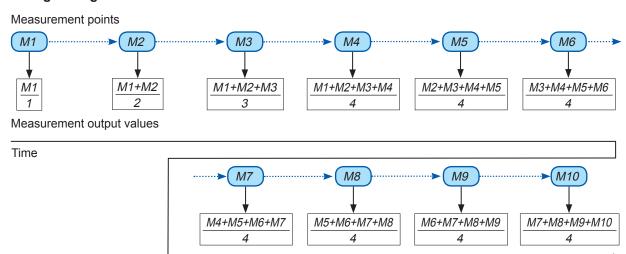

#### **Arithmetic mean**

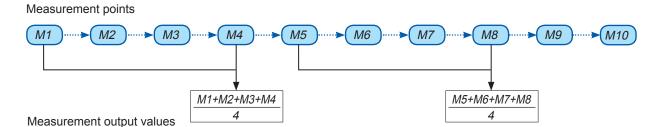

Time

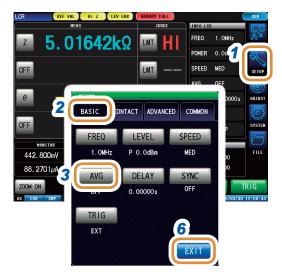

1 Press [SETUP].

- **2** Press the [BASIC] tab.
- 3 Press [AVG].

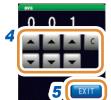

4 Use ▲/▼ to enter the averaging number of times.

| Settable range | 1 to 256 times         |
|----------------|------------------------|
| [C]            | Setting is turned OFF. |

- **5** Press [EXIT] to close the average setting screen.
- 6 Press [EXIT] to close the advanced settings screen.

## 3.3 Judging Measurement Results

The judgment results are displayed after the measurement results are compared to an arbitrarily set reference. This function is useful for processes such as shipping inspection.

This includes the comparator function to make pass/fail judgments (HI/IN/LO) of measurement values with one judgment standard, and the BIN function to classify (rank) measurement values based on several judgment standards (up to 10).

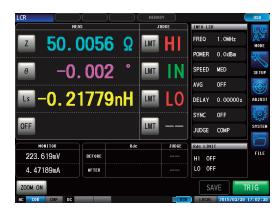

One of the following 3 judgment methods can be used.

#### Setting the upper and lower limit values (ABS) (p. 48)

Upper limit
IN
Lower limit
LO

Setting the upper limit and lower limit values for the measurement parameters.

The measurement values display the measurement parameter values without any changes.

#### Percent (%) setting (p. 49)

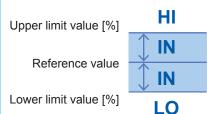

Enter reference values and set the difference between the upper limit and the reference value, and between the lower limit \*1 and the reference value as a ratio (percentage) relative to the reference value.

The measurement values display the measurement parameter values without any changes.

#### Deviation percent $(\Delta\%)^{*2}$ setting (p. 51)

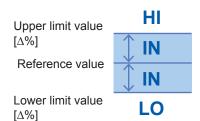

Enter reference values and set the difference between the upper limit and the reference value, and between the lower limit <sup>1</sup> and the reference value as a ratio (percentage) relative to the reference value.

The measurement values display the deviations  $(\Delta\%)$  from the reference value.

\*1 The following formula is used to calculate the comparison upper limit value and comparison lower limit value. (For the comparison lower limit value, if a value that is lower compared to the reference value is set, a minus (-) sign is required for the percentage setting value.)

Percentage setting value

Upper limit comparison value (Lower limit comparison value) = reference value + |reference value| x

100

\*2 The  $\Delta$ % value is calculated using the following formula:

$$\Delta\% = \frac{\text{measurement value - reference value}}{|\text{ reference value}|} \times 100$$

## 3.3.1 Setting the Judgment Mode

Judgment results can be checked by acquiring the results of beep sounds, screen display, I/O output, and communication commands.

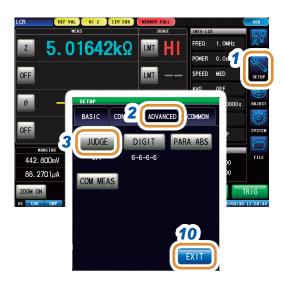

- 1 Press [SETUP].
- 2 Press the [ADVANCED] tab.
- 3 Press [JUDGE].

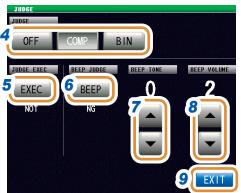

4 Select the judgment mode.

| [OFF]  | Disables the comparator and BIN function. |
|--------|-------------------------------------------|
| [COMP] | Enables comparator judgment. (p. 46)      |
| [BIN]  | Enables BIN judgment. (p. 53)             |

When a measurement value is outside the guaranteed accuracy range, set the method to judge the measurement value.

| [DO]  | Judges the measurement value even when the measurement values are outside the guaranteed accuracy range. |
|-------|----------------------------------------------------------------------------------------------------|
| [NOT] | Outputs an error for HI judgment when a measurement value is outside the guaranteed accuracy range.      |

6 Sets the beep sounds for judgment results.

| [OFF] | Beeps are disabled.                                    |  |
|-------|--------------------------------------------------------|--|
| [IN]  | Beeps if all the judgment results are IN.              |  |
| [NG]  | Beeps even if one of the judgment results is LO or HI. |  |

7 Set the beep tone with ▲/▼.

| Settable range | 0 to 14 |
|----------------|---------|
|----------------|---------|

8 Set the beep volume with ▲/▼.

Settable range 1 to 3

- **9** Press [EXIT] to close the judgment settings screen.
- 10 Press [EXIT] to close the advanced settings screen.

## 3.3.2 Judging with Upper and Lower Limit Values (Comparator Judgment Mode)

This mode judges if the measurement results are within the specified range.

The comparator judgment allows you to do the following things.

- Preset a judgment reference with a reference value or upper and lower limit values, and display the judgment result as HI (higher than the upper limit value), IN (within the range set for the upper and lower limit values), or LO (lower than the lower limit value).
- Output the judgment results to an external device (via the EXT I/O connector).
- · Judges up to four parameters with different settings.
- Beeps to notify judgment results. Refer to "3.3.1 Setting the Judgment Mode" (p. 44).

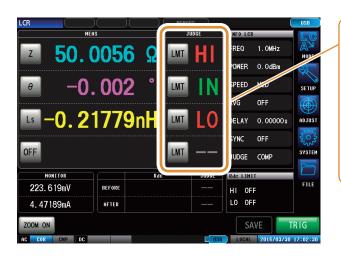

Measurement value > upper limit
 Upper limit value ≥ measurement value ≥ lower limit value
 Measurement value < lower limit</li>
 If reference standards have not been set

### Comparator judgment order

| Judgment order | Condition                                                                                                    | Judgment display |
|----------------|----------------------------------------------------------------------------------------------------|------------------|
| 1              | <ul> <li>When the measurement value is MEAS ERR</li> <li>Outside the guaranteed accuracy range (Judgment for a value outside the guaranteed accuracy range is [NOT])</li> </ul> | Н                |
| 2              | When judging if the measurement value is higher than the lower limit value, and the judgment is Fail.                                                                           | LO               |
| 3              | When judging if the measurement value is lower than the upper limit value, and the judgment is Fail.                                                                            | Н                |
| 4              | In case of other than 1, 2 or 3                                                                                                    | IN               |

- If measurement values are outside the guaranteed accuracy range (REF VAL), judgment is
  performed in order of judgment when the setting of [JUDGE EXEC] is [DO]. If [NOT], judgment is
  not performed and HI judgment is returned.
- If you interchange the upper limit and lower limit values an error message will not be displayed because the upper and lower limit values are not compared.

• A comparator judgment can be used even if only the upper or lower limit value has been set.

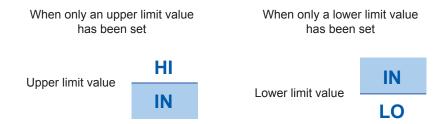

### **Upper and lower limit values mode**

This mode performs judgment with the upper and lower limits (ABS) that have been set.

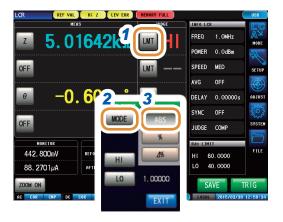

- 1 Press [LMT].
- 2 Press [MODE].
- 3 Press [ABS].

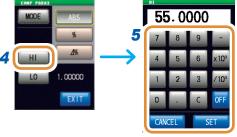

Changing the unit: a/ f/ p/ n/ µ/ m/ None/ k/ M/ G

- 4 Press [HI].
- 5 Set the upper limit value with the numeric pad and press [SET].

| Settable range      | -9.99999 G to 9.99999 G           |
|---------------------|-----------------------------------|
| [-]                 | Enters a minus (-) sign.          |
| [×10 <sup>3</sup> ] | Increases the prefix of the unit. |
| [/10³]              | Decreases the prefix of the unit. |
| [OFF]               | No value is set.                  |
| [C]                 | Repeats the input.                |
| [CANCEL]            | Cancels the setting.              |

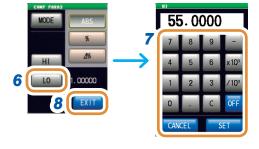

- 6 Press [LO].
- 7 Set the lower limit value with the numeric pad and press [SET].

Settable range -9.99999 G to 9.99999 G

Press [EXIT] to close the setting screen.

#### Percent mode

Each of the differences between the upper limit and the reference value and between the lower limit and the reference value is set as a ratio (percentage) relative to the reference value, and the measurement values are judged whether they are within the range of the upper and lower limit values.

The set reference value and upper and lower limit values are common for percentage mode and deviation percentage mode.

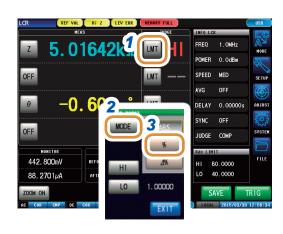

- 1 Press [LMT].
- 2 Press [MODE].
- **3** Press [%].

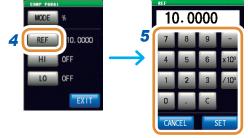

Changing the unit: a/ f/ p/ n/  $\mu$ / m/ None/ k/ M/ G

- 4 Press [REF].
- 5 Set the reference value with the numeric pad and press [SET].

| Settable range      | -9.99999 G to 9.99999 G           |
|---------------------|-----------------------------------|
|                     | Fatana a minus ( ) siam           |
| [-]                 | Enters a minus (-) sign.          |
| [×10 <sup>3</sup> ] | Increases the prefix of the unit. |
| [/10³]              | Decreases the prefix of the unit. |
| [OFF]               | No value is set.                  |
| [C]                 | Repeats the input.                |
| [CANCEL]            | Cancels the setting.              |

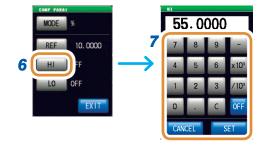

- 6 Press [HI].
- 7 Set the upper limit value with the numeric pad and press [SET].

Sets the upper limit value as a percentage relative to the reference value.

The actual internal operation consists of calculating the comparison upper-limit value using the formula given below, and comparing it to the measurement value to enable a decision to be made.

Upper limit comparison value (Lower limit comparison value)

Go to the next page.

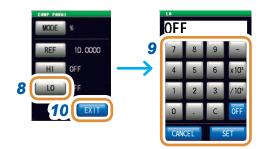

Press [LO].

9 Set the lower limit value with the numeric pad and press [SET].

Set the lower limit value as a percentage relative to the reference value.

| Settable range | -999.999% to 999.999% |
|----------------|-----------------------|
|                |                       |

The actual internal operation calculates the lower limit comparison value with the following formula, and when a value lower than the reference value is set, the minus (-) sign is required for the percentage setting value.

Lower limit comparison value = reference value + |reference value| ×

Percentage setting value

100

10 Press [EXIT] to close the setting screen.

#### $\Delta$ % mode

Each of the differences between the upper limit and the reference value and between the lower limit and the reference value is set as a ratio (percentage) relative to the reference value, and the measurement values are judged whether they are within the range between the upper and lower limit values.

In the deviation percentage mode, the measurement values display the deviations ( $\Delta$ %) from the reference value.

The  $\Delta\%$  value is calculated using the following formula:

$$\Delta\% = \frac{\text{measurement value - reference value}}{|\text{reference value}|} \times 100$$

The set reference value and upper and lower limit values are common for percentage mode and deviation percentage mode.

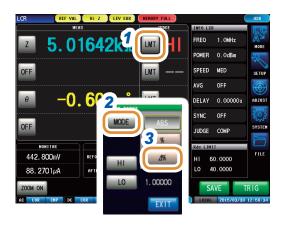

- 1 Press [LMT].
- 2 Press [MODE].
- **3** Press [∆%].

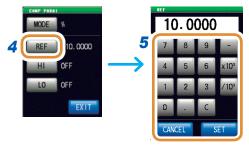

Changing the unit: a/ f/ p/ n/ µ/ m/ None/ k/ M/ G

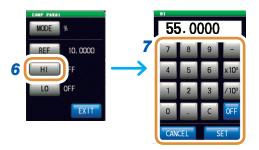

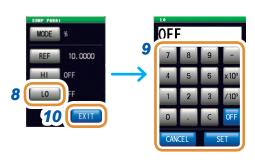

- 4 Press [REF].
- 5 Set the reference value with the numeric pad and press [SET].

| Settable range      | -9.99999 G to 9.99999 G           |
|---------------------|-----------------------------------|
| [-]                 | Enters a minus (-) sign.          |
| [×10 <sup>3</sup> ] | Increases the prefix of the unit. |
| [/10³]              | Decreases the prefix of the unit. |
| [OFF]               | No value is set.                  |
| [C]                 | Repeats the input.                |
| [CANCEL]            | Cancels the setting.              |

- 6 Press [HI].
- 7 Set the upper limit value with the numeric pad and press [SET].

|  | Settable range | -999.999% to 999.999% |
|--|----------------|-----------------------|
|--|----------------|-----------------------|

- 8 Press [LO].
- 9 Set the lower limit value with the numeric pad and press [SET].

Settable range | -999.999% to 999.999%

**10** Press [EXIT] to close the setting screen.

## 3.3.3 Classifying Measurement Results (BIN Judgment)

Set the upper and lower limit values for 4 parameters and display up to 10 classifications of judgment results.

You can also output the judgment results to an external device.

Select the BIN judgment mode before setting the judgment conditions (p. 44).

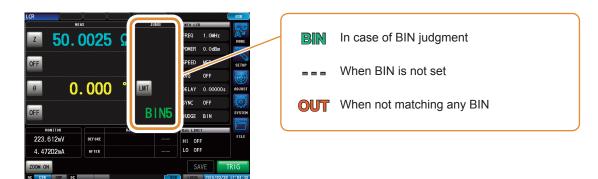

BIN judgment order: Starts with the judgment of the first parameter for BIN1 and proceeds in order to BIN10, as described below. The instrument will display the first BIN number for which the measurement value is judged to be within the set judgment standard.

If none of the BIN judgments are within the set judgment standard, [OUT] will be displayed.

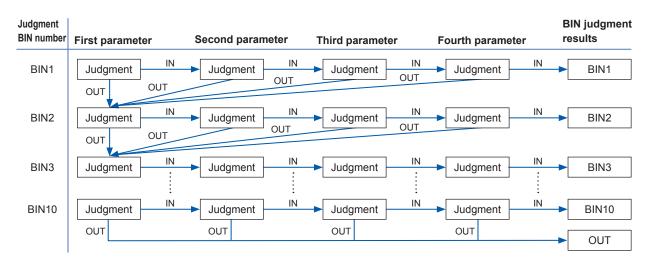

The measurement elements can be ranked by setting a series of judgment standards from severe to lenient as shown in the following diagram.

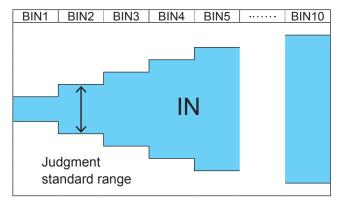

- For more information about HI/IN/LO judgment procedures, refer to p. 46.
- Set the upper/lower limit values to **[OFF]** for BIN numbers not requiring BIN judgments.
- BIN judgment can be used even if only the upper or lower limit value has been set. (See the following figure.)

When only a lower limit

When only an upper

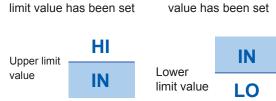

#### **Upper and lower limit values mode**

This mode performs judgment with the set upper and lower limits (ABS).

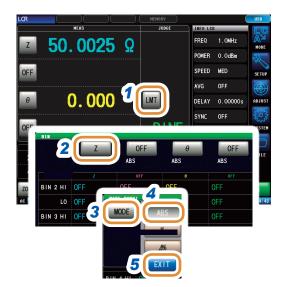

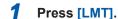

**2** Press [Z].

The key display differs depending on the measurement parameter.

- **3** Press [MODE].
- 4 Press [ABS].
- 5 Press [EXIT] to return to the BIN setting screen.

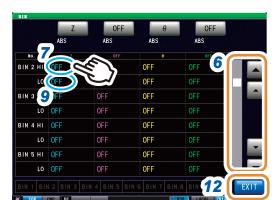

- 6 Display the BIN number to be set with ▲/▼ or by scrolling.
- Press the part corresponding to HI of the first parameter.
- **8** Use the numeric keypad to set the upper limit value of the first parameter and press [SET].

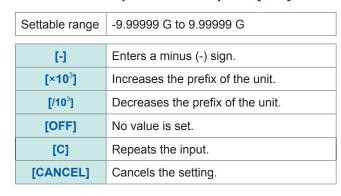

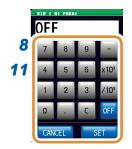

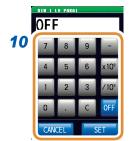

Changing the unit: a/ f/ p/ n/ µ/ m/ None/ k/ M/ G

- **9** Press the part corresponding to LO of the first parameter.
- 10 Use the numeric keypad to set the lower limit value and press [SET].

| Settable range -9.99999 G to 9.99999 G |  |
|----------------------------------------|--|
|----------------------------------------|--|

The screen returns to the state in step 4.

- 11 Set the upper and lower limit values of the second to fourth parameters, and press [SET].
- 12 Press [EXIT] to close the setting screen.

### Percent mode

Each of the differences between the upper limit and the reference value and between the lower limit and the reference value is set as a ratio (percentage) relative to the reference value, and the measurement values are judged whether they are within the range between the upper and lower limit values.

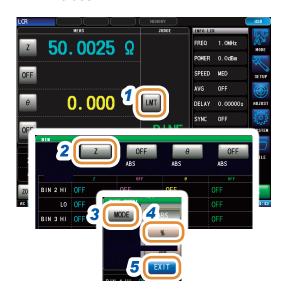

1 Press [LMT].

2 Press [Z].

The key display differs depending on the measurement parameter.

- 3 Press [MODE].
- 4 Press [%].

The key display differs depending on the measurement parameter.

- **5** Press [EXIT].
- 6 Press [REF].
- 7 Set the reference value with the numeric pad and press [SET].

| Settable range | -9.99999 G to 9.99999 G           |
|----------------|-----------------------------------|
| [-]            | Enters a minus (-) sign.          |
| [×10³]         | Increases the prefix of the unit. |
| [/10³]         | Decreases the prefix of the unit. |
| [OFF]          | No value is set.                  |
| [C]            | Repeats the input.                |
| [CANCEL]       | Cancels the setting.              |

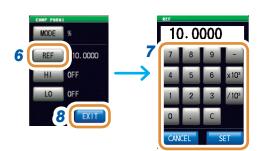

- 8 Press [EXIT].
- 9 Display the BIN number to be set with ▲/▼ or by scrolling.
- 10 Press the part corresponding to HI of the first parameter.

Go to the next page.

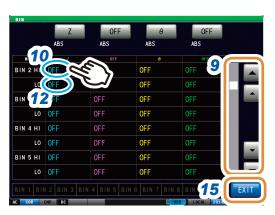

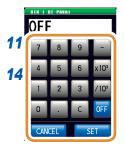

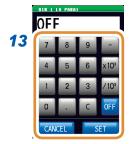

11 Use the numeric keypad to set the upper limit value of the first parameter and press [SET].

Settable range | -999.999% to 999.999%

- 12 Press the part corresponding to LO of the first parameter.
- 13 Use the numeric keypad to set the lower limit value and press [SET].

Settable range | -999.999% to 999.999%

The screen returns to the state in step 7.

- 14 Set the upper and lower limit values of the second to fourth parameters, and press [SET].
- **15** Press [EXIT] to close the setting screen.

#### $\Delta$ % mode

Each of the differences between the upper limit and the reference value and between the lower limit and the reference value is set as a ratio (percentage) relative to the reference value, and the measurement values are judged whether they are within the range between the upper and lower limit values.

The set reference value and upper and lower limit values are common for percentage mode and deviation percentage mode.

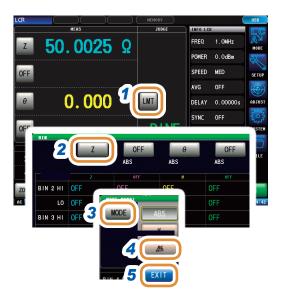

1 Press [LMT].

Press [Z].

The key display differs depending on the measurement parameter.

- 3 Press [MODE].
- **4** Press [∆%].

The key display differs depending on the measurement parameter.

**5** Press [EXIT].

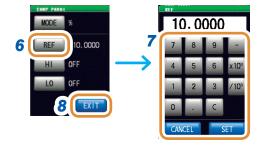

- 6 Press [REF].
- 7 Set the reference value with the numeric pad and press [SET].

| Settable range | -9.99999 G to 9.99999 G           |
|----------------|-----------------------------------|
| [-]            | Enters a minus (-) sign.          |
| [×10³]         | Increases the prefix of the unit. |
| [/10³]         | Decreases the prefix of the unit. |
| [OFF]          | No value is set.                  |
| [C]            | Repeats the input.                |
| [CANCEL]       | Cancels the setting.              |

8 Press [EXIT].

Go to the next page.

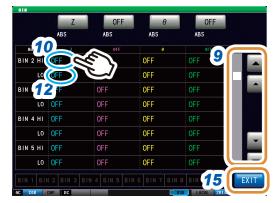

- Display the BIN number to be set with ▲/▼ or by scrolling.
- 10 Press the part corresponding to HI of the first parameter.

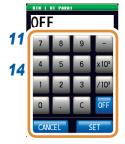

11 Use the numeric keypad to set the upper limit value of the first parameter and press [SET].

Settable range | -999.999% to 999.999%

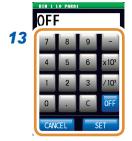

- 12 Press the part corresponding to LO of the first parameter.
- 13 Use the numeric keypad to set the lower limit value and press [SET].

Settable range | -999.999% to 999.999%

The screen returns to the state in step 7.

- 14 Set the upper and lower limit values of the second to fourth parameters, and press [SET].
- 15 Press [EXIT] to close the setting screen.

# 4

## **Analyzer Function**

## 4.1 Analyzer Function

The analyzer function allows you to perform measurement while sweeping the measurement frequency and signal level.

The measurement results can be displayed as a graph or numerical value. This function is used for measuring frequency characteristics and level characteristics.

You can check the measurement result of each sweep point.

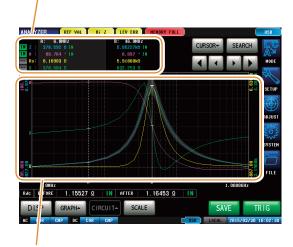

Displays the measurement results in a graph. Use this function for measuring frequency characteristics and level characteristics.

- Conditions set by the analyzer function are not transferred to the LCR function.
- When the power is turned on again, the display will be in accordance with the measurement mode used before the power was turned off.

#### 4.1.1 Flowchart

#### **ANALYZER** measurement

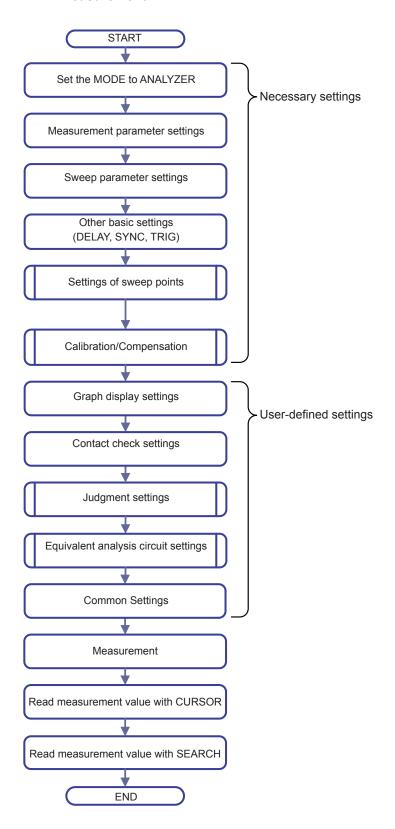

#### **Judgment settings**

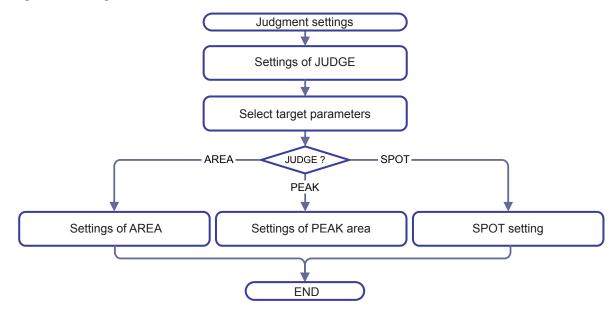

#### **Settings sweep points**

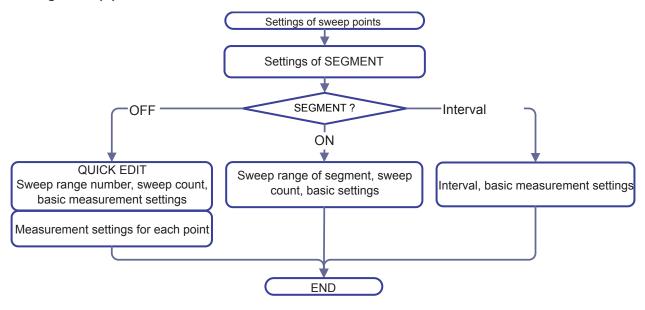

## 4.1.2 Screen map

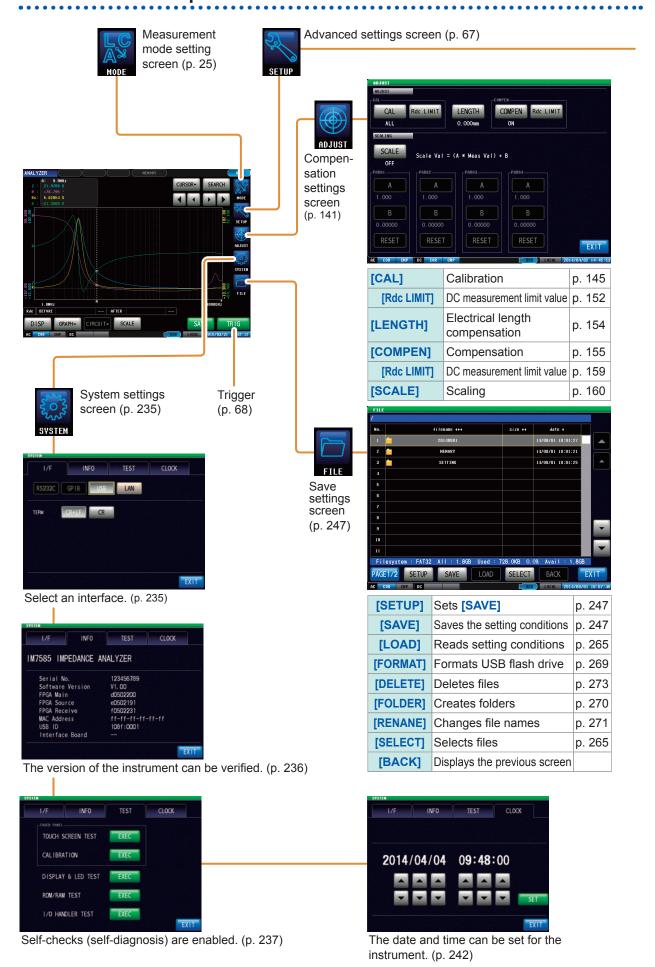

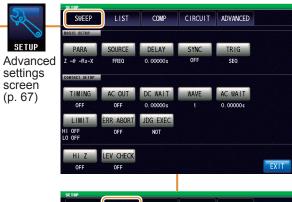

| [PARA]      | Parameter                               | p. 67  |
|-------------|-----------------------------------------|--------|
| [SOURCE]    | Sweep Parameter                         | p. 72  |
| [DELAY]     | Trigger delay                           | p. 69  |
| [SYNC]      | Trigger synchronous output              | p. 70  |
| [TRIG]      | Trigger                                 | p. 68  |
| [TIMING]    | Contact check (DC measurement)          | p. 171 |
| [Hi Z]      | Hi Z reject function                    | p. 176 |
| [LEV CHECK] | Monitoring function for detection level | p. 177 |

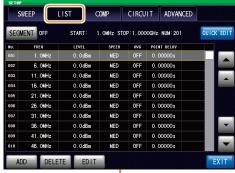

Settings of sweep points (p. 74)

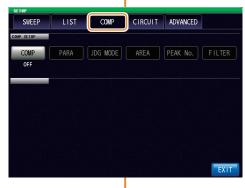

Search function setting (p. 108)

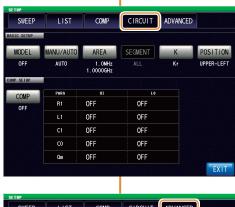

Equivalent analysis circuit setting (p. 125)

|                     |                                                                                                    | 011     | 011     |                                                                                                    |       |
|---------------------|----------------------------------------------------------------------------------------------------|---------|---------|----------------------------------------------------------------------------------------------------|-------|
|                     |                                                                                                    |         |         |                                                                                                    | EXIT  |
|                     | ***********                                                                                                    |         |         |                                                                                                    |       |
|                     |                                                                                                    |         |         |                                                                                                    |       |
| SETUP               |                                                                                                    |         |         |                                                                                                    |       |
| SWEEP               | LIST                                                                                                    | COMP    | CIRCUIT | ADVANCED                                                                                                    |       |
| SWEEP               | LIST                                                                                                    | COMP    | CIRCUIT | ADVANCED                                                                                                    |       |
| DVANCED             |                                                                                                    |         |         | 18/12/18/18/18/18                                                                                                    |       |
|                     |                                                                                                    |         |         |                                                                                                    |       |
| DIGIT               | COM MEAS                                                                                                    |         |         |                                                                                                    |       |
| 6-6-6-6             | 1000000000                                                                                                    |         |         |                                                                                                    |       |
|                     |                                                                                                    |         |         |                                                                                                    |       |
| OMMON               |                                                                                                    |         |         |                                                                                                    |       |
| THE STATE OF        |                                                                                                    |         |         |                                                                                                    |       |
| 10 JUDGE            | IO TRIG                                                                                                    | IO EOM  | MEMORY  | DISP                                                                                                    |       |
| reconstruction of   |                                                                                                    |         |         | CONTRACTOR OF THE PARTY OF THE PARTY OF THE |       |
| BEEP KEY            | COM FORM                                                                                                    | KEYLOCK | WADM UD |                                                                                                    |       |
| BEEL KEA            | COM FORM                                                                                                    | KEYLOCK | WARM UP |                                                                                                    |       |
|                     |                                                                                                    |         |         |                                                                                                    |       |
| UNCTION             |                                                                                                    |         |         |                                                                                                    |       |
|                     | THE RESERVE OF THE PARTY OF THE PARTY OF THE |         |         |                                                                                                    |       |
| PANEL               | RESET                                                                                                    |         |         |                                                                                                    |       |
| THE PERSON NAMED IN | THE PERSON NAMED IN                                                                                                    |         |         |                                                                                                    | EXIT  |
| A STORY HOLD        |                                                                                                    |         |         |                                                                                                    | LXIII |

| [DIGIT]    | Number of display digits for each parameter    | p. 179 |
|------------|------------------------------------------------|--------|
| [COM MEAS] | Setting for communication command ": MEASURE?" | p. 181 |
| [IO JUDGE] | I/O output of judgment result                  | p. 221 |
| [IO TRIG]  | I/O trigger                                    | p. 219 |
| [IO EOM]   | EOM output method                              | p. 222 |
| [MEMORY]   | Saving measurement results                     | p. 262 |
| [DISP]     | LCD display                                    | p. 184 |
| [BEEP KEY] | Beep sound                                     | p. 188 |
| [COM FORM] | Communication measurement data type            | p. 194 |
| [KEYLOCK]  | Key lock                                       | p. 190 |
| [WARM UP]  | Warm-up notification function                  | p. 189 |
| [PANEL]    | Panel loading and saving                       | p. 227 |
| [RESET]    | Initializing                                   | p. 196 |

#### 4.1.3 Measurement screen

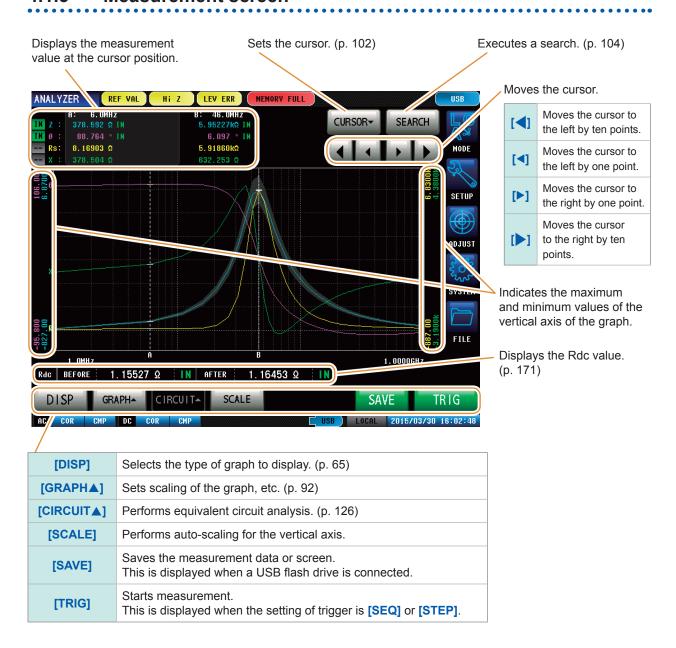

# 4.1.4 Types of graph

[DISP] on the measurement screen allows you to select the displayed graph.

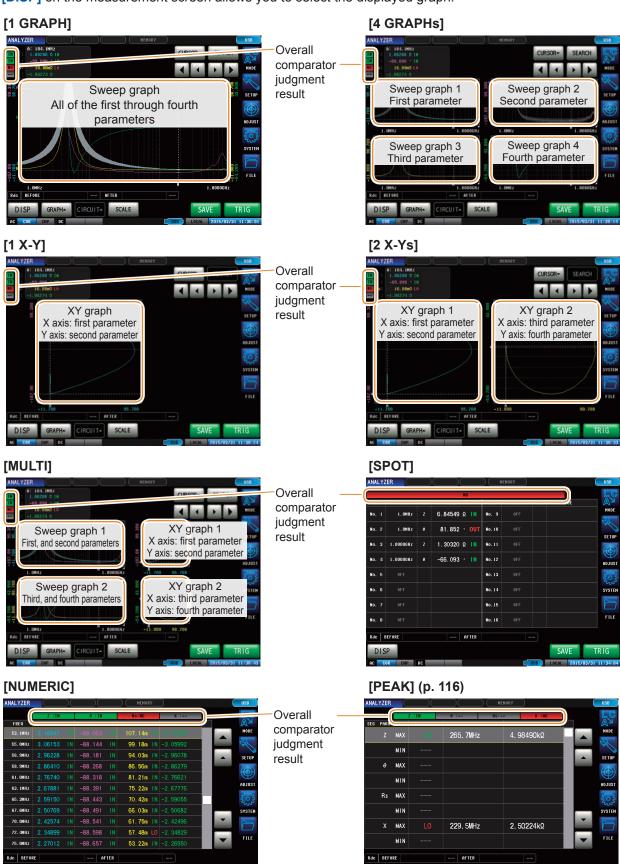

# 4.1.5 Status and error display of this instrument

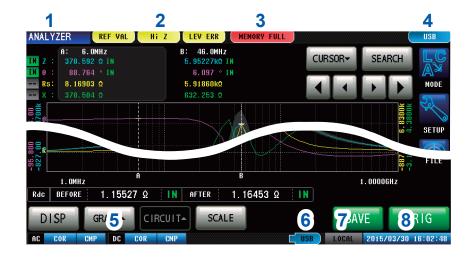

1 Displays the current measurement mode.

| LCR        | LCR function                    |
|------------|---------------------------------|
| ANALYZER   | Analyzer function               |
| CONTINUOUS | Continuous measurement function |

2 Displays error messages.

| REF VAL | Outside guaranteed accuracy |
|---------|-----------------------------|
| Hi Z    | Hi Z reject error           |
| LEV ERR | Error in detection level    |

3 Displays information saved in the internal memory.

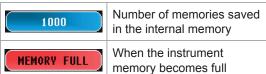

Displays the type of interface that is currently connected.

| RS232C | RS-232C |
|--------|---------|
| GPIB   | GP-IB   |
| USB    | USB     |
| LAN    | LAN     |

Displays the state of calibration/ compensation.

| AC measure        | AC measurement |                       |  |
|-------------------|----------------|-----------------------|--|
| Calibration       | UNCAL          | Calibration disabled  |  |
| Calibration       | COR            | Calibration enabled   |  |
| Compen-<br>sation | CMP            | Compensation disabled |  |
|                   | CMP            | Compensation enabled  |  |
| DC measurement    |                |                       |  |
| Calibration       | UNCAL          | Calibration disabled  |  |
| Calibration       | COR            | Calibration enabled   |  |
| Compen-           | CMP            | Compensation disabled |  |
| sation            | CMP            | Compensation enabled  |  |

6 Displays the connection status of the USB flash drive.

| USB (Blue) | USB flash drive is connected      |
|------------|-----------------------------------|
| USB (Red)  | USB flash drive is being accessed |

7 Displays the communication state.

| REMOTE | During communication control |
|--------|------------------------------|
| LOCAL  | Local                        |

8 Displays the date and time set for the instrument.

# 4.2 Setting Basic Settings of Measurement

# 4.2.1 Setting the Measurement Parameters

Select measurement display parameters.

ANALYZER mode allows four types of parameter measurements; first to fourth parameters.

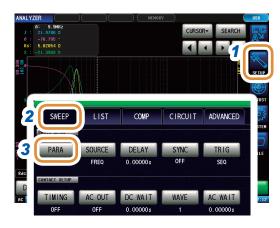

- 1 Press [SETUP].
- 2 Press the [SWEEP] tab.
- 3 Press [PARA].

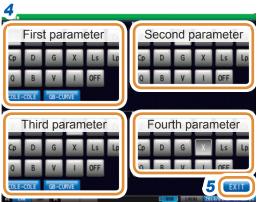

**4** Press the parameter key that you want to set.

| [COLE-COLE] | Set [PARA1] to [Rs] (effective resistance in series equivalent circuit mode = ESR $[\Omega]$ ) and [PARA2] to [X] (reactance $[\Omega]$ ). Reverse the Y-axis. Set X-Y display autoscaling to [SAME]. Also [PARA3] and [PARA4] can be set. |
|-------------|----------------------------------------------------------------------------------------------------|
| [GB-CURVE]  | Set [PARA1] to [G] (conductance [S]) and [PARA2] to [B] (susceptance [S]). Set X-Y display auto-scaling to [SAME]. Also [PARA3] and [PARA4] can be set.                                                                                    |

# 4.2.2 Starting Measurement at Any Arbitrary Timing (Trigger)

Sets the triggers. The following items are the three types of trigger that can be set for the instrument.

Refer to Step 4 for details on each trigger.

- · Sequential sweep
- · Repeat sweep
- · Step sweep

The trigger setting that is set here differs from the trigger setting of LCR mode. (It does not impact the trigger setting of LCR mode.)

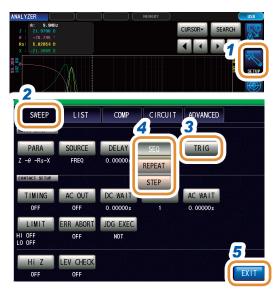

- 1 Press [SETUP].
- 2 Press the [SWEEP] tab.
- 3 Press [TRIG].
- **4** Select the trigger type.

| [SEQ]    | Performs a sequential sweep. When an external trigger is input, sweep measurement is performed only once.                                                                     |
|----------|----------------------------------------------------------------------------------------------------|
| [REPEAT] | Performs repeated sweeps. Performs repeated sweeps with an internal trigger.                                                                                                  |
| [STEP]   | Performs a step sweep. When an external trigger is input, measurement is performed at the current measurement point and then the process moves to the next measurement point. |

5 Press [EXIT] to close the setting screen.

# When trigger is set to [SEQ] or [STEP]

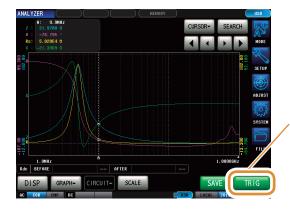

- [TRIG] is displayed on the measurement screen.
- Each time you press [TRIG], a sequential sweep or step sweep is performed.

# 4.2.3 Setting the Delay Time from Trigger to Measurement Start (Trigger Delay)

Set the delay time from when a trigger is input until measurement starts.

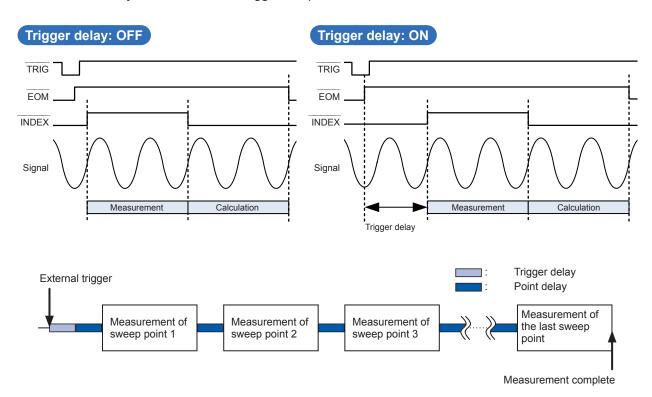

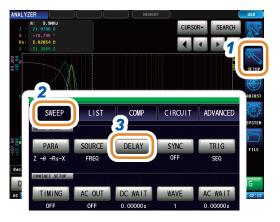

- 1 Press [SETUP].
- Press the [SWEEP] tab.
- 3 Press [DELAY].

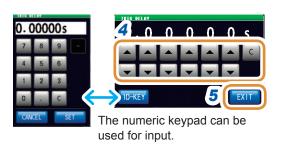

Set the delay time with ▲/▼ or with the numeric keypad.

(With the numeric keypad, press [SET].)

| Settable range | 0.00000 s to 9.99999 s with resolution 10 ms                                  |
|----------------|-------------------------------------------------------------------------------|
| [C]            | <ul><li>Disables this function.</li><li>The set time is set to 0 s.</li></ul> |

5 Press [EXIT] to close the setting screen.

When a trigger delay is set, the LED for indicating that measurement is in progress is lit from the time a trigger is input until the measurement ends.

### **Applying the Signal to the Sample during Measurement Only** 4.2.4 (Trigger Synchronous Output)

This function enables the measurement signal to be output for only the initial sweep point after measurement is triggered, so that the signal is applied to the sample during measurement only. You can also set a delay time to ensure that data is acquired after the sample stabilizes. This reduces the generation of heat in the sample and decreases electrode wear.

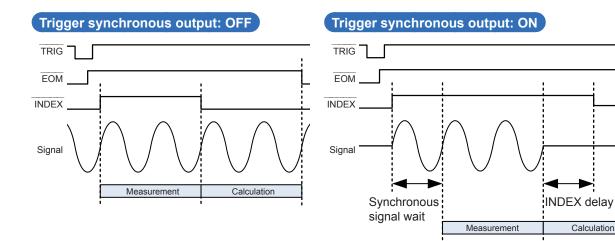

- Press [SETUP].
- Press the [SWEEP] tab.
- Press [SYNC].

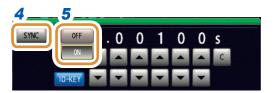

- Press [SYNC].
- Select [OFF] or [ON] for the trigger synchronous output.

| [OFF] | Disables the trigger synchronous output. |
|-------|------------------------------------------|
| [ON]  | Enables the trigger synchronous output.  |

Calculation

Go to the next page.

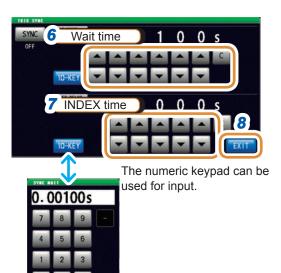

6 Use ▲/▼ or the numeric keypad to set the wait time (time to stabilize) from the time a measurement signal has been output by applying a trigger to the start of the next measurement. (With the numeric keypad, press [SET].)

| Settable range | 0.00000 s to 9.99999 s                                      |
|----------------|-------------------------------------------------------------|
| [C]            | Sets to the default value.<br>(The time is set to 0.001 s.) |

**7** Set the INDEX delay time.

(With the numeric keypad, press [SET].)

- Press [EXIT] to close the trigger synchronous output setting screen.
- 9 Press [EXIT] to close the setting screen.
- When the trigger synchronous output function is set to **[ON]**, the measurement time will increase due to the incorporation of a wait time between output of the measurement signal and data acquisition. Refer to "(3) Measurement Time" (p. 283).
- When the trigger synchronous output function is set to **[ON]**, the set level may be output momentarily if a measurement condition is changed.
- · The measurement signal is output when the trigger signal is input and stops after measurement ends.
- In CONTINUOUS measurement mode, the initial pulse is set after measurement of the last panel ends.

If the trigger synchronous function is set to **[ON]** for the initial panel, the measurement signal stops.

# 4.2.5 Setting the Sweep Parameter

Select sweep parameters. There are four types of parameters that can be set: frequency, measurement signal level (power [P], voltage [V], and current [A]).

# **A** CAUTION

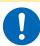

Do not switch between P, V, and I while the test sample is still connected to the measurement terminals as this may damage the test sample.

- When the sweep parameter is changed, the comparator setting and sweep points are initialized. Compensation is also disabled. Perform calibration and compensation once again.
- When performing equivalent circuit analysis, set the sweep parameter to the frequency sweep.
   (p. 125)

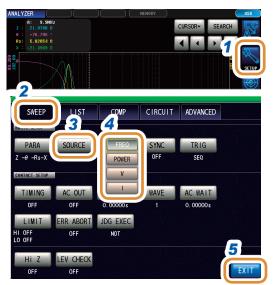

- 1 Press [SETUP].
- 2 Press the [SWEEP] tab.
- **3** Press [SOURCE].
- **4** Select the sweep parameter.

| [FREQ]  | Performs the frequency sweep.                          |
|---------|--------------------------------------------------------|
| [POWER] | Performs measurement signal level (power [P]) sweep.   |
| [V]     | Performs measurement signal level (voltage [V]) sweep. |
| [1]     | Performs measurement signal level (current [A]) sweep. |

# 4.3 Sweep measurement

Sets the sweep range and sweep points, and performs sweep measurement.

### Types of sweep range

## START-STOP

Sets the start value and end value of the sweep. Each sweep point is automatically calculated from the number of sweep points.

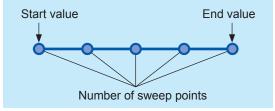

### START-STEP

Sets the start value of the sweep and the step width of sweep points.

Each sweep point is automatically calculated from the number of sweep points.

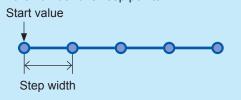

### CENTER-SPAN

Sets the center value of the sweep range and the sweep width.

Each sweep point is automatically calculated from the number of sweep points.

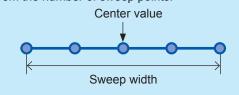

# INTVL MEAS

Fixes the sweep parameter and performs measurement at a set time interval.

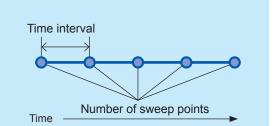

# 4.3.1 Setting the Sweep Method

Select the sweep method.

Normal sweep Normal interval sweep (p. 81) Sets the sweep range and number of sweep points, and performs measurement.

(It is also possible to fix the sweep parameter and perform "interval measurement", which is measurement at a set time intervals.)

Segment sweep Segment interval sweep (p. 84) Divides the sweep range into ranges called "segments" and performs sweep measurement.

(The sweep range, sweep points, and measurement conditions can be set for each segment. In addition, it is also possible to fix the sweep parameter and perform "interval measurement", which is measurement at a set time interval.)

#### What is a segment?

A segment refers to one block for which individual settings such as the sweep range, number of sweep points, and measurement signal level can be set.

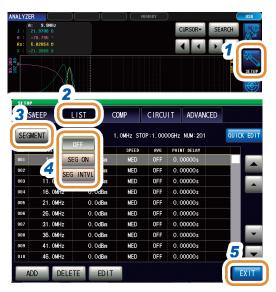

- 1 Press [SETUP].
- Press the [LIST] tab.
- **3** Press [SEGMENT].
- 4 Select the method of sweep.

| [OFF]       | Normal sweep (normal interval sweep) (p. 81) |
|-------------|----------------------------------------------|
| [SEG ON]    | Segment sweep (p. 84)                        |
| [SEG INTVL] | Segment interval sweep (p. 84)               |

# Setting example for normal sweep and segment sweep

| Sweep setting items             |                              | Normal sweep                |                             | Segment sweep               |                             |
|---------------------------------|------------------------------|-----------------------------|-----------------------------|-----------------------------|-----------------------------|
|                                 |                              | Segment                     | Segment 1                   | Segment 2                   | Segment 3                   |
| Sweep parameter                 |                              | Frequency                   | Frequency                   | Frequency                   | Frequency                   |
| Sween                           | IM7580A,<br>IM7581           | 1.0000 MHz to<br>300.00 MHz | 1.0000 MHz to<br>5.0000 MHz | 10.000 MHz to<br>50.000 MHz | 50.000 MHz to<br>300.00 MHz |
| Sweep                           | IM7583,<br>IM7585,<br>IM7587 | 1.0 MHz to<br>1.0000 GHz    | 1.0 MHz to 10.0 MHz         | 20.0 MHz to<br>100.0 MHz    | 100.0 MHz to<br>1.0000 GHz  |
|                                 | er of sweep<br>points        | 801 points                  | 201 points                  | 201 points                  | 399 points                  |
| Setting method for sweep points |                              | Log                         | Log                         | Log                         | Linear                      |
| Measurement signal type         |                              | POWER                       | POWER                       | POWER                       | POWER                       |
| Measurement signal level        |                              | 0.0 dBm                     | 0.0 dBm                     | 1.0 dBm                     | -1.0 dBm                    |
| Average                         |                              | 5 times                     | 10 times                    | 3 times                     | OFF                         |
| Measurement speed               |                              | FAST                        | FAST                        | MEDIUM                      | SLOW                        |
| Point delay                     |                              | 0.0005 s                    | 0.0005 s                    | 0.0010 s                    | 0.0000 s                    |

### Normal sweep

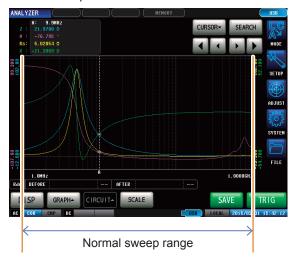

### Segment sweep

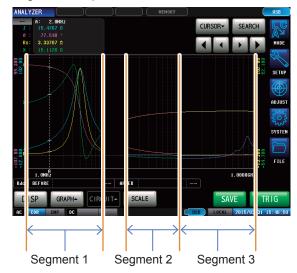

#### **Setting the Sweep Range** 4.3.2

Set the sweep range.

- If the sweep parameter is V or I, [CENTER-SPAN] and [START-STEP] cannot be set.
- For segment sweep, only [START-STOP] and [INTVL MEAS] can be set.
- The sweep range settings differ depending on the sweep parameter ([SOURCE]) settings (p. 77).

Example: For normal sweep, set [START-STOP] in the frequency sweep (with [SOURCE] set to [FREQ]).

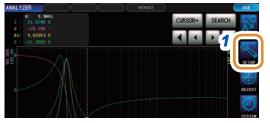

Press [SETUP].

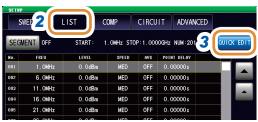

- 2 Press the [LIST] tab.
- Press [QUICK EDIT].

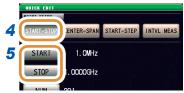

\* Each common numeric keypad

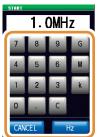

Changing the unit: G (giga)/M (mega)/k (kilo)

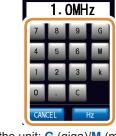

1. OMHz 1.0000GHz Select [START-STOP].

Refer to "Types of sweep range" (p. 73).

- 5 (1) Press [START].
  - Use the numeric keypad\* to set the start (2) value of sweep and press [Hz].
  - Press [STOP]. (3)
  - Use the numeric keypad\* to set the end (4) value of sweep and press [Hz].

| [C]      | Repeats the input.   |
|----------|----------------------|
| [CANCEL] | Cancels the setting. |

- 6 Press [NUM] to set the sweep points.
- Press [LOG] to set log calculation for sweep points.
- Press [SET] to confirm the setting.

# Sweep range list

| Setting                        |                     |                              | Settable range                                               |                                  |  |
|--------------------------------|---------------------|------------------------------|--------------------------------------------------------------|----------------------------------|--|
| of sweep parameters ([SOURCE]) | Sweep range setting | Contents of setting          | IM7580A, IM7581                                              | IM7583, IM7585, IM7587           |  |
| Frequency [FREQ]               |                     | Start value of sweep [START] | IM7580A:<br>1.0000 MHz to 300.00 MHz                         | IM7583:<br>1.0 MHz to 600.0 MHz  |  |
|                                |                     |                              | M7581:                                                       | IM7585:<br>1.0 MHz to 1.3000 GHz |  |
|                                |                     |                              | 100.00 kHz to 300.00 MHz                                     | IM7587:<br>1.0 MHz to 3.0000 GHz |  |
|                                | [START-STOP]        |                              | IM7580A:<br>1.0000 MHz to 300.00 MHz                         | IM7583:<br>1.0 MHz to 600.0 MHz  |  |
|                                |                     | End value of sweep           | 1.0000 WH 12 to 300.00 WH 12                                 | IM7585:<br>1.0 MHz to 1.3000 GHz |  |
|                                |                     | [STOP]                       | IM7581:<br>100.00 kHz to 300.00 MHz                          | IM7587:<br>1.0 MHz to 3.0000 GHz |  |
|                                |                     | Number of sweep points [NUM] | 1 to 801                                                     |                                  |  |
|                                |                     | [LINEAR]                     | The sweep points are calcular values of [START], [STOP],     |                                  |  |
|                                |                     | [LOG]                        | The sweep points are calculated setting values of [START], [ |                                  |  |
|                                |                     |                              | IM7580A:<br>1.0000 MHz to 300.00 MHz                         | IM7583:<br>1.0 MHz to 600.0 MHz  |  |
|                                |                     | Center value of sweep range  | IM7581:                                                      | IM7585:<br>1.0 MHz to 1.3000 GHz |  |
|                                | [CENTER-SPAN]       | [CENTER]                     | 100.00 kHz to 300.00 MHz                                     | IM7587:<br>1.0MHz to 3.0000GHz   |  |
|                                |                     |                              | * The setting range of [SPAN frequency to be set.            | N] varies according to the       |  |
|                                |                     | Sweep width [SPAN]           | IM7580A:<br>0 Hz to 300.00 MHz                               | IM7583:<br>0 Hz to 600.0 MHz     |  |
|                                |                     |                              | 0 112 to 300.00 WH 12                                        | IM7585:<br>0 Hz to 1.3000 GHz    |  |
|                                |                     |                              | IM7581:<br>0 Hz to 300.00 MHz                                | IM7587:<br>0 MHz to 3.0000 GHz   |  |
|                                |                     |                              | * The setting range varies ba [CENTER].                      | ased on the value set in         |  |
|                                |                     | Number of sweep points [NUM] | 1 to 801                                                     |                                  |  |

| Setting                              | _                      | Settable range                        |                                                  |                                  |         |                                  |
|--------------------------------------|------------------------|---------------------------------------|--------------------------------------------------|----------------------------------|---------|----------------------------------|
| of sweep<br>parameters<br>([SOURCE]) | Sweep range<br>setting | Contents of setting                   | IM7580A, IM7581                                  | IM7583, IM7585, IM7587           |         |                                  |
| Frequency [FREQ]                     |                        | Start value of sweep [START]          | IM7580A:<br>1.0000 MHz to 300.00 MHz             | IM7583:<br>1.0 MHz to 600.0 MHz  |         |                                  |
|                                      |                        |                                       |                                                  | IM7585:<br>1.0 MHz to 1.3000 GHz |         |                                  |
|                                      |                        |                                       | IM7581:<br>100.00 kHz to 300.00 MHz              | IM7587:<br>1.0 MHz to 3.0000 GHz |         |                                  |
| IQTADT OTEL                          |                        | Step width of sweep point [STEP]      | IM7580A:<br>0 Hz to 300.00 MHz                   | IM7583:<br>0 Hz to 600.0 MHz     |         |                                  |
|                                      | [START-STEP]           |                                       | 0 HZ to 300.00 MHZ                               | IM7585:<br>0 Hz to 1.3000 GHz    |         |                                  |
|                                      |                        |                                       | IM7581:<br>0 Hz to 300.00 MHz                    | IM7587:<br>0 MHz to 3.0000 GHz   |         |                                  |
|                                      |                        |                                       | * The setting range varies ba [START] and [NUM]. | ased on the value set in         |         |                                  |
|                                      |                        | Number of sweep points 1 to 801 [NUM] |                                                  |                                  |         |                                  |
| Frequency [FREQ]                     |                        |                                       | IM7580A:<br>1.0000 MHz to 300.00 MHz             | IM7583:<br>1.0 MHz to 600.0 MHz  |         |                                  |
|                                      |                        | Start value of sweep [POINT]          | sweep                                            | sweep                            | IM7581: | IM7585:<br>1.0 MHz to 1.3000 GHz |
|                                      | [INTVL MEAS]           |                                       | 100.00 kHz to 300.00 MHz                         | IM7587:<br>1.0 MHz to 3.0000 GHz |         |                                  |
|                                      | [INTO MEAO]            | Measurement time interval [INTERVAL]  | 0.00000 s to 1000.00 s                           |                                  |         |                                  |
|                                      |                        | Number of measurements [NUM]          | 1 to 801                                         |                                  |         |                                  |

| Setting                        |                     |                                      | Settabl                                                                                  | e range                |
|--------------------------------|---------------------|--------------------------------------|------------------------------------------------------------------------------------------|------------------------|
| of sweep parameters ([SOURCE]) | Sweep range setting | Contents of setting                  | IM7580A, IM7581                                                                          | IM7583, IM7585, IM7587 |
| Power [POWER]                  | [START-STOP]        | Start value of sweep [START]         | -40.0 dBm to +7.0 dBm                                                                    | -40.0 dBm to +1.0 dBm  |
|                                |                     | End value of sweep [STOP]            | -40.0 dBm to +7.0 dBm                                                                    | -40.0 dBm to +1.0 dBm  |
|                                |                     | Number of sweep points [NUM]         | 1 to 801 * The setting method for sweep points is fixed to [LINEAR].                     |                        |
|                                | [CENTER-SPAN]       | Center value of sweep range [CENTER] | -40.0 dBm to +7.0 dBm                                                                    | -40.0 dBm to +1.0 dBm  |
|                                |                     | Sweep width [SPAN]                   | 0.0 dB to 1.0 dB  * The setting range varies based on the value set in [CENTER].         |                        |
|                                |                     | Number of sweep points [NUM]         | 1 to 801                                                                                 |                        |
|                                | [START-STEP]        | Start value of sweep [START]         | -40.0 dBm to +7.0 dBm                                                                    | -40.0 dBm to +1.0 dBm  |
|                                |                     | Step width of sweep point [STEP]     | 0.1 dB to 1.0 dB * The setting range varies based on the value set in [START] and [NUM]. |                        |
|                                |                     | Number of sweep points [NUM]         | 1 to 801                                                                                 |                        |
|                                | [INTVL MEAS]        | Start value of sweep [POINT]         | -40.0 dBm to +7.0 dBm                                                                    | -40.0 dBm to +1.0 dBm  |
|                                |                     | Measurement time interval [INTERVAL] | 0.00000 s to 1000.00 s                                                                   |                        |
|                                |                     | Number of measurements [NUM]         | 1 to 801                                                                                 |                        |

| Setting                              |                     |                                      | Settable range                                                       |                                  |
|--------------------------------------|---------------------|--------------------------------------|----------------------------------------------------------------------|----------------------------------|
| of sweep<br>parameters<br>([SOURCE]) | Sweep range setting | Contents of setting                  | IM7580A, IM7581                                                      | IM7583, IM7585, IM7587           |
| Voltage [V]                          | [START-STOP]        | Start value of sweep [START]         | 4 mV to 1001 mV                                                      | 4 mV to 502 mV                   |
|                                      |                     | End value of sweep [STOP]            | 4 mV to 1001 mV                                                      | 4 mV to 502 mV                   |
|                                      |                     | Number of sweep points [NUM]         | 1 to 801 * The setting method for sweep points is fixed to [LINEAR]. |                                  |
|                                      |                     | Start value of sweep [POINT]         | 4 mV to 1001 mV                                                      | 4 mV to 502 mV                   |
|                                      |                     | Measurement time interval [INTERVAL] | 0.00000 s to 1000.00 s                                               |                                  |
|                                      |                     | Number of measurements [NUM]         | 1 to 801 * The measurement interval is reflected in the point delay  | for INTERVAL measurement / time. |
| Current [1]                          | [START-STOP]        | Start value of sweep [START]         | 0.09 mA to 20.02 mA                                                  | 0.09 mA to 10.04 mA              |
|                                      |                     | End value of sweep [STOP]            | 0.09 mA to 20.02 mA                                                  | 0.09 mA to 10.04 mA              |
|                                      |                     | Number of sweep points [NUM]         | 1 to 801 * The setting method for sweep points is fixed to [LINEAR]. |                                  |
|                                      | [INTVL MEAS]        | Start value of sweep [POINT]         | 0.09 mA to 20.02 mA                                                  | 0.09 mA to 10.04 mA              |
|                                      |                     | Measurement time interval [INTERVAL] | 0.00000 s to 1000.00 s                                               |                                  |
|                                      |                     | Number of measurements [NUM]         | 1 to 801                                                             |                                  |

# 4.3.3 Normal Sweep

# Batch setting for normal sweep

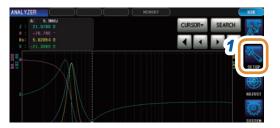

1 Press [SETUP].

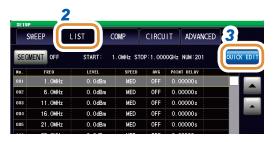

**2** Press the [LIST] tab.

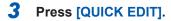

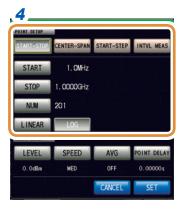

**4** Setting the sweep range.
Refer to "4.3.2 Setting the Sweep Range" (p. 76).

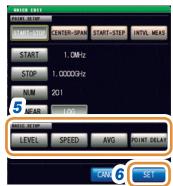

- **5** Batch setting for measurement conditions. Refer to "4.4 Set Measurement Conditions for Sweep Points" (p. 87).
- 6 Press [SET] to confirm the setting.

### Adding sweep points

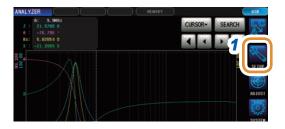

1 Press [SETUP].

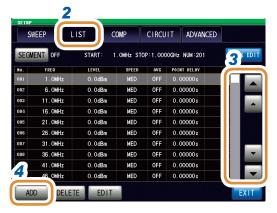

Press the [LIST] tab.

- 3 Move the cursor to the point to be added in the list of sweep points with ▲/▼ or by scrolling. To add a sweep points on the next point in the selected row.
- 4 Press [ADD].

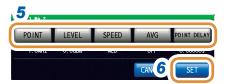

5 Set the measurement conditions for the sweep points added.

Refer to "4.4 Set Measurement Conditions for Sweep Points" (p. 87).

- [POINT] and [POINT DELAY] cannot be set for interval measurements.
- 6 Press [SET] to confirm the setting.

### **Deleting sweep points**

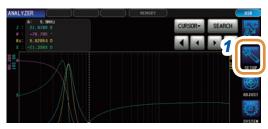

1 Press [SETUP].

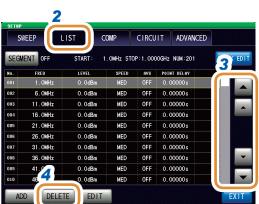

- Press the [LIST] tab.
- 3 Move the cursor to the point to be deleted in the list of sweep points with ▲/▼ or by scrolling.
- 4 Press [DELETE].

### **Editing sweep points**

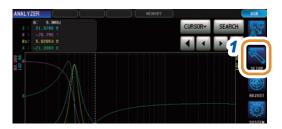

1 Press [SETUP].

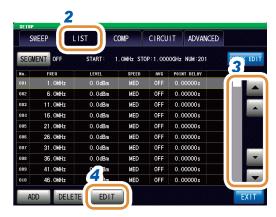

2 Press the [LIST] tab.

- 3 Move the cursor to the point to be edited with ▲/▼ or by scrolling.
- 4 Press [EDIT].

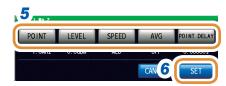

5 Set the measurement conditions for the sweep points to be edited.

Refer to "4.4 Set Measurement Conditions for Sweep Points" (p. 87).

- The setting range ([POINT]) of the sweep parameter is a value between the selected row and the next row.
- [POINT] and [POINT DELAY] cannot be set for interval measurements.
- 6 Press [SET] to confirm the setting.

# 4.3.4 Segment Sweep and Segment Interval Sweep

# **Adding segments**

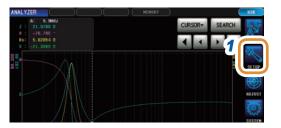

1 Press [SETUP].

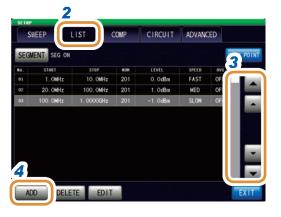

2 Press the [LIST] tab.

3 Move the cursor to the point to be added with ▲/▼ or by scrolling.

Add a segment on the next point in the selected row.

4 Press [ADD].
A segment is added with the default value.

# **Deleting segments**

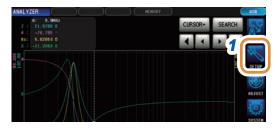

1 Press [SETUP].

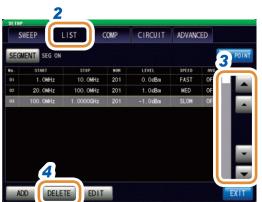

- 2 Press the [LIST] tab.
- Move the cursor to the point to be deleted with ▲/▼ or by scrolling.
- 4 Press [DELETE].

## **Editing segments**

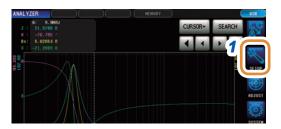

1 Press [SETUP].

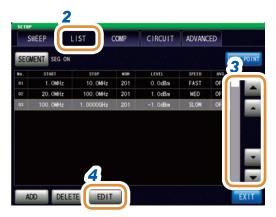

- Press the [LIST] tab.
- 3 Move the cursor to the point to be edited with ▲/▼ or by scrolling.
- 4 Press [EDIT].

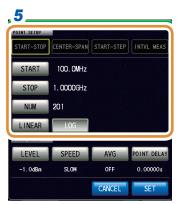

**5** Setting the sweep range. Refer to "4.3.2 Setting the S

Refer to "4.3.2 Setting the Sweep Range" (p. 76). The setting of sweep range is fixed to **[START-STOP]** in segment sweep, and **[INTVL MEAS]** in segment interval sweep.

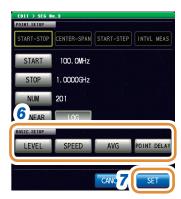

- **Batch setting for measurement conditions.**Refer to "4.4 Set Measurement Conditions for Sweep Points" (p. 87).
- **7** Press [SET] to confirm the setting.

# Checking the set sweep points

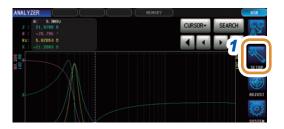

1 Press [SETUP].

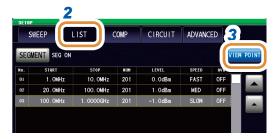

2 Press the [LIST] tab.

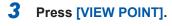

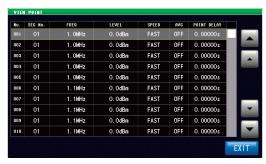

The set sweep points can be checked.

# 4.4 Set Measurement Conditions for Sweep Points

Sets the measurement conditions for sweep points.

Setting is possible from the setting and editing of sweep points.

Refer to "4.3.3 Normal Sweep" (p. 81) and "4.3.4 Segment Sweep and Segment Interval Sweep" (p. 84).

# 4.4.1 Setting the Measurement Signal Frequency

Sets the measurement signal frequency.

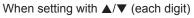

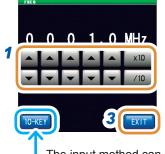

The input method can be switched between [DIGIT] and [10-KEY].

# 1 Set the frequency with ▲/▼ or the numeric keypad.

Settable range:

| IM7580A | 1.0000 MHz to 300.00 MHz |
|---------|--------------------------|
| IM7581  | 100.00 kHz to 300.00 MHz |
| IM7583  | 1.0 MHz to 600.0 MHz     |
| IM7585  | 1.0 MHz to 1.3000 GHz    |
| IM7587  | 1.0 MHz to 3.0000 GHz    |

### When setting with ▲/▼ (each digit)

Holding down ▲/▼ changes the value continuously.

| [×10] | Sets the measurement frequency to 10×.   |
|-------|------------------------------------------|
| [/10] | Sets the measurement frequency to 1/10×. |

# To set the frequency with the numeric keypad

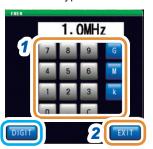

Changing the unit: G (giga)/M (mega)/k (kilo)

### To set the frequency with the numeric keypad

| [C] Repeats the input. |
|------------------------|
|                        |

- The unit keys are enabled if a numerical value is input.
- The frequency is set on when any unit key is pressed.
- If the setting exceeds the maximum frequency: The maximum frequency will be set automatically.
- If the setting is below the minimum frequency: The minimum frequency will be set automatically.

# Press [EXIT] to close the measurement frequency setting screen.

**3** Press [EXIT] to close the advanced settings screen.

# 4.4.2 Setting the Measurement Signal Level

The value of the test signal level may change based on the sample tested.

# **A** CAUTION

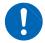

Do not switch between P, V, or I while the test sample is still connected to the measurement terminals as this may damage the test sample.

The following items are the three types of measurement signal levels that can be applied to the object under test with this instrument.

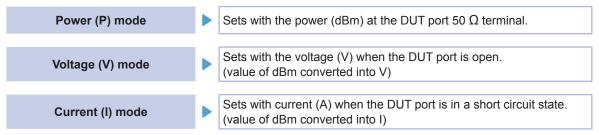

- The setting resolution of the signal level is always 0.1 dB regardless of setting signal mode. When the level is set in the voltage or current mode, input values are automatically converted to the setting value with a resolution of 0.1 dB.
- The measurement accuracy varies according to the measurement signal level. Refer to "Measurement range" (p. 277).
- For details on calculation, refer to "Relationship between the setting values of the measurement signal mode" (p. 39).
- The measurement signal mode is common for all points.
- When the sweep parameter is POWER/ V/ I, the measurement signal mode cannot be changed.

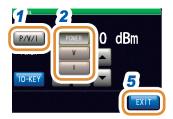

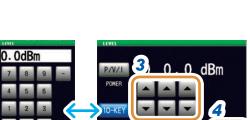

The numeric keypad can be used for input.

- 1 Press [P/V/I].
- 2 Select the signal setting mode.

| [POWER] | Sets with power (dBm). |
|---------|------------------------|
| [V]     | Sets with voltage (V). |
| [0]     | Sets with current (A). |

3 Set the voltage or current with ▲/▼ or the numeric keypad. (With the numeric pad, press [dBm].)

| Measurement signal mode | Model                        | Settable range                                |
|-------------------------|------------------------------|-----------------------------------------------|
| Power (P) mode          | IM7580A,<br>IM7581           | -40.0 dBm to +7.0 dBm<br>(Resolution: 0.1 dB) |
|                         | IM7583,<br>IM7585,<br>IM7587 | -40.0 dBm to +1.0 dBm<br>(Resolution: 0.1 dB) |
| Voltage (V)<br>mode     | IM7580A,<br>IM7581           | 4 mV to 1001 mV                               |
|                         | IM7583,<br>IM7585,<br>IM7587 | 4 mV to 502 mV                                |
| Current (I) mode        | IM7580A,<br>IM7581           | 0.09 mA to 20.02 mA                           |
|                         | IM7583,<br>IM7585,<br>IM7587 | 0.09 mA to 10.04 mA                           |
| [C]                     | Repeats the input.           |                                               |

- Press [EXIT] to close the measurement signal level setting screen.
- Press [EXIT] to close the advanced settings screen.

When a measurement value is outside the guaranteed accuracy range, **REF VAL** is displayed in the error display area.

In this case, the measurement signal level is considered to be low. Check the guaranteed accuracy range and change the measurement conditions or consider the measurement values as values for reference.

Refer to "Measurement range" (p. 277).

# 4.4.3 Setting the Measurement Speed

Changes the measurement time.

When the measurement speed is set to **[SLOW]** or **[SLOW2]**, the measurement accuracy improves.

- Perform calibration or compensation again if there is a change in the measurement speed. Refer to "5 Calibration and Compensation" (p. 141).
- Measurement time varies with the measurement conditions.
   Refer to "(3) Measurement Time" (p. 283).

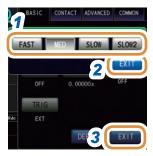

## 1 Select the measurement speed.

| [FAST]  | Performs high-speed measurement.          |
|---------|-------------------------------------------|
| [MED]   | Performs normal-speed measurement.        |
| [SLOW]  | Increases measurement accuracy.           |
| [SLOW2] | Measurement accuracy is better than SLOW. |

- Press [EXIT] to close the measurement speed setting screen.
- 3 Press [EXIT] to close the advanced settings screen.

# 4.4.4 Displaying Average Values (Average)

The measurement values can be averaged using the averaging function. The variations in the displayed measurement values can be reduced with this function.

- The measurement values are averaged by arithmetic averaging during analyzer measurement irrespective of the trigger setting (p. 41).
- When averaging is enabled, the maximum, minimum, and peak values (local maximum and local minimum values) during the search function operation use the averaged values.

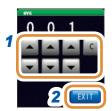

1 Use **▲/▼** to enter the averaging number of times.

| Settable range | 1 to 256 times         |
|----------------|------------------------|
| [C]            | Setting is turned OFF. |

- Press [EXIT] to close the average setting screen.
- **3** Press [EXIT] to close the advanced settings screen.

# 4.4.5 Setting the Delay Time for Each Sweep Point (Point Delay)

Sets the delay time for each sweep point in the point delay setting.

In sweep measurement, some measurement samples may require time for the measurement value to stabilize due to a transient response. For such cases, set a point delay time. Refer to "3.2.3 Setting the Delay Time from Trigger to Measurement Start (Trigger Delay)" (p. 34).

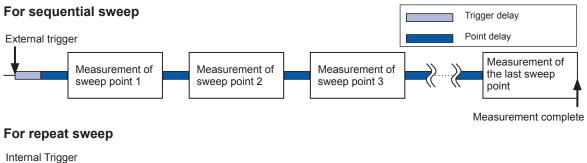

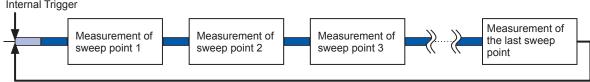

Returns to the measurement of sweep point 1.

### For step sweep

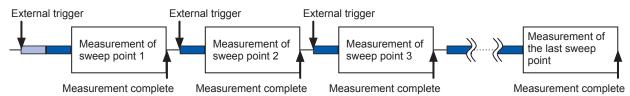

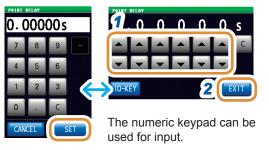

1 Use ▲/▼ to enter the delay time.
(With the numeric keypad, press [SET].)

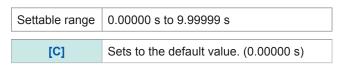

- 2 Press [EXIT] to close the setting screen.
- **3** Press [EXIT] to close the advanced settings screen.

# 4.5 Setting the Graph Display Method

# 4.5.1 Setting the Horizontal Axis

### Horizontal axis scale setting

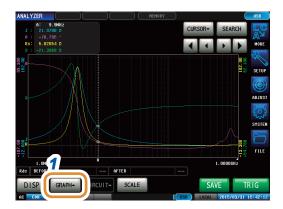

1 Press [GRAPH▲].

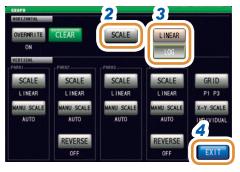

2 Press [SCALE].

3 Select the drawing type.

| [LINEAR] | Sets the horizontal axis to linear (linear axis).   |
|----------|-----------------------------------------------------|
| [LOG]    | Sets the horizontal axis to log (logarithmic axis). |

**4** Press [EXIT] to close the setting screen.

#### How to check the set horizontal axis scale?

If the horizontal axis display scale is changed, the horizontal axis scale of the graph display screen changes as shown in the figures below.

When the horizontal axis scale is set to linear ([LINEAR])

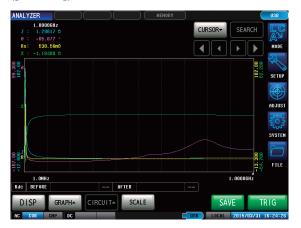

When the horizontal axis scale is set to log ([LOG])

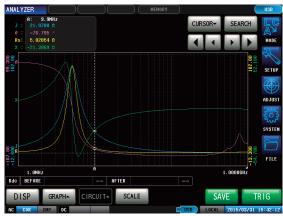

### Span setting

You can select single span mode or segment span mode.

Span can only be set for segment sweep.

Set the segment to **[SEG ON]** or **[SEG INTVL]** beforehand in "4.3.1 Setting the Sweep Method" (p. 74).

Single span mode

Draws the measurement result of each segment on the same horizontal axis.

Segment span mode

Draws a graph for each segment.

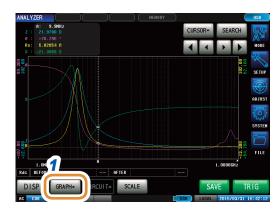

1 Press [GRAPH▲].

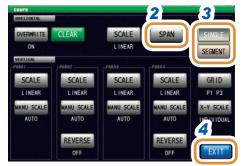

- Press [SPAN].
- 3 Select the span mode.

| [SINGLE]  | Sets single span mode.  |
|-----------|-------------------------|
| [SEGMENT] | Sets segment span mode. |

# Comparison example between single span mode and segment span mode

### Setting example:

| Sweep Settings  | Segment 1          | Segment 2           | Segment 3              |
|-----------------|--------------------|---------------------|------------------------|
| Sweep parameter | Frequency          | Frequency           | Frequency              |
| Sweep range     | 1.0 MHz to 5.0 MHz | 5.0 MHz to 80.0 MHz | 30.0 MHz to 1.0000 GHz |

### Single span mode

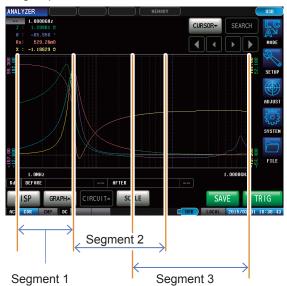

### Segment span mode

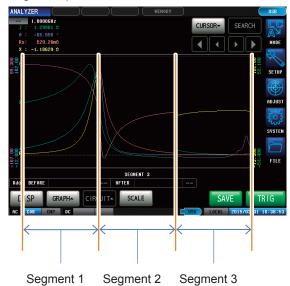

# 4.5.2 Setting the Vertical Axis

## Setting the vertical axis scale

Set the drawing method for the vertical axis scale to linear (linear axis) or log (logarithmic axis).

- When measurement starts, the display range of the scale is set to the range from the maximum value to the minimum value or the scaling that was set when measurement ended the previous time. To set the optimal scaling in accordance with the measured results, press [SCALE] in the measurement screen.
- When set to log (logarithmic axis), negative measurement values will not be drawn on the graph.

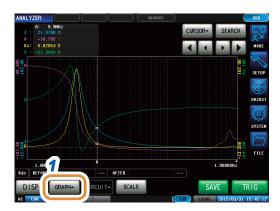

1 Press [GRAPH▲].

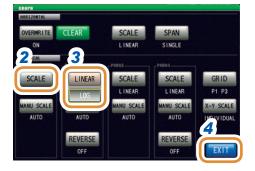

2 Press [SCALE].

3 Select the drawing type.

| [LINEAR] | Sets the horizontal axis to linear (linear axis).   |
|----------|-----------------------------------------------------|
| [LOG]    | Sets the horizontal axis to log (logarithmic axis). |

Other parameters can be set in the same way.

# Manual scaling setting

Set the upper and lower limit values for the vertical axis.

When measurement starts, the display range of the scale is set to the range from the maximum value to the minimum value or the scaling that was set when measurement ended the previous time.

To set the optimal scaling in accordance with the measurement results, press **[SCALE]** in the measurement screen.

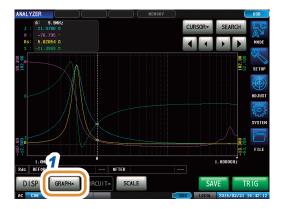

1 Press [GRAPH▲].

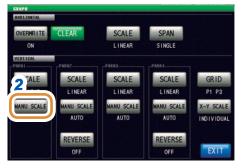

**2** Press [MANU SCALE].

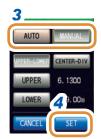

3 Select the drawing mode.

| [MANUAL] | Sets the upper and lower limit values manually. (p. 97)                                  |
|----------|------------------------------------------------------------------------------------------|
| [AUTO]   | Sets the upper and lower limit values automatically from the measurement values. (p. 97) |

Other parameters can be set in the same way.

### When [MANUAL] is selected

• [UPPER-LOWER]: Sets the upper and lower limit values.

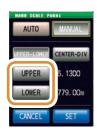

Use the numeric keypad to input numerical values and press [SET].

| Contents of setting | Setting range                             |
|---------------------|-------------------------------------------|
| [UPPER]             | -9.9999 G to 9.9999 G ( <b>[LINEAR]</b> ) |
| (Upper limit value) | 10.000 a to 9.9999 G ( <b>[LOG]</b> )     |
| [LOWER]             | -9.9999 G to 9.9999 G ( <b>[LINEAR]</b> ) |
| (Lower limit value) | 10.000 a to 9.9999 G ( <b>[LOG]</b> )     |
| [C]                 | Repeats the input.                        |

• [CENTER-DIV]: Sets the center value and width of the vertical axis. (Disabled when [LOG] is selected in the [SCALE] setting.)

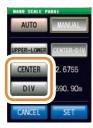

Use the numeric keypad to input numerical values and press [SET].

| Contents of setting                            | Setting range                                                                              |
|------------------------------------------------|--------------------------------------------------------------------------------------------|
| [CENTER]<br>(Center value of<br>vertical axis) | -9.9999 G to 9.9999 G                                                                      |
| [DIV]<br>(Width of vertical<br>axis)           | 10.000 a to 9.9999 G *The setting range varies based on the value set in <b>[CENTER]</b> . |

# When [AUTO] is selected

When **[SCALE]** is pressed on the measurement screen, the upper and lower limit values are automatically calculated and displayed so that that the measurement results of parameters set in **[AUTO]** are optimal.

When the trigger setting is **[REPEAT]**, auto-scaling is performed after one sweep.

# 4.5.3 Configuring the X-Y Display Vertical Axis Reversal Setting

This section describes how to use the X-Y display vertical axis reversal setting. The **[ON]** setting is recommended to display a Cole-Cole plot.

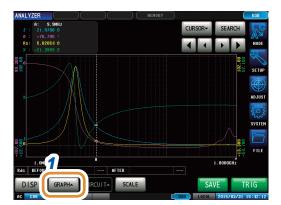

1 Press [GRAPH▲].

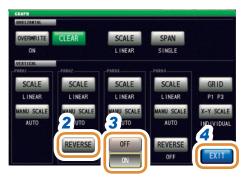

- 2 Press [REVERSE].
- 3 Select if X-Y display vertical axis reversal has to be performed.

(This setting is available for the second and fourth parameters.)

| [OFF] The vertical axis of the X-Y display is reversed. |                                                   |
|---------------------------------------------------------|---------------------------------------------------|
| [ON]                                                    | The vertical axis of the X-Y display is reversed. |

# 4.5.4 Setting the X-Y Display Scale Width

This section describes how to set the scaling method when performing auto-scaling by pressing **[SCALE]** on the X-Y display.

When rendering a Cole-Cole plot or admittance circle, set the upper and lower limit values while maintaining the same X- and Y-axis grid sizes.

- This setting is valid only if both of the X- and Y-axis upper and lower limit value settings are set to [AUTO].
- If the setting for either axis is [MANUAL] or [INDIVIDUAL] (normal auto-scaling) will be performed.

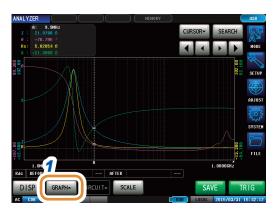

1 Press [GRAPH▲].

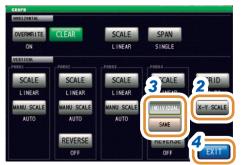

- 2 Press [X-Y SCALE].
- 3 Select the scaling method.

| [INDIVIDUAL] | Sets the X-axis and Y-axis upper and lower limit values to their respective appropriate values when auto-scaling is performed.                       |
|--------------|----------------------------------------------------------------------------------------------------|
| [SAME]       | When auto-scaling is performed, sets the X-axis and Y-axis upper and lower limit values to appropriate values while maintaining the same grid sizes. |

4 Press [EXIT] to close the setting screen.

### **Examples of screen:**

When the value is set to [INDIVIDUAL]

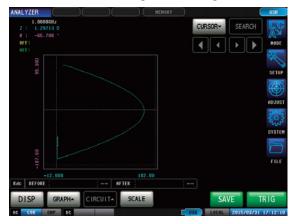

When the value is set to [SAME]

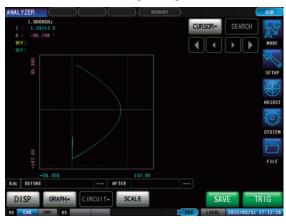

# 4.5.5 Setting Grid Display

Sets the sweep parameter that displays the grid lines.

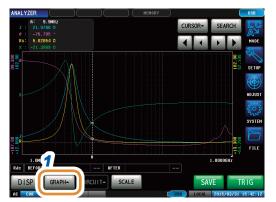

1 Press [GRAPH▲].

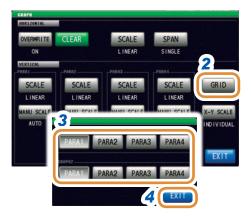

- 2 Press [GRID].
- 3 Select the sweep parameter for which grid lines are to be displayed.

| [PARA1] | Displays grid lines for sweep parameter 1. |
|---------|--------------------------------------------|
| [PARA2] | Displays grid lines for sweep parameter 2. |
| [PARA3] | Displays grid lines for sweep parameter 3. |
| [PARA4] | Displays grid lines for sweep parameter 4. |

Selects the sweep parameter to display a grid line on the second normal sweep graph if the graph display setting is **[MULTI]** in the grid setting of "GRAPH2".

# 4.5.6 Setting Overlay

When sweep measurement is to be performed repeatedly, set the graph drawing method. If you set the overlay setting, you can check the variations of the element in the graph.

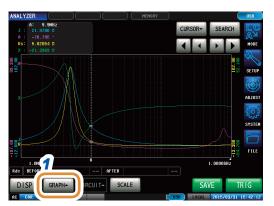

1 Press [GRAPH▲].

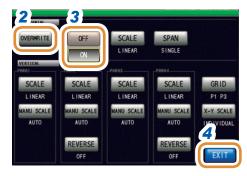

- **2** Press [OVERWRITE].
- 3 Select the overlay setting.

| [OFF] | When sweep measurement is performed repeatedly, the graph drawn for the last measurement is deleted and a graph of the most recent measurement results will be drawn.          |
|-------|----------------------------------------------------------------------------------------------------|
| [ON]  | When sweep measurement is performed repeatedly, the graph drawn for the last measurement is retained and will be overlaid with a graph of the most recent measurement results. |

4 Press [EXIT] to close the setting screen.

#### Deleting an overlaid graph

Delete an overlaid graph.

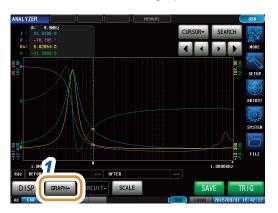

**1** Press [GRAPH▲].

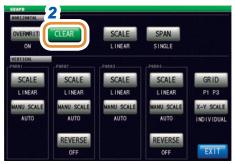

2 Press [CLEAR].

An overlaid graph is deleted, and the latest measurement result is retained.

If operations such as execution of auto-scaling, moving the cursor, and changing the settings are performed, the overwritten graph will be erased.

# 4.6 Setting the Cursor

You can display a cursor in the measurement screen to check the measurement value of a measurement point.

The search function can be used to simplify the task of finding the measurement value maximum, minimum, and peak values (local maximum and local minimum values).

# 4.6.1 Selecting the Cursor to Display in the Screen

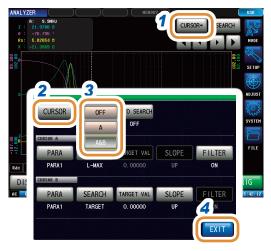

- 1 Press [CURSOR▼].
- 2 Press [CURSOR].
- 3 Select the cursor to display in the screen.

| [OFF] | Cursor is not displayed.  |
|-------|---------------------------|
| [A]   | Displays only cursor A.   |
| [A&B] | Displays cursors A and B. |

**4** Press [EXIT] to close the setting screen.

# 4.6.2 Setting Cursor Move

Select movable cursors when the measurement screen is displayed.

Moving cursors allows you to check the measurement value of the cursor position.

This can only be set when [A&B] is selected for the display cursor setting.

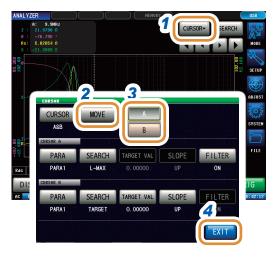

- 1 Press [CURSOR▼].
- 2 Press [MOVE].
- 3 Select the cursor to move in the screen.

| [A] | Moves cursor A. |
|-----|-----------------|
| [B] | Moves cursor B. |

4 Press [EXIT].

Measurement value of cursor A

Measurement value of cursor B

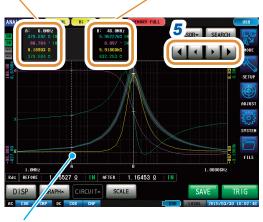

The cursor can be moved to any arbitrary position on the screen by touching the graphical display screen.

**5** Move the cursor.

Press and hold the key to continuously move the cursor.

| <b>[◄</b> ]     | Moves the cursor to the left by ten points.  |
|-----------------|----------------------------------------------|
| [◀]             | Moves the cursor to the left by one point.   |
| [▶]             | Moves the cursor to the right by one point.  |
| [ <b>&gt;</b> ] | Moves the cursor to the right by ten points. |

# 4.7 Performing Measurement Value Search

When you perform a search, the cursor moves to the search result point and you can check the search result.

You can perform a search for the measurement results of one sweep using the method set in "4.7.2 Setting the Search Type" (p. 105).

The search target parameter is the parameter set in "4.7.1 Setting the Search Target Parameter" (p. 104).

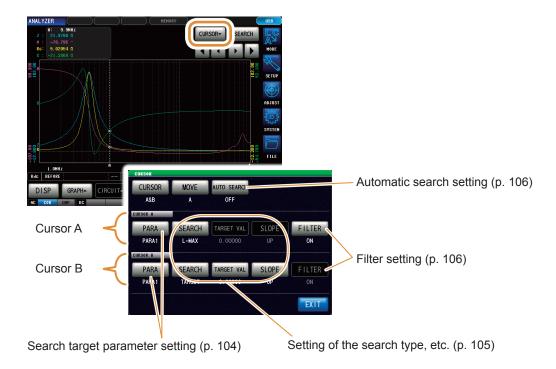

# 4.7.1 Setting the Search Target Parameter

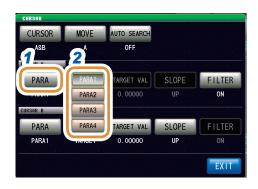

- 1 Press [PARA] of the target cursor.
- 2 Set the search target parameter.

| [PARA1] | Sets the measurement result of parameter 1 as the search target. |
|---------|------------------------------------------------------------------|
| [PARA2] | Sets the measurement result of parameter 2 as the search target. |
| [PARA3] | Sets the measurement result of parameter 3 as the search target. |
| [PARA4] | Sets the measurement result of parameter 4 as the search target. |

# 4.7.2 Setting the Search Type

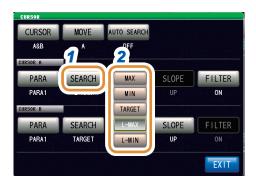

- 1 Press [SEARCH] of the target cursor.
- 2 Set the search type.

| [MAX]    | Searches the maximum value of the measurement result.                                               |
|----------|----------------------------------------------------------------------------------------------------|
| [MIN]    | Moves the cursor to the minimum value of the measurement result.                                    |
| [TARGET] | Searches the measurement value set in the target measurement value.                                 |
| [L-MAX]  | Searches the local maximum value of the measurement result. A filter setting is available. (p. 106) |
| [L-MIN]  | Searches the local minimum value of the measurement result. A filter setting is available. (p. 106) |

### Setting the measurement value to be searched

- The value is set when **[TARGET]** is selected in "Setting the Search Type" (p. 105).
- Set the target value to search when executing a target search.

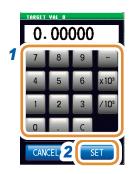

- 1 Use the numeric keypad to set the measurement value to be searched.
- **2** Press [SET] to confirm the setting.

| Settable rang       | је | -9.99999 G to 9.99999 G          |
|---------------------|----|----------------------------------|
| [-]                 | Er | nters a minus (-) sign.          |
| [×10³]              | In | creases the prefix of the unit.  |
| [/10 <sup>3</sup> ] | D  | ecreases the prefix of the unit. |
| [C]                 | R  | epeats the input.                |
| [CANCEL]            | C  | ancels the setting.              |

#### Setting target slope

Sets the target slope when [TARGET] is selected in the setting of search type.

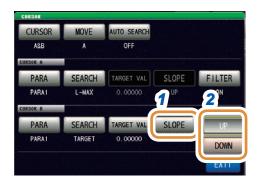

- 1 Press [SLOPE] of the target cursor.
- When executing a target search, set if a search has to be performed in rising waveform or falling waveform for the value to be searched.

| [UP]   | Searches in rising waveform.  |
|--------|-------------------------------|
| [DOWN] | Searches in falling waveform. |

#### Filter settings

- This is set when [L-MAX] or [L-MIN] is selected for the search function setting.
- Set a filter to judge the local maximum value or local minimum value.
- Applying a filter allows you to reduce the misjudgments of variations in measurement values
  caused by noise and other interference being judged as local maximum values or local minimum
  values.

The filter setting is common to cursors A and B.

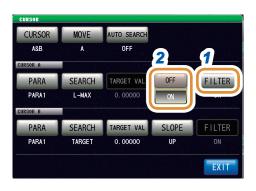

- 1 Press [FILTER].
- 2 Select [OFF] or [ON].

| [OFF] | Disables the filter function. |
|-------|-------------------------------|
| [ON]  | Enables the filter function.  |

# 4.7.3 Using the Automatic Search Function

If you set the automatic search function to **[ON]**, the search is executed after sweep measurement ends, and the cursors automatically move in accordance with the search settings.

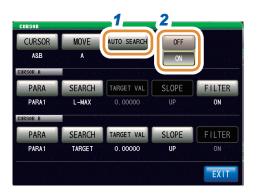

- **1** Press [AUTO SEARCH].
- 2 Select [OFF] or [ON].

| [OFF] | Disables the automatic search function. |
|-------|-----------------------------------------|
| [ON]  | Enables the automatic search function.  |

# 4.7.4 Executing Search

- When the setting of a trigger is **[REPEAT]**, no search can be performed. Refer to "4.2.2 Starting Measurement at Any Arbitrary Timing (Trigger)" (p. 68).
- If more than one sweep point matches the condition, the cursor moves each time you press [SEARCH].

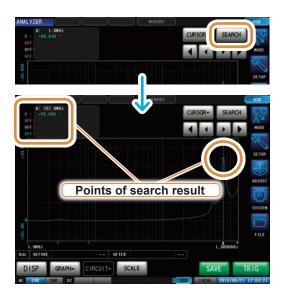

Press [SEARCH].

The cursor moves to the search result point. In the search example, only parameter 1 is enabled.

#### Search execution results

#### **Target point**

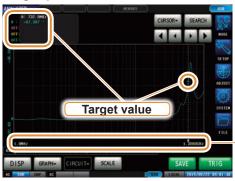

The sweep point matching the condition is indicated by a bar (|) below the X axis.

#### Local maximum point

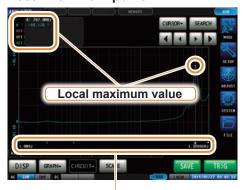

In the search results, the sweep point that is considered to be the local maximum value is indicated below the X axis.

The local maximum points are indicated in order from the largest measurement value to the smallest as "1, 2, 3,...," and from the sixth point by a bar (|).

# Local minimum point

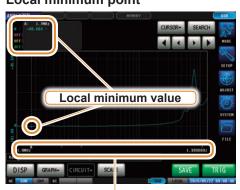

In the search results, the sweep point that is considered to be the local minimum value is indicated below the X axis.

The local minimum points are indicated in order from the smallest measurement value to the largest as "1, 2, 3,...," and from the sixth point by a bar (|).

# 4.8 Judging Measurement Results (Comparator Function)

With the comparator function, you can preset a judgment area and judge whether the measurement values are within the judgment area.

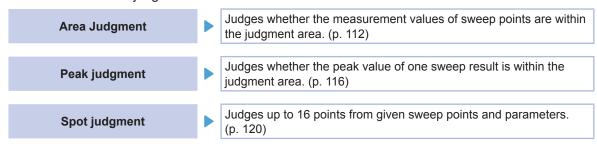

With the comparator function of the analyzer function, as much as possible set the trigger setting to **[SEQ]** and perform a sweep once before setting the comparator function as there are items, etc. that use the sweep results for configuring the settings of the judgment area.

# 4.8.1 Setting the Judgment Mode

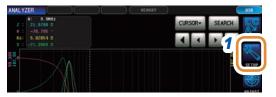

1 Press [SETUP].

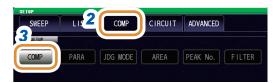

- Press the [COMP] tab.
- 3 Press [COMP].

Go to the next page.

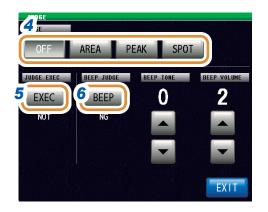

4 Select the judgment mode.

| [OFF]  | Disables the comparator function. |
|--------|-----------------------------------|
| [AREA] | Enables area judgment. (p. 112)   |
| [PEAK] | Enables peak judgment. (p. 116)   |
| [SPOT] | Enables spot judgment. (p. 120)   |

When a measurement value is outside the guaranteed accuracy range, set the method to judge the measurement value.

| [DO]  | Judges the measurement values even when they are outside the guaranteed accuracy range.             |
|-------|----------------------------------------------------------------------------------------------------|
| [NOТ] | Outputs an error for HI judgment when a measurement value is outside the guaranteed accuracy range. |

6 Sets the beep sounds for judgment results.

| [OFF] | Beeps are disabled.                                    |
|-------|--------------------------------------------------------|
| [IN]  | Beeps if all the judgment results are IN.              |
| [NG]  | Beeps even if one of the judgment results is LO or HI. |

7 Set the beep tone with ▲/▼.

| Settable range | 0 to 14 |
|----------------|---------|
|----------------|---------|

Set the beep volume with ▲/▼.

| Settable range | 1 to 3 |
|----------------|--------|
|----------------|--------|

- **9** Press [EXIT] to close the judgment settings screen.
- 10 Press [EXIT] to close the advanced settings screen.

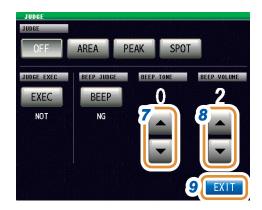

# 4.8.2 Setting the Parameter to be Judged (Spot Judgment Excluded)

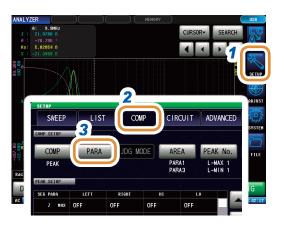

- 1 Press [SETUP].
- 2 Press the [COMP] tab.
- 3 Press [PARA].

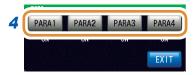

4 Select the parameter to be judged.

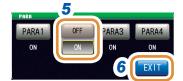

5 Select [OFF] or [ON] for the parameter to be judged.

| [OFF] | Disables judgment of the selected parameter. |
|-------|----------------------------------------------|
| [ON]  | Enables judgment of the selected parameter.  |

- 6 Press [EXIT] to close the judgment settings screen.
- 7 Press [EXIT] to close the advanced settings screen.

#### 4.8.3 **Setting the Judgment Area to Display in the Measurement Screen (Spot Judgment Excluded)**

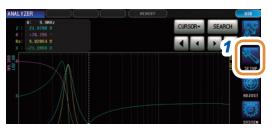

Press [SETUP].

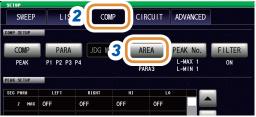

Press the [COMP] tab.

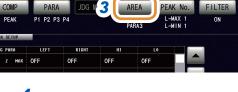

Press [AREA].

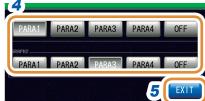

Select the parameter that will display the judgment areas.

| [PARA1] | Displays the judgment area for parameter 1. |
|---------|---------------------------------------------|
| [PARA2] | Displays the judgment area for parameter 2. |
| [PARA3] | Displays the judgment area for parameter 3. |
| [PARA4] | Displays the judgment area for parameter 4. |
| [OFF]   | The judgment area is not displayed.         |

Select the sweep parameter to display the judgment area on the second normal sweep graph if the graph display setting is [MULTI] in the area setting of "GRAPH2".

- Press [EXIT] to close the judgment settings
- Press [EXIT] to close the advanced settings screen.

If it is difficult to see the judgment area of the graphical screen, increasing the brightness will improve the visibility.

Refer to "Setting the screen brightness" (p. 186).

# 4.8.4 Area Judgment

With area judgment, you can set the range for the upper and lower limit values to enable IN or NG to be displayed as the judgment result.

Set the trigger setting to **[SEQ]** and perform a sweep once before setting the area judgment function because there are items, etc. that use the sweep results in the area judgment function for configuring the settings of the judgment area.

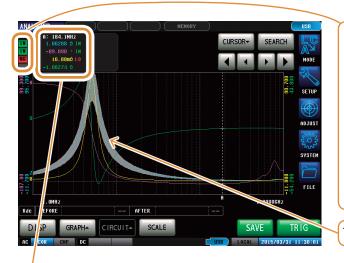

Displays the overall judgment result.

If the measurement values of all sweep points are within the range set with the upper and lower value settings

NG If any of the measurement values of the

sweep points are not within the range set with the upper and lower value settings

== If a judgment is not made

The comparator range is displayed in gray.

You can use the cursor to check the judgment result of each sweep point. Refer to "4.6 Setting the Cursor" (p. 102).

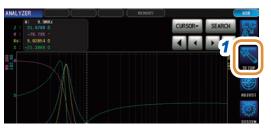

1 Press [SETUP].

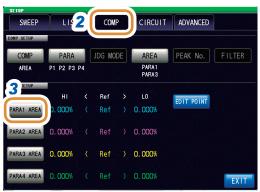

Press the [COMP] tab.

3 Press [PARA1 AREA].

Go to the next page.

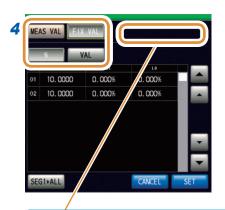

# **4** Sets the judgment area for sweep parameter 1.

| [MEAS VAL] | Sets the upper and lower limit values with the current measurement values as a reference.   |
|------------|---------------------------------------------------------------------------------------------|
| [FIX VAL]  | Sets the reference value, upper limit value, and lower limit value.                         |
| [%]        | Sets the upper and lower limit values as percentage values relative to the reference value. |
| [VAL]      | Sets the upper and lower limit values as absolute values relative to the reference value.   |

A message such as the following may be displayed when [MEAS VAL] is selected.

In this case, set trigger settings to [SEQ] and perform a sweep once.

TRIG setting is REPEAT

Measurement values cannot be referenced correctly because the trigger setting is REPEAT.

Measurement values cannot be referenced correctly

value is invalid.

Some points have no Meas Value

5 Display the segment number to be set with ▲/▼ or by scrolling.

because there is a sweep point where the measurement

Only one row is displayed when the segment function is OFF.

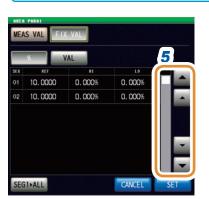

- **6** (This is enabled only when the setting of the judgment area is **[FIX VAL]**.)
  - (1) Press the cell corresponding to REF of any arbitrary segment.
  - (2) Set the reference value with the numeric pad\* and press [SET].

- MEAS VAL FIX VAL

  | 10,0000 | 10,000% | 10,000% | 10,000% | 10,000% | 10,000% | 10,000% | 10,000% | 10,000% | 10,000% | 10,000% | 10,000% | 10,000% | 10,000% | 10,000% | 10,000% | 10,000% | 10,000% | 10,000% | 10,000% | 10,000% | 10,000% | 10,000% | 10,0000% | 10,000% | 10,000% | 10,000% | 10,000% | 10,000% | 10,000% | 10,000% | 10,000% | 10,000% | 10,000% | 10,000% | 10,000% | 10,000% | 10,000% | 10,000% | 10,000% | 10,000% | 10,000% | 10,000% | 10,000% | 10,000% | 10,000% | 10,000% | 10,000% | 10,000% | 10,000% | 10,000% | 10,000% | 10,000% | 10,000% | 10,000% | 10,000% | 10,000% | 10,000% | 10,000% | 10,000% | 10,000% | 10,000% | 10,000% | 10,000% | 10,000% | 10,000% | 10,000% | 10,000% | 10,000% | 10,000% | 10,000% | 10,000% | 10,000% | 10,000% | 10,000% | 10,000% | 10,000% | 10,000% | 10,000% | 10,000% | 10,000% | 10,000% | 10,000% | 10,000% | 10,000% | 10,000% | 10,000% | 10,000% | 10,000% | 10,000% | 10,000% | 10,000% | 10,000% | 10,000% | 10,000% | 10,000% | 10,000% | 10,000% | 10,000% | 10,000% | 10,000% | 10,000% | 10,000% | 10,000% | 10,000% | 10,000% | 10,000% | 10,000% | 10,000% | 10,000% | 10,000% | 10,000% | 10,000% | 10,000% | 10,000% | 10,000% | 10,000% | 10,000% | 10,000% | 10,000% | 10,000% | 10,000% | 10,000% | 10,000% | 10,000% | 10,000% | 10,000% | 10,000% | 10,000% | 10,000% | 10,000% | 10,000% | 10,000% | 10,000% | 10,000% | 10,000% | 10,000% | 10,000% | 10,000% | 10,000% | 10,000% | 10,000% | 10,000% | 10,000% | 10,000% | 10,000% | 10,000% | 10,000% | 10,000% | 10,000% | 10,000% | 10,000% | 10,000% | 10,000% | 10,000% | 10,000% | 10,000% | 10,000% | 10,000% | 10,000% | 10,000% | 10,000% | 10,000% | 10,000% | 10,000% | 10,000% | 10,000% | 10,000% | 10,000% | 10,000% | 10,000% | 10,000% | 10,000% | 10,000% | 10,000% | 10,000% | 10,000% | 10,000% | 10,000% | 10,000% | 10,000% | 10,000% | 10,000% | 10,000% | 10,000% | 10,000% | 10,000% | 10,000% | 10,000% | 10,000% | 10,000% | 10,000% | 10,000% | 10,000% | 10,000% | 10,000% | 10,000% | 10,000% | 10,000% | 10,000% | 10,000% | 10,000% | 10,00
- MEAS VAL FIX VAL 

  500 88F 01 10.0000 0.000%

10.0000

- (1) Press the cell corresponding to HI of any arbitrary segment.
  - (2) Set the upper limit value with the numeric pad\* and press [SET].

| Settable range (set as % value)              | -999.999% to 999.999%   |
|----------------------------------------------|-------------------------|
| Settable range<br>(set as absolute<br>value) | -9.99999 G to 9.99999 G |

Go to the next page.

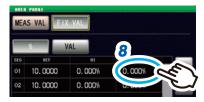

\* Each common numeric keypad

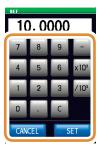

| [-]                 | Enters a minus (-) sign.          |
|---------------------|-----------------------------------|
| [×10 <sup>3</sup> ] | Increases the prefix of the unit. |
| [/10 <sup>3</sup> ] | Decreases the prefix of the unit. |
| [C]                 | Repeats the input.                |
| [CANCEL]            | Cancels the setting.              |

8

- (1) Press the cell corresponding to LO of any arbitrary segment.
- (2) Set the lower limit value with the numeric pad\* and press [SET].

| Settable range (set as % value)              | -999.999% to 999.999%   |
|----------------------------------------------|-------------------------|
| Settable range<br>(set as absolute<br>value) | -9.99999 G to 9.99999 G |

If the setting is such that the upper limit value < the lower limit value, the values are automatically switched and set.

9 Set a limit value for each segment in the same way and press [SET].

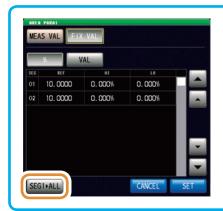

If you press [SEG1>ALL], the setting value of the first segment is copied to all the other segments.

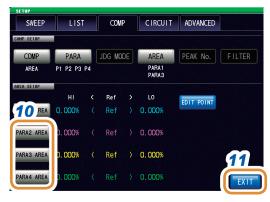

- 10 Set the judgment area for the second to fourth parameters in the same way.
- 11 Press [EXIT] to close the judgment settings screen.

# Changing the upper and lower limit values of each sweep point individually

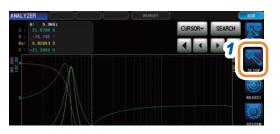

1 Press [SETUP].

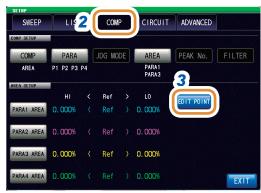

Press the [COMP] tab.

**3** Press [EDIT POINT].

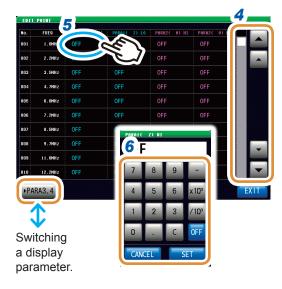

- 4 Display the sweep number to be set with 

  ▲/▼.
- 5 Press the limit value cell for each sweep point.
- 6 Set the limit value with the numeric pad and press [SET].

| [-]                 | Enters a minus (-) sign.          |
|---------------------|-----------------------------------|
| [×10 <sup>3</sup> ] | Increases the prefix of the unit. |
| [/10³]              | Decreases the prefix of the unit. |
| [OFF]               | No value is set.                  |
| [C]                 | Repeats the input.                |
| [CANCEL]            | Cancels the setting.              |

7 Set the limit value for each parameter in the same way.

# 4.8.5 Peak Judgment

With peak judgment, you can judge whether the peak value is within the judgment area. The judgment area can be set with the upper, lower, left, and right limit values.

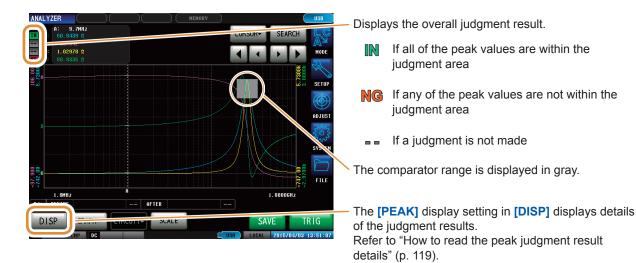

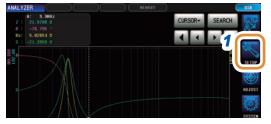

1 Press [SETUP].

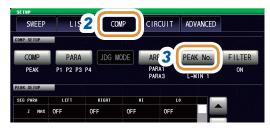

- 2 Press the [COMP] tab.
- 3 Press [PEAK No.].

Go on to the next page.

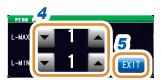

4 Use ▲/▼ to select the No. of the local maximum value or local minimum value for peak judgment. Refer to "4.7 Performing Measurement Value Search" (p. 104).

| L-MAX | Selects the No. of the local maximum value.     The values are numbered as "1, 2, 3" (No.) starting in order from the largest measurement value of the detected local maximum values.     Settable range:1 to 5      |
|-------|----------------------------------------------------------------------------------------------------|
| L-MIN | Selects the No. of the local minimum value.     The values are numbered as "1, 2, 3"     (No.) starting in order from the smallest measurement value of the detected local minimum values.     Settable range:1 to 5 |

- **5** Press [EXIT] to confirm the setting.
- 6 Press [FILTER].

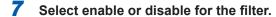

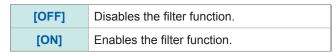

- Applying a filter allows you to reduce the misjudgments of variations in measurement values caused by noise and other interference being judged as local maximum values or local minimum values.
- The filter setting is synchronized with "4.7.2 Setting the Search Type" (p. 105).

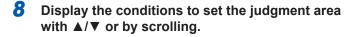

Select any of the following items as the condition to be set for the judgment area:

- · Segment No.
- · Measurement parameters
- · Local maximum value or local minimum value

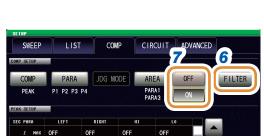

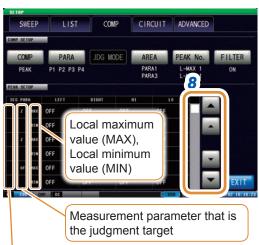

Segment No. for setting the judgment area (This is not displayed when the segment function is OFF.)

Go on to the next page.

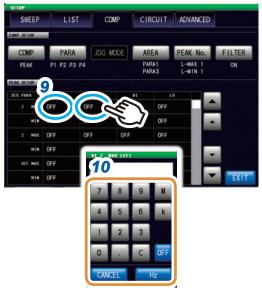

Changing the unit: G (giga)/M (mega)/k (kilo)

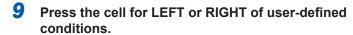

# 10 Use the numeric keypad to set the left and right limit values.

The range that can be set varies depending on the sweep parameter.

Refer to the following for each of the parameters.

- Refer to "4.4.1 Setting the Measurement Signal Frequency" (p. 87) for frequency.
- Refer to "4.4.2 Setting the Measurement Signal Level" (p. 88) for POWER, V, and I.

If the setting is such that right limit value < the left limit value, they are automatically switched, set, and displayed.

| [OFF]    | No value is set.     |
|----------|----------------------|
| [C]      | Repeats the input.   |
| [CANCEL] | Cancels the setting. |

- 11 Press the cell for HI or LO corresponding to userdefined conditions.
- 12 Use the numeric keypad to set the left and right limit values.

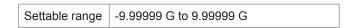

If the setting is such that upper limit value < the lower limit value, they are automatically switched, set, and displayed.

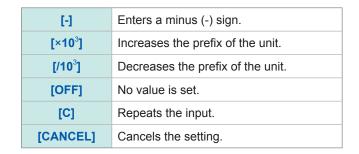

13 Press [EXIT] to close the judgment settings screen.

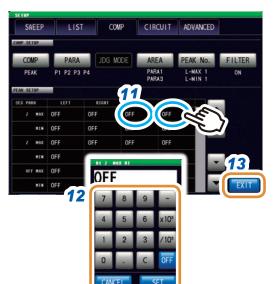

## How to read the peak judgment result details

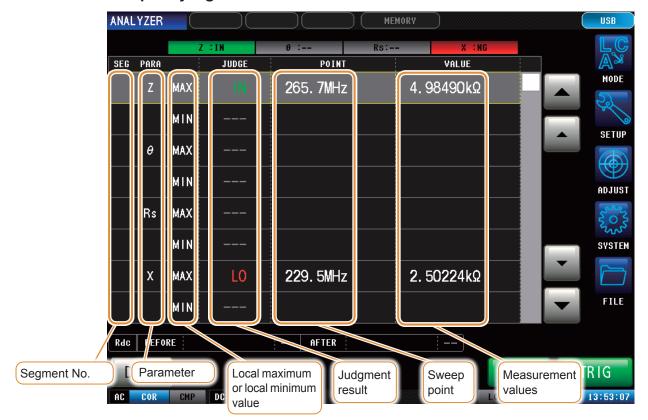

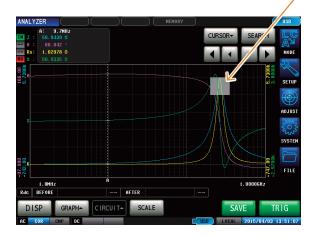

The gray part is the judgment area.

The judgment result indicates the position of the detected peak in relation to the judgment area.

| HI-LT | ні | HI-RT |
|-------|----|-------|
| LT    | IN | RT    |
| LO-LT | LO | LO-RT |

- If the peak could not be detected, "??" is displayed.
- If the judgment conditions are not set, "---" is displayed.
- The segment No. is not displayed if the segment function is OFF.
- When the judgment area setting is **[OFF]**, the judgment result is displayed as **[---]**.

# 4.8.6 Spot Judgment

The spot judgment judges up to 16 points selected from given sweep points and parameters. The judgment results can be output to an external device (via the EXT I/O connector) and checked individually.

Two judgment modes are available.

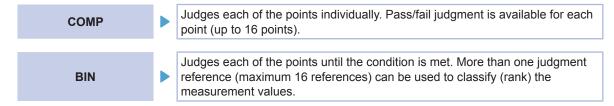

Three judgment methods are available.

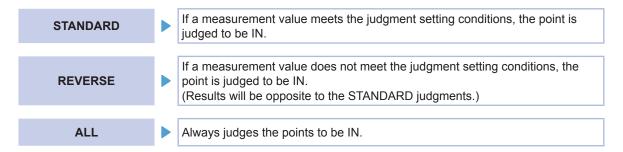

Five setting methods are available.

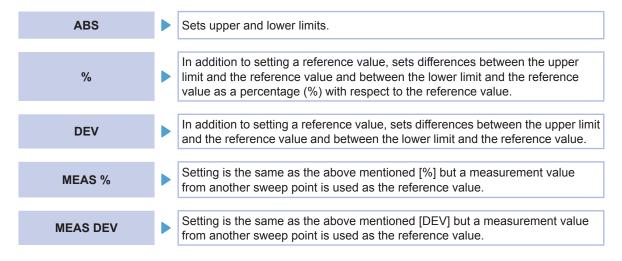

|     | STANDARD                              | REVERS                                | SE               | Comparison                                                                        |
|-----|---------------------------------------|---------------------------------------|------------------|-----------------------------------------------------------------------------------|
|     | Upper limit OUT                       | Upper limit value                     | IN               |                                                                                   |
| ABS | IN                                    |                                       | OUT              | Upper limit to be compared = Upper limit Lower limit to be compared = Lower limit |
|     | Lower limit OUT                       | Lower limit value                     | IN               |                                                                                   |
|     |                                       |                                       |                  | Upper limit to be compared =                                                      |
| %   | Upper limit width [%] Reference value | Upper limit width [%] Reference value | IN<br><b>OUT</b> | Reference value +  Reference value × Upper limit width [%] 100                    |
| ,,, |                                       |                                       | <b>OUT</b>       | Lower limit to be compared =                                                      |
|     | Lower limit width [%]                 | Lower limit width [%]                 | IN               | Reference value +  Reference value × Lower limit width [%]                        |

| DEV      | Upper limit width Reference value Lower limit width OUT OUT                         | Upper limit width Reference value Lower limit width IN                     | Upper limit to be compared = Reference value + Upper limit width Lower limit to be compared = Reference value + Lower limit width                                                                                                    |
|----------|-------------------------------------------------------------------------------------|----------------------------------------------------------------------------|----------------------------------------------------------------------------------------------------|
| MEAS %   | Upper limit width [%] Measurement reference value Lower limit width [%]  OUT IN OUT | Upper limit width [%] Measurement reference value Lower limit width [%] IN | Upper limit to be compared =  Measurement reference value +  Measurement reference value ×  Lower limit to be compared =  Measurement reference value +  Measurement reference value ×  100  Lower limit width [%]   Lower limit width [%]   100 |
| MEAS DEV | Upper limit width  Measurement reference value  Lower limit width  OUT  OUT         | Upper limit width Measurement reference value Lower limit width IN         | Upper limit to be compared = Measured reference value + Upper limit width Lower limit to be compared = Measured reference value + Lower limit width                                                                                              |

- To make the lower limit to be compared less than the reference value (or measured reference value), a minus (-) sign is required for the lower limit width.
- If you interchange the upper limit and lower limit values, an error message will not be displayed because the upper and lower limit values are not compared.
- Judgment is possible even if only one of the upper or lower limit value has been set.

|                          | STANDA      | RD  | REVERS      | SE  |
|--------------------------|-------------|-----|-------------|-----|
| When only an upper limit | Upper limit | OUT | Upper limit | IN  |
| value has been set       | value       | IN  | value       | OUT |
| When only a lower limit  | Lower limit | IN  | Lower limit | OUT |
| value has been set       | value       | OUT | value       | IN  |

# Judgment order

| Judgment | Condition                                                                                                    | Judg       | Judgment display |               |  |
|----------|----------------------------------------------------------------------------------------------------|------------|------------------|---------------|--|
| order    | Condition                                                                                                    | STANDARD   | REVERSE          | ALL           |  |
| 1        | When there is no judgment point or no target parameter                                                                                                    | Not judged | Not judged       | Not<br>judged |  |
| 2        | When there is no judgment range                                                                                                    | Not judged | Not judged       | IN            |  |
| 3        | When the measurement value falls into MEAS ERR     Outside the guaranteed accuracy range (When the judgment process [JUDGE EXEC] for outside the guaranteed accuracy range is set to [NOT])                                                                                                    | OUT        | IN               | IN            |  |
| 4        | When [MODE] is set to [MEAS %] or [MEAS DEV] and the measurement value used as the reference is any of the followings.  • When MEAS ERR has occurred  • Outside the guaranteed accuracy range (When the judgment process [JUDGE EXEC] for outside the guaranteed accuracy range is set to [NOT]) | OUT        | IN               | IN            |  |
| 5        | Measurement value is outside the judgment range                                                                                                    | OUT        | IN               | IN            |  |
| 6        | In case of other than 1, 2, 3, 4, or 5                                                                                                    | IN         | OUT              | IN            |  |

#### Judgment result (COMP mode)

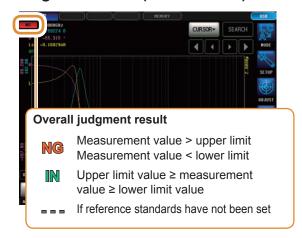

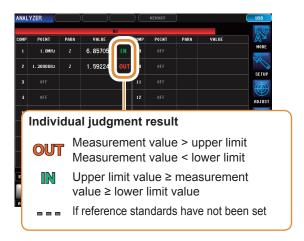

#### Judgment result (BIN mode)

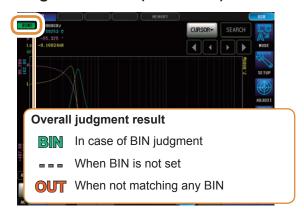

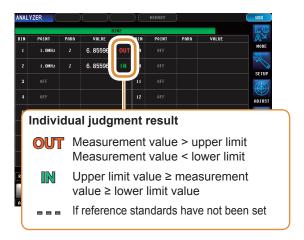

BIN judgment is made in order from BIN1 to BIN16 as described below. If none of the BIN judgments are within the set judgment standard, **[OUT]** will be displayed.

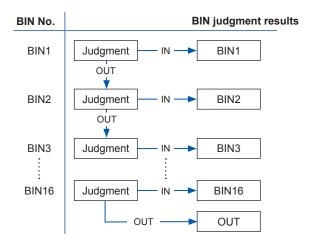

### **Setting the Judgment Mode**

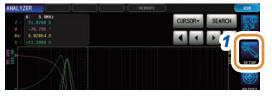

1 Press [SETUP].

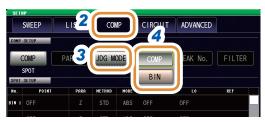

- **2** Press the [COMP] tab.
- 3 Press [JDG MODE].
- 4 Select the judgment mode.

| [COMP] | Sets the mode to COMP. |
|--------|------------------------|
| [BIN]  | Sets the mode to BIN.  |

# **Set the Judgment Conditions for Judgment Points**

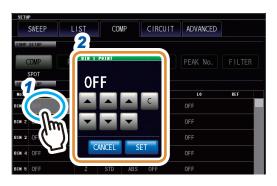

- 1 Press the cell corresponding to any POINT.
- 2 Set the sweep point with ▲/▼ and press [SET].

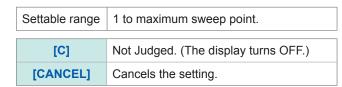

- STUP

  SWEEP LIST COMP CIRCUIT ADVANCED

  COMP PARA
  SPOT

  STOT SETUD

  No. POINT

  FRANCE

  Z 9 RS X

  EXIT

  BIN 2 OFF

  SIN 3 OFF

  Z OFF

  SIN 3 OFF
- **3** Press the cell corresponding to PARA.
- **4** Select the target parameter.

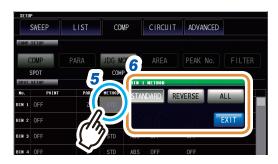

- 5 Press the cell corresponding to METHOD.
- 6 Select the judgment method (p. 120).

The following setting is not required when **[ALL]** is selected.

Go to the next page.

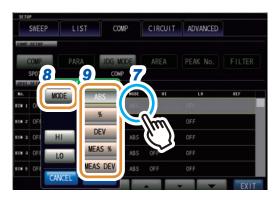

- 7 Press the cell corresponding to MODE.
- 8 Press [MODE].
- 9 Select the setting method (p. 120).

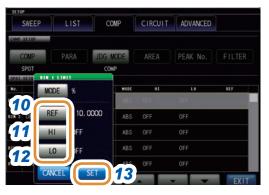

#### **10** Press [REF].

(1) When [MODE] is set to [%] or [DEV]
Set the reference value with the numeric pad and press [SET].

Settable range -9.99999 G to 9.99999 G

(2) When [MODE] is set to [MEAS %] or [MEAS DEVI

Use ▲/▼ to set the sweep point.

Settable range 1 to maximum sweep point.

# 11 Press [HI].

(1) When [MODE] is set to [ABS], [DEV] or [MEAS DEV]

Set the upper limit value with the numeric pad and press [SET].

Settable range -9.99999 G to 9.99999 G

(2) When [MODE] is set to [%] or [MEAS %] Set the upper limit value with the numeric pad and press [SET].

Settable range | -999.999% to 999.999%

# **12** Press [LO].

(1) When [MODE] is set to [ABS], [DEV] or [MEAS DEV]

Set the lower limit value with the numeric pad and press [SET].

Settable range | -9.99999 G to 9.99999 G

(2) When [MODE] is set to [%] or [MEAS %] Set the lower limit value with the numeric pad and press [SET].

Settable range -999.999% to 999.999%

# 13 Press [SET].

# 4.9 Equivalent Circuit Analysis Function

# 4.9.1 Equivalent Circuit Analysis Function

The equivalent circuit analysis function estimates equivalent circuit constants based on the measurement results.

This instrument can estimate constants for the following five equivalent circuit models.

Models A to E: Used primarily in the analysis of circuit elements.

You can display ideal values for frequency characteristics using estimation results or userconfigured constants by using the simulation function.

Furthermore, you can judge whether estimation results fall within a predefined judgment area by using the comparator function.

#### Circuit elements

| Model | Equivalent circuit model | Representative frequency characteristics* | E                          | Example of sample                                                            |
|-------|--------------------------|-------------------------------------------|----------------------------|------------------------------------------------------------------------------|
| A     | R1 C1 L1 CT              | +90°<br>Frequency                         | Inductor                   | Inductor with high core loss and low ESR                                     |
| В     | C1                       | +90°                                      | Inductor                   | Inductor with comparatively high ESR                                         |
| Ь     | L1 R1                    | L1 R1 -90° Resistor                       | Resistor                   | Resistor with low resistance value and significant wiring inductance effect  |
|       |                          | +90°  Frequency                           | Capacitor                  | Capacitor with significant leak resistance effect                            |
| С     |                          |                                           | Resistor                   | Resistor with high resistance value and significant stray capacitance effect |
| D     |                          | +90°<br>-90°<br>Frequency                 | Capacitor                  | Typical capacitor                                                            |
| E     |                          | +90°<br>-90°<br>Frequency                 | Piezoelec-<br>tric element |                                                                              |

<sup>\*</sup>Typical frequency characteristics graphs

Model A to D horizontal axis: Logarithmic scale, vertical axis: Z is on a logarithmic scale,  $\theta$  is on a linear scale

Model E horizontal axis: Linear or logarithmic scale, vertical axis: Z is on a logarithmic scale,  $\theta$  is on a linear scale

# 4.9.2 Configuring Basic Settings for Analysis

#### (1) Setting the equivalent circuit model

Select the equivalent circuit model you wish to use for equivalent circuit analysis. You will be able to estimate constants more accurately by selecting the appropriate equivalent circuit model.

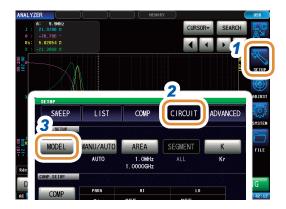

- 1 Press [SETUP].
- 2 Press the [CIRCUIT] tab.
- **3** Press [MODEL].

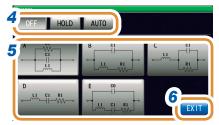

4 Select the model to be used in equivalent circuit analysis.

| [OFF]  | Turns OFF the equivalent circuit function.                        |
|--------|-------------------------------------------------------------------|
| [HOLD] | Selects the equivalent circuit model manually.                    |
| [AUTO] | Selects the most suitable equivalent circuit model automatically. |

- 5 (If [HOLD] is selected in step 4)
  Select an equivalent circuit model to be used.
- 6 Press [EXIT] to close the setting screen.
- When the equivalent circuit model A to E is selected, HOLD is automatically set.
- For more information on how to select the equivalent circuit model, refer to Refer to "Appx. 4 Selecting the Equivalent Circuit Model" (p. A5).

#### (2) Setting the analysis method

This section describes how to set whether to perform equivalent circuit analysis automatically after measurement completes or to wait until **[RUN]** is pressed.

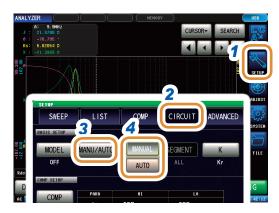

- 1 Press [SETUP].
- 2 Press the [CIRCUIT] tab.
- 3 Press [MANU/AUTO].
- 4 Selects the analysis method .

| [MANUAL] | Press [RUN] to perform analysis.                                     |
|----------|----------------------------------------------------------------------|
| [AUTO]   | Analysis is automatically performed after completion of measurement. |

5 Press [EXIT] to close the setting screen.

Equivalent circuit analysis cannot be performed with **[MANUAL]** in the continuous measurement screen. To perform equivalent circuit analysis during continuous measurement, change the setting to **[AUTO]** and save the panel.

Refer to "4.2.2 Starting Measurement at Any Arbitrary Timing (Trigger)" (p. 68).

#### (3) Setting the frequency range for analyses

This section describes how to set the frequency range used to perform equivalent circuit analysis when using normal sweep. This function allows you to restrict local extreme values to be used for the analysis in case several local extreme values exist in the sweep range. Configures the setting so that local extreme values are included in the analysis range. This setting is valid only during normal sweep operation.

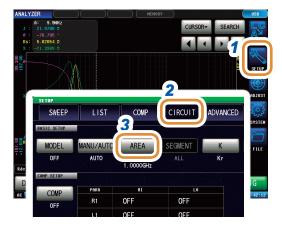

- 1 Press [SETUP].
- 2 Press the [CIRCUIT] tab.
- 3 Press the [AREA] tab.

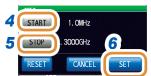

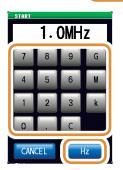

Changing the unit: G (giga)/M (mega)/k (kilo)

4 Press [START], use the numeric keypad to enter the frequency at which to start analysis, and press [Hz].

Settable range:

| IM7580A | 1.0000 MHz to 300.00 MHz |
|---------|--------------------------|
| IM7581  | 100.00 kHz to 300.00 MHz |
| IM7583  | 1.0 MHz to 600.0 MHz     |
| IM7585  | 1.0 MHz to 1.3000 GHz    |
| IM7587  | 1.0 MHz to 3.0000 GHz    |

| [C]      | Repeats the input.                                    |
|----------|-------------------------------------------------------|
| [CANCEL] | Closes the window without setting the analysis range. |
| [RESET]  | Resets the analysis range that has been set.          |

Press [STOP], use the numeric keypad to enter the frequency at which to end analysis, and press [Hz]. Settable range:

| IM7580A | 1.0000 MHz to 300.00 MHz |
|---------|--------------------------|
| IM7581  | 100.00 kHz to 300.00 MHz |
| IM7583  | 1.0 MHz to 600.0 MHz     |
| IM7585  | 1.0 MHz to 1.3000 GHz    |
| IM7587  | 1.0 MHz to 3.0000 GHz    |

6 Press [SET] to accept the frequency range.

The accuracy of the analysis may deteriorate if a very narrow frequency range is set.

#### (4) Selecting the segment for analysis

This section describes how to select the target segment for estimation during a segment sweep. You can specify the segments to be used in analysis when dividing the frequency range into multiple segments for measurement by using this function. Set the segment that includes local extreme values. This setting is valid only during segment sweep operation.

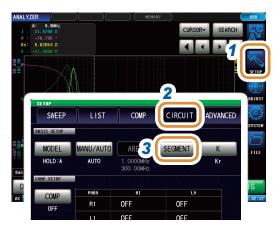

- 1 Press [SETUP].
- 2 Press the [CIRCUIT] tab.
- **3** Press [SEGMENT].

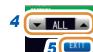

4 Use ▲/▼ to select the segment number to use in equivalent circuit analysis.

| ALL     | Targets all segments for analysis.             |
|---------|------------------------------------------------|
| 1 to 20 | Targets only the set segment No. for analysis. |

5 Press [EXIT] to close the setting screen.

## (5) Settings for electromechanical coupling coefficient (K) calculation

Make necessary settings to calculate the electromechanical coupling coefficient (K) using model E.

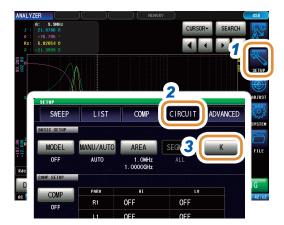

- 1 Press [SETUP].
- 2 Press the [CIRCUIT] tab.
- 3 Press [K].

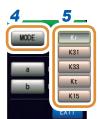

- 4 Press [MODE].
- 5 Select the oscillation mode.

|       | Electromechanical coupling coefficient for planar oscillation                                                                                            |
|-------|----------------------------------------------------------------------------------------------------|
| [Kr]  | $Kr = \sqrt{\frac{f_p - f_s}{a \times f_s + b \times (f_p - f_s)}}$                                                                                      |
|       | Electromechanical coupling coefficient for longitudinal direction extension oscillation                                                                  |
| [K31] | $K31 = \sqrt{\frac{\frac{\pi}{2} \times \frac{f_p}{f_s}}{\frac{\pi}{2} \times \frac{f_p}{f_s} - \tan\left(\frac{\pi}{2} \times \frac{f_p}{f_s}\right)}}$ |
|       | Electromechanical coupling coefficient for vertical direction oscillation                                                                                |
| [K33] | $K33 = \sqrt{\frac{\pi}{2} \times \frac{f_s}{f_p} \cot\left(\frac{\pi}{2} \times \frac{f_s}{f_p}\right)}$                                                |
|       | Electromechanical coupling coefficient for thickness direction oscillation                                                                               |
| [Kt]  | $Kt = \sqrt{\frac{\pi}{2} \times \frac{f_s}{f_p} \cot\left(\frac{\pi}{2} \times \frac{f_s}{f_p}\right)}$                                                 |
|       | Electromechanical coupling coefficient for shearing oscillation                                                                                          |
| [K15] | $K15 = \sqrt{\frac{\pi}{2} \times \frac{f_s}{f_p} \cot\left(\frac{\pi}{2} \times \frac{f_s}{f_p}\right)}$                                                |

Go to the next page.

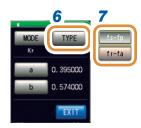

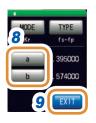

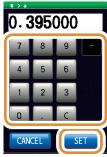

- 6 Press [TYPE].
- **7** Select the frequency type.

Select the resonant frequency type to be used when calculating the electromechanical coupling coefficient.

| [fs-fp] | Selects the series/parallel resonant frequency.                                                                 |
|---------|----------------------------------------------------------------------------------------------------|
| [fr-fa] | Selects the resonant/anti-resonant frequency. (Substitutes fs with fr and fp with fa in the formula of Step 4.) |

(If [planar oscillation] is selected in the oscillation mode) Sets a different coefficient for Poisson's ratio.

| Settable range | 0.000001 to 1.000000 |
|----------------|----------------------|

- (1) Press [a], set the coefficient with the numeric keypad, and press [SET].
- (2) Press [b], set the coefficient in the same way as [a], and press [SET].

| [C]      | Repeats the input.   |
|----------|----------------------|
| [CANCEL] | Cancels the setting. |

9 Press [EXIT] to close the setting screen.

#### (6) Setting the position at which to display analysis results

This section describes how to set the position at which to display analysis results. If the graph and analysis results displays overlap, set the position so that estimated values are easy to read.

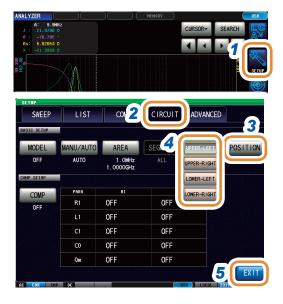

- 1 Press [SETUP].
- 2 Press the [CIRCUIT] tab.
- 3 Press [POSITION].
- Select the position at which to display analysis results.

| [UPPER-LEFT]  | Displays analysis results on the upper left of the screen.  |
|---------------|-------------------------------------------------------------|
| [UPPER-RIGHT] | Displays analysis results on the upper right of the screen. |
| [LOWER-LEFT]  | Displays analysis results on the lower left of the screen.  |
| [LOWER-RIGHT] | Displays analysis results on the lower right of the screen. |

**5** Press [EXIT] to close the setting screen.

#### Analysis result display position

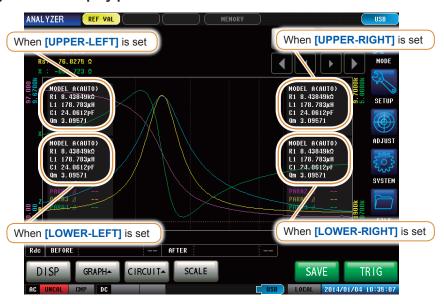

Analysis results are always shown on the upper right side for [1 X-Y] and [MULTI] display.

# 4.9.3 Performing Equivalent Circuit Analysis

## (1) Performs frequency sweep measurement

#### Before performing equivalent circuit analysis

Set the sweep parameter to "frequency" and acquire frequency characteristics of elements to be analyzed.

Refer to "4.2.5 Setting the Sweep Parameter" (p. 72).

Because the local maximum and local minimum measurement points are used when performing equivalent circuit analysis with this instrument, the frequency range should be set to the range for which the local extreme values can be measured. Since low frequency values are used when performing analysis with Model B or Model C, configure the settings so that the lowest possible frequencies are measured.

Additionally, when performing analysis using E model, set the range so that it includes the resonance points for series resonance and parallel resonance.

#### **Examples of appropriate sweep range settings**

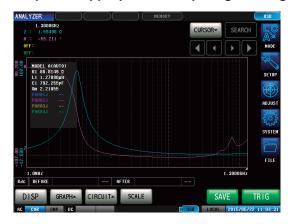

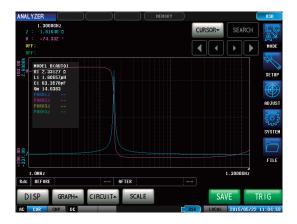

#### **Examples of inappropriate sweep range settings**

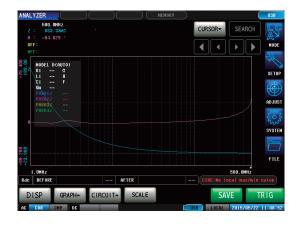

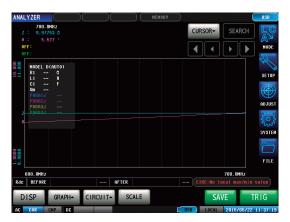

## Performing equivalent circuit analysis

Qm indicates the sharpness of the mechanical vibration at the resonant frequency (Mechanical quality coefficient).

#### When the analysis method is set to AUTO

Analysis is automatically performed after the completion of measurement and the result is displayed.

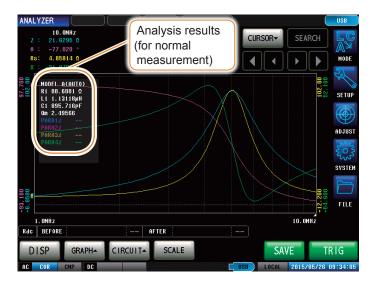

#### When the analysis method is set to MANUAL

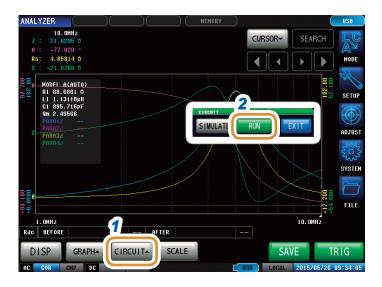

- 1 Press [CIRCUIT▲].
- Press [RUN] to perform analysis.

#### If resonance points cannot be detected

If the instrument cannot detect the resonance points that are used in analysis, the following error message will be displayed.

Configure the settings so that the sweep range includes resonance points.

Additionally, verify that the frequency range and segments used in the analysis are appropriately configured.

Refer to "Setting the frequency range for analyses" (p. 128) and "Selecting the segment for analysis" (p. 129).

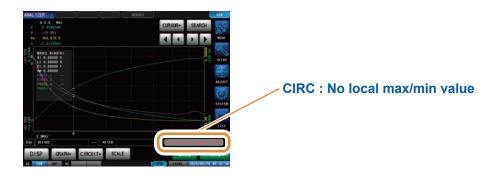

# If the sweep parameter is set to a value other than "Frequency"

If the sweep parameter is set to a value other than "Frequency", the following error message will be displayed.

Set the sweep parameter to "frequency".

Refer to "4.2.5 Setting the Sweep Parameter" (p. 72).

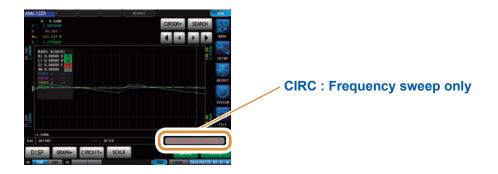

### If there are no measurement values that can be analyzed

If there are no measurement values that can be analyzed, the following error message will be displayed

If measurement has not been performed, perform equivalent circuit analysis after measurement.

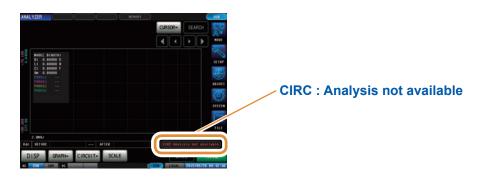

# 4.9.4 Simulating Frequency Characteristics

This section describes how to simulate frequency characteristics using estimated constants or arbitrary constants.

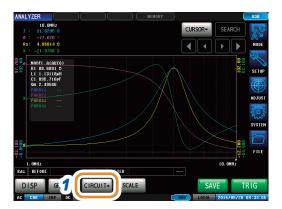

1 Press [CIRCUIT▲].

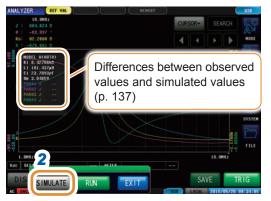

2 Press [SIMULATE].

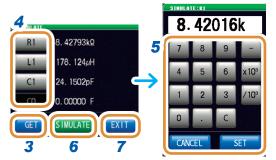

- 3 Press [GET].
  - Acquires the values for which equivalent circuit analysis has been performed.
- 4 Press the key of a constant to be changed.
- 5 Use the numeric keypad to input values and press [SET].

| [-]                 | Enters a minus (-) sign.          |
|---------------------|-----------------------------------|
| [×10 <sup>3</sup> ] | Increases the prefix of the unit. |
| [/10 <sup>3</sup> ] | Decreases the prefix of the unit. |
| [C]                 | Repeats the input.                |
| [CANCEL]            | Cancels the setting.              |

- 6 Press [SIMULATE] to execute simulation.
- **7** Press [EXIT].

The simulation graph will be cleared if you change the constants or perform a new measurement. Press [SIMULATE] to perform simulation again.

#### Differences between observed values and simulated values

The difference between observed values and simulated values is calculated per measurement parameter in order to judge the suitability of equivalent circuit analysis results. The range for calculating this difference is the frequency range that is analyzed or the frequency range for the segment No. that is analyzed. The difference is calculated using the following procedure:

- (1) The squares of the difference between each observed and simulated value pair for the frequency sweep count are added together.
- (2) The result is divided by the frequency sweep count to obtain the mean residual sum of squares.
- (3) The square root is calculated.

This can be specifically expressed with the following formula (A).

$$A = \sqrt{\frac{\sum (\text{observed value - simulated value})^2}{n}}$$
 n: sweep count

However, when using this method with circuits whose impedance frequency characteristics exhibit local extreme values (local maximum or local minimum values), difference values for frequency ranges that do not contain local extreme values will be less than difference values for frequency ranges near local extreme values, as shown in the figure below. Consequently, the area enclosed with the dotted line in the figure is excluded when calculating the difference between observed and simulated values. The following calculation procedure is used for the area enclosed with the dotted line.

- (1) The difference value calculated by adding quantity A to the observed value for the measurement frequency that generated the local extreme value is used as the upper limit value, and the difference calculated by subtracting the quantity A from the observed value for the measurement frequency that generated the local extreme value is used as the lower limit value.
- (2) If the simulated value for the measurement frequency that generated the local extreme value falls outside the range defined by the upper and lower limit values calculated in (1) above, the upper and lower limit values for the observed values before and after the local extreme value are calculated as in (1) above and repeatedly compared to the simulated values.
- (3) If the simulated value falls inside the range defined by the upper and lower limit values for the measurement frequencies before and after the local extreme value, the area is used to calculate the difference, and the areas used in (1) and (2) above become the area shown with the dotted line.

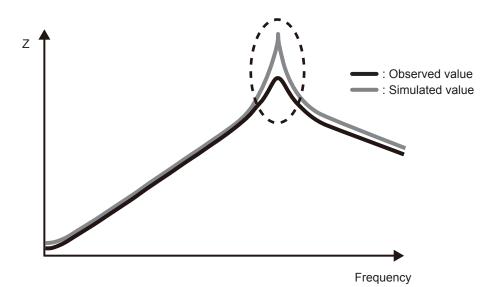

## 4.9.5 Settings to Judge Analysis Results

You can judge whether estimation results fall within a predefined judgment standard using the comparator function.

#### Setting the upper or lower limit value

You must set upper and lower limit values for the judgment standards before using the comparator function.

6

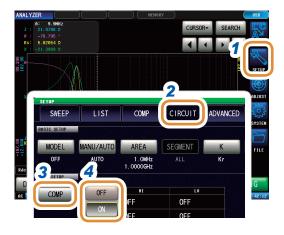

- 1 Press [SETUP].
- Press the [CIRCUIT] tab.
- 3 Press [COMP].
- 4 Select the comparator function [OFF] or [ON] for the comparator function.

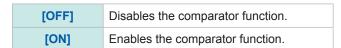

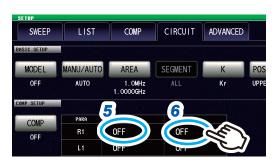

- 5 Select the constants to set judgment standard.
  - (1) Press the cell corresponding to HI of any arbitrary parameter.
  - (2) Set the upper limit value with the numeric pad\* and press [SET].

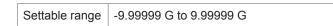

- \* Each common numeric keypad
  - OFF

    7 8 9 4 5 6 x10<sup>3</sup>
    1 2 3 /10<sup>3</sup>
    0 . C OFF

    CANCEL SET
- [-] Enters a minus (-) sign.

  [×10³] Increases the prefix of the unit.

  [/10³] Decreases the prefix of the unit.

  [C] Repeats the input.

  [CANCEL] Cancels the setting.

- (1) Press the cell corresponding to LO of any arbitrary parameter.
  - (2) Set the lower limit value with the numeric pad\* and press [SET].

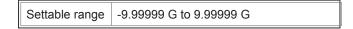

If the setting is such that upper limit value < the lower limit value, the values are automatically switched and set.

7 Press [EXIT] to close the setting screen.

#### Judge using analysis results

When the comparator is ON and the judgment area has been set, the estimated values and judgment results will be displayed after equivalent circuit estimation. Judgment results can also be acquired using communications commands or external output (EXT I/O).

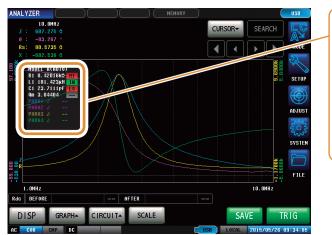

Hi Estimated value > upper limit
 IN Upper limit ≥ estimated value ≥ lower limit
 Lo Estimated value < lower limit</li>
 If reference standards have not been set

The overall judgment result is output from EXT I/O pin 14. Refer to "8 External Control" (p. 199).

However, the judgment content differs depending on whether the analysis method is **[MANUAL]** or **[AUTO]**.

For more information, refer to the following table:

| Method of analysis | Judgment timing                                                             | Overall judgment result                                                                                                    |
|--------------------|-----------------------------------------------------------------------------|----------------------------------------------------------------------------------------------------|
| MANUAL             | On measurement completion                                                   | The area comparator or peak comparator judgment result is output.  There is no outputs if the area comparator or peak comparator have not been configured. |
|                    | If equivalent circuit analysis is judgn                                     | Clears the area comparator or peak comparator judgment results and outputs the overall judgment result for the equivalent circuit analysis results.        |
| AUTO               | If equivalent circuit analysis is performed after completion of measurement | The area comparator or peak comparator judgment results as well as the overall judgment result for the equivalent circuit analysis results can be output.  |

# 5

# **Calibration and Compensation**

## 5.1 Calibration and Compensation Function Overview

It is necessary to perform open/short/load calibration on the instrument prior to measurement. In addition, electric length compensation, and open/short compensation are performed when necessary.

#### Calibration/compensation execution timing

- · Before measurements
- · After the length of measurement cable is changed
- · After the type of measurement sample is changed
- · After the fixture is changed

#### Open/short/load calibration

Connect the 3 standard units, open, short and load to the reference surface (terminal) one by one, and measure respective calibration data. The reference surface is referred to as the "calibration reference surface". The cause of errors between the measurement instrument and the calibration reference surface is eliminated. If this calibration is performed for the terminal connected to a test sample, other calibration or compensation is not required.

#### **Electrical length compensation**

The electric length is entered as a numerical value between the calibration reference surface on which open/short/load calibration was performed to the surface where a measurement sample is connected. The error caused by the phase shift between the calibration reference surface and the measurement sample connection surface is compensated.

If a test fixture is to be used by connecting to the calibration reference surface of the test head, the electric length of the fixture is required to be input.

#### Open/short compensation

If a test sample is to be connected to the terminal extended from the calibration reference surface on which open/short/load calibration was performed, compensation data is measured keeping the test sample connection terminal in the open state. In addition, the terminal is shorted, and the compensation data is measured. The cause of errors between the calibration reference surface and the surface on which open/short compensation was performed is eliminated. This compensation is required to be performed if the coaxial terminal of the test head is the calibration reference surface.

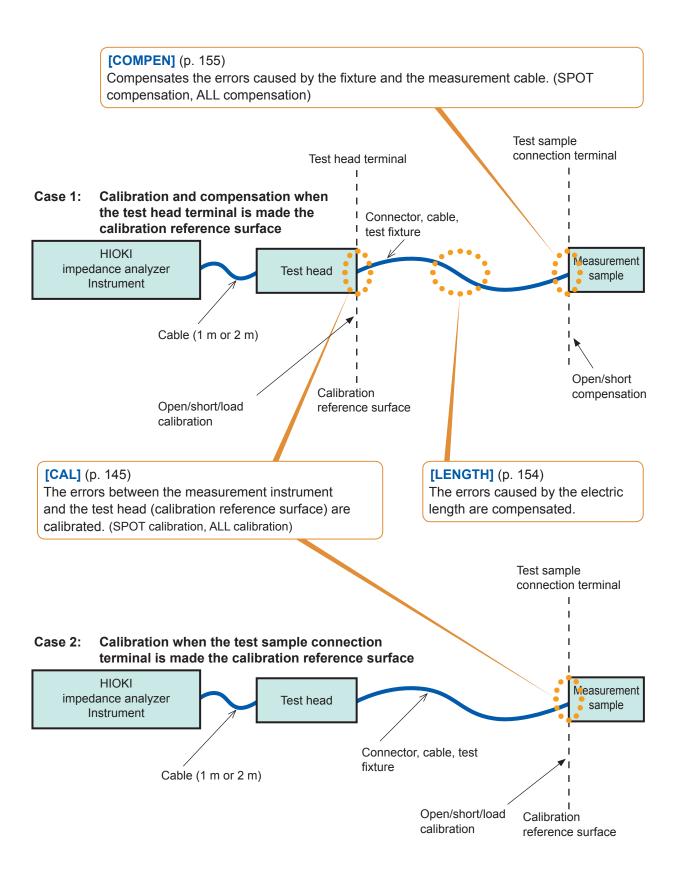

#### Calibration and compensation flowchart

Press each of the **[OPEN]**, **[SHORT]**, and **[LOAD]** keys to start calibration after performing the setting explained in this section.

Perform electrical length compensation and other compensation by pressing the **[OPEN]** and **[SHORT]** keys when necessary.

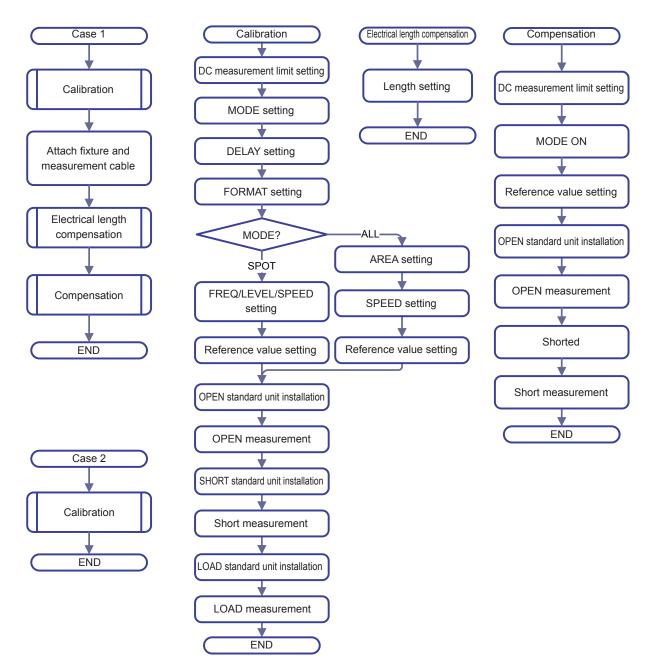

#### Screen

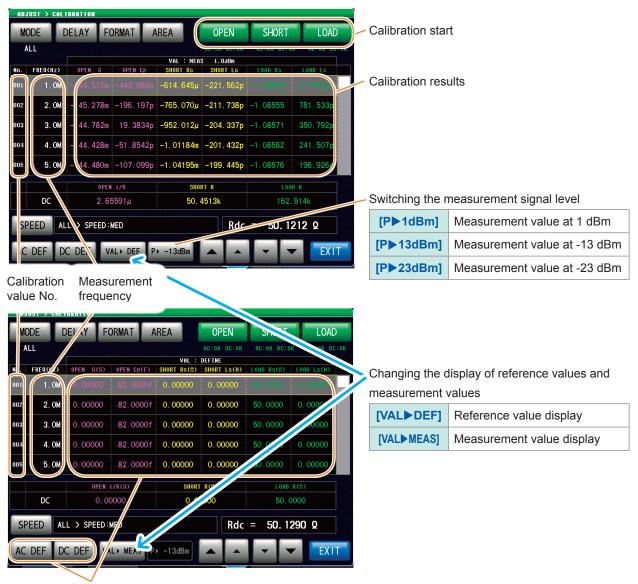

Press [AC DEF] or [DC DEF] to change the reference values.

#### Example: [AC DEF]

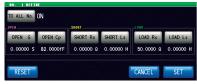

### 5.2 Calibration

### 5.2.1 Setting Calibration Conditions and Executing Calibration [CAL]

The errors between the measurement instrument and the calibration reference surface are eliminated.

Connect the three types of standard units (open, short, and load) one by one with the reference surface (terminal) to be calibrated, and obtain respective measurements.

When using model IM9905 Calibration Kit, refer to the instruction manual in the accompanying CD of the IM9905 and set the defined value by the use of PC application for setting defined values. In case of DC resistance measurements, if different standard units are used, perform AC measurement and DC measurement separately.

To avoid improper connection of the three types of standard units (open, short, and load), judgment can be made by setting the limit with DC measurement.

Refer to "Prevention of improper standard unit connection" (p. 152).

When calibration is performed with the terminal connected to the test sample, set the electric length compensation to 0 mm, and set the open/short compensation to OFF.

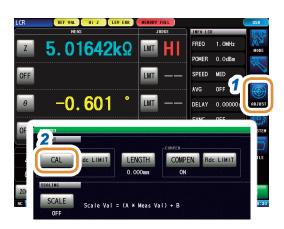

- 1 Press [ADJUST].
- 2 Press [CAL].

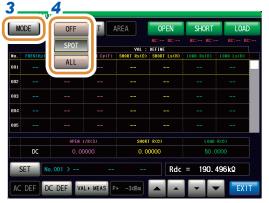

- 3 Press [MODE].
- 4 Selects the calibration method.

| [OFF]  | Not Calibrated.                                                                                                    |
|--------|----------------------------------------------------------------------------------------------------|
| [SPOT] | Acquires the compensation values at the set measurement frequencies.  LCR mode: Measurement frequencies can be set for up to five points.  ANALYZER mode: Linked to the sweep points (Up to 801 points).                                               |
| [ALL]  | Acquires all the calibration of measurement frequencies in a batch.  Measurement values obtained at points frequencies, powers, or speeds of which do not coincide with those where calibration was performed are values only for a reference purpose. |

Go to the next page.

MODE DELAY DRMAT AREA OPEN SHORT LOAD
SPOT WH. 50 FTEE OC. -- AC. -- BC. -- BC. -- AC. -- BC. -- BC.

Press [DELAY].

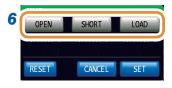

Example: In case of [OPEN]

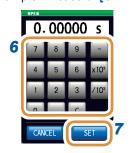

6 Set the offset delay values\* for each of the standard units of [OPEN], [SHORT], and [LOAD] with the numeric keypad.

| [RESET  | ] | The set value becomes 0. |
|---------|---|--------------------------|
| [CANCEL | 1 | Cancels the setting.     |

**7** Press [SET].

| [C] The numerical value is entered again. |  |
|-------------------------------------------|--|
|-------------------------------------------|--|

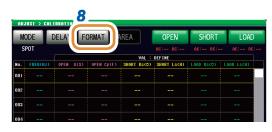

**8** Press [FORMAT].

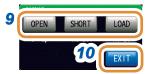

Select the input parameter pattern for the reference value set for each of [OPEN], [SHORT], and [LOAD].

Refer to "3.2.1 Setting Display Parameters" (p. 32).

| [OPEN]  | G-Cp, G-B                                                     |
|---------|---------------------------------------------------------------|
| [SHORT] | Rs-Ls, Rs-X                                                   |
| [LOAD]  | Z-θ, Cs-D, Rs-Cs, Cp-D, Rp-Cp, Ls-Q, Rs-Ls, Lp-Q, Rp-Lp, Rs-X |

**10** Press [EXIT] to close the setting screen.

#### What is an offset delay value?

The offset delay value is the one-way propagation time (s) from the calibration surface of the standard unit to the definition surface. It affects the reference value. Use the standard unit values.

#### Limiting the calibration range

(Configure this setting only when the calibration method is configured to [All] in LCR mode during Step 4.)

In ALL calibration, calibration is performed for the entire frequency range. By setting the minimum and maximum frequencies in ALL calibration, the time required for calibration can be reduced.

- The calibration range setting is common with [COMPEN] (Compensation).
- If the maximum calibration frequency is lower than the minimum calibration frequency, the minimum calibration frequency and the maximum compensation frequency will be automatically interchanged.

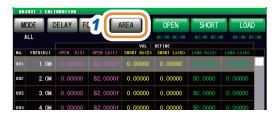

1 Press [AREA].

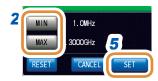

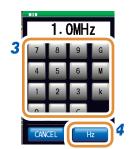

Select the minimum or maximum calibration frequencies.

|          | . ,                                                                                                    |
|----------|----------------------------------------------------------------------------------------------------|
| [MAX]    | Sets the maximum calibration frequency.                                                                                                    |
| [RESET]  | Returns to the default value.<br>(MIN: Minimum frequency, MAX: Maximum frequency)<br>Refer to "12.2 Measurement Specifications"<br>(p. 276). |
| [CANCEL] | Cancels the setting.                                                                                                    |

Sets the minimum calibration frequency.

- **3** Set the frequency with the numeric keypad.
- 4 Press [Hz].
  - The frequency does not get confirmed until any unit key ([Hz]) is pressed.
  - If the setting exceeds the maximum frequency: The maximum frequency will be set automatically.
  - If the setting is below the minimum frequency: The minimum frequency will be set automatically.
- **5** Press [SET] to close the setting screen.

#### Setting the reference value

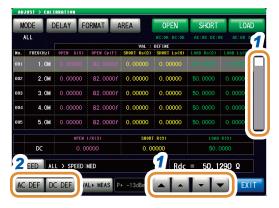

- 1 Use ▲/▼ or scroll to select the item to be changed.
- To change the reference value for AC measurement: Press [AC DEF].

To change the reference value for DC measurement: Press [DC DEF].

When the list does not display the reference value (When the display at the top of the list is not **VAL:DEFINE**), press **[VALDEF]** to change the display.

- OFF
  OPEN G
  0.00000 S
  82.00000FF
  0.00000 Q
  0.00000 H

  CANCEL
  SET
- 3 Press [TO ALL No.]. (Only for [AC DEF])
- 4 Select [OFF] or [ON].

| [OFF] | Sets the reference value only for the calibration No. currently being set. |
|-------|----------------------------------------------------------------------------|
| [ON]  | Sets the same reference value for all calibration points.                  |

- 5 Select the reference value to be changed.
- 6 Set the reference value with the numeric keypad.

| [-]      | Enters a minus (-) sign.          |
|----------|-----------------------------------|
| [×10³]   | Increases the prefix of the unit. |
| [/10³]   | Decreases the prefix of the unit. |
| [C]      | Repeats the input.                |
| [CANCEL] | Cancels the setting.              |

- **7** Press [SET].
- **8** Press [SET] to close the setting screen.

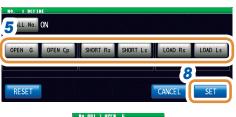

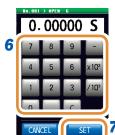

#### What is a reference value?

The reference value is the standard unit value, or the value of a known reference sample.

#### Set measurement conditions

This setting is possible only in LCR mode.

In ANALYZER mode, sweep setting conditions are set automatically.

#### **ALL** calibration

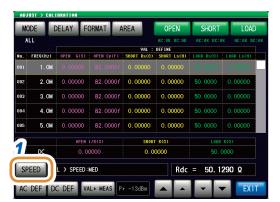

1 Press [SPEED].

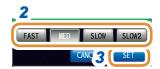

2 Select the calibration speed.

[CANCEL] Cancels the setting, and closes the screen.

3 Press [SET].

#### **SPOT** calibration

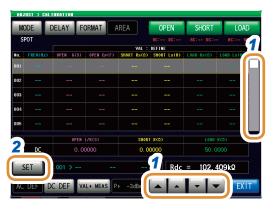

- 1 Use ▲/▼ or scroll to select the item to be changed.
- 2 Press [SET].

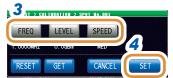

**3** Press [FREQ], [LEVEL], or [SPEED] to perform each setting.

| [GET]    | The numerical value is entered again.       |
|----------|---------------------------------------------|
| [RESET]  | Cancels the setting.                        |
| [CANCEL] | Cancels the setting, and closes the screen. |

4 Press [SET] to close the setting screen.

- The number of times of averaging is set automatically.
- If the number of times of averaging for the measurement conditions (p.41, p.90) is set to 9 times or more, the setting value is also applied to the calibration and compensation measurement. (ALL calibration and compensation measurement of ANALYZER mode are excluded.)

#### Make measurements

Performs the calibration measurement. Start measurement after warm-up (60 minutes or more). To avoid improper connection of the standard units, perform the "Prevention of improper standard unit connection" (p. 152) settings in advance.

#### Open measurement

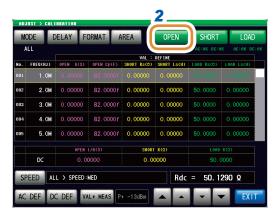

- 1 Connects the standard unit for open to the test sample connection terminal.
- 2 Press [OPEN].

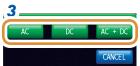

3 Press [AC + DC].
Starts measurement.

If the standard unit used in AC measurement is different from that the one used in DC measurement, press [AC] or [DC].

The results are displayed under **[OPEN]** after completion of measurement.

[CANCEL] Cancels the setting, and closes the screen.

If the calibration method is configured to **[ALL]** in ANALYZER mode, only **[AC+DC]** is selectable.

#### **Short measurement**

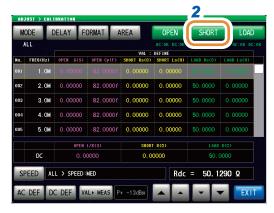

- 1 Connect the standard unit for short to the test sample connection terminal.
- 2 Press [SHORT].

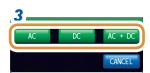

If the calibration method is configured to **[ALL]** in ANALYZER mode, only **[AC+DC]** is selectable.

#### 3 Press [AC + DC].

Starts measurement.

If the standard unit used in AC measurement is different from that the one used in DC measurement, press [AC] or [DC].

The results are displayed under [SHORT] after completion of measurement.

**[CANCEL]** Cancels the setting, and closes the screen.

#### Load measurement

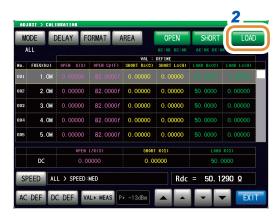

- 1 Connect the standard unit for load to the test sample connection terminal.
- 2 Press [LOAD].

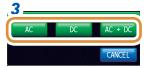

If the calibration method is configured to **[ALL]** in ANALYZER mode, only **[AC+DC]** is selectable.

3 Press [AC + DC].

Starts measurement.

If the standard unit used in AC measurement is different from that the one used in DC measurement, press [AC] or [DC].

The results are displayed under **[LOAD]** after completion of measurement.

**[CANCEL]** Cancels the setting, and closes the screen.

#### Prevention of improper standard unit connection

To avoid improper connection of the three types of standard units (open, short, and load), judgment can be made by setting the limit with DC measurement.

During calibration measurement, if the limit values are set, exceeding the limit will result in an error, and the calibration measurement will be stopped.

In case of an error, check that the connected standard unit corresponds to the type of calibration to be executed ([OPEN], [SHORT] or [LOAD]).

If a standard unit having a coaxial structure is to be connected, connect the standard unit by rotating the connector nut of the standard unit. The standard unit and the central conductor of the connector will get damaged if the standard unit itself is rotated and connected.

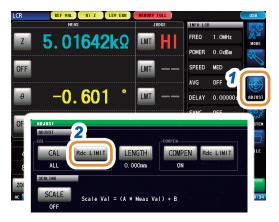

- 1 Press [ADJUST].
- 2 Press [Rdc LIMIT].

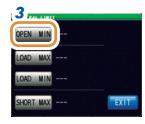

- 3 (1) Press [OPEN MIN].
  - (2) Set the limit values with the numeric keypad\*.

Settable range -9.99999 G to 9.99999 G

(3) Press [SET] to close the setting screen.

During open calibration measurement, an error occurs if the DC measurement value falls below this limit, and the measurement is stopped.

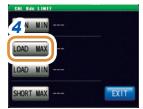

- (1) Press [LOAD MAX].
  - (2) Set the limit values with the numeric keypad\*.

Settable range -9.99999 G to 9.99999 G

(3) Press [SET] to close the setting screen.

During load calibration measurement, an error occurs when the DC measurement value exceeds this limit, and the measurement is stopped.

Go to the next page.

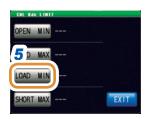

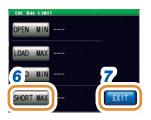

\* Each common numeric keypad

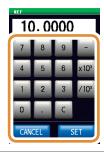

| [-]                 | Enters a minus (-) sign.          |
|---------------------|-----------------------------------|
| [×10 <sup>3</sup> ] | Increases the prefix of the unit. |
| [/10 <sup>3</sup> ] | Decreases the prefix of the unit. |
| [C]                 | Repeats the input.                |
| [CANCEL]            | Cancels the setting.              |

- 5 (1) Press [LOAD MIN].
  - (2) Set the limit values with the numeric keypad\*.

| Settable range | -9.99999 G to 9.99999 G |
|----------------|-------------------------|

(3) Press [SET] to close the setting screen.

During load calibration measurement, an error occurs if the DC measurement value falls below this limit, and the measurement is stopped.

- 6 (1) Press [SHORT MAX].
  - (2) Set the limit values with the numeric keypad\*.

| Settable range | -9.99999 G to 9.99999 G |
|----------------|-------------------------|
|----------------|-------------------------|

(3) Press [SET] to close the setting screen.

During short calibration measurement, an error occurs when the DC measurement value exceeds this limit, and the measurement is stopped.

**7** Press [EXIT] to close the setting screen.

## 5.3 Error Compensation

### 5.3.1 Setting the Electric Length Compensation [LENGTH]

Compensation is performed for the error caused by the phase shift occurring between the calibration reference surface and the measurement sample connection surface.

Enter the electric length between the calibration reference surface on which open calibration, short calibration, and load calibration were performed for the surface where the measurement sample is connected.

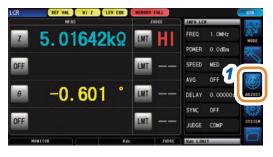

1 Press [ADJUST].

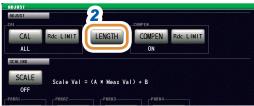

2 Press [LENGTH].

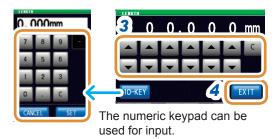

3 Set the electric length with ▲/▼ or the numeric keypad.

(when the numeric keypad is used, press [SET].)

| [C]      | Repeats the input.   |
|----------|----------------------|
| [CANCEL] | Cancels the setting. |

**4** Press [EXIT] to close the setting screen.

# 5.3.2 Setting Compensation Conditions and Executing Compensation [COMPEN]

The errors between the calibrated calibration reference surface and the measurement terminal are eliminated.

When the test sample is connected to the measurement terminal extended from the calibration reference surface on which open calibration, short calibration, or load calibration was performed, perform the measurement when the terminal to connect the test sample is shorted and opened respectively.

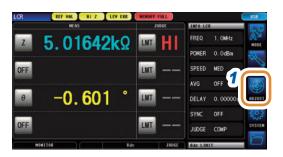

1 Press [ADJUST].

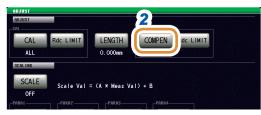

2 Press [COMPEN].

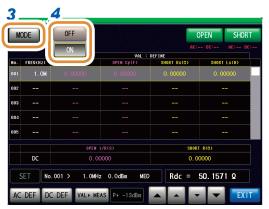

- 3 Press [MODE].
- **4** Selects the compensation method.

| [OFF] | Not compensated.                                                                |
|-------|---------------------------------------------------------------------------------|
| [ON]  | Compensated. The points of compensation are the same as those of <b>[CAL]</b> . |

#### Set the reference value

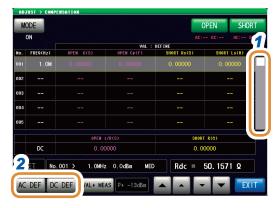

- 1 Use ▲/▼ to select the item to be changed. (AC measurement)
- To change the reference value for AC measurement: Press [AC DEF].

To change the reference value for DC measurement: Press [DC DEF].

When the list does not display the reference value (When the display at the top of the list is not **VAL:DEFINE**), press **[VALDEF]** to change the display.

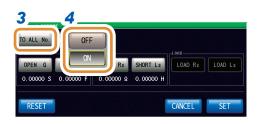

- **3** Press [TO ALL No.]. (Only for [AC DEF])
- 4 Select [OFF] or [ON].

| [OFF] | Sets the reference value only for the compensation No. currently being set. |
|-------|-----------------------------------------------------------------------------|
| [ON]  | Sets the same reference value for all compensation points.                  |

Go to the next page.

#### [AC DEF]

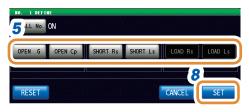

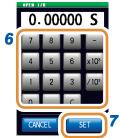

#### [DC DEF]

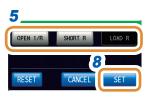

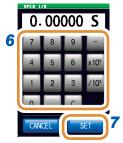

- 5 Select the reference value to be changed.
- 6 Set the reference value with the numeric keypad.

| [-]      | Enters a minus (-) sign.          |
|----------|-----------------------------------|
| [×10³]   | Increases the prefix of the unit. |
| [/10³]   | Decreases the prefix of the unit. |
| [C]      | Repeats the input.                |
| [CANCEL] | Cancels the setting.              |

- **7** Press [SET].
- **8** Press [SET] to close the setting screen.

| [RESET]  | The reference value becomes 0.                |
|----------|-----------------------------------------------|
| [CANCEL] | Closes the screen without making the setting. |

#### Make measurements

Performs compensation measurement.

To avoid improper connection of the standard units, perform the "Prevention of Improper Standard Unit Connection" (p. 152) settings in advance.

#### Open measurement

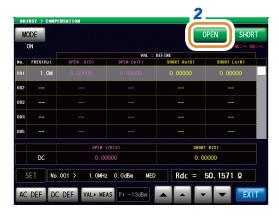

- 1 Connects the standard unit for open to the test sample connection terminal.
- 2 Press [OPEN].

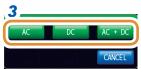

**3** Press [AC + DC]. Starts measurement.

If the standard unit used in AC measurement is different from that of DC measurement, press [AC] or [DC].

The results are displayed under **[OPEN]** after completion of measurement.

[CANCEL] Cancels the setting, and closes the screen.

If the calibration method is configured to **[ALL]** in ANALYZER mode, only **[AC+DC]** is selectable.

#### Short measurement

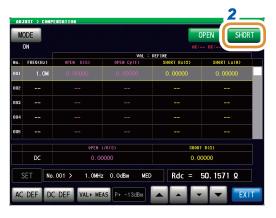

- 1 Connect the standard unit for short to the test sample connection terminal.
- 2 Press [SHORT].

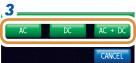

3 Press [AC + DC].
Starts measurement.

If the standard unit used in AC measurement is different from that of DC measurement, press [AC] or [DC]. The results are displayed under [SHORT] after completion of measurement.

[CANCEL] Cancels the setting, and closes the screen.

If the calibration method is configured to **[ALL]** in ANALYZER mode, only **[AC+DC]** is selectable.

#### Prevention of improper standard unit connection

To avoid improper connection of the two types of standard units (open and short), judgment can be made by setting the limit with DC measurement.

During compensation measurement, if the preset limit value is exceeded, it will result in an error, and the compensation measurement will be stopped.

In case of an error, check that the connected standard unit corresponds to the type of calibration to be executed (**[OPEN]** or **[SHORT]**).

If a standard unit having a coaxial structure is to be connected, connect the standard unit by rotating the connector nut of the standard unit.

The standard unit and the central conductor of the connector will get damaged if the standard unit itself is rotated and connected.

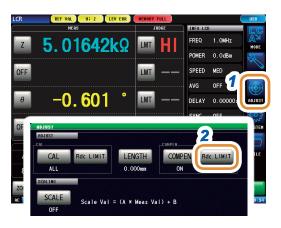

- 1 Press [ADJUST].
- 2 Press [Rdc LIMIT].

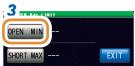

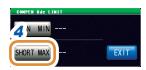

\* Each common numeric keypad

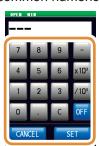

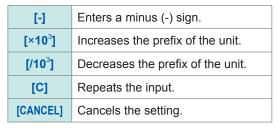

- (1) Press [OPEN MIN].
  - (2) Set the limit values with the numeric keypad\*.

| Settable range | -9.99999 G to 9.99999 G |
|----------------|-------------------------|
|----------------|-------------------------|

(3) Press [SET] to close the setting screen.

During open calibration measurement, an error occurs if the DC measurement value falls below this limit, and the measurement is stopped.

- 4 (1) Press [SHORT MAX].
  - (2) Set the limit values with the numeric keypad\*.

| Settable range | -9.99999 G to 9.99999 G |
|----------------|-------------------------|
|----------------|-------------------------|

(3) Press [SET] to close the setting screen.

During short calibration measurement, an error occurs when the DC measurement value exceeds this limit, and the measurement is stopped.

**5** Press [EXIT] to close the setting screen.

## 5.4 Calculating Values (Scaling)

The scaling function compensates the measurement value. This function can be used to provide compatibility between measurement instruments.

The scaling function sets the compensation coefficients a and b for the measurement values of the first to fourth parameters and compensates with the following formula.

Refer to "Appx. 1 Measurement Parameters and Calculation Formula" (p. A1).

$$Y = a \times X + b$$

However, if the parameter corresponding to X is either D or Q, scaling is applied to  $\theta$  as shown in the following formula, and D or Q is obtained from  $\theta$ '.

$$\theta' = a \times \theta + b$$

- X: Parameter measurement value
- Y: Last measurement value
- $\theta$ ': Compensation value of  $\theta$
- a: Integration value of the measurement value X
- b: The value added to measurement value X

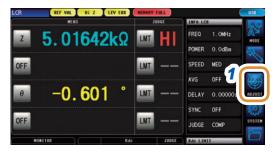

1 Press [ADJUST].

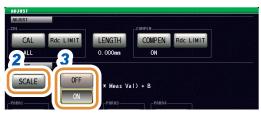

- 2 Press [SCALE].
- 3 Select [ON].

| [OFF] | Disables the setting of scaling. |
|-------|----------------------------------|
| [ON]  | Enables the setting of scaling.  |

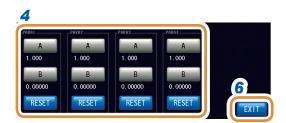

4 Press [A] or [B] for each parameter to be changed.

Go to the next page.

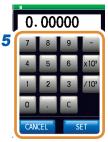

Changing the unit: a/f/p/n/µ/m/None/k/M/G

# 5 Set each compensation coefficient with the numeric keypad, and press [SET].

| A: -999.999 to 999.999     |
|----------------------------|
| B: -9.99999 G to 9.99999 G |

To return to the previous screen without changing the setting value, press **[SET]** when the screen is blank (the state after **[C]** is pressed).

| [-]      | Enters a minus (-) sign.          |
|----------|-----------------------------------|
| [×10³]   | Increases the prefix of the unit. |
| [/10³]   | Decreases the prefix of the unit. |
| [C]      | Repeats the input.                |
| [CANCEL] | Cancels the setting.              |

#### 6 Press [EXIT] to close the setting screen.

| [RESET] | Will be set to the default value. |
|---------|-----------------------------------|
| [KESE1] | (A: 1, B: 0)                      |

- If the same parameter is selected multiple times, the compensation coefficient of the parameter
  with the smallest number is used to perform scaling for the parameters of all the parameter
  numbers. The compensation coefficients of the other parameter numbers become invalid
  (Cannot be set).
- In case of the following settings, scaling is performed using the compensation coefficient of parameter 1 for "Z" of parameters 1, 2, and 4. (The compensation coefficients of parameters 2 and 4 become invalid.)

#### Reference value 1

| Compensation Coefficient Setting |
|----------------------------------|
| a = 1.500, b = 1.50000           |
| a = 1.700, b = 2.50000           |
| a = 0.700, b = 1.00000           |
| a = 1.900, b = 3.50000           |
|                                  |

## 5.5 Troubleshooting of Compensation

#### When an error occurs in calibration or compensation measurement

If [RdcLIMIT] has been set, an error occurs during measurement when wrong standard units are connected. Check the type to execute ([OPEN], [SHORT] or [LOAD]) with the standard unit.

#### In case of Unusual Measurement Values after Compensation

Wrong standard units may have been connected for calibration and compensation. Refer to "Prevention of improper standard unit connection" (p. 152).

#### **UNCAL** is displayed

If [UNCAL] is still displayed on the measurement screen after calibration, check the following items:

- The [SPEED] setting for ALL calibration must be the same as the one used for normal calibration.
- The [FREQ], [LEVEL], and [SPEED] settings for SPOT calibration must be included in the normal calibration conditions.
- · Defined values must be set.

# **Continuous Measurement Function**

## **6.1 Continuous Measurement Function**

The continuous measurement function loads measurement conditions saved using the panel save function in order and performs a series of measurements. LCR mode and ANALYZER mode measurement conditions can be mixed.

Up to 46 continuous measurements (30 for LCR mode, 16 for ANALYZER mode) can be performed. When the power is turned on again, measurement screen will be displayed in accordance with the measurement mode used before the power was turned off.

- Setting the measurement conditions so that the measurement frequency and measurement signal level differs on each panel enables simple characteristic evaluation of the test sample.
- Continuous measurement can also be performed from an EXT I/O (p. 199).
- If the power is cut off when the [Continuous measurement screen] is displayed, the [Continuous measurement screen] will be displayed when the instrument starts the next time you turn the power on.

#### 6.1.1 Operation flow

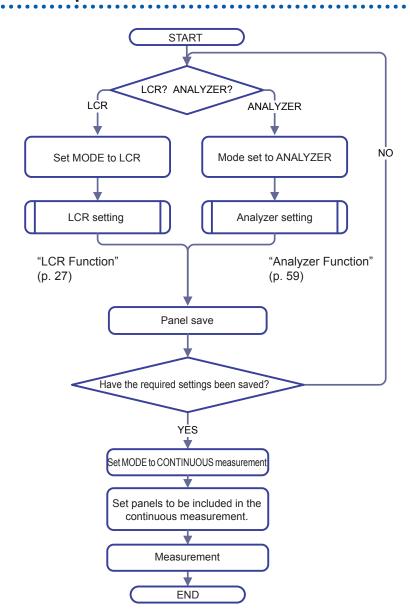

#### 6.1.2 Measurement screen

Displays a list of panels to be included in the continuous measurement.

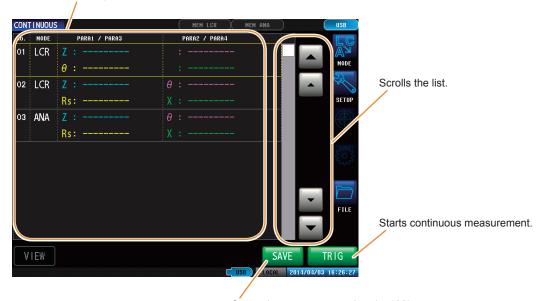

Saves the measurement data (p. 182).

[SAVE] will be displayed only if save has been set and a USB flash drive is inserted.

# 6.2 Configuring Continuous Measurement Basic Settings

Set the panels targeted for continuous measurement before performing continuous measurement. Save the measurement conditions with the panel save function in LCR mode or ANALYZER mode in advance.

Refer to "9.1 Saving Measurement Conditions (Panel Save Function)" (p. 228).

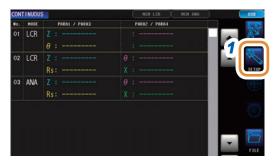

1 Press [SETUP].

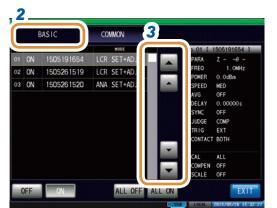

2 Press the [BASIC] tab.

A list of the measurement conditions saved with LCR mode and ANALYZER mode is displayed.

Panels on which only the measurement conditions (SET) or the compensation value (ADJ) was saved are not displayed.

3 Use ▲/▼, or scroll to select a panel to be included in the continuous measurement.

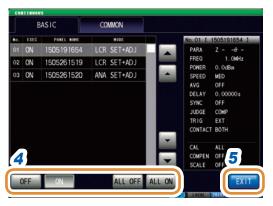

4 Select the display method.

| [OFF]     | Removes the selected panel from the target of continuous measurement. |
|-----------|-----------------------------------------------------------------------|
| [ON]      | Sets the selected panel as a target for continuous measurement.       |
| [ALL OFF] | Removes all panels from the target of continuous measurement.         |
| [ALL ON]  | Sets all panels as targets for continuous measurement.                |

**5** Press [EXIT].

# **6.3 Executing and Stopping Continuous Measurement**

#### **Executing**

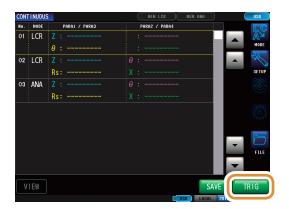

Panels that were set to **[ON]** in the setting screen are displayed in a list.

Press [TRIG].

#### Stop

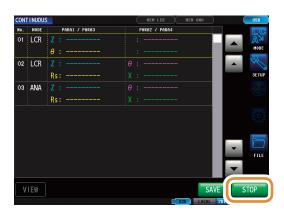

Press [STOP].

## 6.4 Checking Continuous Measurement Results

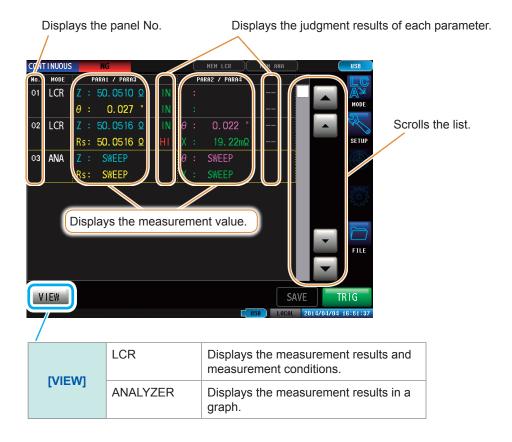

#### Example: To check measurement results in ANALYZER mode with waveforms

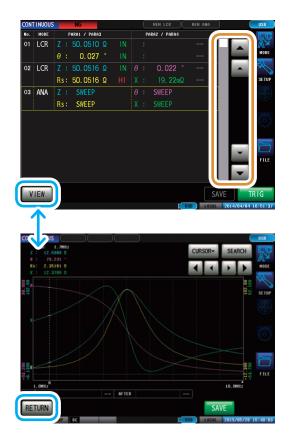

Select ANALYZER mode panel with ▲/▼ and press [VIEW].

To return to the list of measurement results: Press [RETURN].

## 6.5 Cancels the Measurement if an Error is Detected

When an error is detected during continuous measurement, select whether to cancel or continue the measurement.

The measurement will be canceled if the set judgment functions of the panel satisfy the following conditions.

#### **LCR Mode**

- · The comparator or BIN is enabled.
- If the judgment result is Fail (HI/LO/OUT).

#### **ANALYZER Mode**

- · Area judgment or peak judgment is enabled.
- If the judgment result is fail (HI/LO/OUT).

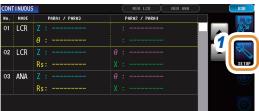

- 1 Press [SETUP].
- 2 Press the [COMMON] tab.
- **3** Press [ERR ABORT].
- 4 Select [OFF] or [ON].

| [OFF] | Continuous measurement is performed for all panels, irrespective of the judgment results. |
|-------|-------------------------------------------------------------------------------------------|
| [ON]  | The continuous measurement is canceled when the judgment result is Fail.                  |

**5** Press [EXIT].

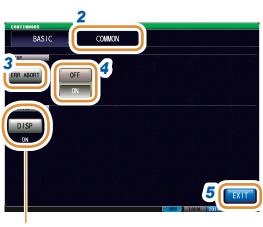

Refer to "Setting the screen display back light ON or OFF" (p. 185).

When the contact check function has been set and all the following four conditions are satisfied, the measurement will be canceled irrespective of the above mentioned settings.

Refer to "7.1 Checking Contact Defects and the Contact State (Contact Check Function)" (p. 171).

- If the contact check timing has been set to [BEFORE] or [BOTH].
- If LIMIT has been set.
- · If ERR ABORT has been set to ON.
- · If LIMIT judgment detected an error at the timing of BEFORE.

# 7

# **Application function**

# 7.1 Checking Contact Defects and the Contact State (Contact Check Function)

This function checks contact defects and the contact state.

This function allows you to detect contact defects between the terminals and the sample during 2-terminal measurement.

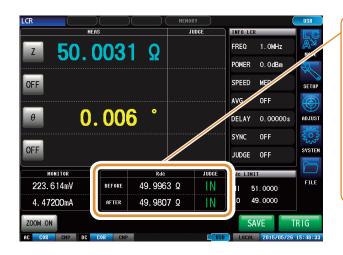

Judgment results for BEFORE and AFTER are displayed respectively.

- Measurement value > upper limit
- Upper limit value ≥ measurement value ≥ lower limit value
- LO Measurement value < lower limit
- If reference standards have not been set

#### 7.1.1 Setting the DC Measurement

DC measurement is performed to verify the contact check before starting L measurement.

#### Set the check timing

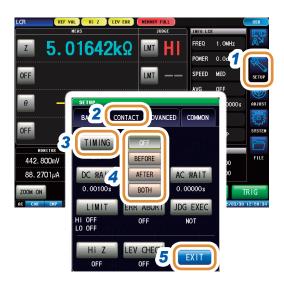

Measurement time varies with the measurement conditions.
Refer to "(3) Measurement Time" (p. 283).

- 1 Press [SETUP].
- Press the [CONTACT] tab for LCR mode.
  Press the [SWEEP] tab for ANALYZER mode.
- 3 Press [TIMING].
- 4 Selects the timing at which to perform contact check operation.

| [OFF]    | Disables the contact check function.                                 |
|----------|----------------------------------------------------------------------|
| [BEFORE] | Performs a contact check before measuring the test sample.           |
| [AFTER]  | Performs a contact check after measuring the test sample.            |
| [ВОТН]   | Performs a contact check before and after measuring the test sample. |

5 Press [EXIT] to close the setting screen.

#### Set the wait time

Incorporates the wait time for switching the measurement.

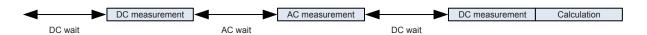

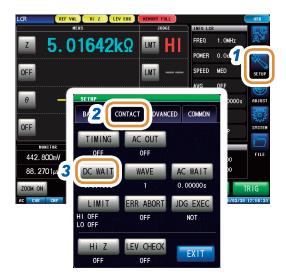

- Press [SETUP].
- 2 Press the [CONTACT] tab for LCR mode. Press the [SWEEP] tab for ANALYZER mode.
- Press [DC WAIT].

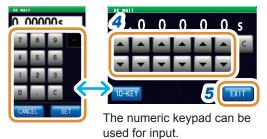

Set the wait time for switching the measurement with ▲/▼ or the numeric keypad.

(With the numeric keypad, press [SET].)

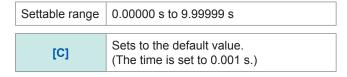

- Press [EXIT] to close the setting screen.
- Press [AC WAIT].

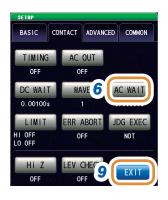

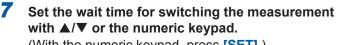

(With the numeric keypad, press [SET].)

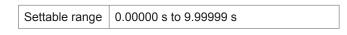

- The numeric keypad can be used for input.
- Press [EXIT] to confirm the setting.
- Press [EXIT] to close the setting screen.

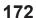

0.00000s

#### **Setting Number of Samples**

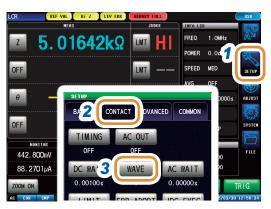

- 1 Press [SETUP].
- Press the [CONTACT] tab for LCR mode.
  Press the [SWEEP] tab for ANALYZER mode.
- 3 Press [WAVE].

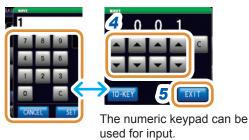

4 Set the value with ▲/▼ or the numeric keypad. (With the numeric keypad, press [SET].)

| Settable range | 1 to 9,999                                |
|----------------|-------------------------------------------|
| [C]            | Sets to the default value. (Is set to 1.) |

5 Press [EXIT] to close the setting screen.

#### Set the AC output

The AC signal is superimposed during DC measurement.

When the IM7581's measurement frequency is in the 100 kHz to 999.99 kHz range, AC signal superimpose will be set to **[OFF]** irrespective of the settings.

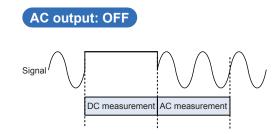

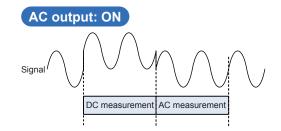

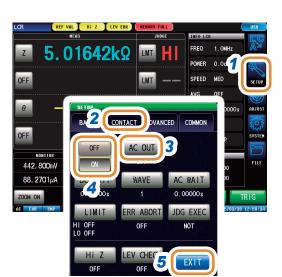

- 1 Press [SETUP].
- Press the [CONTACT] tab for LCR mode.
  Press the [SWEEP] tab for ANALYZER mode.
- **3** Press [AC OUT].
- 4 Select [OFF] or [ON] for the AC output.

| [OFF] | Disables the AC output. |
|-------|-------------------------|
| [ON]  | Enables the AC output.  |

#### 7.1.2 Setting the Judgment

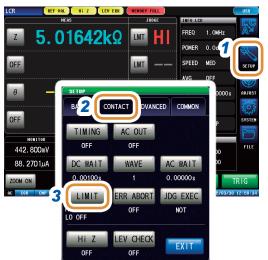

- 1 Press [SETUP].
- Press the [CONTACT] tab for LCR mode.
  Press the [SWEEP] tab for ANALYZER mode.
- **3** Press [LIMIT].
  Sets the judgment reference value.

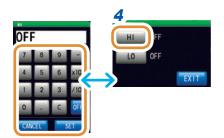

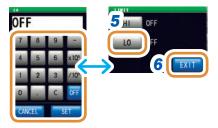

4 Press [HI].
Set the upper limit value with the numeric pad and press [SET].

| Settable range | -9.99999 G to 9.99999 G |
|----------------|-------------------------|
|----------------|-------------------------|

| [-]                 | Enters a minus (-) sign.          |
|---------------------|-----------------------------------|
| [×10 <sup>3</sup> ] | Increases the prefix of the unit. |
| [/10³]              | Decreases the prefix of the unit. |
| [OFF]               | No value is set.                  |
| [C]                 | Repeats the input.                |
| [CANCEL]            | Cancels the setting.              |

Press [LO] in the same way as step 4.
Use the numeric keypad to set the lower limit value and press [SET].

| Settable range | -9.99999 G to 9.99999 G |
|----------------|-------------------------|
| Sellable range | -9.99999 G to 9.99999 G |

- 6 Press [EXIT] to close the setting screen.
- **7** Press [ERR ABORT].
- If an error is detected during judgment, select whether to stop or continue the measurement.

| [OFF] | If an error is detected during judgment, the measurement will not be canceled. |
|-------|--------------------------------------------------------------------------------|
| [ON]  | If an error is detected during judgment, the measurement will be canceled.     |

Go to the next page.

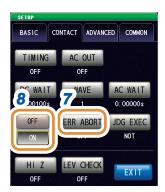

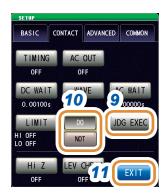

- **9** Press [JDG EXEC].
- 10 If the DC measurement value is UNCAL, select whether to perform a judgment or not.

| [DO]  | Performs a judgment.                         |
|-------|----------------------------------------------|
| [NOT] | Judgment is not performed. The result is HI. |

11 Press [EXIT] to close the setting screen.

#### **Judgment order**

| Judgment order                                                                                       | Condition                                                                                             | Judgment display |
|----------------------------------------------------------------------------------------------------|----------------------------------------------------------------------------------------------------|------------------|
| 1                                                                                                    | In case of not calibrated (UNCAL)                                                                     | HI               |
| 2                                                                                                    | When judging if the measurement value is higher than the lower limit value, and the judgment is Fail. | LO               |
| When judging if the measurement value is lower than the upper limit value, and the judgment is Fail. |                                                                                                    | HI               |
| 4                                                                                                    | In case of other than 1, 2 and 3                                                                      | IN               |

- If measurement values are not calibrated (UNCAL), judgment is performed in order of judgment
  when the setting of [JDG EXEC] is [DO]. If [NOT], judgment is not performed and HI judgment is
  returned.
- If you interchange the upper limit and lower limit values an error message will not be displayed because the upper and lower limit values are not compared.
- Judgment is possible even if only one of the upper or lower limit value has been set.

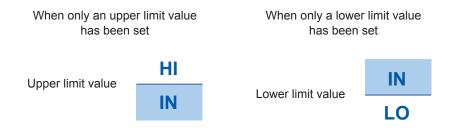

# 7.1.3 Detecting OPEN during 2-terminal Measurement (Hi Z Reject Function)

This function outputs a measurement terminal contact error when the measurement result is higher than the set judgment reference. The error is output via the measurement screen and EXT I/O. This error is output as **Hi Z** on the measurement screen. An error is detected when the measurement value exceeds the setting value.

Refer to "8 External Control" (p. 199).

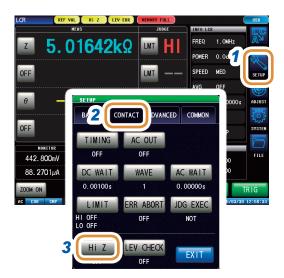

- 1 Press [SETUP].
- Press the [CONTACT] tab for LCR mode.
  Press the [SWEEP] tab for ANALYZER mode.
- 3 Press [Hi Z].

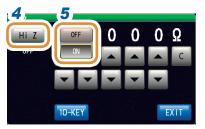

- 4 Press [Hi Z].
- 5 Select [OFF] or [ON] for the Hi Z reject function.

| [OFF] | Disables the Hi Z reject function. |
|-------|------------------------------------|
| [ON]  | Enables the Hi Z reject function.  |

6 Set the judgment reference value with Δ/▼. (With the numeric keypad, press [SET].)

| Settable range | 1 $\Omega$ to 10,000 $\Omega$                         |
|----------------|-------------------------------------------------------|
| [c]            | Sets to the default value. (Set to 10,000 $\Omega$ .) |

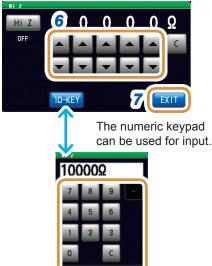

# 7.1.4 Monitoring the Detection Level (Detection Level Monitoring Function)

This function can detect the abnormal measurement waveforms generated when there is contact between the test sample and the instrument by monitoring the variations in the RMS value of voltage and the RMS value of current. During analog measurement, the RMS value of voltage and the RMS value of current are calculated several times.

The first-calculated RMS value of voltage and the RMS value of current are considered as the reference value respectively. The percentage  $\Delta\%$  of subsequent RMS values of voltage and current relative to the reference value is computed using the following formula.

This function can be used to detect chattering during measurements.

$$\Delta\% = \frac{\text{(RMS value - reference value)}}{\text{Reference value}} \times 100 \, [\%]$$

An error is detected when  $\Delta$ % is higher than the set limit value.

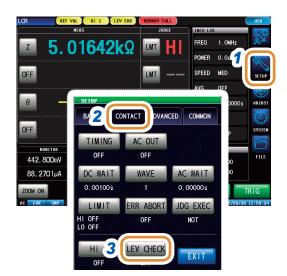

- 1 Press [SETUP].
- Press the [CONTACT] tab for LCR mode.
  Press the [SWEEP] tab for ANALYZER mode.
- 3 Press [LEV CHECK].

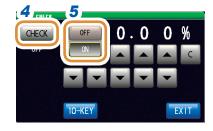

- 4 Press [CHECK].
- 5 Select [OFF] or [ON] for the detection level monitoring function.

| [OFF] | Sets the detection level monitoring function to OFF. |
|-------|------------------------------------------------------|
| [ON]  | Sets the detection level monitoring function to ON.  |

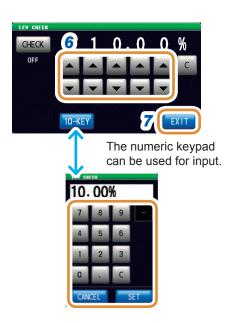

- 6 Enter the limit value with ▲/▼. Settable range: 0.01% to 100.00%
- 7 Press [EXIT] to close the setting screen.

If a detection level error is detected, "LEV ERR" is displayed at the top of the screen.

# 7.2 Other Functions

### 7.2.1 Set the number of display digits

Sets the number of display digits of the measurement value.

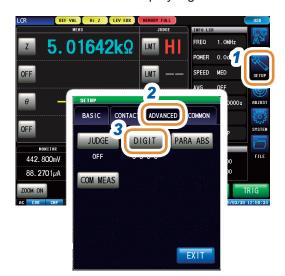

- 1 Press [SETUP].
- 2 Press the [ADVANCED] tab.
- 3 Press [DIGIT].

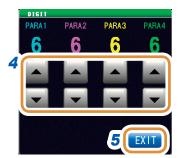

Set the number of display digits with ▲/▼ (For each parameter).

| Settable range | 3 to 6 digits |
|----------------|---------------|
|----------------|---------------|

5 Press [EXIT] to close the setting screen.

| Cotting value | Parameter                  |                            |                            |                            |               |
|---------------|----------------------------|----------------------------|----------------------------|----------------------------|---------------|
| Setting value | θ                          | D                          | Q                          | $\Delta\%$                 | Others        |
| 6             | Up to third decimal place  | Up to fifth decimal place  | Up to second decimal place | Up to third decimal place  | Full 6 digits |
| 5             | Up to second decimal place | Up to fourth decimal place | Up to first decimal place  | Up to second decimal place | Full 5 digits |
| 4             | Up to first decimal place  | Up to third decimal place  | Zero decimal place         | Up to first decimal place  | Full 4 digits |
| 3             | Zero decimal place         | Up to second decimal place | Zero decimal place         | Zero decimal place         | Full 3 digits |

The instrument may not be able to display very small values using the set number of display digits.

## 7.2.2 Setting Absolute Value Display (LCR only)

Measurement values are displayed as absolute values. ( $\boldsymbol{\theta}$  excluded.)

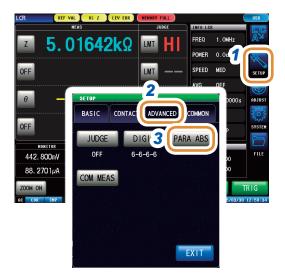

- 1 Press [SETUP].
- 2 Press the [ADVANCED] tab.
- **3** Press [PARA ABS].

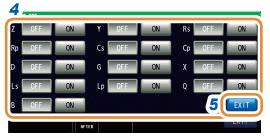

**4** Setting for each parameter.

| [OFF] | Absolute values are not displayed (Negative values are displayed as negative values.) |
|-------|---------------------------------------------------------------------------------------|
| [ON]  | Absolute values are displayed.                                                        |

## 7.2.3 Setting the Communication Measurement Data Type

The types of measurement data to be acquired via communication are specified.

(See the Communication Commands Instruction Manual. :MEASure:ITEM, :MEASure:VALid)

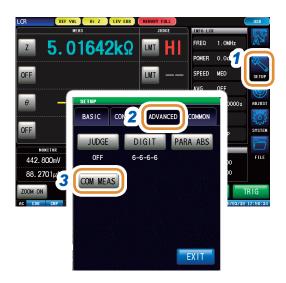

- 1 Press [SETUP].
- Press the [ADVANCED] tab.
- **3** Press [COM MEAS].

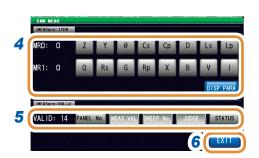

4 Select the parameters required for the measurement value. (Multiple items can be selected.)

(:MEASure:ITEM setting)

[DISP PARA]

Clears the setting. The measurement values to be acquired in this case are the same as the parameters (maximum 4 items) set on the measurement screen.

- 5 Select the necessary items for the measurement results. (Multiple items can be selected.)
  (:MEASure: VALid setting)
- 6 Press [EXIT] to close the setting screen.

# 7.3 Common Functions (LCR Mode, ANALYZER Mode)

These settings are common for LCR mode and ANALYZER mode.

These settings provide the same conditions to both modes.

#### 7.3.1 Saving Measurement Results (Memory Function)

The measurement results can be saved in the instrument (Up to 32,000 items for LCR, and 100 sweeps for ANALYZER).

The saved measurement results can be saved to a USB flash drive.

Refer to "11.4.4 Saving Memory Data" (p. 262).

Saved data can also be acquired using a communication command.

The items saved to the memory are in accordance with the :MEASure:VALid setting. For details on how to acquire the saved measurement results or how to set :MEASure:VALid, refer to Impedance Analyzer Application Disc (Communication Commands).

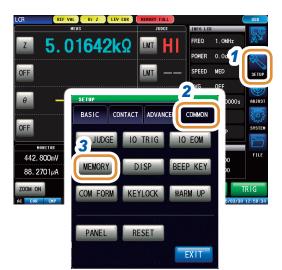

- 1 Press [SETUP].
- Press the [COMMON] tab for LCR mode.
  Press the [ADVANCED] tab for ANALYZER mode.
- **3** Press [MEMORY].

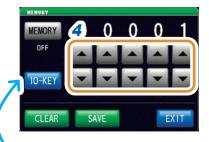

The numeric keypad can be used for input.

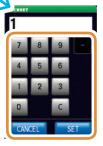

Set the number of measurement results to be saved with ▲/▼.

Settable range 1 to 32,000 (LCR mode) 100 fixed (ANALYZER mode)

Go to the next page.

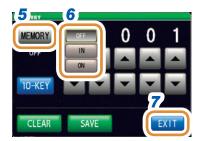

- **5** Press [MEMORY].
- 6 Select [ON], [IN], or [OFF] from the memory function.

If the comparator or BIN function is not set, the operation of IN and ON will be the same.

| [OFF] Disables the memory function. |                                                                                                    |
|-------------------------------------|----------------------------------------------------------------------------------------------------|
| [IN]<br>(LCR only)                  | Saves the measurement values to the memory only when a pass judgment is made for all the parameters judged with the comparator or BIN function.  (The measurement values are not saved if the BIN result is OUT-OF-BINS or even if one of the comparator results is HI or LO.)                         |
| [ON]                                | Saves all measurement values to the memory.                                                                                                    |
| [CLEAR]                             | Clears all the measurement values saved in the instrument memory.                                                                                                    |
| [SAVE]                              | Saves the measurement values stored in the instrument memory to a USB flash drive and then clears the measurement values from the instrument memory.  The measurement values are saved to the "MEMORY" folder in the USB flash drive.  The file name is automatically assigned from the date and time. |

7 Press [EXIT] to close the setting screen.

• If the memory function is enabled ([ON] or [IN]), the number of memory items currently saved is displayed on the measurement screen.

Refer to 1000 "13.4 Error Display" (p. 310).

- Save the measurement results stored in the instrument to a USB flash drive or acquire them with the :MEMory? command.
- The following message appears on the measurement screen when the instrument memory becomes full. If this message appears, subsequent measurement values will not be saved. To resume saving, transfer or clear the measurement values from the instrument memory.

Refer to MEMORY FULL "13.4 Error Display" (p. 310).

• If the contact check function has been set, the measurement value will not be saved if all four of the following conditions apply.

Refer to "7.1 Checking Contact Defects and the Contact State (Contact Check Function)" (p. 171).

- If the contact check timing has been set to [BEFORE] or [BOTH].
- If LIMIT has been set.
- If ERR ABORT has been set to ON.
- If LIMIT judgment detected an error at the BEFORE timing.

## 7.3.2 Setting the Screen Display

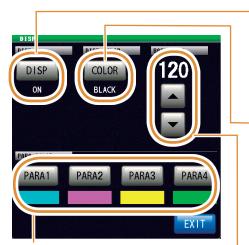

Set the waveform and the graph color for each parameter (p. 187). Settable number of colors: 25

Set ON or OFF for the screen display back light (p. 185).

| [OFF] | Turns OFF the LCD display. LCD display turns off after approximately 10 seconds elapses since the touch panel was last touched. |
|-------|----------------------------------------------------------------------------------------------------|
| [ON]  | Sets the LCD display to always on.                                                                                              |

Set the background color of the screen (p. 186).

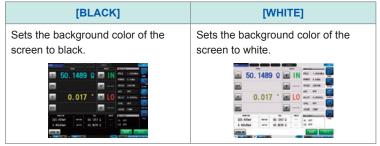

Set the screen brightness (p. 186). Setting range: 0 to 250

#### Setting the screen display back light ON or OFF

You can turn the LCD display ON or OFF. Setting the screen display to **[OFF]** saves power because the screen display turns off if the panel is not touched for 10 seconds.

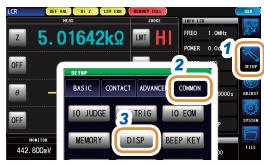

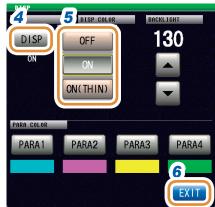

#### To turn the back light on again

If you touch the touch panel while the back light is off, the back light will turn on again. The screen display will turn off again if you do not touch the touch panel for about 10 seconds.

- 1 Press [SETUP].
- Press the [COMMON] tab for LCR mode.
  Press the [ADVANCED] tab for ANALYZER mode.
  Press the [COMMON] tab for CONTINUOUS
  measurement mode.
- 3 Press [DISP].
- **4** Press [DISP] (only for LCR mode and ANALYZER mode).
- 5 Select screen display setting.

| [OFF]      | Turns OFF the LCD display.  The screen display turns off after approximately 10 seconds has elapsed since the touch panel was last touched.  Control by communications commands is processed at the highest speed when the screen is turned OFF.                                                                                                    |
|------------|----------------------------------------------------------------------------------------------------|
| [ON]       | Sets the screen to always on.                                                                                                    |
| [ON(THIN)] | <ul> <li>Control by communications commands is processed at a high speed with the screen displayed. The following are the differences in the display to increase the processing speed:</li> <li>The screen update frequency decreases slightly to perform communications commands processes with priority. This is most suited for monitoring trends of measurement values on the screen when repeating measurements at a high speed. Set this function to [ON] for other usages.</li> <li>In remote mode, animation display for will not be enabled.</li> <li>Do not select this function when overlay setting is ON for analyzer measurements. Some of the measured data may not be overwritten.</li> </ul> |

#### Setting the background color

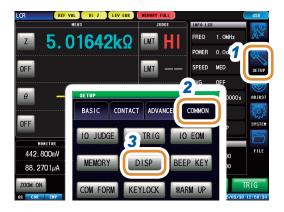

- 1 Press [SETUP].
- Press the [COMMON] tab for LCR mode.
  Press the [ADVANCED] tab for ANALYZER mode.
- 3 Press [DISP].

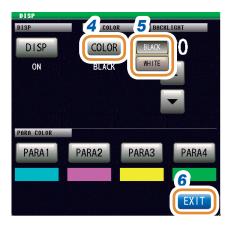

- 4 Press [COLOR].
- 5 Setting the background color.

| [BLACK] Sets the background black. |         | Sets the background color of the screen to black. |
|------------------------------------|---------|---------------------------------------------------|
|                                    | [WHITE] | Sets the background color of the screen to white. |

The parameter colors will be initialized in accordance with the background color when the background color is changed.

6 Press [EXIT] to close the setting screen.

#### Setting the screen brightness

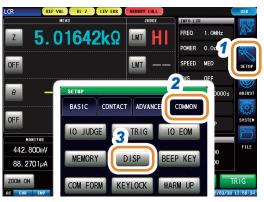

- 1 Press [SETUP].
- Press the [COMMON] tab for LCR mode.
  Press the [ADVANCED] tab for ANALYZER mode.
- **3** Press [DISP].

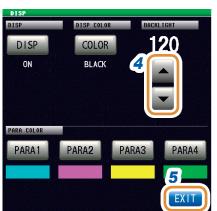

Set the screen brightness with ▲/▼.

Settable range 0 to 250 (Default value: 130)

#### Setting the parameter color

Sets the color for the graph of the measurement values or measurement results to be displayed on the screen for each parameter.

In addition, you can set a color for each segment in the case of segment sweep.

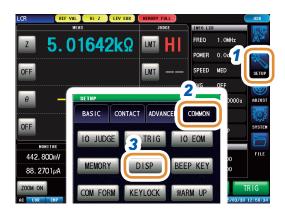

- 1 Press [SETUP].
- Press the [COMMON] tab for LCR mode.
  Press the [ADVANCED] tab for ANALYZER mode.
- 3 Press [DISP].

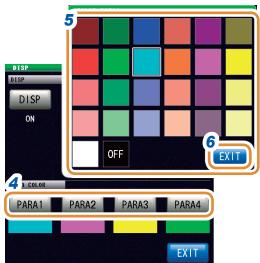

- **4** Select the parameter to set the color. The setting differs based on "4.3.1 Setting the Sweep Method" (p. 74).
- 5 Select the color to set.
- 6 Press [EXIT] to close the setting screen.

All parameters are set in the same way.

#### When [SEGMENT] is set to [OFF]

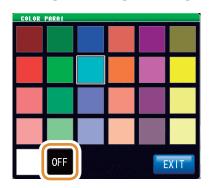

If you do not want to set colors:
The graph will not be drawn if you select OFF.

# When the [SEGMENT] setting is [SEG ON] or [SEG INTVL]

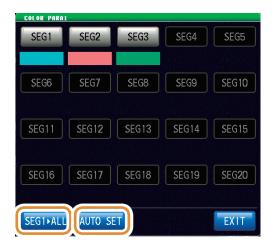

To set the color of segment 1 to all segments: Press [SEG1>ALL].

To restore the colors of all segments to the initial state: Press [AUTO SET].

#### 7.3.3 Setting the Beep Sound

You can set the key operation sound.

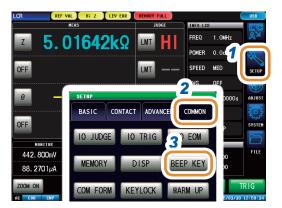

- 1 Press [SETUP].
- Press the [COMMON] tab for LCR mode.
  Press the [ADVANCED] tab for ANALYZER mode.
- **3** Press [BEEP KEY].

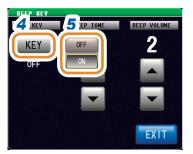

- 4 Press [KEY].
- 5 Select the beep sound when a key is pressed.

| [OFF] | Does not beep when a key is pressed. |
|-------|--------------------------------------|
| [ON]  | Beeps when a key is pressed.         |

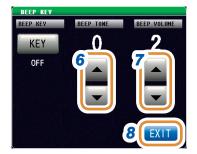

6 Setting the beep tone.

| Settable range | 0 to 14 |
|----------------|---------|
|----------------|---------|

7 Setting the beep volume.

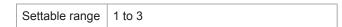

#### 7.3.4 Display the Warm-up Message

A message indicating the completion of the warm-up time is displayed. The message appears approximately 60 minutes after the power is switched on.

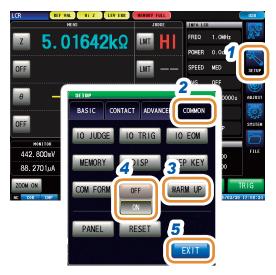

- 1 Press [SETUP].
- Press the [COMMON] tab for LCR mode.
  Press the [ADVANCED] tab for ANALYZER mode.
- **3** Press [WARM UP].
- 4 Select if the warm-up message has to be displayed or not.

| [OFF] | Warm-up message is not displayed. |  |
|-------|-----------------------------------|--|
| [ON]  | Warm-up message is displayed.     |  |

5 Press [EXIT] to close the setting screen.

#### Warm-up message

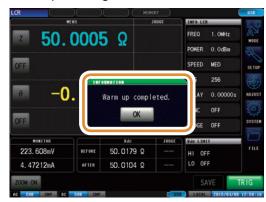

#### 7.3.5 Disabling Key Operation (Key-lock Function)

The key-lock function includes the following two types. Select from these as required for the application.

You can also set a passcode (security code).

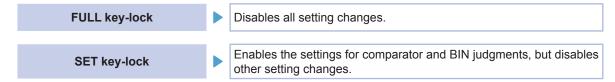

- The key lock will not be enabled for [TRIG] in the case of an external trigger (p. 33).
- Turning off the power will not cancel the key-lock function.
- Set and check a passcode in advance to set the key-lock.

#### **Enables the key-lock function**

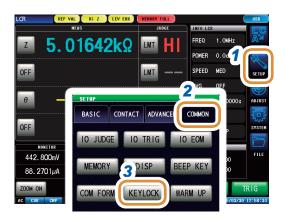

- 1 Press [SETUP].
- Press the [COMMON] tab for LCR mode.
  Press the [ADVANCED] tab for ANALYZER mode.
- **3** Press [KEYLOCK].

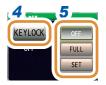

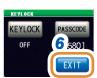

- 4 Press [KEYLOCK].
- Press [FULL] for LCR mode.
  Press [ON] for ANALYZER mode.
  Only [OFF] and [ON] are displayed in ANALYZER mode.

| [OFF]          | The key-lock is not set.                                                                                                    |  |
|----------------|----------------------------------------------------------------------------------------------------|--|
| [FULL]<br>[ON] | Protects the settings by disabling all the setting changes except canceling the key-lock. You can check the measurement conditions wit [INFO]. |  |
| [SET]          | Setting the comparator and BIN judgments     Canceling the key-lock                                                                            |  |
| [OE1]          | Protects the settings by disabling all the setting changes except the above.                                                                   |  |

#### Setting the passcode of the key-lock

You can set a passcode necessary to cancel the key-lock.

If a passcode is set, the passcode has to be entered to disable the key-lock. Do not forget the set passcode.

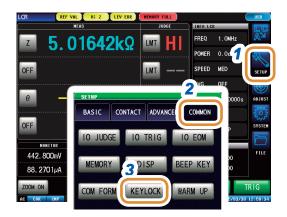

- 1 Press [SETUP].
- Press the [COMMON] tab for LCR mode.
  Press the [ADVANCED] tab for ANALYZER mode.
- **3** Press [KEYLOCK].

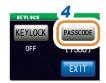

4 Press [PASSCODE].

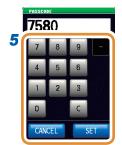

5 Set the passcode with the numeric keypad and press [SET].

Settable range: 1 to 4 digits

Initial passcode:

| IM7580A | 7580 |
|---------|------|
| IM7581  | 7581 |
| IM7583  | 7583 |
| IM7585  | 7585 |
| IM7587  | 7587 |

| [C]      | Repeats the input.   |
|----------|----------------------|
| [CANCEL] | Cancels the setting. |

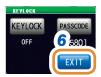

#### Disabling the key-lock

Perform a full reset to restore the instrument to the factory default settings if you forget the passcode. Refer to "Full reset procedure" (p. 309).

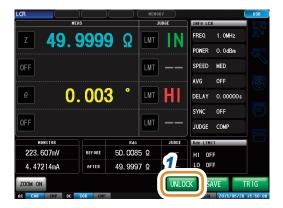

1 Press [UNLOCK] when the key-lock is enabled.

When a passcode is set

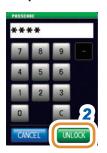

**2** Enter the passcode and press [UNLOCK].

The passcode entered is displayed as [\*] on the screen.

| [C]      | Repeats the input.   |
|----------|----------------------|
| [CANCEL] | Cancels the setting. |

When a passcode is not set

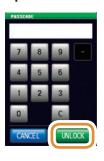

Select **[UNLOCK]** without entering anything when a passcode is not set.

#### In case of the key-lock disable error

Check the following items if the below error is displayed.

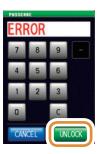

| Cause                                                 | Solution                                 |
|-------------------------------------------------------|------------------------------------------|
| [UNLOCK] was pressed before you entered the passcode. | Press [C], and enter the passcode.       |
| The passcode entered is incorrect.                    | Press [C], and enter the passcode again. |

#### In case of an external trigger

(When **[EXT]** was selected for **[BASIC]** - **[TRIG]**.)

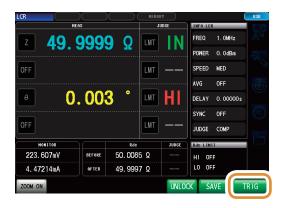

In the case of an external trigger, the key-lock is not enabled for **[TRIG]**.

#### 7.3.6 Setting the Communication Measurement Data Type

Setting of items for the measurement data to be acquired via communication. For more information, see the Communication Commands Instruction Manual.

Set the measurement value automatic output function (:MEASure:OUTPut:AUTO command) (LCR only)

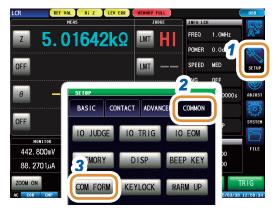

- 1 Press [SETUP].
- 2 Press the [COMMON] tab.
- **3** Press [COM FORM].

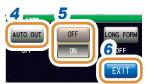

- 4 Press [AUTO OUT].
- 5 Select if the measurement values are to be output automatically or not.

| OFF | Measurement values are not output automatically after completion of measurement. |
|-----|----------------------------------------------------------------------------------|
| ON  | Measurement values are output automatically after completion of measurement.     |

6 Press [EXIT] to close the setting screen.

Set the data transfer format (:FORMat:DATA command)

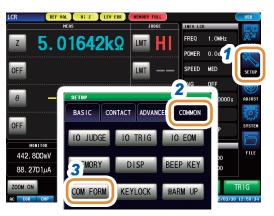

- 1 Press [SETUP].
- Press the [COMMON] tab for LCR mode.
  Press the [ADVANCED] tab for ANALYZER mode.
- **3** Press [COM FORM].

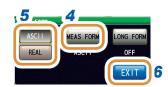

- 4 Press [MEAS FORM].
- **5** Select the data transfer format.

| [ASCII] | Transfers data in ASCII format.  |
|---------|----------------------------------|
| [REAL]  | Transfers data in binary format. |

6 Press [EXIT] to close the setting screen.

Set the long format for data transfer (: FORMat: LONG command)

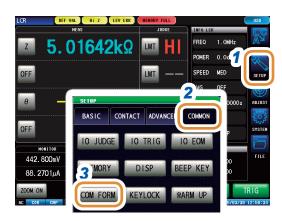

- 1 Press [SETUP].
- Press the [COMMON] tab for LCR mode.
  Press the [ADVANCED] tab for ANALYZER mode.
- **3** Press [COM FORM].

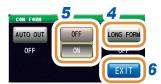

- 4 Press [LONG FORM].
- 5 Select the data transfer format.

| [ | [OFF] | Transfers the data in standard format. |
|---|-------|----------------------------------------|
|   | [ON]  | Transfers the data in long format.     |

#### 7.3.7 Initializing the Instrument (System Reset)

Initialization of the setting.

Check "Instrument malfunction" (p. 305) if the instrument malfunctions.

Perform a system reset to restore the instrument to its factory default settings if the cause is not known.

For more information, refer to the "Initial Settings Table" on the supplied CD.

A system reset can also be performed with the \*RST, :PRESET, :SYStem:RESet communication command.

Refer to "\*RST", ":PRESET", and ":SYStem:RESet" in Communication Commands included on Impedance Analyzer Application Disc.

### **A CAUTION**

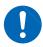

- Performing a system reset returns the instrument to its default factory settings.
- Disconnect the measurement sample before performing a system reset.

Perform a full reset if the initialization screen cannot be displayed (p. 309).

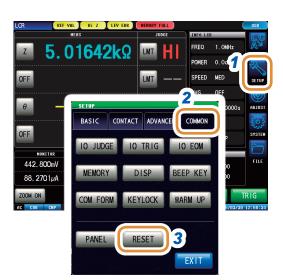

- 1 Press [SETUP].
- Press the [COMMON] tab for LCR mode.
  Press the [ADVANCED] tab for ANALYZER mode.
- **3** Press [RESET].

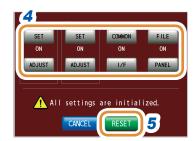

# 4 Select reset ([ON]) or no reset ([OFF]) for each item.

For more information, refer to the "Initial Settings Table" on the supplied CD.

| [SET]    | Resets the item set with [SETUP].                                                             |
|----------|-----------------------------------------------------------------------------------------------|
| [ADJUST] | Resets the item set with [ADJUST].                                                            |
| [COMMON] | Resets the item set with [COMMON]. (The configuration of the measurement mode is also reset.) |
| [FILE]   | Resets the item set with [FILE].                                                              |
| [PANEL]  | Resets the item set with [PANEL].                                                             |
| [I/F]    | Resets the item set with [I/F].                                                               |
| [CANCEL] | Cancels the system reset.                                                                     |

#### **5** Press [RESET].

Restores the factory default settings and automatically returns to the measurement screen.

# 8

# **External Control**

The EXT I/O connector on the rear of the instrument can control the instrument by providing output of the end-of-measurement, comparator decision signals or other output singulas and accepting input of measurement trigger, panel load signals, or other input signals.

All signals are isolated by optocouplers. (Common connector (ISO\_COM) is shared by input and output.)

Check the input and output ratings, understand the safety precautions for connecting a control system, and use correctly.

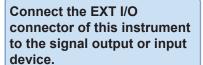

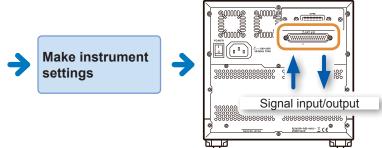

Rear (Example: IM7585)

# 8.1 External Input/Output Connector and Signals

## **MARNING**

To avoid electric shock or damage to the equipment, always observe the following precautions when connecting to EXT I/O terminals.

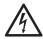

- Always turn off the power to the instrument and to any devices to be connected before making connections.
- 0
- During operation, a wire becoming dislocated and contacting another conductive object can be serious hazard. Use screws to secure the EXT I/O connectors.
- Ensure that devices and systems to be connected to the EXT I/O terminals are properly isolated.

### **A** CAUTION

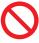

Observe the following items to avoid damage to the instrument.

- Do not apply voltage or current that exceeding the ratings to the EXT I/O terminals.
  Do not short-circuit ISO 5V with ISO COM.
- Do not short-circuit ISO\_5V with ISO\_COM.
   Refer to "Signal pinouts (instrument)" (p. 200).

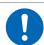

Install diodes to absorb counter-electromotive force when relays are used.

#### **Connector type**

Rear (Example: IM7585)

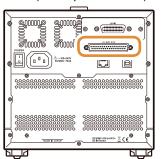

Instrument Connector:

37-pin D-sub female with #4-40 inch screws

Mating connectors:

- DC-37P-ULR (solder type)
- DCSP-JB37PR (crimping type)
  Japan Aviation Electronics Industry Ltd.

#### Signal pinouts (instrument)

- LCR mode (p. 200)
- ANALYZER mode (p. 202)
- CONTINUOUS measurement mode (p. 206)

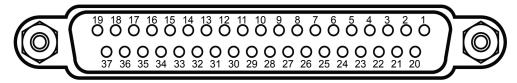

The connector shell is connected (conductive) to the instrument case (metal) and the protective earth pin of the power supply inlet. Note that it is not isolated from ground.

#### (1) LCR mode

| Pin  | I/O | Signal name |          |      | Function                                                                                            |                                            | Logic |  |
|------|-----|-------------|----------|------|----------------------------------------------------------------------------------------------------|--------------------------------------------|-------|--|
| PIII | 1/0 | Common      | COMP     | BIN  | Function                                                                                            | LO                                         | gic   |  |
| 1    | IN  | TRIG        |          |      | External trigger (p. 208)                                                                           | Pos /<br>Neg                               | Edge  |  |
| 2    | IN  | (Unused)    |          |      | -                                                                                                   |                                            | -     |  |
| 3    | IN  | (Unused)    |          |      | -                                                                                                   |                                            | -     |  |
| 4    | IN  | LD1         |          |      | Select panel No. (p. 208)                                                                           | Neg                                        | Level |  |
| 5    | IN  | LD3         |          |      | Select panel No. (p. 208)                                                                           | Neg                                        | Level |  |
| 6    | IN  | LD5         |          |      | Select panel No. (p. 208)                                                                           |                                            | Level |  |
| 7    | IN  | (Unused)    |          |      | -                                                                                                   |                                            | -     |  |
| 8    | -   | ISO_5V      |          |      | Isolated 5 V power output                                                                           |                                            | -     |  |
| 9    | -   | ISO_COM     |          |      | Isolated power supply common                                                                        |                                            | -     |  |
| 10   | OUT | ERR         |          |      | Outputs when a measurement error, contact error, Hi Z reject error or detection level error occurs. |                                            | Level |  |
| 11   | OUT |             | PARA1-HI |      | Output if the first parameter comparator judgment result is HI.                                     | Neg                                        | Level |  |
|      |     |             |          | BIN1 | Output if the BIN judgment result is BIN1.                                                          |                                            |       |  |
| 12   | OUT |             | PARA1-LO |      | Output if the first parameter comparator judgment result is LO.                                     | Neg                                        | Level |  |
|      |     |             |          | BIN3 | Output if the BIN judgment result is BIN3.                                                          |                                            |       |  |
| 13   | OUT |             | PARA2-IN |      | Output if the second parameter comparator judgment result is IN.                                    | Neg                                        | Level |  |
|      |     |             |          |      | BIN5                                                                                                | Output if the BIN judgment result is BIN5. |       |  |

| D:- | 1/0 |                                  | Signal nan                                                                                                    | ne    | Function                                                                                                    |       | -:-   |
|-----|-----|----------------------------------|----------------------------------------------------------------------------------------------------|-------|----------------------------------------------------------------------------------------------------|-------|-------|
| Pin | I/O | Common                           | COMP                                                                                                    | BIN   | Function                                                                                                    | Lo    | gic   |
| 14  | OUT |                                  | AND                                                                                                    |       | Outputs results obtained by applying an AND operation to the judgment results for measurement results of the four parameters.     Output if all the judgment results is IN (parameters not for considered for judgment are excluded). | Neg   | Level |
|     |     |                                  |                                                                                                    | BIN7  | Output if the BIN judgment result is BIN7.                                                                                                    |       |       |
| 15  | OUT |                                  | PARA3-IN                                                                                                    |       | Output if the third parameter comparator judgment result is IN.                                                                                                    | Neg   | Level |
|     |     |                                  |                                                                                                    | BIN9  | Output if the BIN judgment result is BIN9.                                                                                                    |       |       |
| 16  | OUT | PARA4-HI                         |                                                                                                    |       | Output if the fourth parameter comparator judgment result is HI.                                                                                                    | Neg   | Level |
| 17  | OUT | PARA4-LO                         |                                                                                                    |       | Output if the fourth parameter comparator judgment result is LO.                                                                                                    | Neg   | Level |
| 18  | OUT | (Unused)                         | , and the second second |       | Neg                                                                                                    | Level |       |
| 19  | OUT | OUT_OF_BINS BIN judgment results |                                                                                                    | Neg   | Level                                                                                                    |       |       |
| 20  | IN  | (Unused)                         |                                                                                                    |       | -                                                                                                    | Neg   | Level |
| 21  | IN  | (Unused)                         |                                                                                                    |       | -                                                                                                    | Neg   | Level |
| 22  | IN  | LD0                              |                                                                                                    |       | Select panel No. (p. 208)                                                                                                    | Neg   | Level |
| 23  | IN  | LD2                              |                                                                                                    |       | Select panel No. (p. 208)                                                                                                    | Neg   | Level |
| 24  | IN  | LD4                              |                                                                                                    |       | Select panel No. (p. 208)                                                                                                    | Neg   | Level |
| 25  | IN  | LD6                              |                                                                                                    |       | Select panel No. (p. 208)                                                                                                    | Neg   | Level |
| 26  | IN  | LD_VALID                         |                                                                                                    |       | Execute panel load (p. 208)                                                                                                    | Neg   | Level |
| 27  | -   | ISO_COM                          |                                                                                                    |       | Isolated power supply common                                                                                                    | -     | -     |
| 28  | OUT | EOM                              |                                                                                                    |       | Measurement complete signal (When this signal is output, the comparator judgment results have been finalized.)                                                                                                    | Neg   | Edge  |
| 29  | OUT | INDEX                            |                                                                                                    |       | Signal that indicates measurement (calculations and judgment have not been processed) has been completed.     The sample can be switched once this signal changes from HIGH (OFF) to LOW (ON).                                        | Neg   | Edge  |
| 30  | OUT |                                  | PARA1-IN                                                                                                    |       | Output if the first parameter comparator judgment result is IN.                                                                                                    | Neg   | Level |
|     |     |                                  |                                                                                                    | BIN2  | Output if the BIN judgment result is BIN2.                                                                                                    |       |       |
| 31  | OUT |                                  | PARA2-HI                                                                                                    |       | Output if the second parameter comparator judgment result is HI.                                                                                                    | Neg   | Level |
|     |     |                                  |                                                                                                    | BIN4  | Output if the BIN judgment result is BIN4.                                                                                                    |       |       |
| 32  | OUT |                                  | PARA2-LO                                                                                                    |       | Output if the second parameter comparator judgment result is LO.                                                                                                    | Neg   | Level |
|     |     |                                  |                                                                                                    | BIN6  | Output if the BIN judgment result is BIN6.                                                                                                    |       |       |
| 33  | OUT |                                  | PARA3-HI                                                                                                    |       | Output if the third parameter comparator judgment result is HI.                                                                                                    | Neg   | Level |
|     |     |                                  |                                                                                                    | BIN8  | Output if BIN judgment result is BIN8.                                                                                                    |       |       |
| 34  | OUT |                                  | PARA3-LO                                                                                                    |       | Output if the third parameter comparator judgment result is LO.                                                                                                    | Neg   | Level |
|     |     |                                  |                                                                                                    | BIN10 | Output if BIN judgment result is BIN10.                                                                                                    |       |       |
| 35  | OUT |                                  | PARA4-IN                                                                                                    |       | Output if the fourth parameter comparator judgment result is IN.                                                                                                    | Neg   | Level |
| 36  | OUT | (Unused)                         |                                                                                                    |       | -                                                                                                    | Neg   | Level |
| 37  | OUT | (Unused)                         |                                                                                                    |       | -                                                                                                    | Neg   | Level |

#### (2) ANALYZER mode

| Pin <b>I/O</b> |     |          | Signal n | ame | •                     | Function                                                                                                    |                                                                                         | Logic                 |                                                                                                    |
|----------------|-----|----------|----------|-----|-----------------------|----------------------------------------------------------------------------------------------------|-----------------------------------------------------------------------------------------|-----------------------|----------------------------------------------------------------------------------------------------|
| HIU            | 1/0 | Common   | AREA     |     | PEAK                  | Function                                                                                                    | Lo                                                                                      | gic                   |                                                                                                    |
| 1              | IN  | TRIG     |          |     |                       | External trigger (p. 208)                                                                                                    | Pos /<br>Neg                                                                            | Edge                  |                                                                                                    |
| 2              | IN  | (Unused) |          |     |                       | -                                                                                                    | -                                                                                       | -                     |                                                                                                    |
| 3              | IN  | (Unused) |          |     |                       | -                                                                                                    | -                                                                                       | -                     |                                                                                                    |
| 4              | IN  | LD1      |          |     |                       | Select panel No. (p. 208)                                                                                                    | Neg                                                                                     | Level                 |                                                                                                    |
| 5              | IN  | LD3      |          |     |                       | Select panel No. (p. 208)                                                                                                    | Neg                                                                                     | Level                 |                                                                                                    |
| 6              | IN  | LD5      |          |     |                       | Select panel No. (p. 208)                                                                                                    | Neg                                                                                     | Level                 |                                                                                                    |
| 7              | IN  | (Unused) |          |     |                       | -                                                                                                    | -                                                                                       | -                     |                                                                                                    |
| 8              | -   | ISO_5V   |          |     |                       | Isolated 5 V power output                                                                                                    | -                                                                                       | -                     |                                                                                                    |
| 9              | -   | ISO_COM  |          |     |                       | Isolated power supply common                                                                                                    | -                                                                                       | -                     |                                                                                                    |
| 10             | OUT | ERR      |          |     |                       | Outputs when a measurement error, contact error, Hi Z reject error or detection level error occurs.                                                                     | Neg                                                                                     | Level                 |                                                                                                    |
|                |     |          | PARA1-HI |     |                       | AREA judgment result of first parameter (Outputs when any of the judgment is HI.)                                                                                       |                                                                                         |                       |                                                                                                    |
|                | OUT | т        |          |     | 1                     | PARA1_NG                                                                                                    | PEAK judgment result of the first parameter (Outputs if any one of the judgment is NG.) |                       |                                                                                                    |
| 11             |     |          |          | 2   | PARA1_LMAX_<br>MEASNG | PEAK judgment (local maximum value) result of the first parameter (Output if the vertical axis (measurement value) is out of range or if there is no comparison peak.)  | Neg                                                                                     | Level                 |                                                                                                    |
|                |     |          |          |     |                       |                                                                                                    | 3                                                                                       | PARA3_LMAX_<br>MEASNG | PEAK judgment (local maximum value) result of the third parameter (Output if the vertical axis (measurement value) is out of range or if there is no comparison peak.) |
|                |     |          | PARA1-LO |     |                       | AREA judgment result of first parameter (Outputs if any of the judgment is LO)                                                                                          |                                                                                         |                       |                                                                                                    |
|                |     |          |          | 1   | PARA2_NG              | PEAK judgment result of the second parameter (Outputs if any one of the judgment is NG.)                                                                                |                                                                                         |                       |                                                                                                    |
| 12             | OUT | OUT      |          | 2   | PARA1_LMAX_<br>CONDNG | PEAK judgment (local maximum value) result of<br>the first parameter<br>(Output if the horizontal axis (sweep point) is out<br>of range or there is no comparison peak) | Neg                                                                                     | Level                 |                                                                                                    |
|                |     |          |          | 3   | PARA3_LMAX_<br>CONDNG | PEAK judgment (local maximum value) result of the third parameter (Output if the horizontal axis (sweep point) is out of range or there is no comparison peak)          |                                                                                         |                       |                                                                                                    |
|                |     |          | PARA2-IN |     |                       | AREA judgment result of the second parameter (Outputs if all the judgment results are IN.)                                                                              |                                                                                         |                       |                                                                                                    |
|                |     |          |          | 1   | PARA3_NG              | PEAK judgment result of the third parameter (Outputs if any one of the judgment is NG.)                                                                                 |                                                                                         |                       |                                                                                                    |
| 13             | OUT | ит       |          | 2   | PARA2_LMAX_<br>IN     | PEAK judgment (local maximum value) result of the second parameter (Outputs if the judgment result is IN.)                                                              | Neg                                                                                     | Level                 |                                                                                                    |
|                |     |          |          | 3   | PARA4_LMAX_<br>IN     | PEAK judgment (local maximum value) result of the fourth parameter (Outputs if the judgment result is IN.)                                                              |                                                                                         |                       |                                                                                                    |
| 14             | OUT |          | AND      | 1A  | ND                    | Comparator judgment result AND                                                                                                    | Neg                                                                                     | Level                 |                                                                                                    |

| Dia | WO. |          | Signal n   | ame                         | )                     | Firestian                                                                                                    | Logic    |       |
|-----|-----|----------|------------|-----------------------------|-----------------------|----------------------------------------------------------------------------------------------------|----------|-------|
| Pin | I/O | Common   | AREA       |                             | PEAK                  | Function                                                                                                    | Lo       | gic   |
|     |     |          | PARA3-IN   |                             |                       | AREA judgment result of the third parameter (Outputs if all the judgment results are IN.)                                                                                        |          |       |
|     | OUT |          |            | 1                           | PARA4_IN              | PEAK judgment result of the fourth parameter (Outputs if all the judgment results are IN.)                                                                                       |          | Level |
| 15  |     |          |            | 2                           | PARA1_LMIN_IN         | PEAK judgment (local minimum value) result of the first parameter (Outputs if the judgment result is IN.)                                                                        | Neg      |       |
|     |     |          |            | 3                           | PARA3_LMIN_IN         | PEAK judgment (local minimum value) result of the third parameter (Outputs if the judgment result is IN.)                                                                        |          |       |
|     |     |          | PARA4-HI   |                             |                       | AREA judgment result of the fourth parameter (Outputs when any of the judgment is HI.)                                                                                           |          |       |
|     |     |          |            | 1                           | -                     | -                                                                                                    |          |       |
| 16  | OUT |          |            | 2                           | PARA2_LMIN_<br>MEASNG | PEAK judgment (local minimum value) result of<br>the second parameter<br>(Output if the vertical axis (measurement value)<br>is out of range or if there is no comparison peak.) | Neg      | Level |
|     |     |          |            | 3                           | PARA4_LMIN_<br>MEASNG | PEAK judgment (local minimum value) result of the fourth parameter (Output if the vertical axis (measurement value) is out of range or if there is no comparison peak.)          |          |       |
|     |     |          | PARA4-LO   |                             |                       | AREA judgment result of the fourth parameter (Outputs if any of the judgment is LO)                                                                                              |          |       |
|     | OUT |          |            | 1                           | -                     | -                                                                                                    |          |       |
| 17  |     |          |            | 2                           | PARA2_LMIN_<br>CONDNG | PEAK judgment (local minimum value) result of<br>the second parameter<br>(Output if the horizontal axis (sweep point) is out<br>of range or there is no comparison peak)         | Neg      | Level |
|     |     |          |            | 3                           | PARA4_LMIN_<br>CONDNG | PEAK judgment (local minimum value) result of the fourth parameter (Output if the horizontal axis (sweep point) is out of range or there is no comparison peak)                  |          |       |
| 18  | OUT | (Unused) |            |                             |                       | -                                                                                                    | Neg      | Level |
| 19  | OUT |          | CIRCUIT_NG | CII                         | RCUIT_NG              | Equivalent circuit analysis comparator judgment result output (output when logical AND of judgment result is NG.)                                                                | Neg      | Level |
| 20  | IN  |          |            | C_                          | _P0 <sup>*1</sup>     | Switches the PEAK judgment result output.                                                                                                    | Neg      | Level |
| 21  | IN  |          |            | C_                          | _P1 *1                | Switches the PEAK judgment result output.                                                                                                    | Neg      | Level |
| 22  | IN  | LD0      |            |                             |                       | Select panel No. (p. 208)                                                                                                    | Neg      | Level |
| 23  | IN  | LD2      |            |                             |                       | Select panel No. (p. 208)                                                                                                    | Neg      | Level |
| 24  | IN  | LD4      |            |                             |                       | Select panel No. (p. 208)                                                                                                    | Neg      | Level |
| 25  | IN  | LD6      |            |                             |                       | Select panel No. (p. 208)                                                                                                    | Neg      | Level |
| 26  | IN  | LD_VALID |            |                             |                       | Execute panel load (p. 208)                                                                                                    | Neg Leve |       |
| 27  | -   | ISO_COM  |            |                             |                       | Isolated power supply common                                                                                                    |          |       |
| 28  | OUT | EOM      |            |                             |                       | Measurement complete                                                                                                    |          | Edge  |
| 29  | OUT | INDEX    |            | Analog measurement complete |                       | Neg                                                                                                    | Edge     |       |
|     |     |          | PARA1-IN   |                             |                       | AREA judgment result of first parameter (Outputs if all the judgment results are IN.)                                                                                            |          |       |
|     |     |          |            | 1                           | PARA1_IN              | PEAK judgment result of the first parameter (Outputs if all the judgment results are IN.)                                                                                        |          |       |
| 30  | OUT |          |            | 2                           | PARA1_LMAX_IN         | PEAK judgment (local maximum value) result of the first parameter (Outputs if the judgment result is IN.)                                                                        | Neg      | Level |
|     |     |          |            | 3                           | PARA3_LMAX_IN         | PEAK judgment (local maximum value) result of the third parameter (Outputs if the judgment result is IN.)                                                                        |          |       |

| Pin  | I/O |          | Signal n | ame | •                     | Function                                                                                                    | Logic         |                                                                                                    |  |
|------|-----|----------|----------|-----|-----------------------|----------------------------------------------------------------------------------------------------|---------------|----------------------------------------------------------------------------------------------------|--|
| FIII | 1/0 | Common   | AREA     |     | PEAK                  | runction                                                                                                    |               | Logic                                                                                                    |  |
|      |     |          | PARA2-HI |     |                       | AREA judgment result of the second parameter (Outputs when any of the judgment is HI.)                                                                                           |               |                                                                                                    |  |
|      |     |          |          | 1   | PARA2_IN              | PEAK judgment result of the second parameter (Outputs if all the judgment results are IN.)                                                                                       |               |                                                                                                    |  |
| 31   | OUT |          |          | 2   | PARA2_LMAX_<br>MEASNG | PEAK judgment (local maximum value) result of<br>the second parameter<br>(Output if the vertical axis (measurement value)<br>is out of range or if there is no comparison peak.) | Neg           | Level                                                                                                    |  |
|      |     |          |          | 3   | PARA4_LMAX_<br>MEASNG | PEAK judgment (local maximum value) result of<br>the fourth parameter<br>(Output if the vertical axis (measurement value)<br>is out of range or if there is no comparison peak.) |               |                                                                                                    |  |
|      |     |          | PARA2-LO |     |                       | AREA judgment result of the second parameter (Outputs if any of the judgment is LO)                                                                                              |               |                                                                                                    |  |
|      |     |          |          | 1   | PARA3_IN              | PEAK judgment result of the third parameter (Outputs if all the judgment results are IN.)                                                                                        |               |                                                                                                    |  |
| 32   | OUT |          |          | 2   | PARA2_LMAX_<br>CONDNG | PEAK judgment (local maximum value) result of<br>the second parameter<br>(Output if the horizontal axis (sweep point) is out<br>of range or there is no comparison peak)         | Neg           | Level                                                                                                    |  |
|      |     |          |          | 3   | PARA4_LMAX_<br>CONDNG | PEAK judgment (local maximum value) result of<br>the fourth parameter<br>(Output if the horizontal axis (sweep point) is out<br>of range or there is no comparison peak)         |               |                                                                                                    |  |
|      | OUT | PARA3-   | PARA3-HI |     |                       | AREA judgment result of the third parameter (Outputs when any of the judgment is HI.)                                                                                            |               |                                                                                                    |  |
|      |     |          |          | 1   | PARA4_NG              | PEAK judgment result of the fourth parameter (Outputs if any one of the judgment is NG.)                                                                                         |               |                                                                                                    |  |
| 33   |     |          |          | 2   | PARA1_LMIN_<br>MEASNG | PEAK judgment (local minimum value) result of<br>the first parameter<br>(Output if the vertical axis (measurement value)<br>is out of range or if there is no comparison peak.)  | Neg           | Level                                                                                                    |  |
|      |     |          |          | 3   | PARA3_LMIN_<br>MEASNG | PEAK judgment (local minimum value) result of<br>the third parameter<br>(Output if the vertical axis (measurement value)<br>is out of range or if there is no comparison peak.)  |               |                                                                                                    |  |
|      |     |          | PARA3-LO |     |                       | AREA judgment result of the third parameter (Outputs if any of the judgment is LO)                                                                                               |               |                                                                                                    |  |
|      |     |          |          | 1   | -                     | -                                                                                                    |               |                                                                                                    |  |
| 34   | OUT |          |          | 2   | PARA1_LMIN_<br>CONDNG | PEAK judgment (local minimum value) result of<br>the first parameter<br>(Output if the horizontal axis (sweep point) is out<br>of range or there is no comparison peak)          | Neg           | Level                                                                                                    |  |
|      |     |          |          | 3   | PARA3_LMIN_<br>CONDNG | PEAK judgment (local minimum value) result of<br>the third parameter<br>(Output if the horizontal axis (sweep point) is out<br>of range or there is no comparison peak)          |               |                                                                                                    |  |
|      |     |          | PARA4-IN |     |                       | AREA judgment result of the fourth parameter (Outputs if all the judgment results are IN.)                                                                                       |               |                                                                                                    |  |
|      |     |          |          | 1   | -                     | -                                                                                                    |               |                                                                                                    |  |
| 35   | OUT |          |          | 2   | PARA2_LMIN_IN         | PEAK judgment (local minimum value) result of the second parameter (Outputs if the judgment result is IN.)                                                                       | Neg           | Level                                                                                                    |  |
|      |     |          |          |     |                       | 3                                                                                                    | PARA4_LMIN_IN | PEAK judgment (local minimum value) result of the fourth parameter (Outputs if the judgment result is IN.) |  |
| 36   | OUT | (Unused) | -        |     | -                     | -                                                                                                    | Neg           | Level                                                                                                    |  |
| 37   | OUT | (Unused) | -        |     | -                     | -                                                                                                    | Neg           | Level                                                                                                    |  |

<sup>\*1:</sup> PEAK output parameter switching

|        | 1              | 2        | 3        |
|--------|----------------|----------|----------|
| C_P0   | OFF            | ON       | OFF      |
| C_P1   | OFF            | OFF      | ON       |
| Output | PARA1, 2, 3, 4 | PARA1, 2 | PARA3, 4 |

### Spot judgment

|     |     | Signal name |          |                 |                                                                                                    |              |       |  |
|-----|-----|-------------|----------|-----------------|----------------------------------------------------------------------------------------------------|--------------|-------|--|
| Pin | I/O | Common      |          |                 | Function                                                                                                   |              | Logic |  |
|     |     | Common      | COMP BIN |                 |                                                                                                    |              |       |  |
| 1   | IN  | TRIG        |          |                 | External trigger (p. 208)                                                                                  | Pos /<br>Neg | Edge  |  |
| 2   | IN  | (Unused)    |          |                 |                                                                                                    |              | -     |  |
| 3   | IN  | (Unused)    |          |                 |                                                                                                    | -            | -     |  |
| 4   | IN  | LD1         |          |                 | Select panel No. (p. 208)                                                                                  |              | Level |  |
| 5   | IN  | LD3         |          |                 | Select panel No. (p. 208)                                                                                  | Neg          | Level |  |
| 6   | IN  | LD5         |          |                 | Select panel No. (p. 208)                                                                                  | Neg          | Level |  |
| 7   | IN  | (Unused)    |          |                 |                                                                                                    | -            | -     |  |
| 8   | -   | ISO_5V      |          |                 | Isolated 5V power output                                                                                   | -            | -     |  |
| 9   | -   | ISO_COM     |          |                 | Isolated power supply common                                                                               | -            | -     |  |
| 10  | OUT | ERR         |          |                 | Outputs when a measurement error, contact error, Hi Z reject error or detection level error occurs.        |              | Level |  |
| 11  | OUT |             | 1-IN     | BIN1            | COMP: Outputs if the judgment result of SPOT No.1 is IN. BIN: Outputs if the BIN judgment result is BIN1.  |              | Level |  |
| 12  | OUT |             | 3-IN     | BIN3            | COMP: Outputs if the judgment result of SPOT No.3 is IN. BIN: Outputs if the BIN judgment result is BIN3.  |              | Level |  |
| 13  | OUT |             | 5-IN     | BIN5            | COMP: Outputs if the judgment result of SPOT No.5 is IN. BIN: Outputs if the BIN judgment result is BIN5.  |              | Level |  |
| 14  | OUT |             | 7-IN     | BIN7            | COMP: Outputs if the judgment result of SPOT No.7 is IN. BIN: Outputs if the BIN judgment result is BIN7.  | Neg          | Level |  |
| 15  | OUT |             | 9-IN     | BIN9            | COMP: Outputs if the judgment result of SPOT No.9 is IN. BIN: Outputs if the BIN judgment result is BIN9.  | Neg          | Level |  |
| 16  | OUT |             | 11-IN    | BIN11           | COMP: Outputs if the judgment result of SPOT No.11 is IN.BIN: Outputs if the BIN judgment result is BIN11. | Neg          | Level |  |
| 17  | OUT |             | 13-IN    | BIN13           | COMP: Outputs if the judgment result of SPOT No.13 is IN.BIN: Outputs if the BIN judgment result is BIN13. | Neg          | Level |  |
| 18  | OUT |             | 15-IN    | BIN15           | COMP: Outputs if the judgment result of SPOT No.15 is IN.BIN: Outputs if the BIN judgment result is BIN15. | Neg          | Level |  |
| 19  | OUT |             | AND      | OUT_OF_<br>BINS | COMP: Comparator judgment result AND BIN: BIN judgment results                                             | Neg          | Level |  |
| 20  | IN  | (Unused)    |          |                 |                                                                                                    | Neg          | Level |  |
| 21  | IN  | (Unused)    |          |                 |                                                                                                    | Neg          | Level |  |
| 22  | IN  | LD0         |          |                 | Select panel No. (p. 208)                                                                                  | Neg          | Level |  |
| 23  | IN  | LD2         |          |                 | Select panel No. (p. 208)                                                                                  | Neg          | Level |  |
| 24  | IN  | LD4         |          |                 | Select panel No. (p. 208)                                                                                  | Neg          | Level |  |
| 25  | IN  | LD6         |          |                 | Select panel No. (p. 208)                                                                                  | Neg          | Level |  |
| 26  | IN  | LD_VALID    |          |                 | Execute panel load (p. 208)                                                                                | Neg          | Level |  |
| 27  | -   | ISO_COM     |          |                 | Isolated power supply common                                                                               | -            | -     |  |
| 28  | OUT | EOM         |          |                 | Measurement complete                                                                                       | Neg          | Edge  |  |

|     |     | Signal name |               |       |                                                                                                    |           |       |  |
|-----|-----|-------------|---------------|-------|----------------------------------------------------------------------------------------------------|-----------|-------|--|
| Pin | I/O | 0           | SPOT COMP BIN |       | Function                                                                                                   |           | Logic |  |
|     |     | Common      |               |       |                                                                                                    |           |       |  |
| 29  | OUT | INDEX       |               |       | Analog measurement complete                                                                                | Neg       | Edge  |  |
| 30  | OUT |             | 2-IN          | BIN2  | COMP: Outputs if the judgment result of SPOT No.2 is IN.BIN: Outputs if the BIN judgment result is BIN2.   |           |       |  |
| 31  | OUT |             | 4-IN          | BIN4  | COMP: Outputs if the judgment result of SPOT No.4 is IN.BIN: Outputs if the BIN judgment result is BIN4.   | Neg       | Level |  |
| 32  | OUT |             | 6-IN          | BIN6  | COMP: Outputs if the judgment result of SPOT No.6 is IN.BIN: Outputs if the BIN judgment result is BIN6.   | Neg       | Level |  |
| 33  | OUT |             | 8-IN          | BIN8  | COMP: Outputs if the judgment result of SPOT No.8 is IN.BIN: Outputs if the BIN judgment result is BIN8.   | Neg Level |       |  |
| 34  | OUT |             | 10-IN         | BIN10 | COMP: Outputs if the judgment result of SPOT No.10 is IN.BIN: Outputs if the BIN judgment result is BIN10. | Neg       | Level |  |
| 35  | OUT |             | 12-IN         | BIN12 | COMP: Outputs if the judgment result of SPOT No.12 is IN.BIN: Outputs if the BIN judgment result is BIN12. | Neg       | Level |  |
| 36  | OUT |             | 14-IN         | BIN14 | COMP: Outputs if the judgment result of SPOT No.14 is IN.BIN: Outputs if the BIN judgment result is BIN14. | Neg Level |       |  |
| 37  | OUT |             | 16-IN         | BIN16 | COMP: Outputs if the judgment result of SPOT No.16 is IN.BIN: Outputs if the BIN judgment result is BIN16. | Neg       | Level |  |

#### (3) CONTINUOUS measurement mode

| Pin | I/O | Signal name |          | Function                                                                                            |       | Logic |  |
|-----|-----|-------------|----------|----------------------------------------------------------------------------------------------------|-------|-------|--|
| PIN | 1/0 | Common      | COMP     | Function                                                                                            | Logic |       |  |
| 1   | IN  | TRIG        |          | External trigger (p. 208)                                                                           |       | Edge  |  |
| 2   | IN  | (Unused)    |          | -                                                                                                   |       | -     |  |
| 3   | IN  | (Unused)    |          | -                                                                                                   |       | -     |  |
| 4   | IN  | (Unused)    |          | -                                                                                                   | Neg   | Level |  |
| 5   | IN  | (Unused)    |          | -                                                                                                   | Neg   | Level |  |
| 6   | IN  | (Unused)    |          | -                                                                                                   | Neg   | Level |  |
| 7   | IN  | (Unused)    |          | -                                                                                                   | -     | -     |  |
| 8   | -   | ISO_5V      |          | Isolated 5 V power output                                                                           |       | -     |  |
| 9   | -   | ISO_COM     |          | Isolated power supply common                                                                        |       | -     |  |
| 10  | OUT | ERR         |          | Outputs when a measurement error, contact error, Hi Z reject error or detection level error occurs. |       | Level |  |
| 11  | OUT |             | PARA1-HI | Outputs if the comparator judgment result of the first parameter is HI.                             |       | Level |  |
| 12  | OUT |             | PARA1-LO | Outputs if the comparator judgment result of the first parameter is LO.                             |       | Level |  |
| 13  | OUT |             | PARA2-IN | Output if the comparator judgment result of the second parameter is IN.                             |       | Level |  |
| 14  | OUT | AND         | AND      | Outputs if all panel judgments are IN and the instrument is not OUT_OF_BINS.                        |       | Level |  |
| 15  | OUT |             | PARA3-IN | Outputs if the comparator judgment result of the third parameter is IN.                             |       | Level |  |
| 16  | OUT |             | PARA4-HI | Outputs if the comparator judgment result of the fourth parameter is HI.                            |       | Level |  |
| 17  | OUT |             | PARA4-LO | Outputs if the comparator judgment result of the fourth parameter is LO.                            |       | Level |  |
| 18  | OUT | (Unused)    |          | -                                                                                                   |       | -     |  |
| 19  | OUT |             |          | -                                                                                                   | Neg   | Level |  |

| Din | I/O | Signal name |          | Formation                                                                                                    |     | 1!-   |  |
|-----|-----|-------------|----------|----------------------------------------------------------------------------------------------------|-----|-------|--|
| Pin |     | Common      | COMP     | Function                                                                                                    |     | Logic |  |
| 20  | IN  |             | C_P0 *2  | Switches the judgment result output                                                                                                    | -   | -     |  |
| 21  | IN  |             | C_P1 *2  | Switches the judgment result output                                                                                                    |     | -     |  |
| 22  | IN  | (Unused)    |          | -                                                                                                    |     | Level |  |
| 23  | IN  | (Unused)    |          | -                                                                                                    |     | Level |  |
| 24  | IN  | (Unused)    |          | -                                                                                                    | Neg | Level |  |
| 25  | IN  | (Unused)    |          | -                                                                                                    | Neg | Level |  |
| 26  | IN  | (Unused)    |          | -                                                                                                    | Neg | Level |  |
| 27  | -   | ISO_COM     |          | Isolated power supply common                                                                                                    | -   | -     |  |
| 28  | OUT | EOM         |          | Measurement complete signal When this signal is output, the comparator judgment results have been finalized.                                                                                   |     | Edge  |  |
| 29  | OUT | INDEX       |          | Signal that indicates measurement (calculations and judgment have not been processed) has been completed.     The sample can be switched once this signal changes from HIGH (OFF) to LOW (ON). |     | Edge  |  |
| 30  | OUT |             | PARA1-IN | Outputs if the comparator judgment result of the first parameter is IN.                                                                                                    |     | Level |  |
| 31  | OUT |             | PARA2-HI | Outputs if the comparator judgment result of the second parameter is HI.                                                                                                    |     | Level |  |
| 32  | OUT |             | PARA2-LO | Outputs if the comparator judgment result of the second parameter is LO.                                                                                                    | Neg | Level |  |
| 33  | OUT |             | PARA3-HI | Outputs if the comparator judgment result of the third parameter is HI.                                                                                                    |     | Level |  |
| 34  | OUT |             | PARA3-LO | Outputs if the comparator judgment result of third the parameter is LO.                                                                                                    | Neg | Level |  |
| 35  | OUT |             | PARA4-IN | Outputs if the comparator judgment result of the fourth parameter is IN.                                                                                                    |     | Level |  |
| 36  | OUT | (Unused)    |          | -                                                                                                    | Neg | Level |  |
| 37  | OUT | (Unused)    |          | -                                                                                                    | Neg | Level |  |

#### \*2: COMP output parameter switching

| C_P0   | OFF | ON   | OFF  | ON   |
|--------|-----|------|------|------|
| C_P1   | OFF | OFF  | ON   | ON   |
| Output | AND | LCR1 | LCR2 | LCR3 |

Default is AND across the parameters. Separate AND for separate LCR.

#### Function details of each signal

You can select rising or falling for the valid edge of a trigger. Refer to "8.6.2 Setting Valid Edge of Trigger Input (Trigger Edge)" (p. 220).

Do not connect input signal lines that will not be used.

#### Input

| falling (ON) or rising screen. (Initial valuation of the trigger source)                                                                                                    | ig (OFF) e<br>ie: Falling<br>e is set to                                                                                                    | edge of the<br>(ON))<br>an interna                                                                                                    | I trigger [I<br>e TRIG si                                                                                                    |                                                                                                    |                                                                                                    |                                                                                                    |                                                                                                    |
|----------------------------------------------------------------------------------------------------|----------------------------------------------------------------------------------------------------|----------------------------------------------------------------------------------------------------|----------------------------------------------------------------------------------------------------|----------------------------------------------------------------------------------------------------|----------------------------------------------------------------------------------------------------|----------------------------------------------------------------------------------------------------|----------------------------------------------------------------------------------------------------|
| falling (ON) or rising screen. (Initial valuation of the trigger source)  • Enable or disable of the trigger source of the trigger source of the trigger s | ig (OFF) e<br>ie: Falling<br>e is set to                                                                                                    | edge of the<br>(ON))<br>an interna                                                                                                    | e TRIG si                                                                                                    |                                                                                                    |                                                                                                    |                                                                                                    |                                                                                                    |
| - ' ''                                                                                                    | <ul> <li>When the trigger setting is an external trigger [EXT], measurement is performed once with the falling (ON) or rising (OFF) edge of the TRIG signal. Edge direction can be set on the setting screen. (Initial value: Falling (ON))</li> <li>If the trigger source is set to an internal trigger [INT], trigger measurement is not performed.</li> <li>Enable or disable can be set for the TRIG signal input during measurement (during output of the EOM signal (HI)).</li> </ul> |                                                                                                    |                                                                                                    |                                                                                                    |                                                                                                    |                                                                                                    |                                                                                                    |
| If the trigger signal is                                                                                                    |                                                                                                    | external tr                                                                                                    |                                                                                                    |                                                                                                    |                                                                                                    |                                                                                                    |                                                                                                    |
| PIN No.                                                                                                    | LD6                                                                                                    | LD5                                                                                                    | LD4                                                                                                    | LD3                                                                                                    | LD2                                                                                                    | LD1                                                                                                    | LD0                                                                                                    |
| Panel 1                                                                                                    | 0                                                                                                    | 0                                                                                                    | 0                                                                                                    | 0                                                                                                    | 0                                                                                                    | 0                                                                                                    | 1                                                                                                    |
| Panel 2                                                                                                    | 0                                                                                                    | 0                                                                                                    | 0                                                                                                    | 0                                                                                                    | 0                                                                                                    | 1                                                                                                    | 0                                                                                                    |
| Panel 4                                                                                                    | 0                                                                                                    | 0                                                                                                    | 0                                                                                                    | 0                                                                                                    | 1                                                                                                    | 0                                                                                                    | 0                                                                                                    |
| Panel 8                                                                                                    | 0                                                                                                    | 0                                                                                                    | 0                                                                                                    | 1                                                                                                    | 0                                                                                                    | 0                                                                                                    | 0                                                                                                    |
| Panel 16                                                                                                    | 0                                                                                                    | 0                                                                                                    | 1                                                                                                    | 0                                                                                                    | 0                                                                                                    | 0                                                                                                    | 0                                                                                                    |
| Panel 32                                                                                                    | 0                                                                                                    | 1                                                                                                    | 0                                                                                                    | 0                                                                                                    | 0                                                                                                    | 0                                                                                                    | 0                                                                                                    |
| Panel 46                                                                                                    | 0                                                                                                    | 1                                                                                                    | 0                                                                                                    | 1                                                                                                    | 1                                                                                                    | 1                                                                                                    | 0                                                                                                    |
|                                                                                                    | If the trigger signal is measurement.  PIN No. Panel 1 Panel 2 Panel 4 Panel 8 Panel 16 Panel 32 Panel 46                                                                                                    | If the trigger signal is input in a measurement.  PIN No. LD6  Panel 1 0  Panel 2 0  Panel 4 0  Panel 8 0  Panel 16 0  Panel 32 0  Panel 46 0  Inputs a negative logic signal | PIN No.         LD6         LD5           Panel 1         0         0           Panel 2         0         0           Panel 4         0         0           Panel 8         0         0           Panel 16         0         0           Panel 32         0         1           Panel 46         0         1   Inputs a negative logic signal from an experience of the panel 46 | If the trigger signal is input in external trigger more measurement.  O: (HIGH: 4)  PIN No. LD6 LD5 LD4  Panel 1 0 0 0  Panel 2 0 0 0  Panel 4 0 0 0  Panel 8 0 0 0  Panel 16 0 0 1  Panel 32 0 1 0  Panel 46 0 1 0 | If the trigger signal is input in external trigger mode, the semeasurement.  O: (HIGH: 5 V to 24 V PIN No. LD6 LD5 LD4 LD3  Panel 1 0 0 0 0 0  Panel 2 0 0 0 0 0  Panel 4 0 0 0 0 0  Panel 8 0 0 0 1  Panel 16 0 0 1 0  Panel 32 0 1 0 0  Panel 46 0 1 0 1 | If the trigger signal is input in external trigger mode, the selected particles are measurement.  O: (HIGH: 5 V to 24 V), 1: (LOW PIN No. LD6 LD5 LD4 LD3 LD2  Panel 1 0 0 0 0 0 0  Panel 2 0 0 0 0 0 0  Panel 4 0 0 0 0 0 1  Panel 8 0 0 0 1 0  Panel 16 0 0 1 0 0  Panel 32 0 1 0 0 0  Panel 46 0 1 0 1 1 | If the trigger signal is input in external trigger mode, the selected panel is loa measurement.       0: (HIGH: 5 V to 24 V), 1: (LOW: 0 V to 0.9)       PIN No.     LD6     LD5     LD4     LD3     LD2     LD1       Panel 1     0     0     0     0     0     0       Panel 2     0     0     0     0     0     1       Panel 4     0     0     0     0     1     0       Panel 8     0     0     0     1     0     0       Panel 16     0     0     1     0     0     0       Panel 32     0     1     0     0     0     0 |

#### **Error output**

| Measurement error                          | ERR pin        | Judgment pin                                                                                                    | Comments                                     |
|--------------------------------------------|----------------|----------------------------------------------------------------------------------------------------|----------------------------------------------|
| Normal                                     | No error (HI)  | Normal judgment                                                                                                    |                                              |
| Out of Hi Z reject limit (Hi Z)            |                |                                                                                                    |                                              |
| Detection level error (LEV ERR)            | Error (LO)     | Normal judgment                                                                                                    |                                              |
| Contact error (DC measurement judgment)    | (==)           | , and the second second |                                              |
| Out of guaranteed accuracy range (REF VAL) | No orror (III) | HI judgment                                                                                                    | In case of no judgment<br>(JUDGE EXEC = NOT) |
| Not calibrated (UNCAL)                     | No error (HI)  | Normal judgment                                                                                                    | In case of judgment (JUDGE EXEC = DO)        |
| Measurement error                          | Error (LO)     | HI judgment                                                                                                    |                                              |

## 8.2 Timing Chart

### 8.2.1 LCR mode

If you set the judgment condition for the comparator (trigger setting is external trigger) and in that state if a trigger signal is input from the EXT I/O or **[TRIG]** is pressed in the screen, the judgment result is output from the signal line for comparator result output of the EXT I/O after measurement is completed.

Furthermore, if the panel No. has been selected with the panel load signal when a trigger signal is input from the EXT I/O, measurement is performed after the measurement condition of that panel No. is loaded.

### **Examples of the measurement timing:**

In the timing example, the valid edge of the TRIG signal is set to falling (ON).

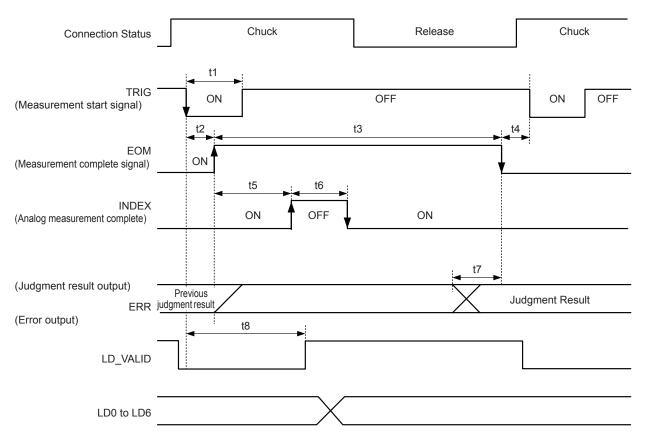

EOM:OFF From trigger to the end of measurement. INDEX:OFF Probe chuck period (Do not disengage the probe.)

Any of following methods can be selected from the instrument or with a communication command to process the judgment results of comparator or BIN judgment.

- Resets the judgment results when the signal changes to EOM (HIGH).
- Updates the judgment results when the measurement is completed.

  Refer to "8.6.3 Setting Reset of Judgment Results (Judgment Result Signal Reset)" (p. 221).

  Refer to ":IO:RESULT:RESET" in Communication Commands included on Impedance Analyzer Application Disc.

### **Timing Chart Interval Descriptions**

| Item | Contents                                                               | Time (Approximate) |
|------|------------------------------------------------------------------------|--------------------|
| t1   | Trigger pulse width (LOW time)                                         | 2 µs or more       |
| t2   | Trigger response time                                                  | 7 µs               |
| t3   | Measurement time (Measurement speed: FAST, during comparator judgment) | 610 µs             |
| t4   | Minimum time from completion of measurement to next trigger            | 2 µs or more       |
| t5   | Time until analog measurement starts                                   | 9 µs               |
| t6   | Chuck time (Measurement speed: FAST)                                   | 500 μs or more     |
| t7   | Judgment EOM delay time (if set value is 0.00000 s)                    | 20 μs              |
| t8   | Panel No. identification time                                          | 2 μs or more       |

- Because the speed of the rise (LOW to HIGH) of the comparator or BIN judgment result differs depending on the circuit configuration connected to the EXT I/O, there is a possibility of an incorrect judgment if the level of the comparator or BIN judgment result acquired immediately after EOM output is used. To prevent this, a delay time (t1) from the comparator or BIN judgment result until the EOM judgment result output can be set. Furthermore, if the judgment result signal line of the EXT I/O is set to be reset simultaneously with the measurement start signal, and a forced transition to the HIGH level is performed at the same time as TRIG, the transition from LOW to HIGH when the judgment result is output after measurement ends is eliminated. As a result, the delay time between the judgment result and the EOM can be set to a minimum level. However, note that the judgment result confirmation interval will be until the next trigger is accepted.
- During measurement, trigger input from an EXT I/O or communication from an interface may lead to a
  wider variation in the delay time between comparator or BIN judgment result output and EOM. Avoid
  controlling from external sources during measurement as far as possible.
   Refer to "8.6.4 Setting the EOM Output Method (EOM mode)" (p. 222).
   Refer to ":IO:OUTPut:DELay" and ":IO:RESult:RESETUP" in Communication Commands
  included on Impedance Analyzer Application Disc.
- The shorter the measurement time, the shorter the time that INDEX and EOM are HIGH (OFF).
   If the HIGH (OFF) time is too short due to the input circuit characteristics while receiving INDEX or EOM, the instrument can be configured to maintain the LOW (ON) state for a preset time once EOM changes to LOW (ON) before returning the signal to HIGH (OFF) after the completion of measurement.

The signal transitions to HIGH (OFF) when measurement starts if trigger input received at EOM: LOW and INDEX: LOW.

### Setting the INDEX and EOM output method

Refer to "8.6.4 Setting the EOM Output Method (EOM mode)" (p. 222).

Refer to ":IO:EOM:MODE" in Communication Commands included on Impedance Analyzer Application Disc.

### Setting the pulse width for which LOW (ON) is held by EOM

Refer to "8.6.4 Setting the EOM Output Method (EOM mode)" (p. 222).

Refer to ":IO:EOM:PULSe" in Communication Commands included on Impedance Analyzer Application Disc.

### 8.2.2 ANALYZER Mode

In ANALYZER mode, if a trigger signal is input from the EXT I/O or **[TRIG]** is pressed in the screen, the judgment results are output from the signal line for comparator result output of the EXT I/O.

Furthermore, if the panel No. is selected with the panel load signal when a trigger signal is input from the EXT I/O, measurement is performed after the measurement condition of that panel No. is loaded.

The following charts are measurement timing examples when the trigger setting is **[SEQ]** or **[REPEAT]**. In the timing example, the valid edge of the TRIG signal is set to falling (ON).

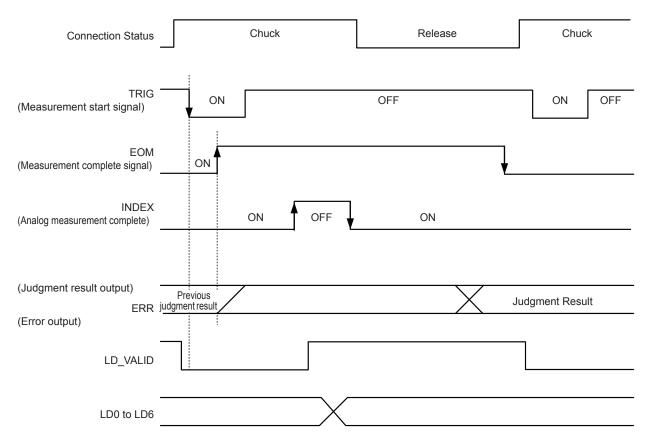

EOM: OFF From trigger to the end of measurement. INDEX: OFF Probe chuck period (Do not disengage the probe.)

| Signal line | Contents                                                                                                    |
|-------------|----------------------------------------------------------------------------------------------------|
| INDEX       | The transition to HIGH is performed when measurement of the first sweep point starts after the trigger signal input and the transition to LOW is performed when the analog measurement of the last sweep point is completed.  (HIGH level is maintained during sweep measurement.)                               |
| EOM         | The transition to HIGH is performed when measurement of the first sweep point starts after the trigger signal input and the transition to LOW is performed after measurement of the last sweep point is completed and the judgment result has been output.  (HIGH level is maintained during sweep measurement.) |

- If the trigger setting is set to STEP, INDEX and EOM transition to LOW every time the measurement for each point is completed, and transitions to HIGH if there is trigger input. ERR also transitions to LOW each time measurement is completed if a measurement error occurs.
- Whether the judgment results of comparator measurement are reset at the time of the measurement start signal or updated when measurement is completed, can be selected on the instrument or by a communication command.

Refer to "8.6.4 Setting the EOM Output Method (EOM mode)" (p. 222).

Refer to ":IO:RESult:RESET" in Communication Commands included on Impedance Analyzer Application Disc.

• For each time of other timing charts, refer to Refer to "8.2.1 LCR mode" (p. 209).

### 8.2.3 CONTINUOUS measurement mode

If a trigger signal input from EXT I/O or by touching **[TRIG]** on the screen in CONTINUOUS measurement mode, the judgment results will be output from the signal lines of EXT I/O comparator result output after measurement of all panel No.'s set to be executed on the screen.

The following charts are examples for the measurement timing. In the timing example, the valid edge of the TRIG signal is set to falling (ON).

Example: Continuous measurement using panel No. 1, 2, and 4

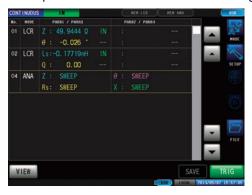

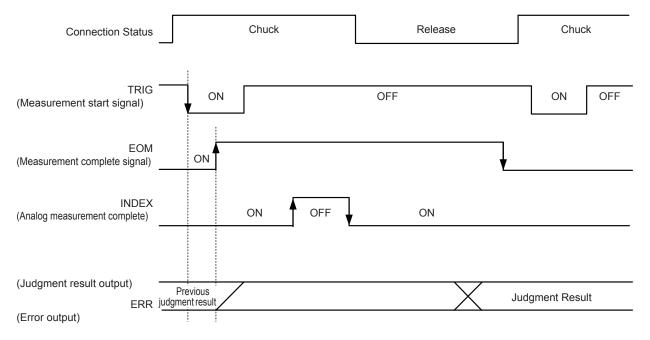

EOM:OFF From trigger to the end of measurement. INDEX:OFF Probe chuck period (Do not disengage the probe.)

| Signal line   | Contents                                                                                                    |
|---------------|----------------------------------------------------------------------------------------------------|
| INDEX,<br>EOM | For both INDEX and EOM, transition to HIGH is performed when the first panel measurement starts after the trigger signal is input, and transition to LOW is performed after measurement of the last panel is completed and the judgment result has been output. (HIGH level is maintained during continuous measurement.) |
| AND           | LOW is output if the judgment results for all panels are IN.                                                                                                    |

- In the continuous measurement screen, comparator result output signals other than AND and panel load signals (LD-VALID, LD0 to LD6) cannot be used.
  - Refer to "Continuous Measurement Function" (p. 163).
- Whether the comparator judgment results are reset when the signal changes to EOM (HIGH) or updated when measurement is completed, can be selected on the instrument or by a communication command
  - Refer to "8.6.4 Setting the EOM Output Method (EOM mode)" (p. 222).
  - Refer to ":IO:RESult:RESET" in Communication Commands included on Impedance Analyzer Application Disc.
- For each time of other timing charts, refer to "LCR mode" (p. 200).

## 8.3 Internal Circuit

### Input circuit

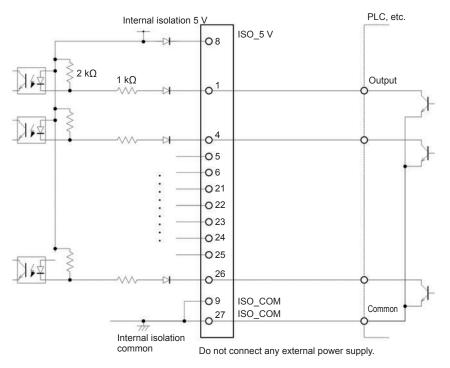

### **Output circuit**

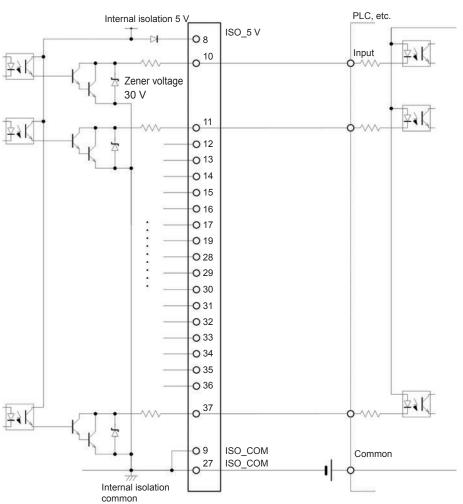

## **Electrical specifications**

|                                | Input type                      | Isolated, non-voltage contact input (compatible with current sink output, active-low) |
|--------------------------------|---------------------------------|---------------------------------------------------------------------------------------|
|                                | Input asserted (ON) voltage     | 0.9 V or less                                                                         |
| Input Signals                  | Input de-asserted (OFF) voltage | Open or 5 V to 24 V                                                                   |
|                                | Input asserted (ON) current     | 3 mA/ch                                                                               |
|                                | Maximum applied voltage         | 30 V                                                                                  |
|                                | Output type                     | Isolated npn open-collector output (current sink, active-low)                         |
| Output Cianal                  | Maximum load voltage            | 30 V                                                                                  |
| Output Signal                  | Maximum output current          | 50 mA/ch                                                                              |
|                                | Residual voltage                | 1 V (10 mA), 1.5 V (50 mA)                                                            |
|                                | Output Voltage                  | 4.5 V to 5.0 V                                                                        |
| Internal Isolated Power supply | Maximum output current          | 100 mA                                                                                |
|                                | External power input            | None                                                                                  |

### **Connection Examples**

### **Input Circuit Connection Examples:**

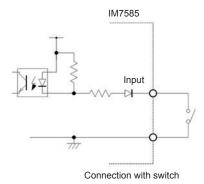

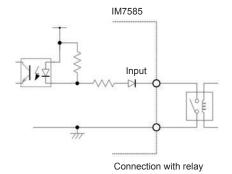

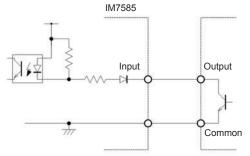

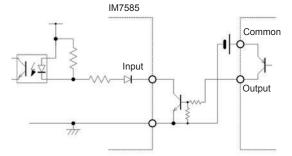

Connection with PLC output (negative common output)

Connection with PLC output (positive common output)

### **Output Circuit Connection Examples:**

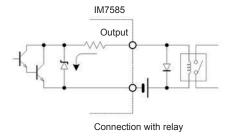

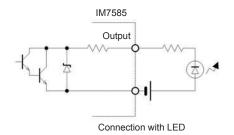

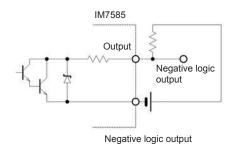

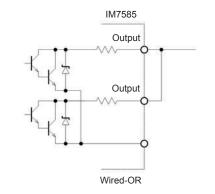

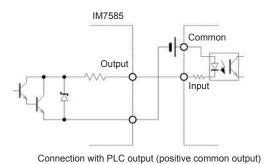

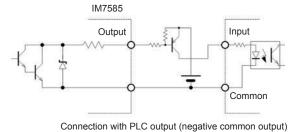

## 8.4 External Control Q&A

| Common Questions                                                                                       | Solution                                                                                                    |
|----------------------------------------------------------------------------------------------------|----------------------------------------------------------------------------------------------------|
| How do I connect an external trigger input?                                                            | Short (ON) the TRIG input pin to an ISO_COM pin using a switch or an open-collector output.                                                                                                    |
| Which pins are the common ground for input and output signals?                                         | ISO_COM pins.                                                                                                    |
| Are the common (signal ground) pins shared by both inputs and outputs?                                 | Common ground pins can be shared by both inputs and outputs.                                                                                                    |
| How do I confirm if output signals have been sent?                                                     | Check the voltage waveforms with a Hioki Memory HiCorder or oscilloscope. To do this, voltage level has to be confirmed by pulling up the output signals of EOM and the comparator judgment result (through several $k\Omega$ ) to the power supply.                                                                         |
| How do I troubleshoot input (control) signal issues?                                                   | For example, if triggering does not operate properly, bypass PLC control and short the TRIG pin directly to an ISO_COM pin. Take sufficient care not to short the power supply.                                                                                                    |
| Are the comparator decision signals (HI, IN and LO) retained during measurement (or do they turn OFF)? | They are set at the end of measurement during initial settings and turned OFF once measurement starts.  However, it is possible to change the settings so that the previous judgment results are also stored during measurement. Refer to "8.6.3 Setting Reset of Judgment Results (Judgment Result Signal Reset)" (p. 221). |
| When are measurement error signals displayed?                                                          | An error is displayed in the following cases:  • Measurement error  • Contact error  • HIGH-Z reject error  • Detection level error                                                                                                    |
| Are connectors and flat cables required for connection provided?                                       | Connectors and cables are not supplied, these have to be arranged by the customer.                                                                                                    |
| Is a direct connection to the PLC possible?                                                            | Direct connection is supported for relay and open-collector outputs, and positive-ground optocoupler inputs. (Confirm that voltage and current ratings will not be exceeded before connecting.)                                                                                                    |
| Can external I/O be used at the same time as RS-232C or other communications?                          | It is possible to control measurement with a TRIG signal while acquiring measurement data via a communications interface after setting up measurement conditions with the communications interface.                                                                                                    |
| How should external power supply be connected?                                                         | The external I/O input and output signals of this instrument operate from an internal isolated power source of this instrument. Therefore, power supply from PLC is not required.                                                                                                    |

## 8.5 Measurement Using a Computer

You can control this instrument with communication commands from a computer via the USB, GP-IB, RS-232C or LAN interface.

To enable communication, the communication conditions need to be set on the instrument.

Refer to "10.1 Setting the Interface" (p. 235) for details on the communication condition settings.

Refer to the supplied Communication Instruction Manual (included on Impedance Analyzer Application Disc) for the details on the communication control procedure.

## 8.6 External Control I/O Settings

### 8.6.1 Enabling Trigger Input During Measurement (Trigger Enabled)

You can select whether to enable or disable trigger input from the EXT I/O during measurement (during EOM (HI) output after trigger is received). Incorrect inputs due to chattering can be prevented by disabling trigger input during measurement.

Refer to ":IO:TRIGger:ENABle" in Communication Commands included on Impedance Analyzer Application Disc.

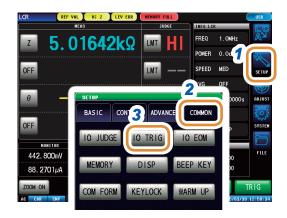

- 1 Press [SETUP].
- Press the [COMMON] tab for LCR mode.
  Press the [ADVANCED] tab for ANALYZER mode.
- **3** Press [IO TRIG].

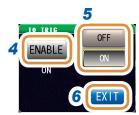

- 4 Press [ENABLE].
- 5 Select enable or disable for trigger input.

| [OFF] | Disables trigger input from the EXT I/O during measurement (during EOM (HI) output after trigger is received). |
|-------|----------------------------------------------------------------------------------------------------|
| [ON]  | Enables trigger input from the EXT I/O during measurement (during EOM (HI) output after trigger is received).  |

### 8.6.2 Setting Valid Edge of Trigger Input (Trigger Edge)

Either the rising edge or falling edge can be selected as the valid edge for trigger input from the EXT I/O.

Refer to ":IO:TRIGger:EDGe" in Communication Commands included on Impedance Analyzer Application Disc.

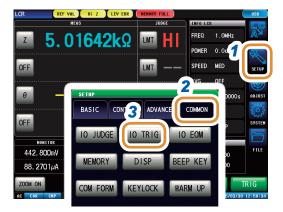

- 1 Press [SETUP].
- Press the [COMMON] tab for LCR mode.
  Press the [ADVANCED] tab for ANALYZER mode.
- **3** Press [IO TRIG].

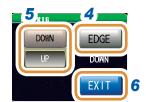

- 4 Press [EDGE].
- 5 Select Valid Edge of Trigger Input.

| [DOWN] | Sets the falling edge as the valid edge for trigger input. |
|--------|------------------------------------------------------------|
| [UP]   | Sets the rising edge as the valid edge for trigger input.  |

## 8.6.3 Setting Reset of Judgment Results (Judgment Result Signal Reset)

You can select whether to reset the judgment results when the signal changes to EOM (HIGH). Refer to ":IO:RESult:RESET" in Communication Commands included on Impedance Analyzer Application Disc.

### JUDGE RESET function: OFF

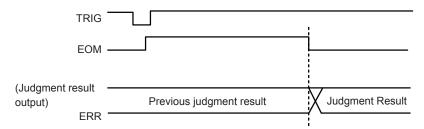

### JUDGE RESET function: ON

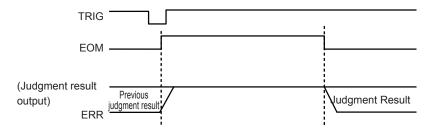

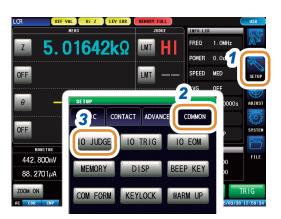

- 1 Press [SETUP].
- Press the [COMMON] tab for LCR mode.
  Press the [ADVANCED] tab for ANALYZER mode.
- 3 Press [IO JUDGE].

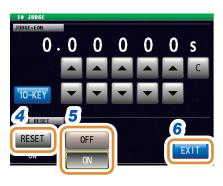

- 4 Press [RESET].
- 5 Select reset or no reset for judgment results.

| [OFF] | Stores the previous judgment results until the next judgment results are output. |
|-------|----------------------------------------------------------------------------------|
| [ON]  | Resets the judgment results when the signal changes to EOM (HIGH).               |

### 8.6.4 Setting the EOM Output Method (EOM mode)

If the HIGH (OFF) time is too short due to the input circuit characteristics while receiving INDEX or EOM, the instrument can be configured to maintain the LOW (ON) state for a preset time once EOM changes to LOW (ON) before returning the signal to HIGH (OFF) after the completion of measurement. The INDEX output method can be changed in the same way.

### IO EOM function: HOLD

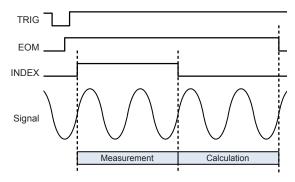

### **IO EOM function: PULSE**

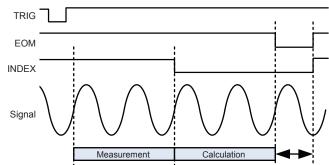

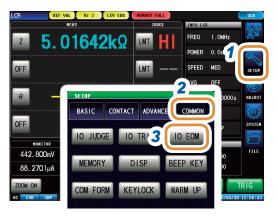

- 1 Press [SETUP].
- Press the [COMMON] tab for LCR mode.
  Press the [ADVANCED] tab for ANALYZER mode.
- 3 Press [IO EOM].
- 4 Press [MODE].

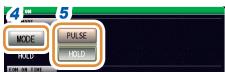

5 Select the EOM output method.

| [HOLD]  | EOM will be LOW (ON) after the measurement is completed.                                                       |
|---------|----------------------------------------------------------------------------------------------------|
| [PULSE] | EOM will be LOW (ON) after the measurement is completed and HIGH (OFF) after a time that has been set elapsed. |

(Set only if the output method has been set to PULSE in Step 2.)

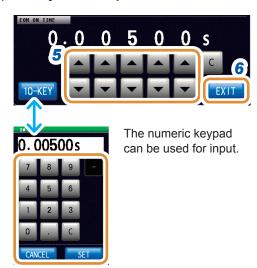

6 Set the output method to [PULSE] before setting the output time.

Set the EOM output time for PULSE with  $\blacktriangle/\blacktriangledown$  or the numeric keypad.

(With the numeric keypad, press [SET].)

| Settable range | 0.00001 s to 0.99999 s        |
|----------------|-------------------------------|
| [C]            | Re-enter the numerical value. |

### **Setting Delay Time from Judgment Results Output until** 8.6.5 **Output of EOM (LOW) (JUDGE-EOM)**

Judgment

Result

You can set a delay time between the judgment result output from the EXT I/O and the output of EOM (LOW).

Refer to ":IO:OUTPut:DELay" in Communication Commands included on Impedance Analyzer Application Disc.

## **JUDGE EOM function: OFF** TRIG EOM (Judgment result output)

Previous

judgment result

**ERR** 

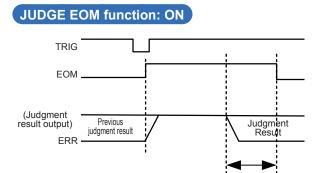

Delay

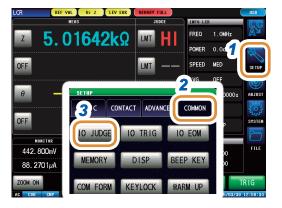

- Press [SETUP].
- Press the [COMMON] tab for LCR mode. Press the [ADVANCED] tab for ANALYZER mode.
- Press [IO JUDGE].

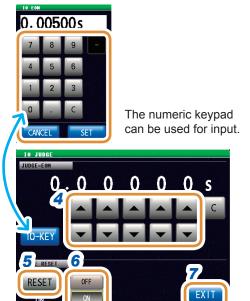

Set a JUDGE-EOM delay time from the judgment result output until EOM (LOW) output with ▲/▼ or the numeric keypad.

(With the numeric keypad, press [SET].)

| Settable range | 0.00000 s to 0.99999 s |
|----------------|------------------------|
| [C]            | Repeats the input.     |
| [CANCEL]       | Cancels the setting.   |

- Press [RESET].
- Select whether to reset the comparator judgment results when the signal changes to EOM (HIGH).

| [OFF] | Stores the previous judgment results until the next judgment results are output. |
|-------|----------------------------------------------------------------------------------|
| [ON]  | Resets the judgment results when the signal changes to EOM (HIGH).               |

### 8.6.6 Set a Delay for INDEX Signal Output (INDEX Delay)

This instrument has a trigger synchronous output function called "4.2.4 Applying the Signal to the Sample during Measurement Only (Trigger Synchronous Output)" (p. 70). This function outputs the measurement signal output after the trigger input and applies the signal to the sample only during measurement. This function allows INDEX signal output after the measurement signal is completely OFF (0 V) (INDEX delay) after measurement.

Refer to "3.2.4 Applying the Signal to the Sample during Measurement Only (Trigger Synchronous Output)" (p. 35) for the setting procedure.

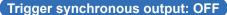

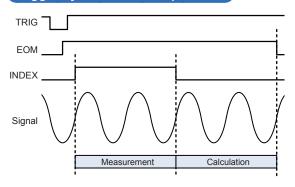

### Trigger synchronous output: ON

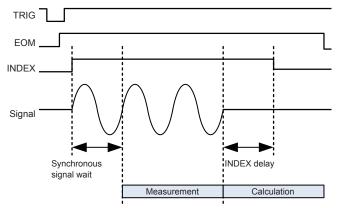

# 9

# Saving and Loading Panel Information

This section describes how to save data (measurement conditions and compensation values) to the instrument's memory and how to subsequently load this data.

(Saves data at the moment [SAVE] is pressed.)

These operations are possible in both LCR mode and ANALYZER mode.

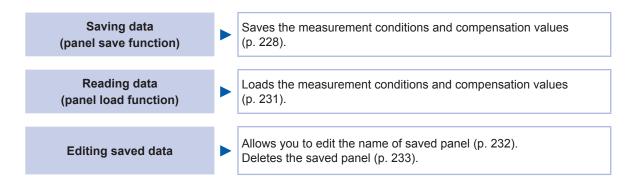

### Save screen

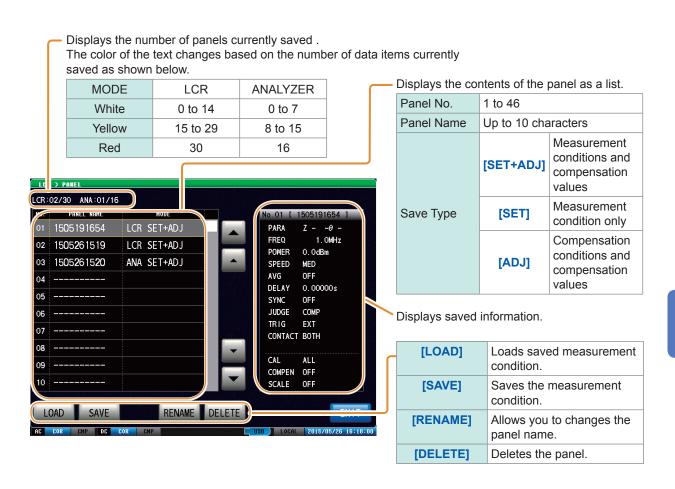

# 9.1 Saving Measurement Conditions (Panel Save Function)

Saves the measurement conditions and compensation values.

| Туре                           | Number of saves allowed |
|--------------------------------|-------------------------|
| LCR measurement condition      | Up to 30                |
| ANALYZER measurement condition | Up to 16                |

### Saving measurement conditions

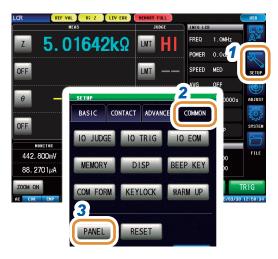

- 1 Press [SETUP].
- Press the [COMMON] tab for LCR mode.
  Press the [ADVANCED] tab for ANALYZER mode.
- **3** Press [PANEL].

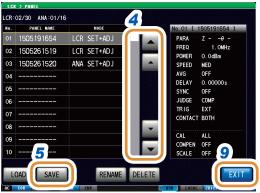

Select the Panel No. to be saved with ▲/▼ or by scrolling.

Display range: No. 001 to No. 46

5 Press [SAVE].

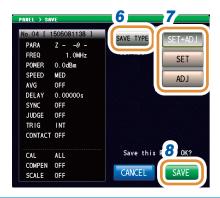

When save is executed, "PANEL SAVE" is displayed in red at the right bottom position of the screen where time is displayed.

Do not turn off the power when this is displayed.

- 6 Press [SAVE TYPE].
- 7 Select the type to save. (ANALYZER consists of [SET+ADJ] only)

| [SET+ADJ] | Saves both the measurement conditions and compensation values. |
|-----------|----------------------------------------------------------------|
| [SET]     | Saves measurement conditions only.                             |
| [ADJ]     | Saves measurement conditions and compensation values only.     |

8 Press [SAVE].

| [CANCEL] | Cancels the setting. |
|----------|----------------------|
|----------|----------------------|

9 Press [EXIT] to close the setting screen.

If the calibration method is configured to [ALL] in ANALYZER mode, the panel save function is disabled.

### Changing panel name to be saved

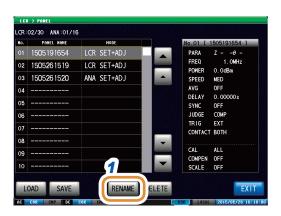

1 Press [RENAME] before Step 6 of "Saving Measurement Conditions".

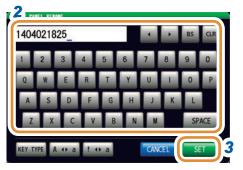

Enter the name to be saved.

|   | [CLR]            | Deletes all input characters.                                   |
|---|------------------|-----------------------------------------------------------------|
|   | [BS]             | Deletes the last character.                                     |
| I | [KEY TYPE]       | Changes the keyboard type.                                      |
|   | [A <b>∢</b> ▶a]  | Switches between upper case character and lower case character. |
|   | [! <b>∢ ▶</b> a] | Switches between character and symbol.                          |
|   | [CANCEL]         | Cancels the setting.                                            |

3 Press [SET].

### **Keyboard Type**

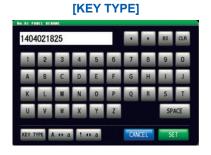

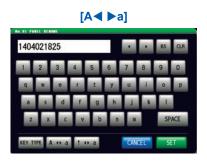

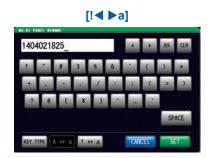

# 9.2 Loading Measurement Conditions (Panel Load Function)

Loads measurement condition saved.

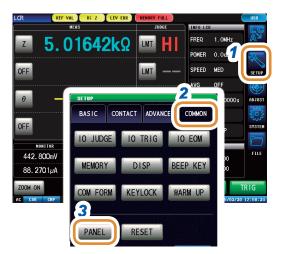

- 1 Press [SETUP].
- Press the [COMMON] tab for LCR mode.
  Press the [ADVANCED] tab for ANALYZER mode.
- **3** Press [PANEL].

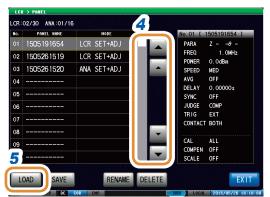

Select a panel No. to be loaded with ▲/▼ or by scrolling.

Display range: No. 001 to No. 46

5 Press [LOAD].
Displays information on the data to be loaded next.

- | Novol Electromatics | Novol Electromatics | Novol Electromatics | Novol Electromatics | Novol Electromatics | Novol Electromatics | Novol Electromatics | Novol Electromatics | Novol Electromatics | Novol Electromatics | Novol Electromatics | Novol Electromatics | Novol Electromatics | Novol Electromatics | Novol Electromatics | Novol Electromatics | Novol Electromatics | Novol Electromatics | Novol Electromatics | Novol Electromatics | Novol Electromatics | Novol Electromatics | Novol Electromatics | Novol Electromatics | Novol Electromatics | Novol Electromatics | Novol Electromatics | Novol Electromatics | Novol Electromatics | Novol Electromatics | Novol Electromatics | Novol Electromatics | Novol Electromatics | Novol Electromatics | Novol Electromatics | Novol Electromatics | Novol Electromatics | Novol Electromatics | Novol Electromatics | Novol Electromatics | Novol Electromatics | Novol Electromatics | Novol Electromatics | Novol Electromatics | Novol Electromatics | Novol Electromatics | Novol Electromatics | Novol Electromatics | Novol Electromatics | Novol Electromatics | Novol Electromatics | Novol Electromatics | Novol Electromatics | Novol Electromatics | Novol Electromatics | Novol Electromatics | Novol Electromatics | Novol Electromatics | Novol Electromatics | Novol Electromatics | Novol Electromatics | Novol Electromatics | Novol Electromatics | Novol Electromatics | Novol Electromatics | Novol Electromatics | Novol Electromatics | Novol Electromatics | Novol Electromatics | Novol Electromatics | Novol Electromatics | Novol Electromatics | Novol Electromatics | Novol Electromatics | Novol Electromatics | Novol Electromatics | Novol Electromatics | Novol Electromatics | Novol Electromatics | Novol Electromatics | Novol Electromatics | Novol Electromatics | Novol Electromatics | Novol Electromatics | Novol Electromatics | Novol Electromatics | Novol Electromatics | Novol Electromatics | Novol Electromatics | Novol Electromatics | Novol Electromatics | Novol Electromatics | Novol Electromatics
- 6 Press [LOAD].

Loads the measurement conditions of the selected panel No.

[CANCEL] Cancels the setting.

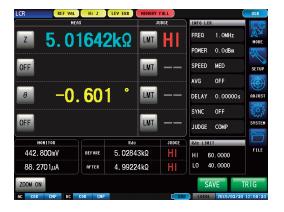

Measurement screen is displayed automatically once the measurement conditions have been loaded.

## 9.3 Changing a Panel Name

You can change the name of the panel saved in the instrument.

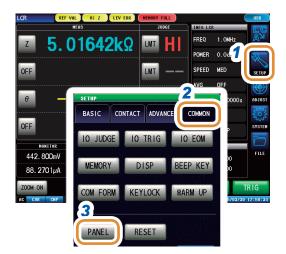

- 1 Press [SETUP].
- Press the [COMMON] tab for LCR mode.
  Press the [ADVANCED] tab for ANALYZER mode.
- **3** Press [PANEL].

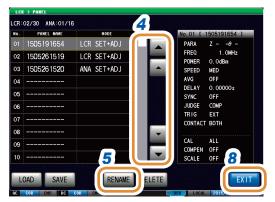

- Select a panel No. for its name to be changed with ▲/▼ or by scrolling.
- **5** Press [RENAME].

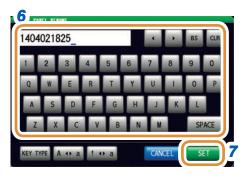

6 Enter a new save name.

| [CLR]           | Deletes all input characters.                                   |
|-----------------|-----------------------------------------------------------------|
| [BS]            | Deletes the last character.                                     |
| [KEY TYPE]      | Changes the keyboard type.                                      |
| [A <b>∢</b> ▶a] | Switches between upper case character and lower case character. |
| [! <b>∢</b> ▶a] | Switches between character and symbol.                          |

Refer to "Keyboard Type" (p. 230).

Press [SET] to confirm the name after you enter the new save name.

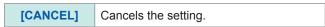

## 9.4 Deleting a Panel

You can delete a panel saved in the instrument.

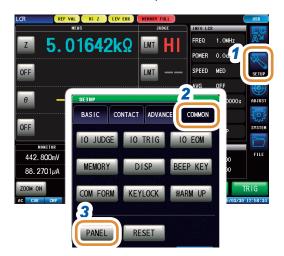

- 1 Press [SETUP].
- Press the [COMMON] tab for LCR mode.
  Press the [ADVANCED] tab for ANALYZER mode.
- **3** Press [PANEL].

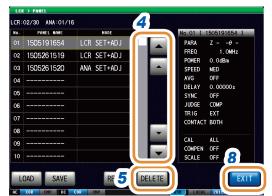

Select the Panel No. to be deleted with ▲/▼ or by scrolling.

[CANCEL] Cancels the setting.

5 Press [DELETE].
Some of the information saved in the panel is displayed.

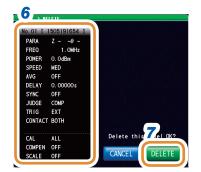

6 Check details of a panel to be deleted.

A panel cannot be restored once it is deleted.

**7** Press [DELETE].

[CANCEL] Cancels the setting.

## **Setting the SYSTEM**

## 10.1 Setting the Interface

You can control the instrument from a computer via the USB, LAN, GP-IB or RS-232C interface.

GP-IB settings can be configured only if model Z3000 (optional) is installed. RS-232C settings can be configured only if model Z3001 (optional) is installed.

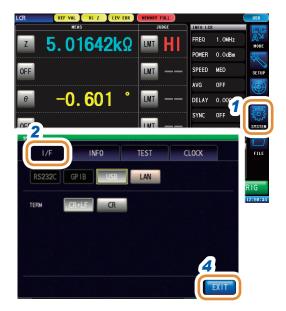

- 1 Press [SYSTEM].
- Press the [I/F] tab. Usually only [USB] and [LAN] are displayed.

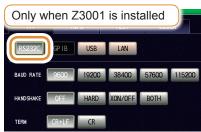

3 Select the interface type.

Refer to the Communication Instruction Manual (included on Impedance analyzer Application Disc) for more information on the settings.

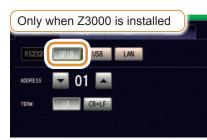

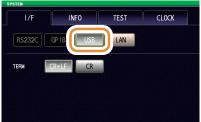

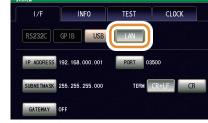

## 10.2 Checking the Instrument Version

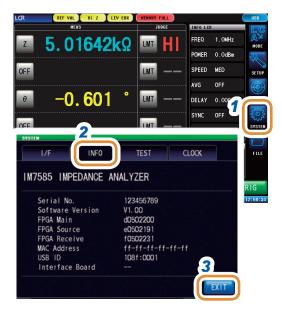

- 1 Press [SYSTEM].
- 2 Press the [INFO] tab.

Displays the version of the instrument.

## 10.3 Self Checks (Self Diagnosis)

You can check the display screens of the instrument.

### 10.3.1 Panel Test

You can check the touch panel.

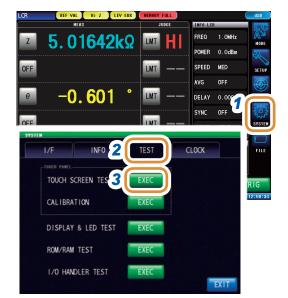

- 1 Press [SYSTEM].
- Press the [TEST] tab.
- 3 Press [EXEC] of TOUCH SCREEN TEST.

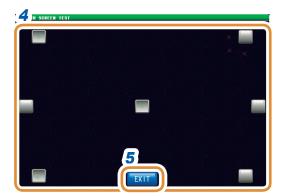

It is working correctly if it is highlighted when color) is pressed.

Perform panel compensation if it is not highlighted or (red) is displayed.

There is a possibility of malfunction if there is an error after panel compensation. Contact your authorized Hioki distributor or reseller.

### 10.3.2 Panel Compensation

You can perform position compensation of the touch panel.

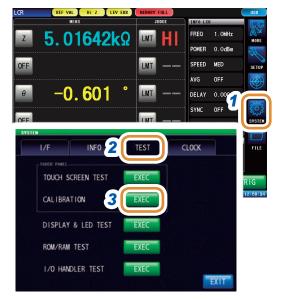

- 1 Press [SYSTEM].
- 2 Press the [TEST] tab.
- **3** Press CALIBRATION of [EXEC].

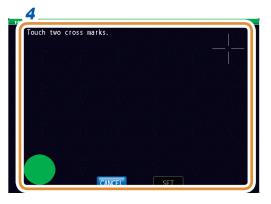

4 Press center of until (green color) appears (2 points).

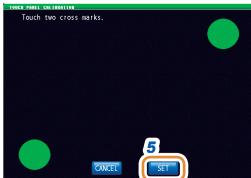

5 Press [SET].

The instrument needs to be repaired if **[SET]** is not displayed.

Contact your authorized Hioki distributor or reseller.

[CANCEL] Cancels position compensation.

### 10.3.3 Screen Display Test

Checks the display state of the screen and lit state of the LED.

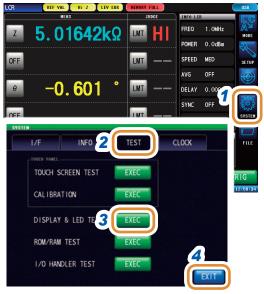

- 1 Press [SYSTEM].
- 2 Press the [TEST] tab.
- **3** Press [EXEC] of DISPLAY & LED TEST.

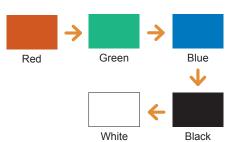

Pressing the screen will change the screen color in the order shown on the left.

The instrument has to be repaired if the entire screen color is not uniform.

Contact your authorized Hioki distributor or reseller.

### 10.3.4 ROM/RAM Test

Checks the internal memory (ROM and RAM) of this instrument.

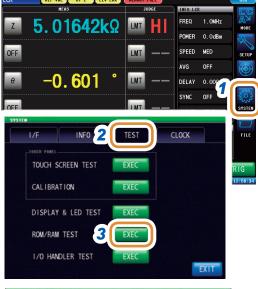

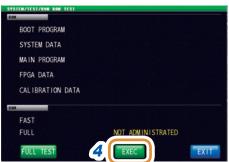

[PASS] or [NG] will be displayed.

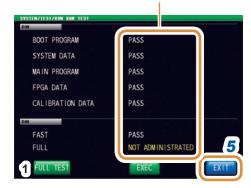

- 1 Press [SYSTEM].
- **2** Press the [TEST] tab.
- **3** Press [EXEC] of ROM/RAM TEST.
- 4 After the screen switches, press [EXEC] at the lower center of the screen.

ROM/RAM TEST starts automatically (Testing time: Approx. 90 seconds).

- All instrument operations are disabled during the ROM/RAM test.
- The instrument's power can be turned off during the test.

If the judgment result indication is **[PASS]**, the test terminates normally.

This instrument needs to be repaired if the judgment result displayed is **[NG]**. Contact your authorized Hioki distributor or reseller.

- 5 Press [EXIT] to close the setting screen.
- **6** The FULL TEST shows the detailed check results for the RAM.

If no check has been executed, [NOT ADMINISTRATED] will be displayed.

This check is not usually required because it takes a long time to complete.

- Press [FULL TEST].
   Detailed RAM check will be executed.
- Select detailed test or no detailed test for the RAM.

| [ | YES] | The instrument is restarted to conduct detailed RAM tests. (Testing time: Approx. 9 minutes) |
|---|------|----------------------------------------------------------------------------------------------|
|   | [NO] | Detailed RAM tests will not be executed.                                                     |

The FULL TEST results will be displayed if the screen of the ROM/RAM tests is displayed once again after the test is completed.

### 10.3.5 I/O Test

Check if the output signal is output normally from the EXT I/O, and if the input signal is read normally.

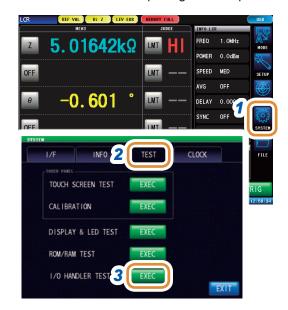

- 1 Press [SYSTEM].
- 2 Press the [TEST] tab.
- **3** Press [EXEC] of I/O HANDLER TEST.

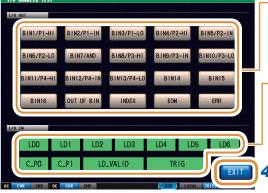

### To test the output signals:

Press the key with the name of the signal for which you want to check the output.

### To test the input signals:

The signal line names of the input signals being input (LOW) are displayed in the input signal test window.

## 10.4 Setting the Date and Time

You can set the date and time of this instrument. The date is recorded and managed based on the set date and time.

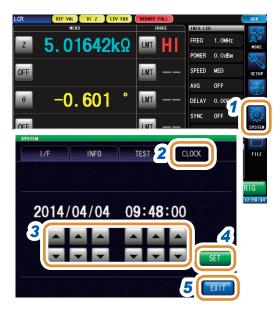

- 1 Press [SYSTEM].
- Press the [CLOCK] tab.
- 3 Set the date and time with ▲/▼.
  Settable range:
  00:00:00, January 1, 2000, to 23:59:59, December
  31, 2099
- 4 Press [SET] to complete.
- 5 Press [EXIT] to close the setting screen.

# 11 Using USB Flash Drive

## 11.1 Overview

You can save measurement values and instrument settings to a USB flash drive. You can also load the saved data.

Saving data

You can save data from this instrument to a USB flash drive.

- Measurement values (text format, binary format)
- Measurement screen
- Memory data
- Instrument settings
- Instrument settings and panel settings

Reading data

You can load data from a USB flash drive to this instrument.

- Instrument settings
- Instrument settings, panel settings and measurement values (binary format)

File Operation

- You can format (initialize) a USB flash drive (p. 269).
- You can create a folder (p. 270).
- You can change a file name or folder name (p. 271).
- You can delete a file or folder (p. 273).

It may not be possible to load the settings file or measurement data when the models are different.

Refer to "11.5.1 Saving Instrument Settings" (p. 263)

- "11.5.2 Saving All Settings of Instrument (ALL SAVE Function)" (p. 264)
- "11.6.1 Loading Measurement Data (ANALYZER Function)" (p. 265)
- "11.6.2 Loading Instrument Settings" (p. 266)
- "11.6.3 Loading All Settings (ALL LOAD Function)" (p. 268)

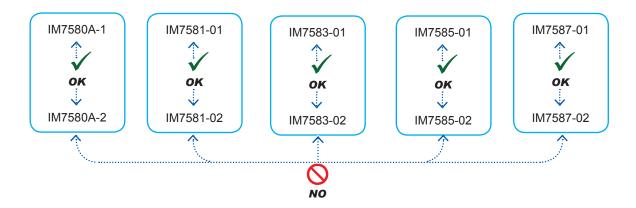

### **Specifications of compatible USB Flash Drives**

| Connector                 | USB type A connector   |
|---------------------------|------------------------|
| Electrical specifications | USB2.0                 |
| Power Supply              | Maximum 500 mA         |
| No. of ports              | 1                      |
| Compatible USB device     | USB Mass Storage Class |

### **A** CAUTION

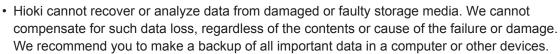

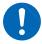

- When transporting this instrument, remove the USB flash drive. There is a possibility that this instrument or the media could be damaged.
- Some USB flash drives are easily affected by static electricity. Exercise care when using such products because static electricity could damage the USB flash drive or cause malfunction of the instrument.
- Avoid inserting the USB flash drive with the wrong orientation. This can damage the USB flash drive or instrument.

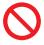

 When a USB flash drive is being accessed, the color of the USB icon changes from blue to red. Do not turn off the power of the instrument while the USB flash drive is being accessed.
 Also, do not remove the USB flash drive from the instrument while it is being accessed. This may result in the loss of data stored in the USB flash drive.

#### Reference

USB flash drives have limited usable lifetime. Data reading and writing will fail after long-term use. Replace the USB flash drive in this case.

# 11.2 Inserting and Removing USB Flash Drive

## Front (Example: IM7585)

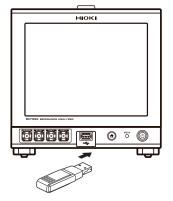

## Inserting USB flash drive

Insert the USB flash drive into the USB port on the front panel.

- Do not insert an USB flash drive that is not compatible with Mass Storage Class.
- Some commercially available USB flash drives are not compatible.
- If an USB flash drive is not recognized, try using a different USB flash drive.

## Removing an USB flash drive

Remove an USB after checking that the USB flash drive is not being accessed (saving, reading, etc.) by this instrument.

A remove operation need not be performed in the instrument.

## Icon display when using USB

When an USB flash drive has been recognized properly, the USB flash drive icon is displayed at the bottom of the measurement screen.

The icon is red while the USB flash drive is being

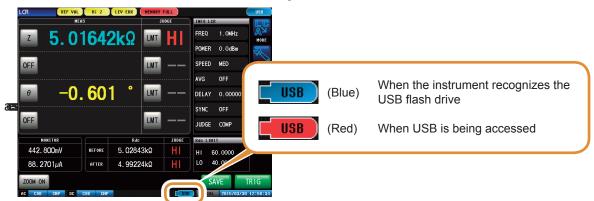

## File types handled by the instrument

- This instrument cannot display double-byte characters (Japanese, etc.). Double-byte characters are replaced by "??".
- Up to 1,000 files can be displayed on the screen of the instrument.

| Data                     | Туре                | Extension |
|--------------------------|---------------------|-----------|
| -                        | Folder              | -         |
| Measurement data         | CSV file            | .CSV      |
|                          | Binary file         | .ANA      |
| Screen copy              | BMP file            | .BMP      |
| Instrument settings data | Settings file       | .SET      |
| Panel save data          | Panel settings file | .PNL      |

# 11.3 Screen Display When Using USB

The display is as follows when a USB flash drive is being used.

You can configure settings such as save format, save destination, and text save format for the files.

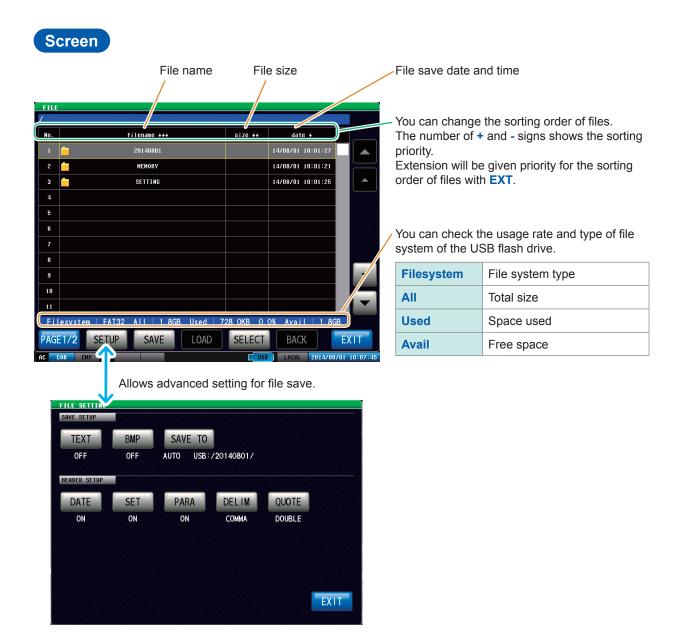

# 11.4 Saving Data to USB Flash Drive

Pressing [SAVE] saves data as of that moment.

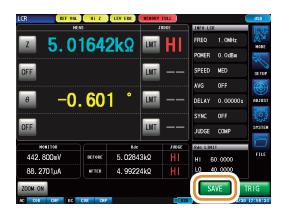

## 11.4.1 Saving Measurement Result as Text

Saves the measurement data to a USB flash drive in CSV format. File extension is ".CSV".

- When you save measurement data in ANALYZER mode as binary data, press [SAVE] on the file screen and select the data to be saved.
- In case of ANALYZER mode, set [TRIG] to [SEQ].
   A single sweep will not be stored because sweep will be repeated when [TRIG] is set to [REPEAT].

Refer to "4.2.2 Starting Measurement at Any Arbitrary Timing (Trigger)" (p. 68).

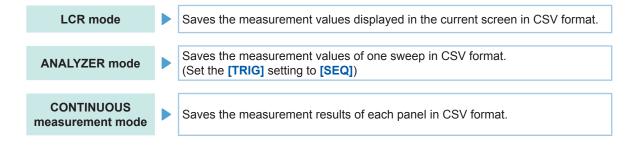

Measurement results are saved in the following order: measuring instrument information, save time and date, measurement conditions, measurement parameters, and measurement values. Text file header (save time and date, measurement conditions and measurement parameters), delimiter, and quotation mark type can be configured.

## Save examples (IM7585):

Settings: DATE: ON, SET: ON, PARA: ON, DELIM: ", " (comma), QUOTE: " (double quotation mark)

#### In case of LCR mode

## "HIOKI E.E. CORPORATION", "IM7585", "Ver. 1.00" "Serial No. 123456789" "DATE","15-05-08" "TIME","15:17:10" "TRIG", "EXT" "TRIG DELAY","0.00000","s" "SYNC","OFF" "TRIG SYNC WAIT","0.00100","s" "TRIG SYNC INDEX WAIT","0.00000","s" "FREQ"," 1.0000E+06","Hz" "POWER","0.0","dBm" "SPEED","MED"," "AVG","001"," "RDC","OFF" "WAVE","0001" "DC WAIT","0.00000","s" "AC WAIT","0.00000","s" "SCALING"."OFF "Z[ohm]","OFF","PHASE[deg]","OFF" "5.98718E+00","","175.604",

#### In case of CONTINUOUS measurement mode

```
"HIOKI E.E. CORPORATION","IM7585","Ver. 1.00"
"Serial No. 123456789"

"DATE","15-05-08"
"TIME","15:21:57"

"LCR","1","1405081406"

"TRIG","EXT"
"TRIG DELAY","0.00000","s"
"SYNC","OFF",""
"TRIG SYNC WAIT","0.00100","s"
"TRIG SYNC INDEX WAIT","0.00000","s"
"FREQ"," 1.0000E+06","Hz"
"POWER","0.0","dBm"
"SPEED","MED",""
"AVG","001",""
"RDC","OFF"
"WAVE","0001"
"DC WAIT","0.00000","s"
"SCALING","OFF"
"SCALING","OFF"
"Z[ohm]","OFF","PHASE[deg]","OFF"
"5.98677E+00","","175.605",""
```

#### In case of ANALYZER mode

```
"HIOKI E.E. CORPORATION", "IM7585", "Ver. 1.00"
"Serial No. 123456789"

"DATE", "15-05-08"

"TIME", "15-17:16"

"SOURCE", "FREQ"

"TRIG "SEQ"

"TRIG SYNC ", "0.00000", "s"

"TRIG SYNC WAIT", "0.00100", "s"

"TRIG SYNC WAIT", "0.00100", "s"

"RDC", "OFF"

"WAVE", "0001"

"DC WAIT", "0.00000", "s"

"AC WAIT", "0.00000", "s"

"SCALING", "OFF"

"No.", "FREQ[Hz]", "LEVEL", "", "SPEED", "AVG", "DELAY", "Z[ohm]", "PHASE[deg]", "Rs[ohm]", "X[ohm]"

"1.", 1.0000E+06", "0.0", "dBm", "MED", "001", "0.00000s", "5.98703E+00", "175.598", "5.98937E+00", "459.52E-03"

"2", "1.0289E+06", "0.0", "dBm", "MED", "001", "0.00000s", "6.01893E+00", "175.729", "5.98627E+00", "447.03E-03"

"3", "1.0587E+06", "0.0", "dBm", "MED", "001", "0.00000s", "6.01893E+00", "175.588", "6.00321E+00", "444.69E-03"

"4", "1.0893E+06", "0.0", "dBm", "MED", "001", "0.00000s", "6.01893E+00", "175.892", "6.01625E+00", "422.57E-03"

"5", "1.1208E+06", "0.0", "dBm", "MED", "001", "0.00000s", "6.0469E+00", "176.100", "6.03209E+00", "411.20E-03"

"6", "1.1533E+06", "0.0", "dBm", "MED", "001", "0.00000s", "6.05984E+00", "176.217", "6.04664E+00", "399.83E-03"

"7", "1.1866E+06", "0.0", "dBm", "MED", "001", "0.00000s", "6.07116E+00", "176.324", "-6.05867E+00", "389.28E-03"
```

## Save examples (IM7585):

DATE (save time and date): ON, SET (measurement condition): ON, PARA (measurement parameter): ON, DELIM (delimiter): ", " (comma), QUOTE: " (double quotation mark)

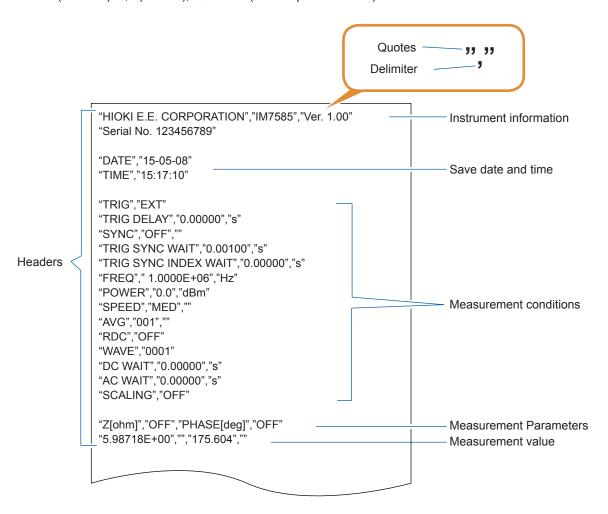

## How to read measurement values

Examples: First parameter: Z (impedance  $(\Omega)$ ), second parameter: OFF,

third parameter:  $\theta$  (impedance phase angle (°)) and fourth parameter: OFF

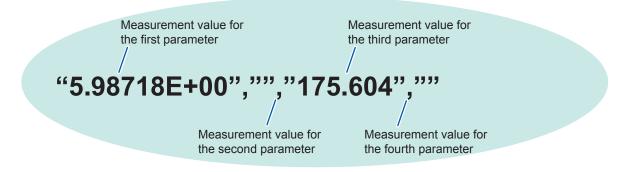

The above shows that the first parameter is "5.98718  $\Omega$ ", the third parameter is "175.604 °". Measurement values for the second and fourth parameters are not displayed as they are OFF.

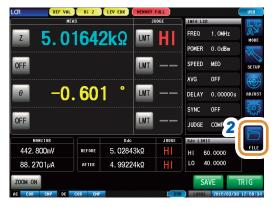

- Insert the USB flash drive into the USB connector (at the front of the instrument).
- 2 Press [FILE].

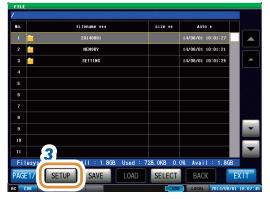

**3** Press [SETUP].

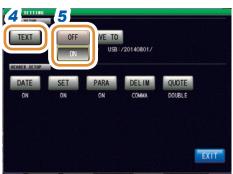

4 Press [TEXT].

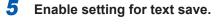

| [OFF] | Disables the text file type.           |
|-------|----------------------------------------|
| [ON]  | Saves measurement values as text data. |

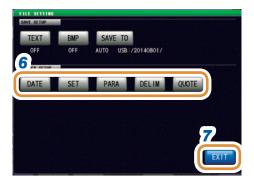

Select settings for header, delimiter, and quotation.

| [DATE]  | Turns the save date and time ON or OFF.    |
|---------|--------------------------------------------|
| [SET]   | Turns the measurement condition ON or OFF. |
| [PARA]  | Turns the measurement parameter ON or OFF. |
| [DELIM] | Sets the delimiter type.                   |
| [QUOTE] | Sets the quotation mark type.              |

7 Press [EXIT] to close the setting screen.

Go to the next page.

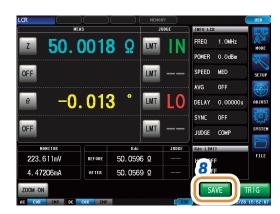

## Press [SAVE] in the measurement screen.

Measurement data is saved in the USB flash drive.

- Automatic save (default): Measurement data is saved.
- For manual save: Refer to "Setting Save Folder" (p. 260).

· Automatic save (default setting) automatically creates a folder in the USB flash drive and saves the file in the folder.

The folder name is created with the date and time of saving.

Example: Saved on Thursday, July 30, 2015, resulting in the folder name, 20150730

- For manual save: Refer to "11.4.3 Setting Save Folder" (p. 260).
- · Name of the file is automatically assigned from the date and time for both automatic save and manual save modes.

Example: Saved at 16:31:44 on Thursday, July 30, 2015, resulting in the file name, 150730163144.csv

## Settings header, delimiter, and quotation

## (1) [DATE] Save date and time

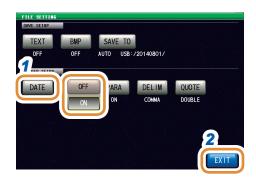

1 Select record or no record for save date in a text file.

| [OFF] | Does not record the save date and time. |  |
|-------|-----------------------------------------|--|
| [ON]  | Records the save date and time.         |  |

Press [EXIT] to close the setting screen.

#### When ON

```
"HIOKI E.E. CORPORATION","IM7585","Ver. 1.00"
"Serial No. 123456789"
"DATE","15-05-08"
"TIME","15:17:10"
"TRIG", "EXT"
"TRIG DELAY", "0.00000", "s"
"SYNC","OFF","
"TRIG SYNC WAIT", "0.00100", "s"
"TRIG SYNC INDEX WAIT", "0.00000", "s"
"FREQ"," 1.0000E+06","Hz"
"POWER","0.0","dBm"
"SPEED","MED",""
"AVG","001",""
"RDC","OFF"
"WAVE","0001"
"DC WAIT","0.00000","s"
"AC WAIT","0.00000","s"
"SCALING","OFF"
"Z[ohm]","OFF","PHASE[deg]","OFF"\\
"5.98718E+00","","175.604","
```

#### When OFF

```
"HIOKI E.E. CORPORATION","IM7585","Ver. 1.00"
"Serial No. 123456789"
"TRIG", "EXT"
"TRIG DELAY", "0.00000", "s"
"SYNC","OFF",
"TRIG SYNC WAIT","0.00100","s"
"TRIG SYNC INDEX WAIT", "0.00000", "s"
"FREQ"," 1.0000E+06","Hz"
"POWER","0.0","dBm"
"SPEED","MED",""
"AVG","001",""
"RDC","OFF"
"WAVE","0001"
"DC WAIT","0.00000","s"
"AC WAIT","0.00000","s"
"SCALING","OFF"
"Z[ohm]","OFF","PHASE[deg]","OFF"
"5.98718E+00","","175.604",""
```

## (2) [SET] Measurement condition

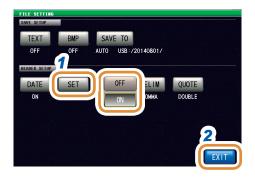

1 Select record or no record for measurement condition in a text file.

| [OFF] | Measurement condition is not recorded. |
|-------|----------------------------------------|
| [ON]  | Measurement condition is recorded.     |

2 Press [EXIT] to close the setting screen.

### When ON

```
"HIOKI E.E. CORPORATION","IM7585","Ver. 1.00"
"Serial No. 123456789"
"DATE","15-05-08"
"TIME","15:17:10"
"TRIG","EXT"
"TRIG DELAY","0.00000","s"
"SYNC","OFF",""
"TRIG SYNC WAIT", "0.00100", "s"
"TRIG SYNC INDEX WAIT","0.00000","s"
"FREQ"," 1.0000E+06","Hz"
"POWER","0.0","dBm"
"SPEED","MED",""
"AVG","001",""
"RDC","OFF"
"WAVE","0001"
"DC WAIT","0.00000","s"
"AC WAIT", "0.00000", "s"
"SCALING", "OFF"
"Z[ohm]","OFF","PHASE[deg]","OFF"
"5.98718E+00","","175.604","
```

### When OFF

"HIOKI E.E. CORPORATION","IM7585","Ver. 1.00"
"Serial No. 123456789"

"DATE","15-05-08"

"TIME","15:17:10"

"Z[ohm]","OFF","PHASE[deg]","OFF"
"5.98718E+00","","175.604",""

## (3) [PARA] Measurement parameters

The measurement parameters " $\theta$ " is displayed as "PHASE".

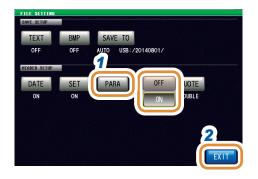

1 Select record or no record for measurement parameter in a text file.

| [OFF] | Measurement parameter is not recorded. |  |  |
|-------|----------------------------------------|--|--|
| [ON]  | Measurement parameter is recorded.     |  |  |

**2** Press [EXIT] to close the setting screen.

#### When ON

```
"HIOKI E.E. CORPORATION","IM7585","Ver. 1.00"
"Serial No. 123456789"
"DATE","15-05-08"
"TIME","15:17:10"
"TRIG", "EXT"
"TRIG DELAY","0.00000","s"
"SYNC","OFF",""
"TRIG SYNC WAIT", "0.00100", "s"
"TRIG SYNC INDEX WAIT", "0.00000", "s"
"FREQ"," 1.0000E+06","Hz"
"POWER","0.0","dBm"
"SPEED","MED",""
"AVG","001","
"RDC","OFF"
"WAVE","0001"
"DC WAIT","0.00000","s"
"AC WAIT","0.00000","s"
"SCALING","OFF"
"Z[ohm]","OFF","PHASE[deg]","OFF"
J.90/ IOE+UU , , 1/J.0U4 ,
```

#### When OFF

```
"HIOKI E.E. CORPORATION","IM7585","Ver. 1.00"
"Serial No. 123456789"
"DATE","15-05-08"
"TIME","15:17:10"
"TRIG", "EXT"
"TRIG DELAY","0.00000","s"
"SYNC","OFF",""
"TRIG SYNC WAIT","0.00100","s"
"TRIG SYNC INDEX WAIT", "0.00000", "s"
"FREQ"," 1.0000E+06","Hz"
"POWER","0.0","dBm"
"SPEED","MED",""
"AVG","001","
"RDC","OFF"
"WAVE","0001"
"DC WAIT","0.00000","s"
"AC WAIT","0.00000","s"
"SCALING","OFF"
"5.98718E+00","","175.604",""
```

## (4) [DELIM] Delimiter

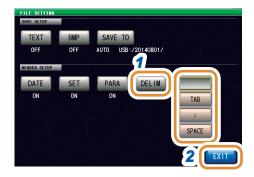

## 1 Select a setting for delimiter.

| [,]     | Sets the delimiter to a comma (,).     |
|---------|----------------------------------------|
| [TAB]   | Sets the delimiter to a tab.           |
| [;]     | Sets the delimiter to a semicolon (;). |
| [SPACE] | Sets the delimiter to a space.         |

## Press [EXIT] to close the setting screen.

#### For comma

```
"HIOKI E.E. CORPORATION","IM7585","Ver. 1.00"
"Serial No. 123456789"

"DATE","15-05-08"
"TIME","15:29:04"

"TRIG","EXT"
"TRIG DELAY","0.00000","s"
"SYNC","OFF",""
"TRIG SYNC WAIT","0.00100","s"
"TRIG SYNC INDEX WAIT","0.000000","s"
"FREQ"," 1.0000E+06","Hz"
"POWER","0.0","dBm"
"SPEED","MED",""
"AVG","001",""
```

#### For tab

```
HIOKI E.E. CORPORATION "IM7585" "Ver. 1.00"
"Serial No. 123456789"
"DATE" "15-05-08"
"TIME"
        "15:29:12"
"TRIG" "EXT"
"TRIG DELAY"
                 "0.00000" "s"
"SYNC" "OFF"
"TRIG SYNC WAIT" "0.00100" "s"
"TRIG SYNC INDEX WAIT"
                          "0.00000" "s"
"FREQ" "1.0000E+06"
                          "Hz"
"POWER""0.0"
                 "dBm"
"SPEED" "MED"
       "001"
"AVG"
```

## For semicolon

```
HIOKI E.E. CORPORATION;"IM7585";"Ver. 1.00"
"Serial No. 123456789"

"DATE";"15-05-08"
"TIME";"15:29:17"

"TRIG DELAY";"0.00000";"s"
"SYNC","OFF";""
"TRIG SYNC WAIT";"0.00100";"s"
"TRIG SYNC INDEX WAIT";"0.00000";"s"
"FREQ";" 1.0000E+06";"Hz"
"POWER";"0.0";"dBm"
"SPEED";"MED";""
"AVG";"001";""
```

## For space

```
HIOKI E.E. CORPORATION "IM7585" "Ver. 1.00"
"Serial No. 123456789"

"DATE" "15-05-08"
"TIME" "15:29:22"

"TRIG" "EXT"
"TRIG DELAY" "0.00000" "s"
"SYNC" "OFF" ""
"TRIG SYNC WAIT" "0.00100" "s"
"TRIG SYNC INDEX WAIT" "0.00000" "s"
"FREQ" " 1.0000E+06" "Hz"
"POWER" "0.0" "dBm"
"SPEED" "MED" ""
"AVG" "001" ""
```

## (5) [QUOTE] Quote

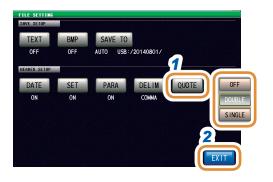

## 1 Selects a setting for quote.

| [OFF]    | No quotation marks are added.            |  |  |  |
|----------|------------------------------------------|--|--|--|
| [DOUBLE] | Sets quote to " (double quotation mark). |  |  |  |
| [SINGLE] | Sets quote to ' (single quotation mark). |  |  |  |

## **2** Press [EXIT] to close the setting screen.

#### When OFF

| HIOKI E.E. CORPORATION Serial No. 123456789                                                                                              | DN,IM7585,Ver. 1.00 |
|----------------------------------------------------------------------------------------------------|---------------------|
| DATE,15-05-08<br>TIME,15:29:42                                                                                                    |                     |
| TRIG,EXT TRIG DELAY,0.00000,s SYNC,OFF, TRIG SYNC WAIT,0.0010 TRIG SYNC INDEX WAIT FREQ, 1.0000E+06,Hz POWER,0.0,dBm SPEED,MED, AVG,001, |                     |
|                                                                                                    |                     |

## For double quotation mark

"HIOKI E.E. CORPORATION","IM7585","Ver. 1.00"
"Serial No. 123456789"

"DATE","15-05-08"
"TIME","15:29:50"

"TRIG","EXT"
"TRIG DELAY","0.00000","s"
"SYNC","OFF",""
"TRIG SYNC WAIT","0.00100","s"
"TRIG SYNC INDEX WAIT","0.000000","s"
"FREQ"," 1.0000E+06","Hz"
"POWER","0.0","dBm"
"SPEED","MED",""
"AVG","001",""

## For single quotation mark

```
'HIOKI E.E. CORPORATION','IM7585','Ver. 1.00'
'Serial No. 123456789'

'DATE','15-05-08'
'TIME','15:29:53'

'TRIG','EXT'
'TRIG DELAY','0.00000','s'
'SYNC','OFF',"
'TRIG SYNC WAIT','0.00100','s'
'TRIG SYNC INDEX WAIT','0.00000','s'
'FREQ',' 1.0000E+06','Hz'
'POWER','0.0','dBm'
'SPEED','MED',"
'AVG','001',"
```

#### **Error measurement results**

| _              | Measurement error               |                       | Measurement status | Measurement value Upper portion: Text save and memory function (short format), Lower portion: Memory function (long format) | When saved by memory function |                           |                            |
|----------------|---------------------------------|-----------------------|--------------------|----------------------------------------------------------------------------------------------------|-------------------------------|---------------------------|----------------------------|
| Priority order |                                 | Error<br>display      |                    |                                                                                                    | Comparator judgment           |                           | BIN judgment               |
| order          |                                 |                       |                    |                                                                                                    | Logical product               | Parameter judgment result | BIN<br>No.                 |
|                | Measurement error               | MEAS ERR              | 2                  | 999999E+28                                                                                                    | 0                             | <b>1</b> *1               | -1                         |
| Lligh          |                                 | MEAS ERR              |                    | 999999999E+28                                                                                                    |                               | '                         |                            |
| High           | Not calibrated                  | UNCAL                 | 3                  | Normal measurement values                                                                                                   | *2                            | *2                        | *2                         |
| 1              | Not calibrated                  | UNCAL                 | 3                  | Normal measurement values                                                                                                   |                               |                           |                            |
|                | Detection level error           | LEV ERR               | 4                  | Normal measurement values                                                                                                   | 0                             | 1*1                       | Normal<br>measure-<br>ment |
|                | Detection level entit           | LEV ERR               | 7                  | Normal measurement values                                                                                                   |                               |                           |                            |
|                |                                 |                       |                    | Normal measurement values                                                                                                   |                               | 1 <sup>-1</sup>           | Normal<br>measure-<br>ment |
|                | Contact error                   | HI or LO              | 5                  | Normal measurement values                                                                                                   |                               |                           |                            |
|                |                                 |                       |                    | Use the following values in case of before contact check error                                                              | 0                             |                           |                            |
|                |                                 |                       |                    | 99999E+28                                                                                                    |                               |                           |                            |
|                |                                 |                       |                    | 999999999E+28                                                                                                    |                               |                           |                            |
|                | Outside Hi Z reject limit range | Hi Z                  | 8                  | Normal measurement values                                                                                                   | Normal                        | Normal                    | Normal                     |
|                |                                 | Hi Z                  | 0                  | Normal measurement values                                                                                                   | measure-<br>ment              | measurement               | measure-<br>ment           |
|                | Outside display area            | DISP OUT DISP OUT     | 9                  | Normal measurement values                                                                                                   | Normal                        | Normal                    | Normal                     |
|                |                                 |                       | 9                  | Normal measurement values                                                                                                   | measure-<br>ment              | measurement               | measure-<br>ment           |
|                | quaranteed accuracy             | REF VAL 10            | 10                 | Normal measurement values                                                                                                   | *2                            | *2                        | *2                         |
|                |                                 |                       | 10                 | Normal measurement values                                                                                                   |                               |                           |                            |
|                | Normal                          | mal Measurement value | 0                  | Normal measurement values                                                                                                   | Normal<br>measure-<br>ment    | Normal<br>measurement     | Normal<br>measure-<br>ment |
| Low            |                                 |                       |                    | Normal measurement values                                                                                                   |                               |                           |                            |
| LOW            | Not measured                    | No display            | 1                  | 999999E+28                                                                                                    | 0                             | 2                         | -2                         |
|                |                                 | ino dispiay           | 1                  | 999999999E+28                                                                                                    |                               |                           |                            |

<sup>\*1</sup> The judgment result will be 2 when comparator judgment is not made.

[DO]: Normal judgment

[NOT]: Logical product: 0 BIN Number: -1 Parameter judgment result: 1

Output format of measurement statuses is determined based on the setting for communication measurement data type after saving with the memory function.

Refer to "7.2.3 Setting the Communication Measurement Data Type" (p. 181).

<sup>\*2</sup> Depends on the [JUDGE EXEC] setting.

## 11.4.2 Saving Measurement Screen (Screen Copy)

You can save the screen currently displayed to the USB flash drive in BMP file format (full color or gray scale (black and white gray scale)).

The file extension is ".BMP".

## **Example of BMP file:**

### In case of LCR mode

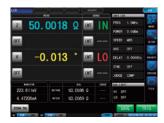

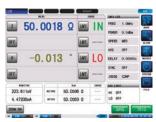

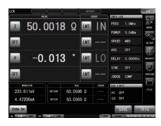

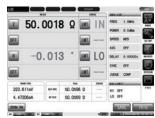

#### In case of ANALYZER mode

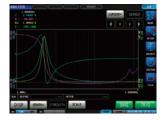

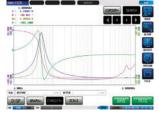

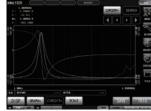

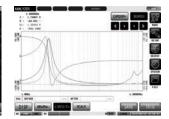

#### In case of CONTINUOUS measurement mode

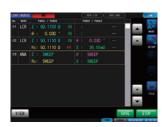

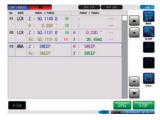

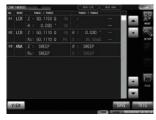

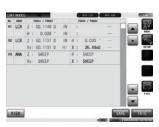

• Automatic save (default setting) automatically creates a folder in the USB flash drive and saves the file in the folder.

The folder name is created with the date and time of saving.

Example: Saved on Thursday, July 30, 2015, resulting in the folder name, 20150730

- For manual save: Refer to "11.4.3 Setting Save Folder" (p. 260).
- Name of the file is automatically assigned from the date and time for both automatic save and manual save modes.

Example: Saved at 16:31:44 on Thursday, July 30, 2015, resulting in the file name, 150730163144.csv

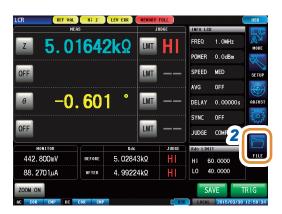

- 1 Insert the USB flash drive into the USB connector (at the front of the instrument).
- 2 Press [FILE].

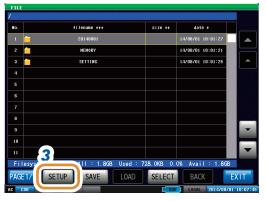

**3** Press [SETUP].

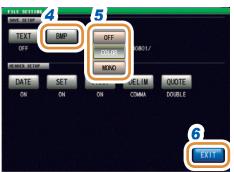

- 4 Press [BMP].
- **5** Select save setting.

| [OFF]   | Disables the screen copy function.                   |
|---------|------------------------------------------------------|
| [COLOR] | Saves a copy of the screen as a full color BMP file. |
| [MONO]  | Saves a copy of the screen as a gray scale BMP file. |

- 6 Press [EXIT] to close the setting screen.
- **7** Press [SAVE] in the measurement screen.
  A copy of the screen is saved to the USB flash drive.
  - Automaic save (default): Measurement data is saved.
  - For manual save: Refer to "Setting Save Folder" (p. 260).

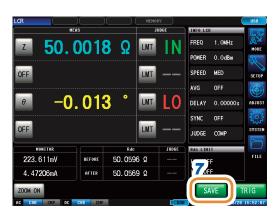

## 11.4.3 Setting Save Folder

Select the save destination for data.

There are 2 types of save method: (1) Save to a folder automatically created ([AUTO]), (2) Save to a folder specified by the user ([MANUAL]).

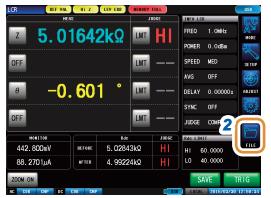

- Insert the USB flash drive into the USB connector (at the front of the instrument).
- 2 Press [FILE].

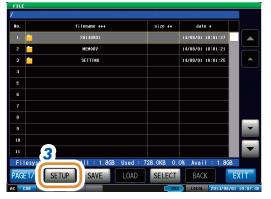

**3** Press [SETUP].

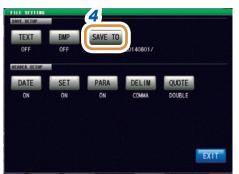

4 Press [SAVE TO].

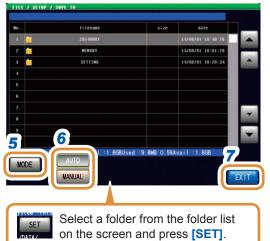

5 Press [MODE].

**6** Select the setting procedure of the save folder.

| [AUTO]   | Creates a folder automatically with today's date, and saves the data in the folder. |  |  |  |
|----------|-------------------------------------------------------------------------------------|--|--|--|
| [MANUAL] | Allows you to specify an arbitrary folder and saves the data.                       |  |  |  |

7 Press [EXIT] to close the setting screen.
Go to the next page.

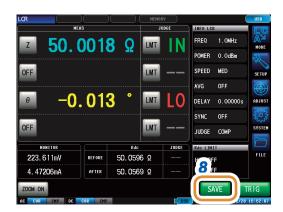

## Press [SAVE] in the measurement screen.

A copy of the screen is saved to the USB flash drive.

- Automaic save (default): Measurement data is saved.
- For manual save: Refer to "Setting Save Folder" (p. 260).

- Folders that can be specified with [MANUAL] are as follows:
  - Folders in the root\* directory of the USB flash drive
  - Folders with their name assigned with single-characters only (folders containing double-byte characters such as Japanese cannot be specified)
  - · Folders with 12 characters or less in their name
- If the folder specified as the save destination has been deleted, a folder is created at the time of saving.
- \*The root directory refers to the top-most directory in the hierarchy of the USB flash drive.

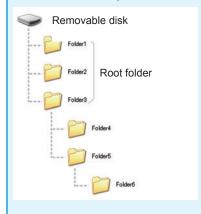

#### **Saving Memory Data** 11.4.4

You can save the measurement results stored in the internal memory of the instrument to a USB flash drive in CSV format. File extension is ".CSV".

Measurement results are saved in the following order: measuring instrument information, save time and date, and measurement values.

Measurement values that will be stored depend on the settings of COM MEAS.

The header (save time and date), delimiter, and quotation mark type of the text file can be configured.

Measurement results stored in the internal memory of the instrument is deleted after they are saved in the USB flash drive.

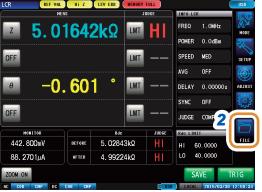

- Insert the USB flash drive into the USB connector (at the front of the instrument).
- Press [FILE].

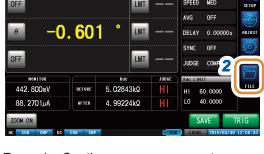

Example: Continuous measurement

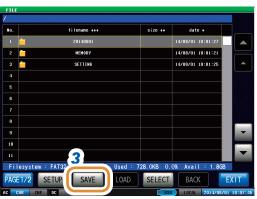

Press [SAVE].

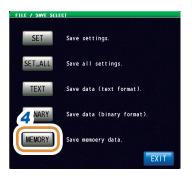

Press [MEMORY]. Measurement data is saved in the USB flash drive.

# 11.5 Saving Instrument Settings to USB Flash Drive

## 11.5.1 Saving Instrument Settings

Saves various setting information of this instrument as a setting file to the USB flash drive.

The extension of the setting file is ".SET". This function is useful to back up the setting state of this instrument.

Refer to the "Initial Settings Table" on the supplied CD for information on the settings saved.

It may not be possible to load the settings file when the models are different. (p. 243)

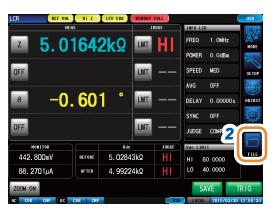

- 1 Insert the USB flash drive into the USB connector (at the front of the instrument).
- 2 Press [FILE].

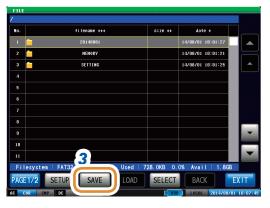

**3** Press [SAVE].

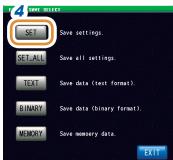

4 Press [SET].

Various setting information of this instrument is saved to the USB flash drive.

- The setting file is saved to the [SETTING] folder in the USB flash drive.
- Name of the file saved is automatically assigned from the date and time.

## 11.5.2 Saving All Settings of Instrument (ALL SAVE Function)

Saves various setting information of this instrument including the panel save information as a setting file to the USB flash drive.

The extension of the setting file and panel save is ".PNL".

Refer to the "Initial Settings Table" on the supplied CD for information on the settings saved.

It may not be possible to load the settings file when the models are different. (p. 243)

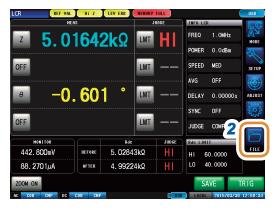

- 1 Insert the USB flash drive into the USB connector (at the front of the instrument).
- 2 Press [FILE].

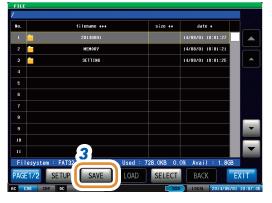

**3** Press [SAVE].

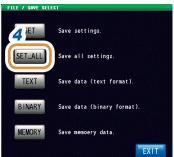

4 Press [SET\_ALL].

Various setting information of this instrument is saved to the USB flash drive.

- The setting information is saved to the **[SETTING]** folder in the USB flash drive.
- Name of the file saved is automatically assigned from the date and time.

## 11.6 Loading Binary Data from USB Flash Drive

## 11.6.1 Loading Measurement Data (ANALYZER Function)

This section describes how to load analyzer measurement data saved to the USB flash drive of this instrument and display it as a graph or use it to perform equivalent circuit analysis.

Refer to: "9 Saving and Loading Panel Information" (p. 227) "11.4 Saving Data to USB Flash Drive" (p. 247)

- When measurement data of analyzer measurement is loaded, instrument settings are changed to the setting at the time of measurement. Settings used for panel save are not changed.
- It may not be possible to load the settings file when the models are different. (p. 243)

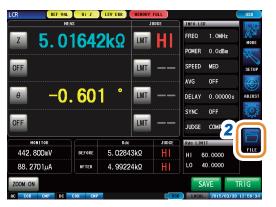

- 1 Insert the USB flash drive into the USB connector (at the front of the instrument).
- 2 Press [FILE].

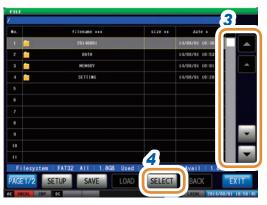

- 3 Select the folder in which the measurement data was saved with ▲/▼ or by scrolling.
- 4 Press [SELECT].

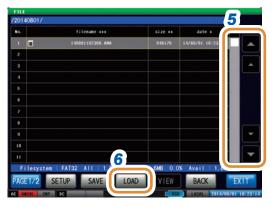

- 5 Select measurement data to be loaded with ▲/▼ or by scrolling.
- 6 Press [LOAD].

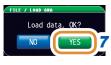

Press [YES] on the load confirmation screen.
The measurement data is loaded to the USB flash drive and incorporated as measurement values.

## 11.6.2 Loading Instrument Settings

Reads a setting file or panel save file saved in the USB flash drive, and restores the settings.

It may not be possible to load the settings file when the models are different. (p. 243)

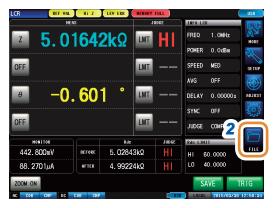

- 1 Insert the USB flash drive into the USB connector (at the front of the instrument).
- 2 Press [FILE].

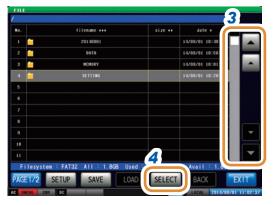

- 3 Select the [SETTING] folder with ▲/▼ or by scrolling.
- 4 Press [SELECT].

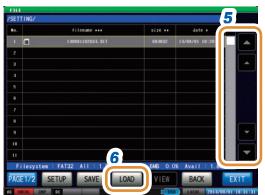

- 5 Select a setting file or panel save file to be loaded with ▲/▼ or by scrolling.
- 6 Press [LOAD].

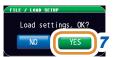

Press [YES] on the load confirmation screen.
The measurement data is loaded to the USB flash drive and incorporated as measurement values.

## If the read confirmation screen is displayed

If an error is displayed, the likely cause is one of the following items.

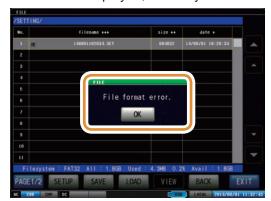

- The settings file is damaged.
- Setting file is not a type that can be read by the instrument.

## 11.6.3 Loading All Settings (ALL LOAD Function)

Loads and restores instrument settings, including panels saved to USB flash drive using the ALL SAVE function.

Refer to "11.5.2 Saving All Settings of Instrument (ALL SAVE Function)" (p. 264).

- Information currently saved in this instrument is deleted if [LOAD] is executed.
- A beep will be sounded if the instrument is unable to load the settings file.
- It may not be possible to load the settings file when the models are different. (p. 243)

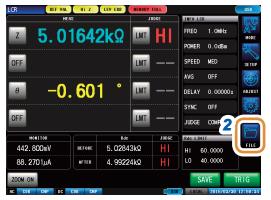

- 1 Insert the USB flash drive into the USB connector (at the front of the instrument).
- 2 Press [FILE].

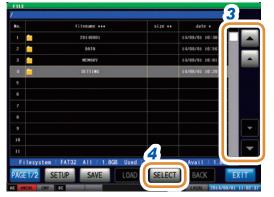

- 3 Select the [SETTING] folder with ▲/▼ or by scrolling.
- 4 Press [SELECT].

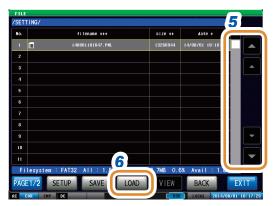

- 5 Select a file with ".PNL" extension with ▲/▼ or by scrolling.
- 6 Press [LOAD].

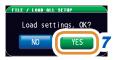

Press [YES] on the load confirmation screen.
All measurement data saved in the folder will be loaded and incorporated as the current settings.

# 11.7 Editing Data Saved in USB Flash Drive

You can edit files and folders saved in the USB flash drive.

## 11.7.1 Formatting a USB Flash Drive

Perform this operation if the USB flash drive to be used is not formatted (initialized). Insert the USB flash drive to be formatted into the USB port (at the front panel) and start the format. This instrument formats drives with the FAT32 or FAT16 format.

- When you format, all the data saved in the USB flash drive will be deleted and cannot be restored. Carefully check the contents before you perform a format.
- · We recommend backing up important data on a USB flash drive.

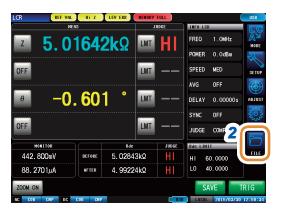

- 1 Insert the USB flash drive into the USB connector (at the front of the instrument).
- 2 Press [FILE].

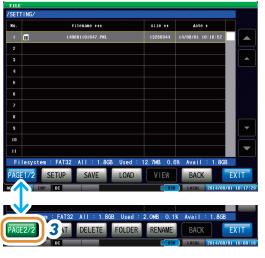

3 Press [PAGE1/2] and change to [PAGE2/2].

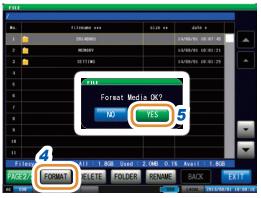

- 4 Press [FORMAT].
- Press [YES] on the confirmation screen. (This confirmation appears twice to prevent operational error.)

Operations are not possible during formatting. The file list screen is refreshed on completion of screening.

## 11.7.2 Creating a Folder in USB Flash Drive

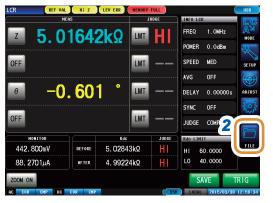

- Insert the USB flash drive into the USB connector (at the front of the instrument).
- 2 Press [FILE].

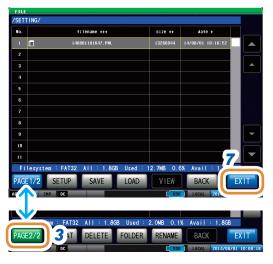

3 Press [PAGE1/2] and change to [PAGE2/2].

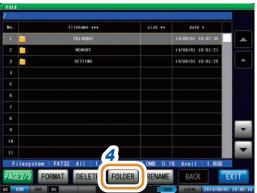

4 Press [FOLDER].

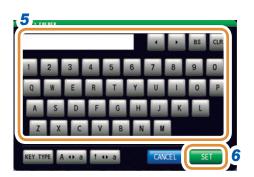

5 Enter the folder name.

| [CLR]           | Deletes all input characters.                                   |
|-----------------|-----------------------------------------------------------------|
| [BS]            | Deletes the last character.                                     |
| [KEY TYPE]      | Changes the keyboard type.                                      |
| [A <b>◀</b> ▶a] | Switches between upper case character and lower case character. |
| [! <b>∢</b> ▶a] | Switches between character and symbol.                          |

Refer to "Keyboard Type" (p. 230).

- 6 Press [SET].
- 7 Press [EXIT] to close the setting screen.

## 11.7.3 Changing Folder Name or File Name in USB Flash Drive

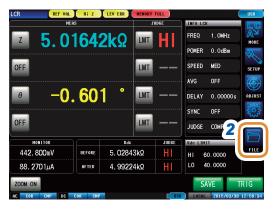

- Insert the USB flash drive into the USB connector (at the front of the instrument).
- 2 Press [FILE].

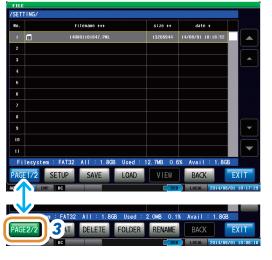

**3** Press [PAGE1/2] and change to [PAGE2/2].

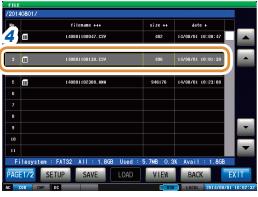

4 Specify a folder or file to be changed.

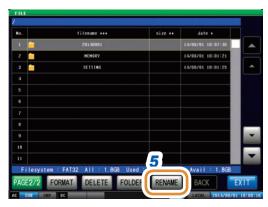

5 Press [RENAME].

Go to the next page.

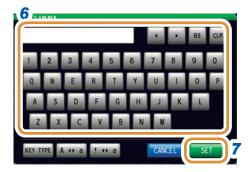

6 Enter a folder name or file name to be changed.

| [CLR] Deletes all input characters.   |                                                                 |  |  |
|---------------------------------------|-----------------------------------------------------------------|--|--|
| [BS]                                  | Deletes the last character.                                     |  |  |
| [KEY TYPE] Changes the keyboard type. |                                                                 |  |  |
| [A <b>◀</b> ▶a]                       | Switches between upper case character and lower case character. |  |  |
| [! <b>∢</b> ▶a]                       | Switches between character and symbol.                          |  |  |

Refer to "Keyboard Type" (p. 230).

- **7** Press [SET].
- Press [EXIT] to close the setting screen.

## 11.7.4 Deleting a File or Folder in USB Flash Drive

You can delete a file or folder saved in the USB flash drive.

A deleted file or folder cannot be restored once it is deleted.

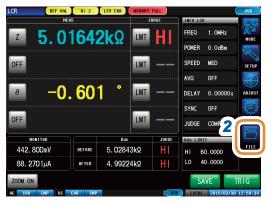

- 1 Insert the USB flash drive into the USB connector (at the front of the instrument).
- 2 Press [FILE].

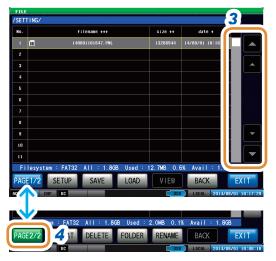

- 3 Select a file or folder to be deleted with ▲/▼ or by scrolling.
- 4 Press [PAGE1/2] and change to [PAGE2/2].

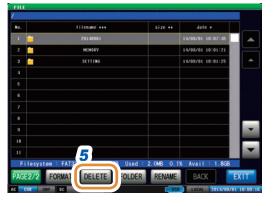

**5** Press [DELETE].

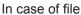

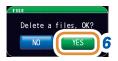

In case of folder

Delete Folder with files, OK:

6 Press [YES] on the confirmation screen.

## 11.7.5 Checking the Contents of Files

You can check measurement data files (TXT, CSV) and screen copy files (BMP) on the screen that are saved in a USB flash drive.

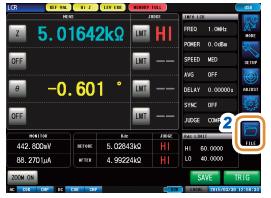

- Insert the USB flash drive into the USB connector (at the front of the instrument).
- 2 Press [FILE].

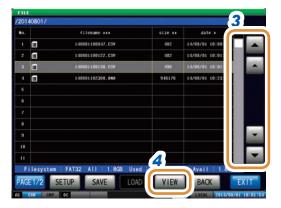

- 3 Select a file with ▲/▼ or by scrolling.
- Press [VIEW]. [SELECT] is displayed and moves to inside the folder when a folder is selected.

## CSV file display

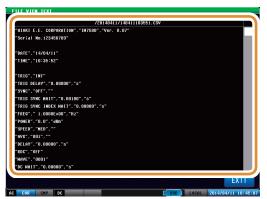

BMP file display

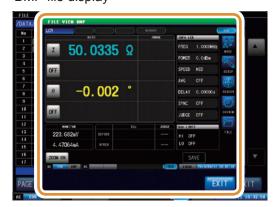

5 Press [EXIT] to close the setting screen.

# 12 Specifications

# 12.1 General Specifications

| Operating environment              |                              | Indoors, Pollution Degree 2, altitude up to 2000 m (6562 ft.)                                                                                                    |  |  |
|------------------------------------|------------------------------|----------------------------------------------------------------------------------------------------|--|--|
| Operating temperature and humidity |                              | Temperature: 0°C to 40°C (32.0°F to 104.0°F) Humidity: 80% RH or less (no condensation) Refer to "Measurement Specifications" (p. 276) for the guaranteed accuracy range.                                                                      |  |  |
| Storage temperature and humidity   |                              | Temperature: -10°C to 50°C (14.0°F to 122.0°F) Humidity: 80% RH or less (no condensation)                                                                                                    |  |  |
| Standards                          |                              | Safety EN 61010                                                                                                    |  |  |
|                                    |                              | EMC EN 61326 Class A                                                                                                    |  |  |
| Dielectric str                     | ength                        | Between the power wire and ground wire: 1.62 kV AC for 1 minute                                                                                                    |  |  |
| Power supply                       |                              | Rated supply voltage: 100 V AC to 240 V AC (Voltage fluctuations of ±10% from the rated supply voltage are taken into account.) Rated supply frequency: 50 Hz/60 Hz Maximum rated power: 70 VA                                                 |  |  |
| Clock backu                        | р                            | Approx. 1 year when unused (value for reference)                                                                                                    |  |  |
| Interfaces (O                      | verview)                     | LAN USB GP-IB (optional) RS-232C (optional)                                                                                                    |  |  |
| Dimensions IM7580A,<br>IM7581      |                              | Instrument: Approx. 215W $\times$ 200H $\times$ 268D mm (8.46"W $\times$ 7.87"H $\times$ 10.55"D) (excluding protrusions) Test head: Approx. 61W $\times$ 55H $\times$ 24D mm (2.40"W $\times$ 2.17"H $\times$ 0.94"D) (excluding protrusions) |  |  |
|                                    | IM7583,<br>IM7585,<br>IM7587 | Instrument: Approx. 215W × 200H × 348D mm (8.46"W × 7.87"H × 13.70"D) (excluding protrusions)  Test head: Approx. 90W × 64H × 24D mm (3.54"W × 2.52"H × 0.94"D) (excluding protrusions)                                                        |  |  |
| Mass                               | IM7580A,<br>IM7581           | Instrument: Approx. 6.5 kg (229.3 oz.) Test head: Approx. 175 g (6.2 oz.)                                                                                                    |  |  |
| IM7583,<br>IM7585,<br>IM7587       |                              | Instrument: Approx. 8.0 kg (282.2 oz.) Test head: Approx. 300 g (10.6 oz.)                                                                                                    |  |  |
| Product warranty period            |                              | 3 years                                                                                                    |  |  |
| Contents of                        | product                      | Refer to "Verifying Package Contents" (p. 1).                                                                                                    |  |  |
| Accessories                        |                              | Refer to "Verifying Package Contents" (p. 1).                                                                                                    |  |  |
| Options                            |                              | Refer to "Options (Sold Separately)" (p. 2).                                                                                                    |  |  |
|                                    |                              |                                                                                                    |  |  |

# 12.2 Measurement Specifications

## (1) Basic Specifications

#### Measurement mode

- 1. LCR meter mode: Measurement with single condition
- 2. ANALYZER mode: Sweep measurement, equivalent circuit analysis
- 3. CONTINUOUS measurement mode: Continuous measurement with saved conditions

#### Measurement items

Z (impedance), Y (admittance),  $\theta$  (phase angle), Rs (equivalent series resistance, ESR), Rp (equivalent parallel resistance), X (reactance), G (conductance), B (susceptance), Ls (equivalent series inductance), Lp (equivalent parallel inductance), Cs (equivalent series capacitance), Cp (equivalent parallel capacitance), Q (Q factor), D (loss coefficient,  $\tan \delta$ )

## Display range

Simultaneous display: 4 items

Display range (6 digits)

 $(0.00 \text{ m}\Omega \text{ to } 9.99999 \text{ G}\Omega)$ Z: Y: (0.000 nS to 9.99999 GS) θ: ±(0.000° to 180.000°) Rs, Rp, X:  $\pm (0.00 \text{ m}\Omega \text{ to } 9.99999 \text{ G}\Omega)$ G, B: ±(0.000 nS to 9.99999 GS) ±(0.00000 pF to 9.99999 GF) Cs, Cp: Ls, Lp: ±(0.00000 nH to 9.99999 GH) ±(0.00000 to 9.99999) D: Q: ±(0.00 to 9999.99)

- $\Delta$ %: ±(0.000% to 999.999%)
   If a value exceeds the upper limit, [DISP OUT] is displayed.
- This instrument has absolute measurement value display function ( $\theta$  and  $\Delta$ % are not included) only for LCR meter mode.

# Measurement frequency

Frequency range

| IM7580A | 1 MHz to 300 MHz   |
|---------|--------------------|
| IM7581  | 100 kHz to 300 MHz |
| IM7583  | 1 MHz to 600 MHz   |
| IM7585  | 1 MHz to 1.3 GHz   |
| IM7587  | 1 MHz to 3.0 GHz   |

2. Setting resolution

|                     | 1.0000 MHz to 9.9999 MHz | 100 Hz step |  |
|---------------------|--------------------------|-------------|--|
| IM7580A             | 10.000 MHz to 99.999 MHz | 1 kHz step  |  |
|                     | 100.00 MHz to 300.00 MHz | 10 kHz step |  |
|                     | 100.00 kHz to 999.99 kHz | 10 Hz step  |  |
| IM7581              | 1.0000 MHz to 9.9999 MHz | 100 Hz step |  |
| 11017301            | 10.000 MHz to 99.999 MHz | 1 kHz step  |  |
|                     | 100.00 MHz to 300.00 MHz | 10 kHz step |  |
| IM7583 100 kHz step |                          |             |  |
| IM7585              | 100 kHz step             |             |  |
| IM7587              | 100 kHz step             |             |  |

3. Frequency accuracy: ±0.01% or less from the setting value

In order to avoid spurious effect from the instrument, 10 kHz is added to the setting values for the following frequencies points (Applicable for IM7583, IM7585 and IM7587 only):

102.4 MHz, 204.8 MHz, 409.6 MHz, 512.0 MHz, 614.4 MHz, 716.8 MHz, 819.2 MHz, 921.6 MHz, and 1024.0 MHz, 1126.4 MHz (IM7587 only)

**Output impedance** 

Approximately 50 Ω

#### Measurement signal level

1. Level range:

| IM7580A, IM7581           | -40.0 dBm to +7.0 dBm |
|---------------------------|-----------------------|
| IM7583, IM7585,<br>IM7587 | -40.0 dBm to +1.0 dBm |

- Setting resolution: 0.1 dB step
- Setting accuracy: ±2 dB (23°C±5°C) ±4 dB (0°C to 40°C)
- Setting method

Power (dBm) mode: Specified with the power of a 50  $\Omega$  load connected to the

measurement terminal.

Range: IM7580A, IM7581 -40.0 dBm to +7.0 dBm IM7583, IM7585, -40.0 dBm to +1.0 dBm

IM7587

Voltage (V) mode: Specified with the voltage during open connection with the

measurement terminal.

4 mV to 1001 mV, with dBm notation guide Range: IM7580A, IM7581 4 mV to 502 mV, with dBm notation guide IM7583. IM7585.

IM7587

Current (I) mode: Specified with the current during short connection with the

measurement terminal.

Range: IM7580A, IM7581 0.09 mA to 20.02 mA, with dBm notation guide

IM7583. IM7585. 0.09 mA to 10.04 mA, with dBm notation guide IM7587

#### **Monitor functions**

Monitor voltage

Monitor range IM7580A, IM7581 0.0 mV to 1000.0 mV (value for reference)

IM7583, IM7585, 0.0 mV to 500.0 mV (value for reference) IM7587

Monitor current

Monitor range IM7580A, IM7581 0.000 mA to 20.000 mA (value for reference) 0.000 mA to 10.000 mA (value for reference) IM7583, IM7585, IM7587

Measurement range

Guaranteed accuracy range: 100 m $\Omega$  to 5 k $\Omega$ 

When out of range, [REF VAL] is displayed (out of guaranteed accuracy range)

Measurement speed

FAST, MED, SLOW, SLOW2

**Terminal structure** 

2-terminal structure

#### (2) Accuracy specification

# Conditions of guaranteed accuracy

 Guaranteed accuracy period, guaranteed accuracy period from adjustment made by Hioki

1 year

However, open/short/load calibration must be effective.

2. Temperature and humidity for guaranteed accuracy

0°C to 40°C (32.0°F to 104.0°F), 80% RH or less (no condensation)

At 30°C or more, wet-bulb temperature 27°C or less

However, within ±5°C of the calibration temperature.

3. Warm-up time

At least 60 minutes

4. Measurement conditions

Same points as frequency, power and speed points where open/short/load calibration was performed

- 5. Terminal face for accuracy specification: Calibrated faces of open/short/load
- 6. Open/short/load calibration
  - · Requirements for valid calibration: After warm-up
  - Valid period: Within 24 hours after calibration
  - Temperature range during calibration: Based on the operating temperature of calibration kit.

Operating temperature and humidity of Model IM9905 Calibration Kit 23°C±5°C However, the values of the measurement accuracy will be doubled if the calibration is made at a temperature of between 0°C and 18°C or between 28°C and 40°C (used only as a reference, applicable for only Model IM7587).

Calibration face

7 mm terminal face of Adapter (3.5 mm/7 mm) attached to the 3.5 mm terminal of test head

· Calibration kit

When products with the IM9905 Calibration Kit or following specifications or equivalent are used

| IM7580A,                                                      | LOAD (50 Ω): | VSWR = 1.005 max.                                                                                                    |
|---------------------------------------------------------------|--------------|----------------------------------------------------------------------------------------------------|
| IM7581                                                        | OPEN:        | Reflection coefficient 0.995 max.                                                                                                    |
|                                                               | SHORT:       | Reflection coefficient 0.995 max.                                                                                                    |
| IM7583,<br>IM7585,<br>IM7587<br>(F: Measurement<br>frequency) | LOAD (50 Ω): | Following uncertainty at the maximum 0.1% (1 MHz $\leq$ F $\leq$ 100 MHz) 0.2% (100 MHz $<$ F $\leq$ 300 MHz) 0.3% (300 MHz $<$ F $\leq$ 500 MHz) 0.4% (500 MHz $<$ F $\leq$ 1800 MHz) 0.8% (1800 MHz $<$ F $\leq$ 3000MHz)                                                                                    |
|                                                               | OPEN:        | Following uncertainty at the maximum 10 $\mu$ S (1 MHz $\leq$ F $\leq$ 300 MHz) 30 $\mu$ S (300 MHz $<$ F $\leq$ 1000 MHz) 40 $\mu$ S (1000 MHz $<$ F $\leq$ 1300 MHz) 70 $\mu$ S (1300 MHz $<$ F $\leq$ 1800 MHz) 130 $\mu$ S (1800 MHz $<$ F $\leq$ 3000 MHz)                                                |
|                                                               | SHORT:       | Following uncertainty at the maximum $30~\text{m}\Omega$ (1 MHz $\leq$ F $\leq$ 300 MHz) $50~\text{m}\Omega$ (300 MHz $<$ F $\leq$ 1000 MHz) $100~\text{m}\Omega$ (1000 MHz $<$ F $\leq$ 1300 MHz) $100~\text{m}\Omega$ (1300 MHz $<$ F $\leq$ 1800 MHz) $100~\text{m}\Omega$ (1800 MHz $<$ F $\leq$ 3000 MHz) |

Measurement IM7580A, accuracy IM7581

Z: ±(*Ea*+*Eb*) [%] θ: ±0.58×(*Ea*+*Eb*) [°]

Ea = 1.0 + Er (Frequency: 100 kHz to 999.99 kHz) Ea = 0.5 + Er (Frequency: 1 MHz to 300 MHz)

|               | -                      |                             |       |       |       |       |
|---------------|------------------------|-----------------------------|-------|-------|-------|-------|
| Frequency     | Signal level           | Er _                        |       | (     | α     |       |
| rrequericy    | Signal level           | L1                          | FAST  | MED   | SLOW  | SLOW2 |
| 100 kHz to    | -7 dBm to<br>+7 dBm    | α                           | 0.24  | 0.18  | 0.15  | 0.12  |
| 999.99 kHz    | -40 dBm to<br>-7.1 dBm | 3×10 <sup>(-0.043P+α)</sup> | -1.3  | -1.4  | -1.5  | -1.6  |
| 1 MHz to      | -7 dBm to<br>+7 dBm    | α                           | 0.09  | 0.06  | 0.036 | 0.03  |
| 100 MHz       | -40 dBm to<br>-7.1 dBm | 3×10 <sup>(-0.046P+α)</sup> | -1.8  | -2    | -2.15 | -2.3  |
| 100.01 MHz to | -7 dBm to<br>+7 dBm    | α                           | 0.108 | 0.078 | 0.039 | 0.036 |
| 300 MHz       | -40 dBm to<br>-7.1 dBm | 3×10 <sup>(-0.048P+α)</sup> | -1.75 | -1.9  | -2.1  | -2.25 |

P: Setup value of Power [dBm]

Measurement IM7580A, accuracy IM7581

$$Eb = \left(\frac{Zs}{|Zx|} + Yo \cdot |Zx|\right) \times 100 \qquad |Zx|: \text{ Measurement value of Z} \quad \text{Unit } [\Omega]$$

$$Zs = \frac{\left(Zsk + Zsr + 0.5 \times F\right)}{1000}$$
 [ $\Omega$ ] F: Measurement frequency [MHz]

| Frequency             | Zsk |
|-----------------------|-----|
| 100 kHz to 999.99 kHz | 50  |
| 1 MHz to 300 MHz      | 20  |

| Frequency  | Signal level           | Zsr                         |      | (   | χ    |       |
|------------|------------------------|-----------------------------|------|-----|------|-------|
| Frequency  | Signal level           |                             | FAST | MED | SLOW | SLOW2 |
| 100 kHz to | -7 dBm to<br>+7 dBm    | α                           | 36   | 27  | 21   | 15    |
| 999.99 kHz | -40 dBm to<br>-7.1 dBm | 3×10 <sup>(-0.042P+α)</sup> | 0.9  | 0.8 | 0.7  | 0.6   |
| 1 MHz to   | -7 dBm to<br>+7 dBm    | α                           | 13.5 | 9   | 5.1  | 3.9   |
| 300 MHz    | -40 dBm to<br>-7.1 dBm | 3×10 <sup>(-0.048P+α)</sup> | 0.35 | 0.2 | 0    | -0.15 |

P: Setup value of Power [dBm]

$$Yo = \frac{\left(Yok + Yor + 0.15 \times F\right)}{1000000}$$
 [S] F: Measurement frequency [MHz]

| Frequency             | Yok |
|-----------------------|-----|
| 100 kHz to 199.99 kHz | 120 |
| 200 kHz to 300 MHz    | 30  |

| Fraguenay  | Signal level Yor       | α                           |      |     |      |       |
|------------|------------------------|-----------------------------|------|-----|------|-------|
| Frequency  | Signal level           | TOI                         | FAST | MED | SLOW | SLOW2 |
| 100 kHz to | -7 dBm to<br>+7 dBm    | α                           | 15   | 12  | 6.6  | 5.4   |
| 999.99 kHz | -40 dBm to<br>-7.1 dBm | 6×10 <sup>(-0.043P+α)</sup> | 0.6  | 0.5 | 0.4  | 0.3   |
| 1 MHz to   | -7 dBm to<br>+7 dBm    | α                           | 7.5  | 5.7 | 3.3  | 2.4   |
| 300 MHz    | -40 dBm to<br>-7.1 dBm | 3×10 <sup>(-0.046P+α)</sup> | 0.1  | 0   | -0.2 | -0.4  |

P: Setup value of Power [dBm]

Measurement IIM7583, accuracy IM7585 IM7587

| Ea:                    |                       |       |       |       |       |
|------------------------|-----------------------|-------|-------|-------|-------|
| Frequency              | Signal level          | FAST  | MED   | SLOW  | SLOW2 |
|                        | +1 dBm                | 0.581 | 0.557 | 0.532 | 0.524 |
| 1 MHz to 100 MHz       | -22.9 dBm to +0.9 dBm | 1.005 | 0.815 | 0.71  | 0.63  |
|                        | -40 dBm to -23 dBm    | 3.622 | 2.501 | 1.7   | 1.43  |
|                        | +1 dBm                | 0.652 | 0.634 | 0.621 | 0.616 |
| 100.1 MHz to 500 MHz   | -22.9 dBm to +0.9 dBm | 0.858 | 0.769 | 0.71  | 0.678 |
|                        | -40 dBm to -23 dBm    | 1.72  | 1.336 | 1.06  | 0.85  |
|                        | +1 dBm                | 0.86  | 0.841 | 0.823 | 0.818 |
| 500.1 MHz to 1300 MHz  | -22.9 dBm to +0.9 dBm | 1.093 | 0.988 | 0.92  | 0.881 |
|                        | -40 dBm to -23 dBm    | 2.068 | 1.625 | 1.31  | 1.16  |
|                        | +1 dBm                | 2.066 | 2.037 | 2.025 | 2.02  |
| 1300.1 MHz to 1800 MHz | -22.9 dBm to +0.9 dBm | 2.381 | 2.228 | 2.128 | 2.113 |
|                        | -40 dBm to -23 dBm    | 5.773 | 4.156 | 3.423 | 3.133 |
|                        | +1 dBm                | 4.539 | 4.5   | 4.46  | 4.437 |
| 1800.1 MHz to 3000 MHz | -22.9 dBm to +0.9 dBm | 4.867 | 4.753 | 4.608 | 4.547 |
|                        | -40 dBm to -23 dBm    | 9.748 | 7.682 | 6.468 | 5.874 |

$$Eb = \left(\frac{Zs}{|Zx|} + Yo \cdot |Zx|\right) \times 100 \qquad |Zx|: \text{ Measurement value of Z Unit } [\Omega]$$

$$Zs = \frac{\left(Zsr + 0.5 \times F\right)}{1000}$$
 [ $\Omega$ ] F: Measurement frequency [MHz]

7sr:

| Frequency                | Signal level          | FAST   | MED    | SLOW  | SLOW2  |
|--------------------------|-----------------------|--------|--------|-------|--------|
|                          | +1 dBm                | 41.7   | 37.6   | 34.3  | 32.3   |
| 1 MHz to 300 MHz         | -22.9 dBm to +0.9 dBm | 75.4   | 62.9   | 49.4  | 43.1   |
|                          | -40 dBm to -23 dBm    | 495.66 | 293.25 | 185.7 | 142.05 |
| 000 4 1411 4             | +1 dBm                | 61.7   | 57.6   | 54.3  | 52.3   |
| 300.1 MHz to<br>1000 MHz | -22.9 dBm to +0.9 dBm | 95.4   | 82.9   | 69.4  | 63.1   |
| 1000 WII 12              | -40 dBm to -23 dBm    | 515.66 | 313.25 | 205.7 | 162.05 |
|                          | +1 dBm                | 111.7  | 107.6  | 104.3 | 102.3  |
| 1000.1 MHz to 1300 MHz   | -22.9 dBm to +0.9 dBm | 145.4  | 132.9  | 119.4 | 113.1  |
|                          | -40 dBm to -23 dBm    | 565.66 | 363.25 | 255.7 | 212.05 |
|                          | +1 dBm                | 112.8  | 108.7  | 104.7 | 103.9  |
| 1300.1 MHz to 1800 MHz   | -22.9 dBm to +0.9 dBm | 145.4  | 132.9  | 119.4 | 113.1  |
|                          | -40 dBm to -23 dBm    | 565.66 | 363.25 | 255.7 | 212.05 |
|                          | +1 dBm                | 212.8  | 208.7  | 204.7 | 203.9  |
| 1800.1 MHz to 3000 MHz   | -22.9 dBm +0.9 dBm    | 245.4  | 232.9  | 219.4 | 213.1  |
|                          | -40 dBm to -23 dBm    | 665.66 | 463.25 | 355.7 | 312.05 |

Measurement IM7583, accuracy

IM7585 IM7587

$$Y_O = \frac{\left(Y_Or + 0.15 \times F\right)}{1000000}$$
 [S] F: Measurement frequency [MHz]

Yor:

| Frequency              | Signal level          | FAST   | MED    | SLOW  | SLOW2 |
|------------------------|-----------------------|--------|--------|-------|-------|
|                        | +1 dBm                | 15.6   | 13.8   | 12.3  | 11.8  |
| 1 MHz to 300 MHz       | -22.9 dBm to +0.9 dBm | 48     | 35.6   | 25.5  | 21.7  |
|                        | -40 dBm to -23 dBm    | 277.15 | 193.45 | 122.5 | 87.1  |
|                        | +1 dBm                | 35.6   | 33.8   | 32.3  | 31.8  |
| 300.1 MHz to 1000 MHz  | -22.9 dBm to +0.9 dBm | 68     | 55.6   | 45.5  | 41.7  |
|                        | -40 dBm to -23 dBm    | 297.15 | 213.45 | 142.5 | 107.1 |
| 1000.1 MHz to 1300 MHz | +1 dBm                | 45.6   | 43.8   | 42.3  | 41.8  |
|                        | -22.9 dBm to +0.9 dBm | 78     | 65.6   | 55.5  | 51.7  |
|                        | -40 dBm to -23 dBm    | 307.15 | 223.45 | 152.5 | 117.1 |
|                        | +1 dBm                | 75.6   | 73.8   | 72.3  | 71.8  |
| 1300.1 MHz to 1800 MHz | -22.9 dBm to +0.9 dBm | 108    | 95.6   | 85.5  | 81.7  |
|                        | -40 dBm to -23 dBm    | 337.15 | 253.45 | 182.5 | 147.1 |
|                        | +1 dBm                | 143.2  | 140.2  | 135.9 | 134.6 |
| 1800.1 MHz to 3000 MHz | -22.9 dBm to +0.9 dBm | 168    | 155.6  | 145.5 | 141.7 |
|                        | -40 dBm to -23 dBm    | 397.15 | 313.45 | 242.5 | 207.1 |

#### (3) Measurement Time

#### LCR IM7580A, Mode IM7581

Analog measurement signal (INDEX)

Analog measurement time = A + B + C

Measurement time (EOM)

Measurement time = INDEX + D + E + F + G + H

A. Analog measurement time

| FAST   | MED    | SLOW   | SLOW2  |
|--------|--------|--------|--------|
| 0.5 ms | 0.9 ms | 2.1 ms | 3.7 ms |

Tolerance ±0.1 ms

B. Trigger synchronous output

Trigger synchronous output wait time + INDEX delay time

C. Contact check (DC measurement)

30 µs + 8 µs × Number of WAVEs + DC wait time + AC wait time Double the time if TIMING is set to BOTH.

- D. LCR calculation time: Typ. 70 μs (Max. 150 μs)
- E. Trigger delay time
- F. JUDGE-EOM delay time
- G. Judgment Comparator: Max. 50 μs

BIN: Max. 150 µs

H. Panel load (I/O): Max. 1.4 ms

Time required to switch setting

Max. 50 µs

#### IM7583, IM7585, IM7587

Analog measurement signal (INDEX)

Analog measurement time = A + B + C

Measurement time (EOM)

Measurement time = INDEX + D + E + F + G + H

#### A. Analog measurement time

| FAST   | MED    | SLOW   | SLOW2  |
|--------|--------|--------|--------|
| 0.5 ms | 0.9 ms | 2.1 ms | 3.7 ms |

Tolerance ±0.1 ms

B. Trigger synchronous output

Trigger synchronous output wait time + INDEX delay time

C. Contact check (DC measurement)

30  $\mu s$  + 8  $\mu s$  × Number of WAVEs + DC wait time + AC wait time Double the time if TIMING is set to BOTH.

D. LCR calculation time: Max. 80 μs

- E. Trigger delay time
- F. JUDGE-EOM delay time
- G. Judgment Comparator: Max. 50 μs

BIN: Max. 150 μs

H. Panel load (I/O): Max. 1.4 ms

Time required to switch setting

Frequency: Typ. 150 µs (Max. 850 µs)

Level: Max. 50 µs

ANALYZER IM7580A, Mode IM7581 Analog measurement signal (INDEX)

Analog measurement time = (A + D + E) × Number of points + B + C

Measurement time (EOM)

Measurement time = INDEX + F + G + H + I + J + K

A. Analog measurement time

| FAST   | MED    | SLOW   | SLOW2  |
|--------|--------|--------|--------|
| 0.5 ms | 0.9 ms | 2.1 ms | 3.7 ms |

Tolerance ±0.1 ms

B. Trigger synchronous output

Trigger synchronous output wait time + INDEX delay time

C. Contact check (DC measurement)

 $30~\mu s + 8~\mu s \times Number$  of WAVEs + DC wait time + AC wait time Double the time if TIMING is set to BOTH.

D. Point delay time

E. Time required to switch setting: Max. 50 μs

F. ANALYZER calculation time: Typ. 230 μs (Max. 400 μs)

Typ. 2.2 ms (Max. 2.4 ms) (if DISP is set to ON (THIN))

G. Trigger delay time

H. JUDGE-EOM delay time

I. Judgment (Peak comparator): Max. 20 ms

Max. 22 ms (if DISP is set to ON (THIN))

J. Equivalent circuit analysis: Max. 15 ms (HOLD)

Max. 50 ms (AUTO)

K. Panel load (I/O): Max. 35 ms

IM7583, IM7585, IM7587 Analog measurement signal (INDEX)

Analog measurement time = (A + D + E) × Number of points + B + C

Measurement time (EOM)

Measurement time = INDEX + F + G + H + I + J + K

A. Analog measurement time

| FAST   | MED    | SLOW   | SLOW2  |
|--------|--------|--------|--------|
| 0.5 ms | 0.9 ms | 2.1 ms | 3.7 ms |

Tolerance ±0.1 ms

B. Trigger synchronous output

Trigger synchronous output wait time + INDEX delay time

C. Contact check (DC measurement)

 $30~\mu s + 8~\mu s \times Number$  of WAVEs + DC wait time + AC wait time Double the time if TIMING is set to BOTH.

D. Point delay time

E. Time required to switch setting: Typ. 200 μs (Max. 900 μs)

F. ANALYZER calculation time: Max. 0.8 ms

Max. 2.8 ms (if DISP is set to ON(THIN))

G. Trigger delay time

H. JUDGE-EOM delay time

I. Judgment (Peak comparator): Max. 20 ms

J. Equivalent circuit analysis: Max. 15 ms (HOLD)

Max. 50 ms (AUTO)

K. Panel load (I/O): Max. 35 ms

# 12.3 Functional specification

#### (1) LCR function

Measurement with single condition

| Average                        | Method Internal trigger: Moving average     External trigger: Arithmetic mean                                                                                                    |  |
|--------------------------------|----------------------------------------------------------------------------------------------------|--|
|                                | 2. Setting range 1 to 256 (1 step)                                                                                                    |  |
| Trigger                        | Internal trigger Automatic                                                                                                    |  |
|                                | External Manual, communication commands, I/O trigger                                                                                                    |  |
| Trigger delay                  | Delay time from trigger to measurement 0.00000 s to 9.99999 s (resolution: 10 µs)                                                                                                    |  |
| Trigger synchronous output     | Applies measurement signal during analog measurement only. Stabilizing wait time setting: 0.00000 s to 9.99999 s (resolution: 10 μs) NDEX signal delay setting: 0.00000 s to 0.10000 s (resolution: 10 μs) |  |
| BIN judgment                   | 10 classifications for 4 items, OUT OF BINS<br>EXT I/O output available                                                                                                    |  |
|                                | Upper and lower limit values judgment                                                                                                    |  |
|                                | Upper and lower limits -9.99999 G to +9.99999 G setting range                                                                                                    |  |
|                                | 2. Percent (%) judgment                                                                                                    |  |
|                                | Reference setting -9.99999 G to +9.99999 G range                                                                                                    |  |
|                                | Upper and lower limits -999.999 % to +999.999 % setting range                                                                                                    |  |
|                                | 3. Deviation percentage ( $\Delta$ %) judgment Measurement values are indicated as deviations ( $\Delta$ %) from the reference values.                                                                     |  |
|                                | Reference setting -9.99999 G to +9.99999 G range                                                                                                    |  |
|                                | Upper and lower limits -999.999 % to +999.999 % setting range                                                                                                    |  |
| Comparator                     | HI, IN, or LO for 4 items EXT I/O output available                                                                                                    |  |
|                                | Upper and lower limit values judgment                                                                                                    |  |
|                                | Upper and lower limits -9.99999 G to +9.99999 G setting range                                                                                                    |  |
|                                | 2. Percent (%) judgment                                                                                                    |  |
|                                | Reference setting -9.99999 G to +9.99999 G range                                                                                                    |  |
|                                | Upper and lower limits -999.999 % to +999.999 % setting range                                                                                                    |  |
|                                | 3. Deviation percentage ( $\Delta$ %) judgment Measurement values are indicated as deviations ( $\Delta$ %) from the reference values.                                                                     |  |
|                                | Reference setting -9.99999 G to +9.99999 G range                                                                                                    |  |
|                                | Upper and lower limits -999.999 % to +999.999 % setting range                                                                                                    |  |
| Magnification display function | The display of measurement values and comparator judgment results can be magnified.                                                                                                    |  |

#### (2) Analyzer function

Sweep measurement, equivalent circuit analysis

| Sweep<br>measurement             | Frequency, level (dBm, V, I)                                                                                                    |
|----------------------------------|----------------------------------------------------------------------------------------------------|
| Time interval measurement        | Interval: 0.00000 s to 1000.00 s, up to 801 points                                                                                                    |
| Sweep point                      | 1 to 801 points                                                                                                    |
| Sweep method                     | <ol> <li>Normal sweep Up to 801 points         Settings: START-STOP/CENTER-SPAN/START-STEP/INTERVAL/CUSTOM     </li> <li>Segment sweep Up to 20 segments (total 801 points)         Settings: START-STOP/INTERVAL         Sub-parameters: Frequency, level, speed, average, point delay     </li> </ol>                                                                                                    |
| Measurement items (4 items)      | $Z$ (impedance), Y (admittance), $\theta$ (phase angle), Rs (equivalent series resistance, ESR), Rp (equivalent parallel resistance), X (reactance), G (conductance), B (susceptance), Ls (equivalent series inductance), Lp (equivalent parallel inductance), Cs (equivalent series capacitance), Cp (equivalent parallel capacitance), Q (Q factor), D (loss coefficient, $\tan \delta$ ), V (monitor voltage), I (monitor current) |
| Trigger                          | Sequential, repeat, step                                                                                                    |
| Average                          | <ol> <li>Method Arithmetic mean</li> <li>Setting range 1 to 256 (1 step)</li> </ol>                                                                                                    |
| Trigger delay                    | 0.00000 s to 9.99999 s (resolution: 10 μs)                                                                                                    |
| Trigger<br>synchronous<br>output | Applies measurement signal during analog measurement only. Stabilizing wait time setting: 0.00000 s to 9.99999 s (resolution: 10 μs) INDEX signal delay setting: 0.00000 s to 0.10000 s (resolution: 10 μs)                                                                                                    |
| Measurement value display        | List display: Numerical value display Graph display: 1 window, 4 windows X-Y graph display: 1 window, 2 windows (Cole-Cole plots and admittance circular graphs supported) Judgment result display: Detailed judgment result display                                                                                                    |
| Overlay function                 | Overlay start timing control, clearing function available                                                                                                    |
| Graph scaling                    | Linear or logarithmic scale display     Vertical/horizontal scaling available     Auto-scaling     Automatic and manual available                                                                                                    |
| Waveform color                   | 25 colors available                                                                                                    |
| Area comparator                  | 4 parameters HI/IN/LO judgment across sweep range Judgment condition setting based on best product data available Upper and lower limits setting range: Setting range: -9.99999 G to +9.99999 G                                                                                                    |
| Peak comparator                  | 4 parameters Extreme value range judgment (local maximum and local minimum) Upper and lower limits setting range: Setting range: -9.99999 G to +9.99999 G Setting rage: Full frequency range (for frequency sweep), full level range (for level sweep)                                                                                                    |

**Spot comparator** Up to 16 points (Select arbitrary sweep points and parameters)

COMP mode/BIN mode

COMP mode: Judges points individually.

BIN mode: Judges points until the condition is met.

Judgment method: STD/REV/ALL

STANDARD: If a measurement value meets the judgment setting conditions, the

point is judged to be IN.

REVERSE: If a measurement value does not meet the judgment setting conditions,

the point is judged to be IN.

ALL: Always judged to be IN.

Setting method: ABS/PER/DEV/MEAS\_PER/MEAS\_DEV

ABS: Upper and lower limits

PER: ±% from reference value

DEV: ±value from reference value

MEAS\_PER: ±% from measurement value

MEAS\_DEV: ±value from measurement value

Setting range

-9.99999 G to +9.99999 G -999.999 % to +999.999 %

Judgment Result

COMP mode: Overall judgment IN/OUT (I/O: AND)

Indivisual judgment IN/OUT (I/O: IN)

BIN mode: BIN1 to BIN16, OUTOFBINS

**Cursor function** Reading measurement values on the graph screen

Tracing cursors A and B (2 cursors)

Search function (2 types at the same time)

Maximum value, minimum value, target (with slope specification), local maximum value and

local minimum value

Automatic search function after measurement available

## Equivalent circuit analysis

#### 1. Circuit model

Equivalent circuit models for circuit element components 3-element models: 4 types; 4-element models: 1 type Refer to "4.9 Equivalent Circuit Analysis Function" (p. 125).

2. Circuit model selection method

AUTO (automatic selection), HOLD (fixed)

3. Measurement items

3-element models

L1 (inductance), C1 (capacitance), R1 (resistance), Qm (sharpness of resonance), sum of squares of residual error between observed values and ideal frequency characteristics

#### 4-element models

L1 (inductance), C1 (capacitance), R1 (resistance), C0 (parallel capacitance), Qm (sharpness of resonance (mechanical quality coefficient)), K (electromechanical coupling coefficient), sum of squares of residual error between observed values and ideal frequency characteristics

4. Equivalent circuit analysis execution

AUTO (executed after a frequency sweep operation is completed) and MANU (executed manually)

5. Limitation on the sweep range used in equivalent circuit analysis

Normal sweep: Analysis is performed in the sweep range defined by the analysis

start frequency and the analysis stop frequency.

Segment sweep: Analysis is performed using the sweep range for the set segment

No.

6. Comparator

Performs comparator for analysis result L1, C1, R1, C0, Qm: HI/IN/LO and absolute value setting

7. Resonance frequency

The frequency (resonance frequency or antiresonance frequency) at which the measurement value for the following measuring items is the local maximum or local minimum can be retrieved by communication:

Z (impedance), G (conductance), B (susceptance) and Rs (equivalent series resistance)

#### (3) Continuous Measurement Function

Measurements are continued with saved measurement conditions.

Up to 46 types

LCR mode: Up to 30 types ANALYZER mode: Up to 16 types

Continuous measurements with a mix of LCR mode and ANALYZER mode available

EXT I/O

Judgment result from EXT I/O has an overall judgment result output and multiple output patterns.

#### (4) Function

#### Contact check 1. 2-terminal contact check (DCR measurement)

Performs a contact (contact state) check between High and Low.

Judgment is allowed by entering upper and lower limit for DCR values.

A function that aborts subsequent measurements when the judgment result is FAIL available.

Check timing can be changed.

BEFORE: Contact check performed before measurement AFTER: Contact check performed after measurement

BOTH: Contact checks performed before and after measurement

#### Measurement

a. Range: 0.1  $\Omega$  to 100  $\Omega$ 

b. Temperature and humidity for guaranteed accuracy:

0°C to 40°C (32.0°F to 104.0°F), 80% RH or less (no condensation)

However, within  $\pm 5\,^{\circ}\text{C}$  of the calibration temperature.

Calibration Based on the operating temperature of calibration kit.

temperature range:

Guaranteed accuracy 1 year

period: (Ensure open/short/load calibration is performed daily before

measurement.)

Warm-up time: At least 60 minutes

Calibration face: Adapter attached to the 3.5 mm terminal of test head

7 mm terminal face of Adapter (3.5mm/7mm) (After performing

open/short/load calibration with the calibration kit)

Calibration kit: When products with the IM9905 Calibration Kit or following

specifications or equivalent are used:

LOAD:  $50~\Omega \pm 0.5\%$ OPEN:  $100~k\Omega$  or more SHORT:  $10~m\Omega$  or less

Accuracy:

$$\pm \left\{ 1 + \left( \frac{0.05}{Rdut} + \frac{Rdut}{10000} \right) \times 100 \right\}$$
 [%]

(Specified with number of waveforms: 128, Rdut: DC resistance

measurement value Unit:  $[\Omega]$ )

Measurement signal

1 mA or less

Number of waveforms: 1 to 9999

Wait time

Wait before DC measurement: 0 s to 9.99999 s (resolution: 10  $\mu$ s) Wait before AC measurement: 0 s to 9.99999 s (resolution: 10  $\mu$ s)

AC signal superimpose available

When the IM7581's measurement frequency is in the 100 kHz to 999.99 kHz range, AC signal superimpose will be set to **[OFF]** irrespective of the settings.

- 2. Hi-Z reject function (detecting OPEN during 2-terminal measurement) When the measurement value is higher than the judgment reference, a contact error is output. Judgment standard: Setting 1  $\Omega$  to 10 k $\Omega$  (resolution: 1  $\Omega$ ) available Error output: Error output from EXT I/O
- 3. Waveform identification function (chattering detection)

Effective values of subsequent waveforms is compared with the effective value of the waveform that is read first. A contact error is output if fluctuation of the subsequent waveform exceeds the judgment reference.

Judgment reference: Setting 0.01% to 100.00% (0.01% resolution) with respect to the reference value is possible.

Error output: Error is displayed on the LCD display and error is output from EXT I/O.

# Panel save and load function

Full measurement condition: Saving 30 types (LCR mode) and 16 types (ANALYZER mode) of setting conditions are possible.

Compensation value only: Saving 30 types (LCR mode) of compensation values are possible. Arbitrary measurement conditions can be read by key operations or a control signal via the EXT I/O.

| Display<br>digits setting<br>function                | Number of display digits for measurement values can be set to 3, 4, 5, and 6. However, differs based on the parameter. (default: 6 digits)                                                                     |  |
|------------------------------------------------------|----------------------------------------------------------------------------------------------------|--|
| Display<br>Setting<br>function                       | <ol> <li>LCD display ON/OFF (no drawing in case of OFF)</li> <li>Back light brightness adjustment</li> <li>Measurement screen color customization (color with white background or black background)</li> </ol> |  |
| Parameter color change function                      | This function enables display colors to be changed for measurement values.                                                                                                    |  |
| Absolute<br>measurement<br>value display<br>function | Absolute measurement value display function for measurement values ( $\theta$ and $\Delta\%$ excluded)                                                                                                    |  |
| Key-lock<br>function                                 | Can be enabled and disabled by front panel key operation. Key-lock is released by entering a passcode.                                                                                                    |  |
| Memory<br>function                                   | Measurement results can be saved in the instrument. 32000 LCR measurements and 100 ANALYZER sweeps (Reading via RS-232C, GP-IB, USB, LAN or USB flash drive is possible.)                                      |  |
| Beep sound                                           | Beep sound for the comparator judgment result (IN or NG) can be set to ON or OFF.  Beep sound for key input can be set to ON or OFF.  15 types of beep sounds are available.                                   |  |
| I/O judgment<br>output delay<br>function             | <ol> <li>Delay function from judgment result output to EOM         0.00000 s to 0.99999 s (resolution: 10 µs)</li> <li>Judgment result output reset timing modification function</li> </ol>                    |  |
| I/O trigger                                          | <ol> <li>This function enables trigger input during measurement.</li> <li>Edge selection (rising, falling)</li> </ol>                                                                                          |  |
| I/O EOM                                              | EOM signal output method (pulse, hold) 0.00001 s to 0.99999 s (resolution: 10 µs)                                                                                                    |  |
| Warm-up function                                     | A message is displayed 60 min after power-on.                                                                                                    |  |

#### (5) Compensation

| Open/short/<br>load calibration<br>(compensation to<br>test head) | ALL and SPOT available, compensation value check, compensation value read/write possible Number of SPOT compensations: 5 (LCR), 801 (ANALYZER)                                                                                         |
|-------------------------------------------------------------------|----------------------------------------------------------------------------------------------------|
| Open/short<br>compensation<br>(compensation to<br>test fixture)   | ALL and SPOT available, compensation value check, compensation value read/write possible Number of SPOT compensations: 5 (LCR), 801 (ANALYZER) ALL compensation or SPOT compensation works with open/short/load calibration.           |
| Electrical length compensation                                    | Compensation range: 0.000 mm to 100.000 mm                                                                                                    |
| Correlation compensation                                          | Enter the compensation coefficients a and b for the following expression. [Measurement value after compensation] = a × [Measurement value] + b Setting range for a: -999.999 to +999.999 Setting range for b: -9.99999 G to +9.99999 G |

## 12.4 Interface Specifications

#### (1) Display

8.4-inch color TFT, touch panel

#### (2) Handler interface (standard equipment)

| Electrical                 | Connector:                                       | 37-pin D-SUB female with #4-40 inch screws                                                                                                    |  |
|----------------------------|--------------------------------------------------|----------------------------------------------------------------------------------------------------|--|
| specifications             | Input signals:                                   | Isolated by optocouplers, non-voltage contact inputs Input asserted (ON) voltage: 0 V to 0.9 V Input de-asserted (OFF) voltage: OPEN or 5 V to 24 V          |  |
|                            | Output signals:                                  | Isolated npn open-collector outputs Maximum load voltage: 30 V Maximum output current: 50 mA/ch Residual voltage: 1 V or less (10 mA), 1.5 V or less (50 mA) |  |
|                            | Internal isolated power supply:                  | Voltage: 4.5 V to 5 V<br>Maximum output current: 100 mA<br>Floating from protective ground potential and measurement circuit                                 |  |
| Pin and signal arrangement | Refer to "Signal pinouts (instrument)" (p. 200). |                                                                                                    |  |

#### (3) Communications interface

| LAN (standard      | Connector:                 | RJ-45 connector                           |
|--------------------|----------------------------|-------------------------------------------|
| equipment)         | Transmission method:       | 10BASE-T/100BASE-TX/1000BASE-T            |
|                    | Protocol:                  | TCP/IP                                    |
|                    | Terminator:                | CR+LF, CR                                 |
| USB (standard      | Connector:                 | USB Type B connector                      |
| equipment)         | Electrical specifications: | USB2.0 (High Speed)                       |
|                    | Terminator:                | CR+LF, CR                                 |
| GP-IB (optional)   | Connector:                 | 24-pin, Centronics type connector         |
|                    | Reference<br>Standard:     | IEEE-488.2 1987                           |
|                    | Terminator:                | LF, CR+LF                                 |
| RS-232C (optional) | Connector:                 | D-SUB 9-pin connector                     |
|                    | Flow control:              | Software                                  |
|                    | Terminator:                | CR+LF, CR                                 |
|                    | Communication speed:       | 9600 bps, 19200 bps, 38400 bps, 57600 bps |
|                    |                            |                                           |

#### (4) USB flash drive (standard equipment)

| Electrical     | Connector:                 | USB Type A connector   |
|----------------|----------------------------|------------------------|
| specifications | Electrical specifications: | USB2.0 (High Speed)    |
|                | Power supply:              | Maximum 500 mA         |
|                | No. of ports:              | 1                      |
|                | Compatible USB device:     | USB Mass Storage Class |

#### **Function**

Measurement conditions, measurement values, and screens can be saved.

Measurement conditions can be loaded.

Display of saved measurement values and saved screen is available.

File deletion, folder creation, formatting and renaming

#### Basic accuracy can be calculated with a computer.

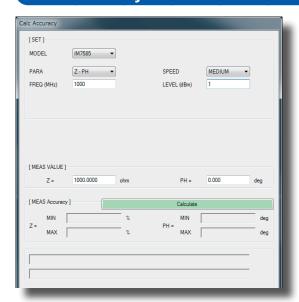

Basic accuracy can be calculated with the supplied application software.

Measurement accuracy is displayed if the measurement conditions and measurement results are entered. This allows easy evaluation for accuracy of measurement values.

See Hioki's website for additional information.

## 12.5 Measurement Accuracy

### 12.5.1 Example: Calculation of Accuracy

#### IM7580A, IM7581

#### Accuracy for impedance $Z = 50 \Omega$

Example: Measurement frequency = 50 MHz, measurement signal level = -10 dBm, measurement speed = SLOW2

#### Calculate Ea.

From measurement conditions and accuracy specification:

$$Er = 3 \times 10^{(-0.046P + \alpha)}$$

P = -10 (measurement signal level [dBm])

$$\alpha = -2.3$$

With the above, Ea is calculated as follows:

$$Ea = 0.5 + Er = 0.5 + 3 \times 10^{(-0.046 \times (-10) - 2.3)} = 0.543$$

#### 2 Calculate Zs.

From measurement conditions and accuracy specification:

$$Zsk = 20$$

$$Zsr = 3 \times 10^{(-0.048P + \alpha)}$$

P = -10 (measurement signal level [dBm])

$$\alpha = -0.15$$

F = 50 (measurement frequency [MHz])

With the above, Zs is calculated as follows:

$$Z_S = Z_S k + Z_S r + 0.5 \times F$$
  
=  $20 + 3 \times 10^{(-0.048 \times (-10) - 0.15)} + 0.5 \times 50$   
=  $51.41$  [m $\Omega$ ]

#### 3 Calculate Yo.

From measurement conditions and accuracy specification:

$$Yok = 30$$

$$Yor = 3 \times 10^{(-0.046P + \alpha)}$$

P = -10 (measurement signal level [dBm])

$$\alpha = -0.4$$

F = 50 (measurement frequency [MHz])

With the above, Yo is calculated as follows:

$$Y_0 = Y_0 k + Y_0 r + 0.15 \times F$$
  
=  $30 + 3 \times 10^{(-0.046 \times (-10) - 0.4)} + 0.15 \times 50$   
=  $40.94$  [µS]

#### 4 Calculate Eb with Zs, Yo and measurement value Zx.

$$Eb = \left(\frac{Zs}{|Zx|} + Yo \cdot |Zx|\right) \times 100$$

$$= \left(\frac{51.41}{1000} \times \frac{1}{50} + \frac{40.94}{1000000} \times 50\right) \times 100$$

$$= (0.001028 + 0.002025) \times 100$$

$$= 0.3075$$

### 5 Calculate accuracy for Z and $\theta$ from Ea and Eb.

$$=\pm(Ea+Eb)$$
 [%]

$$=\pm0.851$$
 [%]

Accuracy of 
$$\theta$$

$$= \pm 0.58 \times (Ea + Eb)$$
 [°]

$$=\pm 0.493^{\circ}$$

#### Accuracy of inductor Ls = 150 nH

Example: Measurement frequency = 100 MHz, measurement signal level = +1 dBm, measurement speed = FAST

## 1 Z and $\theta$ of the sample are measured and we assume that the measurement values are as follows

$$Z = 94.292 \Omega$$
  $\theta = 88.25^{\circ}$ 

#### **2** Calculate *Ea*.

From measurement conditions and accuracy specification:

$$Er = 0.09$$

$$Ea = 0.5 + Er = 0.59$$

#### 3 Calculate Zs.

From measurement conditions and accuracy specification:

$$Zsk = 20$$

$$Zsr = 13.5$$

F = 100 (measurement frequency [MHz])

With the above, Zs is calculated as follows:

$$Z_S = Z_S k + Z_{S} r + 0.5 \times F$$

$$= 20+13.5+0.5\times100$$

$$= 83.5 \text{ [m}\Omega]$$

#### 4 Calculate Yo.

From measurement conditions and accuracy specification:

$$Yok = 30$$

$$Yor = 7.5$$

F = 100 (measurement frequency [MHz])

With the above, *Yo* is calculated as follows:

$$Y_0 = Y_0k + Y_0r + 0.15 \times F$$

$$= 30+7.5+0.15\times100$$

$$= 52.5 [\mu S]$$

#### 5 Calculate Eb with Zs, Yo and measurement value Zx.

$$Eb = \left(\frac{Zs}{|Zx|} + Yo \cdot |Zx|\right) \times 100 \qquad [\%]$$

$$= \left(\frac{83.5}{1000} \times \frac{1}{94.292} + \frac{52.5}{1000000} \times 94.292\right) \times 100$$

$$= (0.000886 + 0.004950) \times 100$$

$$= 0.5836$$

**6** Calculate accuracy for Z and  $\theta$  from Ea and Eb.

Accuracy of Z  
= 
$$\pm (Ea+Eb)$$
 [%]  
=  $\pm 1.18$  [%]  
Accuracy of  $\theta$   
=  $\pm 0.58 \times (Ea+Eb)$  [°]  
=  $\pm 0.681$ °

**7** Calculate the possible range for Z and  $\theta$ .

$$Z \min = 94.292 \times \left(1 - \frac{1.18}{100}\right) = 93.179$$

$$Z \max = 94.292 \times \left(1 + \frac{1.18}{100}\right) = 95.405$$

$$\theta \min = 88.25 - 0.681 = 87.569^{\circ}$$

$$\theta \max = 88.25 + 0.681 = 88.931^{\circ}$$

**8** Calculate the possible range for Ls from the range of Z and  $\theta$ .

(For more information on Ls calculation formula, refer to "Appx. 1 Measurement Parameters and Calculation Formula" (p. A1).)

$$Ls \min = \frac{Z \min \times \sin \theta \min}{\omega} = 148.161nH \dots -1.23\%$$

$$Ls \max = \frac{Z \max \times \sin \theta \max}{\omega} = 151.815nH \dots +1.21\%$$

$$(\omega = 2 \times \pi \times f \quad f: \text{ Frequency [Hz]})$$

**9** Accuracy of Ls will be in the range between -1.23% and +1.21%.

#### IM7583, IM7585, IM7587

#### Accuracy for impedance $Z = 50 \Omega$

Example: Measurement frequency = 50 MHz, measurement signal level = -10 dBm, measurement speed = SLOW2

#### 1 Calculate Ea.

From measurement conditions and accuracy specification:

$$Ea = 0.63$$

#### 2 Calculate Zs.

From measurement conditions and accuracy specification:

$$Zsr = 43.1$$

F = 50 (measurement frequency [MHz])

With the above, Zs is calculated as follows:

$$Z_S = Z_{S}r + 0.5 \times F$$
  
= 43.1+0.5×50  
= 68.1 [m\Omega]

#### 3 Calculate Yo.

From measurement conditions and accuracy specification:

$$Yor = 21.7$$

F = 50 (measurement frequency [MHz])

With the above, Yo is calculated as follows:

$$Y_0 = Y_0 r + 0.15 \times F$$
  
= 21.7+0.15×50  
= 29.2 [µS]

#### 4 Calculate Eb with Zs, Yo and measurement value Zx.

$$Eb = \left(\frac{Zs}{|Zx|} + Yo \cdot |Zx|\right) \times 100$$

$$= \left(\frac{68.1}{1000} \times \frac{1}{50} + \frac{29.2}{1000000} \times 50\right) \times 100$$

$$= (0.001362 + 0.00146) \times 100$$

$$= 0.2822$$

### **5** Calculate accuracy for Z and $\theta$ from Ea and Eb.

Accuracy of Z

$$=\pm(Ea+Eb)$$
 [%]

$$=\pm 0.912$$
 [%]

Accuracy of  $\theta$ 

$$=\pm0.58\times(Ea+Eb)$$
 [°]

$$=\pm 0.529^{\circ}$$

#### Accuracy of inductor Ls = 150 nH

Example: Measurement frequency = 100 MHz, measurement signal level = +1 dBm, measurement speed = FAST

1 Z and  $\theta$  of the sample are measured and we assume that the measurement values are as follows.

$$Z = 94.292 \Omega$$
  $\theta = 88.25^{\circ}$ 

#### 2 Calculate Ea.

From measurement conditions and accuracy specification:

$$Ea = 0.581$$

#### 3 Calculate Zs.

From measurement conditions and accuracy specification:

$$Zsr = 41.7$$

F = 100 (measurement frequency [MHz])

With the above, Zs is calculated as follows:

$$Zs = Zsr + 0.5 \times F$$
  
= 41.7+0.5×100  
= 91.7 [m\O]

#### 4 Calculate Yo.

From measurement conditions and accuracy specification:

$$Yor = 15.6$$

F = 100 (measurement frequency [MHz])

With the above, *Yo* is calculated as follows:

$$Y_0 = Y_{0r} + 0.15 \times F$$
  
= 15.6+0.15×100  
= 30.6 [µS]

5 Calculate Eb with Zs, Yo and measurement value Zx.

$$Eb = \left(\frac{Zs}{|Zx|} + Yo \cdot |Zx|\right) \times 100$$
 [%]  
=  $\left(\frac{91.7}{1000} \times \frac{1}{94.292} + \frac{30.6}{1000000} \times 94.292\right) \times 100$   
=  $(0.000973 + 0.002885) \times 100$   
=  $0.3858$ 

**6** Calculate accuracy for Z and  $\theta$  from Ea and Eb.

Accuracy of Z  

$$= \pm (Ea + Eb) \quad [\%]$$

$$= \pm 0.97 \quad [\%]$$
Accuracy of  $\theta$   

$$= \pm 0.58 \times (Ea + Eb) \quad [\degree]$$
  

$$= \pm 0.561 \circ$$

**7** Calculate the possible range for Z and  $\theta$ .

$$Z \min = 94.292 \times \left(1 - \frac{0.97}{100}\right) = 93.377$$

$$Z \max = 94.292 \times \left(1 + \frac{0.97}{100}\right) = 95.207$$

$$\theta \min = 88.25 - 0.561 = 87.689^{\circ}$$

$$\theta \max = 88.25 + 0.561 = 88.811^{\circ}$$

**8** Calculate the possible range for Ls from the range of Z and  $\theta$ .

(For more information on Ls calculation formula, refer to "Appx. 1 Measurement Parameters and Calculation Formula" (p. A1).)

$$Ls \min = \frac{Z \min \times \sin \theta \min}{\omega} = 148.494 nH \dots -1.004\%$$

$$Ls \max = \frac{Z \max \times \sin \theta \max}{\omega} = 151.493nH \dots +0.996\%$$

$$(\omega = 2 \times \pi \times f \ f$$
: Frequency [Hz])

**9** Accuracy of Ls will be in the range between -1.004% and +0.996%.

## 12.5.2 Measurable Range

## Measurable Range of L

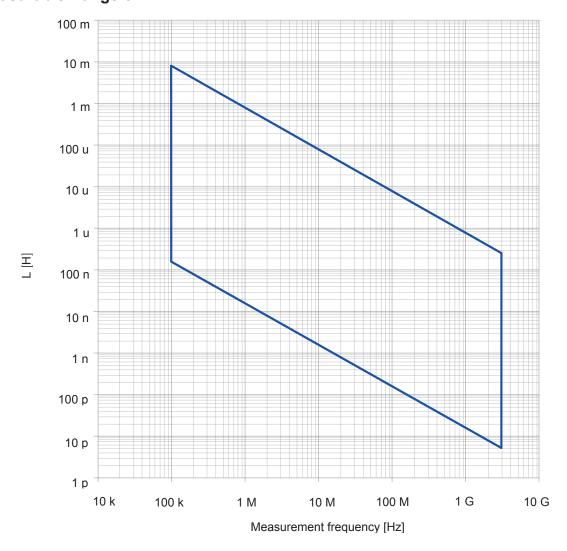

## **Measurable Range of C**

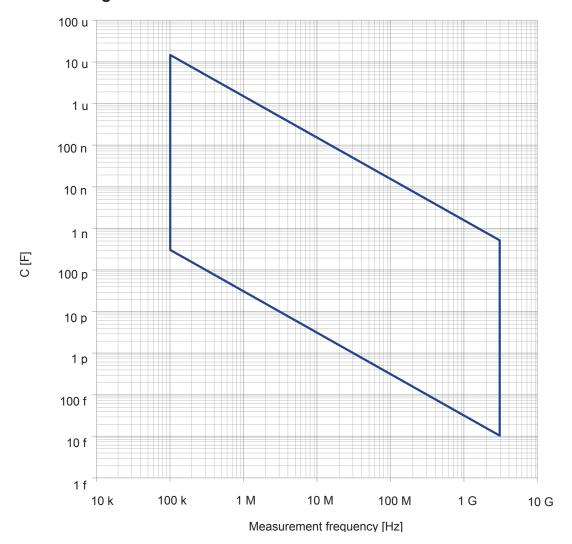

# 13

## **Maintenance and Service**

## 13.1 Inspection, Repair and Cleaning

Please read "Instrument malfunction" (p. 305) and "13.4 Error Display" (p. 310) before requesting instrument repair or inspection.

#### Calibration

#### **IMPORTANT**

Periodic calibration is necessary in order to ensure that the instrument provides correct measurement results of the specified accuracy.

The calibration frequency varies depending on the status of the instrument or installation environment. We recommend that the calibration frequency is determined in accordance with the status of the instrument or installation environment and that you request that calibration be performed periodically.

#### Inspection and repair

## **MARNING**

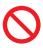

The internal components of the instrument carry high voltages and touching the components can be very dangerous.

Customers are not allowed to modify, disassemble, or repair the instrument. Doing so may cause fire, electric shock, or injury.

- If the fuse blows, do not attempt to replace the fuse or repair the instrument: contact your authorized Hioki distributor or reseller.
- If no measurement value is displayed even when the probes are shorted together, an internal fuse may have blown. Contact your authorized Hioki distributor or reseller.
- If damage is suspected, check the section "Instrument malfunction" (p. 305) before contacting
  your authorized Hioki distributor or reseller. However, in the following cases, immediately stop
  using the instrument, unplug the power cord and contact your authorized Hioki distributor or
  reseller.
  - When the nature of the damage is clearly evident.
  - · When measurement is not possible.
  - · After long-term storage in adverse conditions such as high temperature or humidity.
  - · When subject to severe shock during transport.
  - After severe exposure to water, oil, or dust (internal insulation can be degraded by oil or water, increases risk of electric shock or fire hazards).

#### Replaceable parts and operating lifetimes

The characteristics of some of the parts used in the product may deteriorate with extended use.

To ensure the product can be used over the long term, it is recommended to replace these parts on a periodic basis.

When replacing parts, please contact your authorized Hioki distributor or reseller.

The service life of parts varies with the operating environment and frequency of use. Parts are not guaranteed to operate throughout the recommended replacement cycle.

| Part name                                | Recommended replacement period | Remarks/Conditions                                                                    |
|------------------------------------------|--------------------------------|---------------------------------------------------------------------------------------|
| Electrolytic capacitors                  | Approx. 10 years               | Printed circuit board on which the concerned components are mounted must be replaced. |
| LCD back light (half-life of brightness) | Approx. 8 years                | 24 hours/day use                                                                      |

#### To transport this instrument

Be sure to observe the following precautions.

- To avoid damage to the instrument, remove the test head from the instrument before shipment. Use the original packing materials in which it was shipped, and pack in a double carton. Hioki cannot be held responsible for damage that occurs during shipment.
- When sending the instrument for repair, include a description of existing damages.

#### Cleaning

## **A** CAUTION

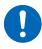

Clean the vents periodically to avoid blockage.

If a vents becomes clogged, the instruments internal cooling is impeded, and damage may result.

- To clean the instrument, wipe it gently with a soft cloth moistened with water or mild detergent.
- · Wipe the LCD gently with a soft, dry cloth.

#### **IMPORTANT**

Never use solvents such as benzene, alcohol, acetone, ether, ketones, thinners or gasoline. as they can deform and discolor the case.

(Coaxial connectors excluded (p. A6))

## 13.2 Disposal

This instrument contains a built-in backup lithium battery for the clock, etc.

When disposing of this instrument, remove the lithium battery and dispose of battery and instrument in accordance with local regulations.

The method to remove the lithium battery is the same for all the models.

## **MARNING**

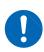

To avoid electric shock, turn off the power switch and disconnect the power cord and probes or fixture before removing the lithium battery.

Do not short-circuit, recharge, disassemble or dispose of in fire. Battery may explode if mistreated.

Keep batteries away from children to prevent accidental swallowing.

### **CAUTION**

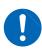

- If the protective functions of the instrument are damaged, either remove it from service or mark it clearly so that others do not use it inadvertently.
- Take care not to short the + and when you use nippers for cutting. Doing so may cause sparks.

#### Lithium battery removal

Required tools:

- · Philips screwdriver (No. 2): 1
- Tweezers
- Nipper: 1 (to remove lithium battery)

Example: IM7585

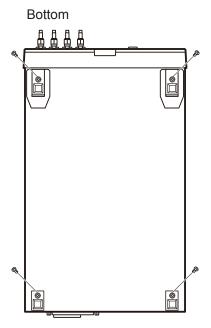

- 1 Verify that the power supply is switched OFF, and remove the connection cables and the power supply cord.
- Remove the screws fastening the four legs at the bottom of the instrument.

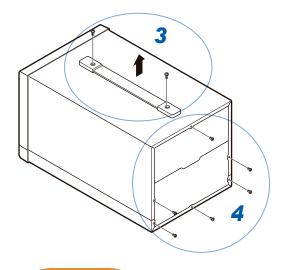

- 3 Remove two screws at the top of the instrument to detach the handle.
- 4 Remove six screws at the rear to detach the upper and lower cases.

- 5 Remove six screws at the side of front panel.
- 6 Pull the front panel to the front.
- 7 Remove the battery from the printed circuit board at the back of the display.
  - (1) Cut the positive (+) lead of the battery with a nipper.
  - (2) Lift the battery to cut the negative (-) lead under the battery with a nipper.

## 13.3 Troubleshooting

For more information about external control, refer to "8 External Control" (p. 199).

#### **Instrument malfunction**

| Symptoms                                                           | Check item or cause                                                                                                    | Solution/Reference                                                                                                    |
|--------------------------------------------------------------------|----------------------------------------------------------------------------------------------------|----------------------------------------------------------------------------------------------------|
| The screen is not displayed even if the power supply is turned ON. | <ul><li>Is the power supply cord disconnected?</li><li>Is the power supply cord connected properly?</li></ul>                         | Confirm that the power cord is connected properly. (p. 20)                                                                                                    |
|                                                                    | Are the keys locked?                                                                                                    | Release the key-lock. (p. 190)                                                                                                    |
| Keys do not function.                                              | Is the instrument operated remotely from an external device using the communication cable?                                            | Switch to the local state. Refer to "Remote Mode" of the Communication Instruction Manual (included on Impedance Analyzer Application Disc).                                                                                                    |
| A key other than the one pressed gets pressed.                     | Is panel compensation performed?                                                                                                    | Perform the panel compensation. (p. 238)                                                                                                    |
| Instrument doesn't work.                                           | Have you read the Instruction Manual?                                                                                                 | Check the appropriate section of the Instruction Manual.                                                                                                    |
| You do not know how to operate this instrument.                    | Are you using the instrument as part of an automated system?                                                                          | Consult the administrator or the manager of the instrument or the automated system that contains the instrument.                                                                                                    |
| Nothing is displayed on the screen.                                | <ul><li>Is the LCD display set to automatically turn off after a set time?</li><li>Is the instrument in the inactive state?</li></ul> | If you touch the touch panel, the back light will turn on again (p. 184).  Cancel the inactive state (p. 24).                                                                                                    |
| Key response and screen refresh are slow.                          | Is the measurement value automatic output function enabled?                                                                           | If the measurement value automatic output function is enabled, key response and screen refresh may become slow in order to give priority to measurement and measurement value output.  Refer to Communications Commands in the included Impedance Analyzer Application Disc. |

| Symptoms                                                | Check item or cause                                                                                 | Solution/Reference                                                                                                    |
|---------------------------------------------------------|----------------------------------------------------------------------------------------------------|----------------------------------------------------------------------------------------------------|
|                                                         | Is the signal level setting too low?                                                                | Change the signal level setting.<br>(LCR: p. 38, ANALYZER: p. 88)                                                                                                    |
|                                                         | Is an error from "13.4 Error Display" (p. 310) displayed?                                           | Check the item indicated by the error display, address the cause, and perform measurement.                                                                                                    |
|                                                         |                                                                                                    | If REF VAL is being displayed, check measurement conditions such as the frequency and signal level, and select conditions for which REF VAL will not be displayed.  Refer to "Measurement range" (p. 277).  If the instrument has not been calibrated (UNCAL), perform calibration first.                                                                                                    |
| Measurement values are exhibiting excessive variations. | Are you using the instrument in a high-<br>noise environment?                                       | If you are using the instrument in a highnoise environment, consider taking the following measures: Install guards. Implement anti-noise measures. Separate the sample, measurement cables, and this instrument from the source of the noise (motor, inverter, electromagnetic switch, power line and equipment generating sparks, etc.) or perform the measurement in a separate room. Use a power source from an outlet that is grounded properly. Use a separate power supply that is not connected to the device generating the noise. |
|                                                         | Are the cables between test head and this instrument, the test head and fixture properly connected? | Check the wiring method and correct if required.     Use specified cables.                                                                                                    |
|                                                         | Did you perform open or short compensation?                                                         | Perform open or short compensation properly. (p. 141)                                                                                                    |
|                                                         | Are you using an extended cable from DUT port to the test sample?                                   | Use shortest possible routing for the cable extension the DUT port to the test sample.                                                                                                    |

| Symptoms                                                            | Check item or cause                                                                                          | Solution/Reference                                                                                                    |
|---------------------------------------------------------------------|----------------------------------------------------------------------------------------------------|----------------------------------------------------------------------------------------------------|
|                                                                     | Is an error from "13.4 Error Display" (p. 310) displayed?                                                    | Check the item indicated by the error display, address the cause, and perform measurement.                                                                                                    |
|                                                                     | Does the measurement value for an element with a low DC resistance (inductors) show a high Rdc?              | Proper contact is not established with<br>the sample. Check the contact status of<br>the contact points. Check the wiring for<br>disconnections or poor contact. (p. 21),<br>(p. 171)                                                                                                    |
|                                                                     | Are you measuring an element that generates its own voltage, for example a battery?                          | If there is a high DC voltage, you may damage the instrument. Stop measuring the sample.                                                                                                    |
| You are unable to perform measurement properly.                     | Are you measuring an element on a printed circuit board?                                                     | You can measure an element on a printed circuit board if the target element is isolated from external connections. However, if the target element is connected to other components or external circuits, you will not be able to obtain proper measurements.     You may not be able to measure components in circuits that are generating a voltage due to the flow of current or to which a voltage is being applied. |
|                                                                     | Is a high-impedance element influenced by noise being measured?                                              | Use guarding.                                                                                                    |
|                                                                     | Is there a time lag between the trigger timing and measurement timing?                                       | <ul> <li>Ensure that there is an appropriate trigger delay or trigger synchronization output wait time. (LCR: p. 35, ANALYZER: p. 70)</li> <li>Confirm if the valid edge of the trigger input has been set correctly (p. 220).</li> </ul>                                                                                                    |
|                                                                     | Does the measurement conditions of the known test sample and measurement conditions of the instrument match? | Make sure the measurement conditions match.                                                                                                    |
|                                                                     | Is UNCAL displayed?                                                                                          | Perform open/short/load calibration. (p. 141)                                                                                                    |
| The measurement values differ when a known test sample is measured. | Have you made proper open/short compensation?                                                                | Perform open/short compensation again. (p. 141)                                                                                                    |
|                                                                     | Have you entered correct reference values for open/short/load calibration?                                   | Check the reference values of your standard unit and enter correct reference values and offset delay values for open/short/load calibration. (p. 141)                                                                                                    |
|                                                                     | Have you entered the correct reference values for open/short compensation?                                   | Enter the correct reference values for open/short compensation. (p. 141)                                                                                                    |
|                                                                     | Are you using electrical length compensation?                                                                | Check the electrical length defined in the fixture and enter the correct electrical length. (p. 141)                                                                                                    |
|                                                                     | Is the wait time (stabilizing time) from connecting the test sample until performing measurement sufficient? | Ensure there is an appropriate trigger delay and trigger synchronization output wait time (stabilizing time). (LCR: p. 35, ANALYZER: p. 70)                                                                                                    |
| The LCD display is blurred.                                         | Are you pressing the LCD display screen too hard?                                                            | Press the LCD display screen gently. Slight blurring may occur but this is normal.                                                                                                    |

| Symptoms                                                             | Check item or cause                                           | Solution/Reference                                                                                                    |
|----------------------------------------------------------------------|---------------------------------------------------------------|----------------------------------------------------------------------------------------------------|
| Open/short/load calibration or open/short compensation has an error. | Are you using the instrument in a high-<br>noise environment? | If you are using the instrument in a highnoise environment, consider taking the following measures:  Install guards.  Separate the sample, measurement cables, and the measuring instrument from the source of the noise (motor, inverter, electromagnetic switch, power line and equipment generating sparks, etc.) or perform the measurement in a separate room.  Use a power source from an outlet that is grounded properly.  Use a separate power supply that is not connected to the device generating the noise. |
| Error beep continues to sound.                                       | Is the measurement value automatic output function enabled?   | When the measurement value automatic output function is enabled without being received by the PC, it causes a transmission error in the measurement instrument resulting in continuous transmission error sounding in case the internal trigger is activated. Perform the receive operation on the PC followed by measurement on the measuring instrument, or disable the measurement value automatic output function. Refer to Communications Commands in the included Impedance Analyzer Application Disc.             |
| EXT I/O output signal is not obtained.                               | You don't know what type of output circuit is being used.     | The instrument's EXT I/O functionality generates open collector output. Connect the wiring correctly to the open collector. (p. 199)                                                                                                    |
|                                                                      | Are you using a straight cable?                               | Use a cross cable.                                                                                                    |
|                                                                      | Are you using the wrong COM port?                             | Check if the settings on the computer's match with the connected COM port. Connect the cable to the proper COM port.                                                                                                    |
| You are unable to communicate using RS-232C.                         | Are you using the wrong COM port?                             | Check the settings of the computer. The COM port may be selected within the application and at the OS level and driver level. Check the settings of each.                                                                                                    |
|                                                                      | The computer has no COM port.                                 | Consider using a commercially available USB/RS-232C conversion cable.                                                                                                    |
|                                                                      | The instrument is unable to communicate with the application. | Check if the instrument is turned ON. Turn ON the instrument and complete any interface connections before launching the computer application.                                                                                                    |

### The cause is unknown

Perform a system reset (p. 196).

This will return all settings to their factory defaults.

#### Full reset procedure

Performing a full reset will restore all the settings to the factory default settings.

Perform a full reset only in the following cases. The operations are common for all the instruments.

- When the normal reset screen cannot be displayed because of a problem with this instrument. (After the full reset, perform a self check to confirm that there are no problems (p. 237).)
- When you have forgotten the passcode for the key-lock.
- Disconnect the measurement sample before performing a full reset.

  Particularly when the sample is a battery, failure to do so may damage the instrument or battery.
- If the instrument still does not operate normally after the full reset, it needs to be repaired. Contact your dealer, or a Hioki representative if you are not sure where the instrument was purchased.

Example: IM7585

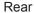

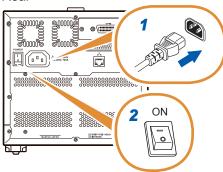

- 1 Connect the power cable.
- Turn ON the main power supply switch on the back panel.

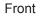

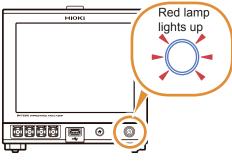

3 Put the instrument into inactive state.

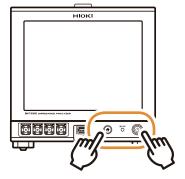

- Press the start-up button while pressing the HOME button.
- 5 Release your finger when the measurement lamp lights up in red.

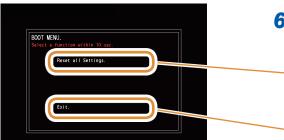

6 Select yes/no for full reset.

Reset all Settings.

Perform a full reset.

Exit.

Full reset is not performed.

## 13.4 Error Display

If any of the following errors are displayed on the screen, check the corresponding reference page.

| Error display                                                                                                    | Description                                                                                                    | Solution/Reference                                                                                                    |
|----------------------------------------------------------------------------------------------------|----------------------------------------------------------------------------------------------------|----------------------------------------------------------------------------------------------------|
| REF VAL                                                                                                    | Measurement value is outside the guaranteed accuracy range.                                                       | Check the measuring range. (p. 277)                                                                                                    |
| MEAS ERR                                                                                                    | Measurement error.                                                                                                | Check if the measurement cable has been disconnected or connected incorrectly.  If an error is still displayed, the instrument may be damaged. Contact your authorized Hioki distributor or reseller.                                    |
| DISP OUT                                                                                                    | Measurement value is outside the display range.                                                                   | Check the display range. "Display range" (p. 276)                                                                                                    |
| Hi Z                                                                                                    | The measurement result is higher than the judgment reference set for the Hi Z reject function.                    | Check the connection. "7.1.3 Detecting OPEN during 2-terminal Measurement (Hi Z Reject Function)" (p. 176)                                                                                                    |
| LEV ERR                                                                                                    | This is displayed when abnormal detection level is detected while detection level monitoring function is enabled. | Check the connection. "7.1.4 Monitoring the Detection Level (Detection Level Monitoring Function)" (p. 177)                                                                                                    |
| MEMORY FULL MEMORY FULL                                                                                               | This is displayed when the set number of measurement results have been stored in the instrument memory.           | Load measurement values stored in the instrument memory with the memory function or clear the memory.  "Saving Measurement Results (Memory Function)" (p. 182)                                                                           |
| A FAN/TEMP. ERROR  PLEASE TURN OFF THE POWER IMMEDIATELY.  FAN 3300 OV TIMP. OC.  1500. 1 MG 1500. 3 OC.  1500. 3 OC. | The internal temperature has exceeded the operating range or the cooling fan has stopped.                         | Switch OFF the power supply at once. Check the installation environment of the instrument. Check the cooling fan condition of this instrument. There is a possibility of failure. Contact your authorized Hioki distributor or reseller. |
| ERROR                                                                                                    | The current consumption of the front USB terminal exceeds 500 mA.                                                 | Use a different type of USB flash drive.                                                                                                    |
| ?                                                                                                    | Format of the USB flash drive is not compatible with this instrument.                                             | Use a different type of USB flash drive or backup existing files in the USB flash drive and format the drive before use.                                                                                                    |
| File format error.  File format error.  OK                                                                            | File cannot be loaded.  • File is damaged.  • File is not supported by this instrument.                           | Check if file is corrupted or USB flash drive is damaged.                                                                                                    |
| Media space error.  Media space error.  OK                                                                            | USB flash drive does not sufficient free memory space.                                                            | Use a different USB flash drive or increase free space.                                                                                                    |
| File error.  File error.  OK                                                                                          | An error is occurred during file processing.                                                                      | Use a different type of USB flash drive or backup existing files in the USB flash drive and format the drive before use.                                                                                                    |

| Error display                                                                                                    | Description                                                                                                    | Solution/Reference                                                                                                    |
|----------------------------------------------------------------------------------------------------|----------------------------------------------------------------------------------------------------|----------------------------------------------------------------------------------------------------|
| UNCAL                                                                                                    | Calibration is invalid.  Not calibrated or calibration has become invalid due to a change in the setting.                                                                                                 | Perform calibration first. "5 Calibration and Compensation" (p. 141)                                                                                                    |
| The settings were repaired, because of power termination or software upgrade.  The settings were repaired, because of power termination or software upgrade.  OK | This error is displayed in the following cases.  Main power switch is turned OFF. Setting has not been recorded correctly due to power outage. If this error is displayed on start after version upgrade. | Perform the settings once again. There is a possibility of malfunction if the error message still persists after resetting. Contact your authorized Hioki distributor or reseller. |

# **Appendix**

# **Appx. 1 Measurement Parameters and Calculation Formula**

In general, impedance Z is used to evaluate the characteristics of circuit components. This instrument measures the voltage and current vectors of circuit components for AC measurement frequency signals and uses these values to determine the impedance Z and phase difference  $\theta$ . The following values can be determined from impedance Z by mapping impedance Z to the complex plane.

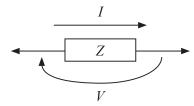

$$Z = R + jX$$

$$\theta = \tan^{-1} \frac{X}{R}$$

$$|Z| = \sqrt{R^2 + X^2}$$

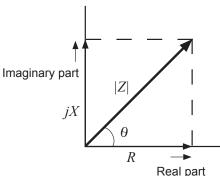

- Z: Impedance ( $\Omega$ )
- $\theta$ : Phase angle (deg)
- R: Resistance ( $\Omega$ )
- X: Reactance ( $\Omega$ )
- |Z|: Absolute value of impedance ( $\Omega$ )

In addition, admittance Y, the reciprocal of impedance Z can also be used depending on the characteristics of the circuit components. The following values can also be determined from admittance Y by mapping admittance Y to the complex plane in the same way as impedance Z.

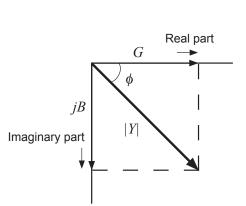

$$Y = G + iB$$

$$\phi = \tan^{-1} \frac{B}{G}$$

$$|Y| = \sqrt{G^2 + B^2}$$

- Y: Admittance (S)
- $\phi$ : Phase angle (deg) =  $-\theta$
- G: Conductance (S)
- B: Susceptance (S)
- | Y |: Absolute value of admittance (S)

The instrument uses the following calculation formulas to calculate each item.

The phase angle  $\theta$  is shown with impedance Z as reference. When measuring with the admittance Y as reference, the sign of the phase angle  $\theta$  of the impedance Z will be reversed.

Ls, Cs, Rs: Indicates the measurement values of L, C, and R in series equivalent circuit mode. Lp, Cp, Rp: Indicates the measurement values of L, C, and R in parallel equivalent circuit mode.

| Item | Series equivalent circuit mode                                       | Parallel equivalent circuit mode                           |
|------|----------------------------------------------------------------------|------------------------------------------------------------|
| Z    | $ Z  = \sqrt{R^2 + X^2}$                                             |                                                            |
| Y    | $ Y  = \frac{1}{ Z } \left( = \sqrt{G^2 + B^2} \right)$              |                                                            |
| R    | $R_S = ESR =  Z \cos\theta$                                          | $R_P = \frac{1}{ Y \cos\phi} \left( = \frac{1}{G} \right)$ |
| Х    | $X =  Z \sin\theta$                                                  | -                                                          |
| G    | -                                                                    | $G =  Y  \cos \phi$                                        |
| В    | -                                                                    | $B =  Y  \sin \phi$                                        |
| L    | $L_S = \frac{X}{\omega}$                                             | $L_p = -\frac{1}{\omega B}$                                |
| С    | $C_s = -\frac{1}{\omega X}$                                          | $C_P = \frac{B}{\omega}$                                   |
| D    | $D = \frac{\cos \theta}{ \sin \theta }$                              |                                                            |
| Q    | $Q = \frac{ \sin \theta }{\cos \theta} \left( = \frac{1}{D} \right)$ |                                                            |

<sup>\*</sup>  $\phi$ : Phase angle ( $\phi$  = - $\theta$ ) of admittance (Y)

# Appx

# Appx. 2 Countermeasures to Prevent Entry of External Noise

This instrument has been designed not to malfunction due to entry of noise from the measurement cables and the power supply line.

However, measurement errors or malfunctions can be caused if the interference levels are significantly high. Refer to the examples given below for countermeasures that can be taken with respect to noise in case of a malfunction.

#### Countermeasures to prevent entry of noise from the power supply line

You can use the following countermeasures to reduce the entry of noise from the power supply line.

#### Grounding using a protective ground wire

This instrument has been provided with a structure such that the ground wire of the power cable can be used as protective grounding for the instrument.

Protective grounding plays an important role in not only preventing electrical accidents but also in eliminating the entry of noise from the power supply line with the use of an internal filter.

Use the supplied 2-pole grounding type power cord, and connect to a commercial power supply with a ground wire that has been grounded without fail.

#### Attaching a noise filter to the power supply line

Connect a commercial plug-in noise filter to the power outlet and connect the instrument to the output of the noise filter in order to suppress the entry of noise from the power line.

Plug-in noise filters are commercially available from various manufacturers.

#### Inserting an EMI suppression ferrite core to the power cord

Pass the power cord through a commercially available EMI suppression ferrite core and secure the core as close as possible to the AC power inlet of the instrument in order to suppress the entry of noise from the power supply line.

Suppression is more effective if the EMI suppression ferrite core is attached close to the power plug of the power supply.

If a toroidal ferrite core or split ferrite core with sufficiently large internal diameter is used, noise attenuation can be increased by passing the power cord through the core several times. EMI ferrite cores and ferrite beads are commercially available from various specialist manufacturers.

# Countermeasures to prevent entry noise from the measurement cables

If there is entry of noise from the measurement cables, the impact can be attenuated using the following countermeasures.

#### Attaching an EMI suppression ferrite core to commercially available cables

Pass the test cables through a commercially available anti-interference ferrite core, and fix it close to the measurement terminals, this will suppress noise from the measurement cables.

Moreover, if there is margin in the internal diameter of the ferrite core, the amount of noise can be further reduced by winding the measurement cables several times around the ferrite core (as with the power cord as described above).

# Appx. 3 Series Equivalent Circuit Mode and Parallel Equivalent Circuit Mode

The instrument measures the current flowing to the test sample and the voltage at both ends of the test sample, and determines Z and  $\Omega$ . Other measurement items such as L, C, and R are calculated from Z and  $\Omega$ . At this time, the calculation mode is series equivalent circuit mode if the resistance components for C (or L) are assumed to be in series, and the mode is parallel equivalent circuit mode if the resistance components for C (or L) are assumed to be in parallel. Therefore, it is necessary to select the correct equivalent circuit mode to reduce errors because the calculation formula differs for series equivalent circuit mode and parallel equivalent circuit mode.

Generally, a series equivalent circuit mode will be selected for measurement of a low impedance device (approximately less than 100  $\Omega$ ) of large capacitance capacitor and low inductance. While, a parallel-equivalent circuit mode will be selected for a high impedance device (approx. more than 10 k $\Omega$ ) of small capacitance capacitor and high inductance. When you are not sure of the equivalent circuit mode (ex. an impedance approx. between 100  $\Omega$  and 10 k $\Omega$ ), check with the parts manufacturer.

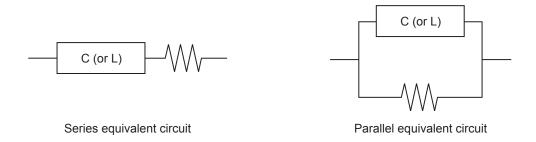

Measurement values of both modes can be displayed because the measurement value in each equivalent circuit mode is obtained by calculation. However, note that the appropriate equivalent circuit depends on the test sample.

# Appx

# **Appx. 4 Selecting the Equivalent Circuit Model**

When using the equivalent circuit function, it is important to select an appropriate equivalent circuit model.

The following table provides examples of measuring objects and equivalent circuit models using circuit element Model A to Model E.

|                       | Corresponding equivalent circuit model                      |   |
|-----------------------|-------------------------------------------------------------|---|
| Inductor              | Inductor with high core loss and low ESR                    | Α |
|                       | Comparatively high ESR                                      | В |
| Capacitor             | Significant leak resistance effect                          | С |
|                       | Typical capacitor                                           | D |
| Decistor              | Low resistance value, significant inductance effect         | В |
| Resistor              | High resistance value, significant stray capacitance effect | С |
| Piezoelectric element | -                                                           | Е |

Because the models for which parameters can be accurately acquired varies depending on the observed values, perform a simulation for estimated results and select the equivalent circuit model based on the comparison with observed values.

When automatically selecting the equivalent circuit model, it will not be possible to select the optimal model if the acquisition of frequency characteristics fails to yield local extreme values. Therefore, set the sweep range so that resonance characteristics can be accurately acquired.

# **Appx. 5 Maintenance of Coaxial Connector**

The device uses a coaxial connector. Because this connector is a precision component, small bends, breaks, dust, or other foreign matter may prevent calibration from being performed properly or damage the connector of the instrument to which the device is being connected. Before measurement, visually inspect the coaxial connector to make sure there are no dust or damage. If you observe any dust, clean the connector before use. Do not use a connector with defects.

### Visual inspection of the connector

(Using a magnifying glass is recommended.)

| Screw              | Must not have any burrs or metal fragments attached, and must not be crushed, or have scratches.                                                                                                    |
|--------------------|----------------------------------------------------------------------------------------------------|
| Nut                | Smooth movement                                                                                                    |
| Outer conductor    | The contact surface must be free from dust, dirt, or scratches.                                                                                                    |
| Internal conductor | <ul> <li>The contact surface must be free from dust, dirt, scratches or defects.</li> <li>The contact must be free from extreme bending or opening.</li> <li>Must not be eccentric with respect to the outer conductor.</li> </ul> |

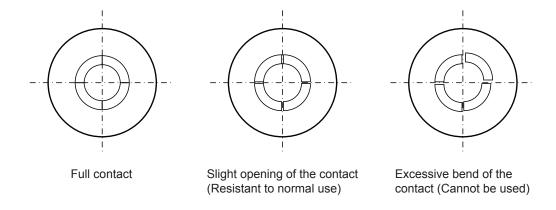

### **Connector cleaning**

- · Blow low-pressure air.
- Apply a little alcohol to a cotton swab, and clean the contact surface and the screw thread.

# **Appx. 6 Rack Mounting**

Rack mounting brackets can be attached to the instrument.

# **MARNING**

Observe the following precautions for the mounting screws to avoid instrument damage and electric shock accidents.

When installing the instrument on a rack, remove the four legs from the bottom
of the instrument, and use the screws removed from the legs (M3 × 10 mm)
and the screw holes. (For example, place the instrument on a storage rack and
fasten it from the back of the rack with screws.)

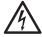

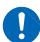

However, if the plate thickness of the storage rack exceeds 4 mm, use screws with a length that allows the screws to be inserted to a depth of 6 mm to 10 mm from the bottom to the interior of this instrument ( $M3 \times Plate thickness + 6 mm to 10 mm$ ).

If a rack mounting plate of the same shape as the JIS rack base described in p. A8 is used, do not use the screws removed from the legs, and fasten the instrument with flat countersunk head screws of  $M3 \times 6$  mm to 10 mm from the bottom of the plate.

If screws have been lost or damaged, contact your authorized Hioki distributor

### **Plate dimension**

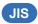

### IM7580A, IM7581

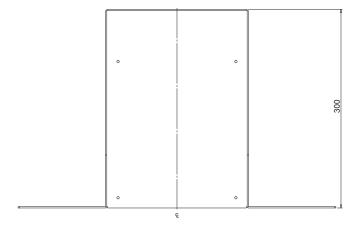

Rack mounting base (JIS)
Cold-reduced carbon steel sheet t2.0

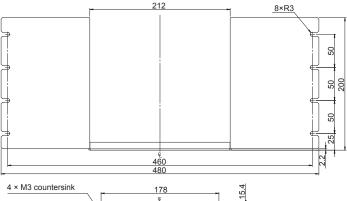

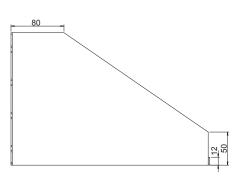

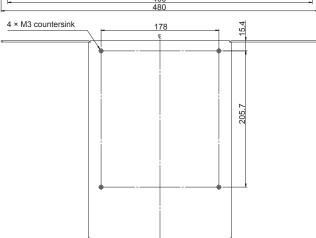

Unit: mm

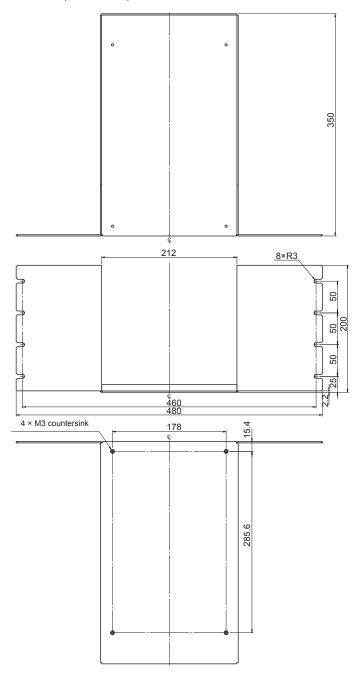

Rack mounting base (JIS)

Cold-reduced carbon steel sheet t2.0

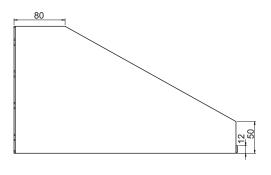

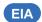

### IM7580A, IM7581

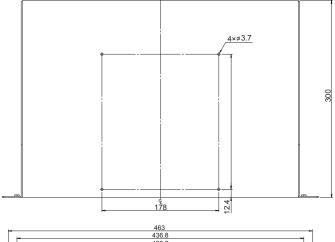

Rack mounting base (EIA)

Cold-reduced carbon steel sheet t1.6

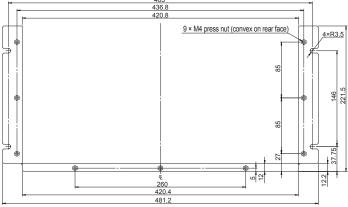

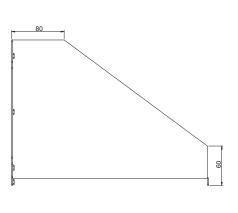

### Rack mounting base (EIA)

Cold-reduced carbon steel sheet t3.0

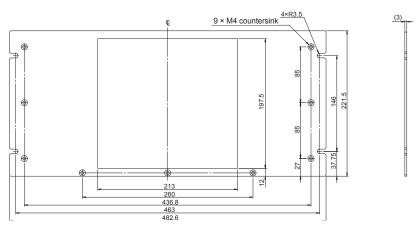

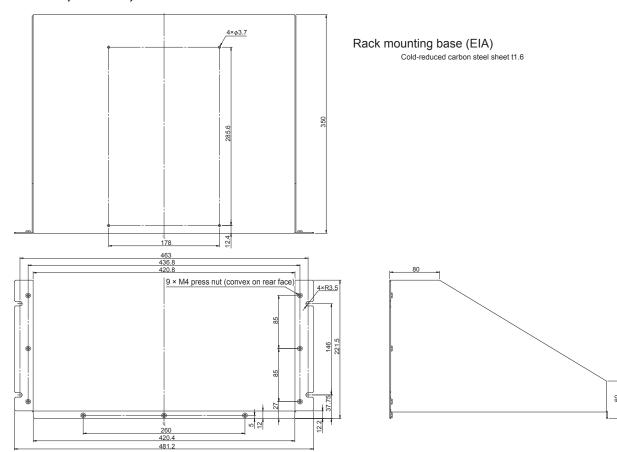

### Rack mounting panel (EIA)

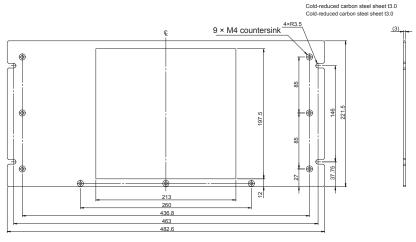

### Installation procedure

When installing on a rack, reinforce with a commercially available support stand.

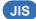

Example: IM7583, IM7585, IM7587

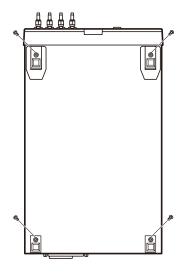

- 1 Verify that the power is OFF, and disconnect the connection cables and power cord.
- 2 Remove the screws fastening the four legs at the bottom of the instrument.

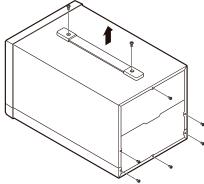

3 Remove two screws at the top of the instrument to detach the handle.

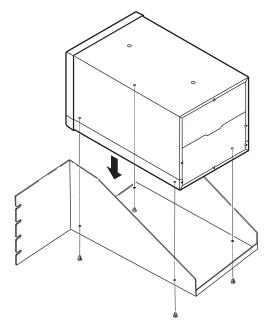

Install the spacers on both sides of the instrument, affix the rack mounting plate with the screws removed from the legs (M3 × 10 mm).

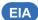

Example: IM7583, IM7585, IM7587

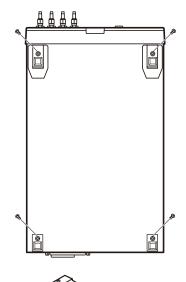

- 1 Verify that the power supply is switched OFF, and remove the connection cables and the power supply cord.
- 2 Remove the screws fastening the four legs at the bottom of the instrument.
- 3 Remove two screws at the top of the instrument to detach the handle.

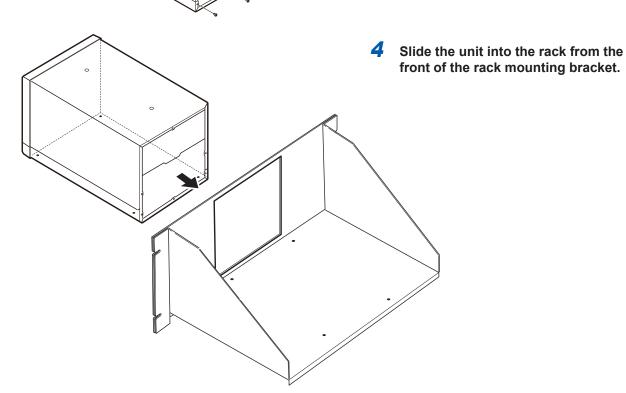

**A13** 

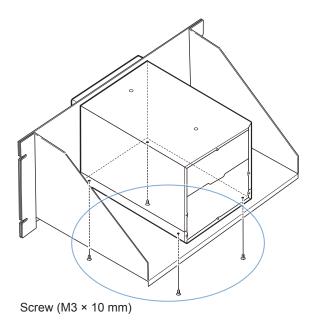

5 Use the screws removed from the legs (M3 × 10 mm) and the corresponding screw holes to fasten the instrument.

(For example, place the instrument on a storage rack and fasten it from the back of the rack with screws.)

If the plate thickness of the storage rack exceeds 4 mm, use screws with a length that allows the screws to be inserted to a depth of 6 mm to 10 mm from the bottom of the instrument to the inside (M3 × Plate thickness + 6 mm to 10 mm).

# Appx. 7 Dimensional Diagram

## Instrument

# IM7580A, IM7581

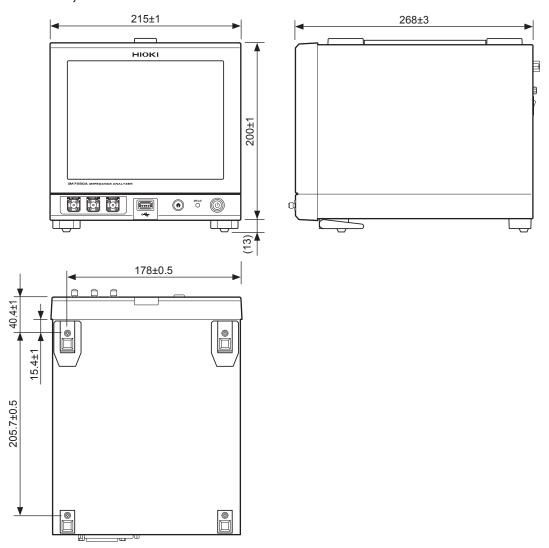

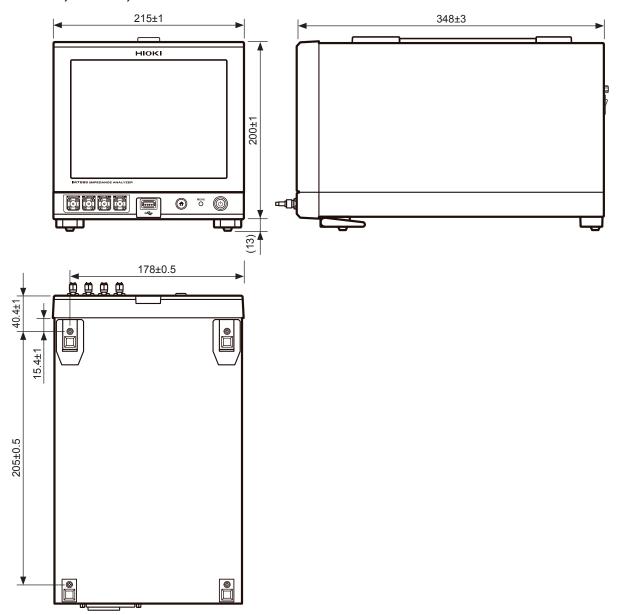

### Test head

### IM7580A, IM7581

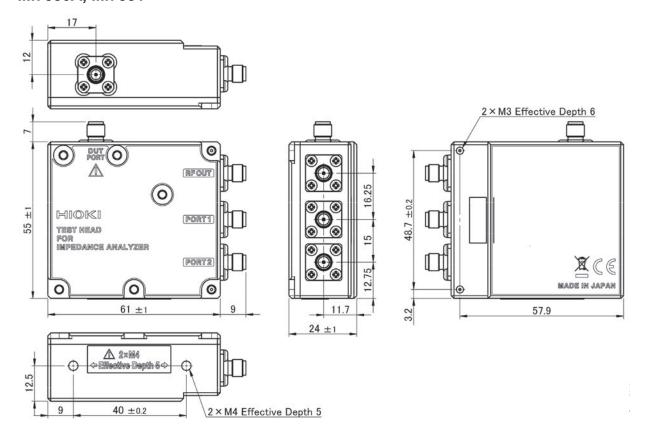

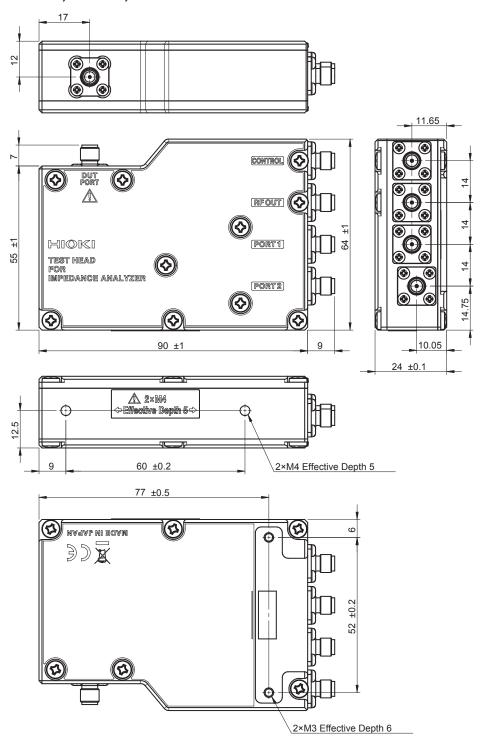

# Index

| Adding segments                                                                                                    | Ex<br>Ex |
|----------------------------------------------------------------------------------------------------|----------|
| ALL calibration                                                                                                    | EX       |
| Analysis method                                                                                                    | -        |
| Analysis results display position                                                                                                    | <u>F</u> |
| Analyzer function                                                                                                    | FA       |
| Area judgment                                                                                                    | FA       |
| Automatic search                                                                                                    | Filt     |
| Average Analyzer function                                                                                                    | Fre      |
| Analyzer function                                                                                                    | Fu       |
| B   Beep sound                                                                                                    |          |
| CC         Calibration       141         Open/short/load calibration       141         Periodical calibration       301         CENTER-SPAN       77         Chattering detection       177         Circuit element       125         COLE-COLE       67         Compensation       141         Electrical length compensation       141         Contact check       171         Current (I) mode       38         Cursor move       103         Cursor to display on screen       102         D         Delay       INDEX delay       70         JUDGE-EOM delay       224         Offset delay value       146         Point delay       91         Trigger delay       91         Analyzer function       69         Deleting segments       84         Deleting sweep points       82         [DISP]       65          E         Editing sweep points       85         Editing sweep points       83                                                            | G        |
| CC         Calibration       141         Open/short/load calibration       141         Periodical calibration       301         CENTER-SPAN       77         Chattering detection       177         Circuit element       125         COLE-COLE       67         Compensation       141         Electrical length compensation       141         Open/short compensation       141         Contact check       171         Current (I) mode       38         Cursor move       103         Cursor to display on screen       102         D         D         Delay       1NDEX delay       70         JUDGE-EOM delay       224         Offset delay value       146         Point delay       91         Trigger delay       91         Analyzer function       69         Deleting segments       84         Deleting sweep points       82         [DISP]       65         E       E         Editing sweep points       85         Editing sweep points       83 | GE       |
| C         Calibration       141         Open/short/load calibration       301         CENTER-SPAN       77         Chattering detection       177         Circuit element       125         COLE-COLE       67         Compensation       141         Electrical length compensation       141         Open/short compensation       141         Contact check       171         Current (I) mode       38         Cursor move       103         Cursor to display on screen       102         D         Delay       INDEX delay       70         JUDGE-EOM delay       224         Offset delay value       146         Point delay       91         Trigger delay       84         Deleting segments       84         Deleting sweep points       82         [DISP]       65         E         Editing segments       85         Editing sweep points       83                                                                                                    | GF<br>Gr |
| Calibration       141         Open/short/load calibration       301         CENTER-SPAN       77         Chattering detection       177         Circuit element       125         COLE-COLE       67         Compensation       141         Electrical length compensation       141         Open/short compensation       141         Contact check       171         Current (I) mode       38         Cursor move       103         Cursor to display on screen       102         D       102         D        102         D       146         Point delay       224         Offset delay value       146         Point delay       91         Trigger delay       Analyzer function       69         Deleting segments       84         Deleting sweep points       82         [DISP]       65         E         Editing segments       85         Editing sweep points       83                                                                                |          |
| Open/short/load calibration         141           Periodical calibration         301           CENTER-SPAN         77           Chattering detection         177           Circuit element         125           COLE-COLE         67           Compensation         141           Electrical length compensation         141           Open/short compensation         141           Contact check         171           Current (I) mode         38           Cursor move         103           Cursor to display on screen         102           D         Delay           INDEX delay         70           JUDGE-EOM delay         224           Offset delay value         146           Point delay         91           Trigger delay         69           Deleting segments         84           Deleting sweep points         82           [DISP]         65           E           Editing segments         85           Editing sweep points         83   | <u>H</u> |
| Periodical calibration         301           CENTER-SPAN         77           Chattering detection         177           Circuit element         125           COLE-COLE         67           Compensation         141           Electrical length compensation         141           Open/short compensation         141           Contact check         171           Current (I) mode         38           Cursor move         103           Cursor to display on screen         102           Delay         INDEX delay         70           JUDGE-EOM delay         224           Offset delay value         146           Point delay         91           Trigger delay         84           Deleting segments         84           Deleting sweep points         82           [DISP]         65           E           Editing segments         85           Editing sweep points         83                                                                 | Но       |
| CENTER-SPAN       77         Chattering detection       177         Circuit element       125         COLE-COLE       67         Compensation       141         Open/short compensation       141         Contact check       171         Current (I) mode       38         Cursor move       103         Cursor to display on screen       102         D         Delay       INDEX delay         JUDGE-EOM delay       224         Offset delay value       146         Point delay       91         Trigger delay       91         Analyzer function       69         Deleting segments       84         Deleting sweep points       82         DISP]       65         E       65                                                                                                    |          |
| Chattering detection       177         Circuit element       125         COLE-COLE       67         Compensation       141         Electrical length compensation       141         Open/short compensation       141         Contact check       171         Current (I) mode       38         Cursor move       103         Cursor to display on screen       102         D         Delay       INDEX delay       70         JUDGE-EOM delay       224         Offset delay value       146         Point delay       91         Trigger delay       69         Deleting segments       84         Deleting sweep points       82         DISP]       65         E       65         Editing segments       85         Editing sweep points       83                                                                                                    | - 1      |
| Circuit element.       125         COLE-COLE       67         Compensation       141         Electrical length compensation       141         Open/short compensation       141         Contact check       171         Current (I) mode       38         Cursor move       103         Cursor to display on screen       102         Delay       INDEX delay       70         JUDGE-EOM delay       224         Offset delay value       146         Point delay       91         Trigger delay       91         Analyzer function       69         Deleting segments       84         Deleting sweep points       82         DISP]       65         E       5         Editing segments       85         Editing sweep points       85         Editing sweep points       83                                                                                                    |          |
| COLE-COLE       67         Compensation       141         Electrical length compensation       141         Open/short compensation       141         Contact check       171         Current (I) mode       38         Cursor move       103         Cursor to display on screen       102         Delay       INDEX delay       70         JUDGE-EOM delay       224         Offset delay value       146         Point delay       91         Trigger delay       Analyzer function       69         Deleting segments       84         Deleting sweep points       82         DISP]       65         E       65                                                                                                    | Ini      |
| Compensation   Electrical length compensation   141                                                                                                    | Int      |
| Electrical length compensation                                                                                                    | IN.      |
| Open/short compensation       141         Contact check       171         Current (I) mode       38         Cursor move       103         Cursor to display on screen       102         Delay       INDEX delay       70         JUDGE-EOM delay       224         Offset delay value       146         Point delay       91         Trigger delay       84         Deleting segments       84         Deleting sweep points       82         DISP]       65         Editing segments       85         Editing sweep points       83                                                                                                    |          |
| Contact check       171         Current (I) mode       38         Cursor move       103         Cursor to display on screen       102         Delay       INDEX delay       70         JUDGE-EOM delay       224         Offset delay value       146         Point delay       91         Trigger delay       84         Deleting segments       84         Deleting sweep points       82         DISP]       65         Editing segments       85         Editing sweep points       83                                                                                                    | J        |
| Current (I) mode       38         Cursor move       103         Cursor to display on screen       102         Delay       INDEX delay       70         JUDGE-EOM delay       224         Offset delay value       146         Point delay       91         Trigger delay       69         Deleting segments       84         Deleting sweep points       82         DISP]       65         Editing segments       85         Editing sweep points       83                                                                                                    |          |
| December 2009       102         Delay       INDEX delay                                                                                                    | Ju       |
| Delay INDEX delay                                                                                                    | Ju<br>Ju |
| Delay       70         JUDGE-EOM delay       224         Offset delay value       146         Point delay       91         Trigger delay       69         Deleting segments       84         Deleting sweep points       82         DISP]       65         Editing segments       85         Editing sweep points       83                                                                                                    | Ju       |
| INDEX delay.       70         JUDGE-EOM delay.       224         Offset delay value.       146         Point delay.       91         Trigger delay.       69         Deleting segments.       84         Deleting sweep points.       82         DISP].       65         Editing segments.       85         Editing sweep points.       83                                                                                                    | IZ.      |
| INDEX delay.       70         JUDGE-EOM delay.       224         Offset delay value.       146         Point delay.       91         Trigger delay.       69         Deleting segments.       84         Deleting sweep points.       82         DISP].       65         Editing segments.       85         Editing sweep points.       83                                                                                                    | <u>K</u> |
| JUDGE-EOM delay       224         Offset delay value       146         Point delay       91         Trigger delay       69         Deleting segments       84         Deleting sweep points       82         DISP]       65         Editing segments       85         Editing sweep points       83                                                                                                    | Ke       |
| Point delay       91         Trigger delay       69         Analyzer function       69         Deleting segments       84         Deleting sweep points       82         DISP]       65         Editing segments       85         Editing sweep points       83                                                                                                    | Ke       |
| Trigger delay       69         Analyzer function       69         Deleting segments       84         Deleting sweep points       82         DISP]       65         Editing segments       85         Editing sweep points       83                                                                                                    |          |
| Analyzer function 69 Deleting segments 84 Deleting sweep points 82 DISP] 65 Editing segments 85 Editing sweep points 83                                                                                                    | L        |
| Deleting segments 84 Deleting sweep points 82 DISP] 65 Editing segments 85 Editing sweep points 83                                                                                                    |          |
| Deleting sweep points 82 DISP] 65 Editing segments 85 Editing sweep points 83                                                                                                    | LA       |
| Editing segments 85 Editing sweep points 83                                                                                                    | LC<br>LC |
| Editing segments                                                                                                    | LC       |
| Editing segments                                                                                                    | ,        |
| Editing segments                                                                                                    | İ        |
| Editing sweep points 83                                                                                                    |          |
| Editing sweep points 83                                                                                                    | Le       |
|                                                                                                    | -        |
| DECOMPRESIONAL COMPONENT DECOMPONENT (N)                                                                                                    | [LE      |
| Equivalent circuit analysis                                                                                                    | LIS      |
| Equivalent circuit model                                                                                                    | Lo       |

| External trigger                                                                                                    | 199<br>41                                                                          |
|----------------------------------------------------------------------------------------------------|------------------------------------------------------------------------------------|
| EXT I/O                                                                                                    |                                                                                    |
| LX1 VO                                                                                                    | 100                                                                                |
|                                                                                                    |                                                                                    |
| F                                                                                                    |                                                                                    |
|                                                                                                    | 200                                                                                |
| FAT16FAT32                                                                                                    |                                                                                    |
| Filter                                                                                                    | 106                                                                                |
| Frequency range to analyze                                                                                                    |                                                                                    |
| Full reset                                                                                                    | 309                                                                                |
| Tuli reset                                                                                                    | 503                                                                                |
|                                                                                                    |                                                                                    |
| G                                                                                                    |                                                                                    |
|                                                                                                    | 07                                                                                 |
| GB-CURVE                                                                                                    |                                                                                    |
| GP-IB                                                                                                    | 100                                                                                |
| Grid display                                                                                                    | 100                                                                                |
|                                                                                                    |                                                                                    |
| Н                                                                                                    |                                                                                    |
|                                                                                                    |                                                                                    |
| Horizontal axis scale                                                                                                    | 92                                                                                 |
|                                                                                                    |                                                                                    |
| I .                                                                                                    |                                                                                    |
|                                                                                                    |                                                                                    |
| Initialization                                                                                                    |                                                                                    |
| Interface                                                                                                    |                                                                                    |
| INTVL MEAS                                                                                                    | . 78                                                                               |
|                                                                                                    |                                                                                    |
| The second second secon |                                                                                    |
| J                                                                                                    |                                                                                    |
| <u>J</u>                                                                                                    |                                                                                    |
| Judging analysis results                                                                                                    |                                                                                    |
| Judging analysis results                                                                                                    | 111                                                                                |
| Judging analysis results  Judgment area  Judgment mode                                                                                                    | 111<br>38                                                                          |
| Judging analysis results                                                                                                    | 111<br>38                                                                          |
| Judging analysis results  Judgment area  Judgment mode                                                                                                    | 111<br>38                                                                          |
| Judging analysis results                                                                                                    | 111<br>38                                                                          |
| Judging analysis results  Judgment area  Judgment mode  Analyzer function                                                                                                    | 111<br>38                                                                          |
| Judging analysis results                                                                                                    | 111<br>38                                                                          |
| Judging analysis results  Judgment area  Judgment mode  Analyzer function                                                                                                    | 111<br>. 38<br>123                                                                 |
| Judging analysis results                                                                                                    | 111<br>38<br>123<br>190                                                            |
| Judging analysis results                                                                                                    | 111<br>38<br>123<br>190                                                            |
| Judging analysis results                                                                                                    | 111<br>38<br>123<br>190                                                            |
| Judging analysis results  Judgment area  Judgment mode  Analyzer function  K  Key-lock function  Key operation sound                                                                                                    | 111<br>38<br>123<br>190<br>188                                                     |
| Judging analysis results  Judgment area  Judgment mode  Analyzer function  K  Key-lock function  Key operation sound  L  LAN  LCD display                                                                                                    | 111<br>38<br>123<br>190<br>188                                                     |
| Judging analysis results Judgment area Judgment mode Analyzer function                                                                                                    | 111<br>38<br>123<br>190<br>188<br>235<br>184                                       |
| Judging analysis results Judgment area Judgment mode Analyzer function                                                                                                    | 111<br>38<br>123<br>190<br>188<br>235<br>184<br>40                                 |
| Judging analysis results Judgment area Judgment mode Analyzer function                                                                                                    | 111<br>38<br>123<br>190<br>188<br>235<br>184<br>40<br>44                           |
| Judging analysis results Judgment area Judgment mode Analyzer function                                                                                                    | 111<br>38<br>123<br>190<br>188<br>235<br>184<br>40<br>44<br>35                     |
| Judging analysis results Judgment area. Judgment mode. Analyzer function                                                                                                    | 111<br>38<br>123<br>190<br>188<br>235<br>184<br>40<br>44<br>35                     |
| Judging analysis results Judgment area Judgment mode Analyzer function                                                                                                    | 111<br>38<br>123<br>190<br>188<br>235<br>184<br>40<br>44<br>35<br>33               |
| Judging analysis results Judgment area Judgment mode Analyzer function                                                                                                    | 111<br>38<br>123<br>190<br>188<br>235<br>184<br>40<br>44<br>35<br>33<br>116        |
| Judging analysis results Judgment area Judgment mode Analyzer function                                                                                                    | 111<br>38<br>123<br>190<br>188<br>235<br>184<br>40<br>44<br>35<br>33<br>116<br>154 |
| Judging analysis results Judgment area Judgment mode Analyzer function                                                                                                    | 111<br>38<br>123<br>190<br>188<br>235<br>184<br>40<br>44<br>35<br>33<br>116<br>154 |

| Measurement result judgment  | 43  | Segment span mode          | 93  |
|------------------------------|-----|----------------------------|-----|
| Peak judgment                |     | Segments to analyze        |     |
| Spot judgment                |     | Segment sweep              |     |
| , , ,                        |     | Sequential sweep           |     |
|                              |     | Simulation                 |     |
| M                            |     | Single span mode           |     |
|                              |     | Span                       |     |
| Magnification display        |     | START-STEP                 |     |
| Manual scaling               | 96  | START-STOP                 |     |
| Measurement parameter        |     | Step sweep                 |     |
| Analyzer function            | 67  | Superimpose the AC signal  |     |
| Measurement results          |     |                            |     |
| Arithmetic mean              | 43  | Sweep method               |     |
| Measurement signal frequency | 87  | Sweep parameter            |     |
| Measurement signal level     |     | Sweep range                |     |
| Analyzer function            | 88  | [SYNC]                     |     |
| Measurement speed            |     | Synchronous signal wait    |     |
| Analyzer function            | 90  | System reset               | 196 |
| Measurement value to search  |     |                            |     |
| Moving average               |     | Т                          |     |
|                              |     | Touristation               | 40/ |
| 0                            |     | Target slope               |     |
| <u> </u>                     |     | Touch panel                |     |
| Operating key                | 41  | Trigger                    |     |
| Overlay                      |     | Analyzer function          | 68  |
|                              |     | Trigger delay              |     |
|                              |     | LCR function               |     |
| P                            |     | Test lead                  | 34  |
|                              |     | Trigger synchronous output |     |
| Panel load                   | 231 | Analyzer function          | 70  |
| Panel save                   | 228 | Type of search             | 105 |
| Parameters for search target | 104 | •                          |     |
| Peak judgment                |     |                            |     |
| Peak judgment result         |     | U                          |     |
| Performing search            |     |                            |     |
| Power (P) mode               |     | Upper limit value          |     |
|                              |     | Area judgment              |     |
|                              |     | Peak judgment              | 116 |
| Q                            |     | Spot judgment              | 120 |
|                              |     | USB communication          | 235 |
| QUICK EDIT                   | 76  | USB flash drive            | 243 |
| В                            |     | V                          |     |
| R                            |     | V                          |     |
| Reference value              |     | Vertical axis reversal     | 98  |
| Calibration                  | 148 | Vertical axis scale        | 95  |
| Measurement result judgment  | 43  |                            |     |
| Repeat sweep                 |     |                            |     |
| RS-232C                      |     | W                          |     |
|                              |     | Warm-up                    | 278 |
| <u>S</u>                     |     |                            |     |
| Scaling                      |     | X                          |     |
| Graph                        | 92  | V V Park and a 199         |     |
| Measurement value            |     | X-Y display scale width    | 99  |
| Segment                      |     |                            |     |
| SEGMENT                      |     |                            |     |

Segment interval sweep ...... 84

### **Warranty Certificate**

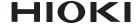

| Model                             | Serial number | Warranty period                            |  |
|-----------------------------------|---------------|--------------------------------------------|--|
|                                   |               | Three (3) years from date of purchase ( /) |  |
| Customer name:  Customer address: |               |                                            |  |

#### **Important**

- · Please retain this warranty certificate. Duplicates cannot be reissued.
- Complete the certificate with the model number, serial number, and date of purchase, along with your name and address. The personal information you provide on this form will only be used to provide repair service and information about Hioki products and services.

This document certifies that the product has been inspected and verified to conform to Hioki's standards. Please contact the place of purchase in the event of a malfunction and provide this document, in which case Hioki will repair or replace the product subject to the warranty terms described below.

#### Warranty terms

- 1. The product is guaranteed to operate properly during the warranty period (three [3] years from the date of purchase). If the date of purchase is unknown, the warranty period is defined as three (3) years from the date (month and year) of manufacture (as indicated by the first four digits of the serial number in YYMM format).
- 2. If the product came with an AC adapter, the adapter is warrantied for one (1) year from the date of purchase.
- 3. The accuracy of measured values and other data generated by the product is guaranteed as described in the product specifications.
- 4. In the event that the product or AC adapter malfunctions during its respective warranty period due to a defect of workmanship or materials, Hioki will repair or replace the product or AC adapter free of charge.
- 5. The following malfunctions and issues are not covered by the warranty and as such are not subject to free repair or replacement:
  - -1. Malfunctions or damage of consumables, parts with a defined service life, etc.
  - -2. Malfunctions or damage of connectors, cables, etc.
  - -3. Malfunctions or damage caused by shipment, dropping, relocation, etc., after purchase of the product
  - -4. Malfunctions or damage caused by inappropriate handling that violates information found in the instruction manual or on precautionary labeling on the product itself
  - -5. Malfunctions or damage caused by a failure to perform maintenance or inspections as required by law or recommended in the instruction manual
  - -6. Malfunctions or damage caused by fire, storms or flooding, earthquakes, lightning, power anomalies (involving voltage, frequency, etc.), war or unrest, contamination with radiation, or other acts of God
  - -7. Damage that is limited to the product's appearance (cosmetic blemishes, deformation of enclosure shape, fading of color, etc.)
  - -8. Other malfunctions or damage for which Hioki is not responsible
- 6. The warranty will be considered invalidated in the following circumstances, in which case Hioki will be unable to perform service such as repair or calibration:
  - -1. If the product has been repaired or modified by a company, entity, or individual other than Hioki
  - -2. If the product has been embedded in another piece of equipment for use in a special application (aerospace, nuclear power, medical use, vehicle control, etc.) without Hioki's having received prior notice
- 7. If you experience a loss caused by use of the product and Hioki determines that it is responsible for the underlying issue, Hioki will provide compensation in an amount not to exceed the purchase price, with the following exceptions:
  - -1. Secondary damage arising from damage to a measured device or component that was caused by use of the product
  - -2. Damage arising from measurement results provided by the product
  - -3. Damage to a device other than the product that was sustained when connecting the device to the product (including via network connections)
- 8. Hioki reserves the right to decline to perform repair, calibration, or other service for products for which a certain amount of time has passed since their manufacture, products whose parts have been discontinued, and products that cannot be repaired due to unforeseen circumstances.

**HIOKI E.E. CORPORATION** 

http://www.hioki.com

18-07 EN-3

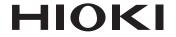

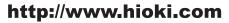

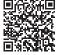

Our regional contact information

### **HEADQUARTERS**

81 Koizumi Ueda, Nagano 386-1192 Japan

### **HIOKI EUROPE GmbH**

Rudolf-Diesel-Strasse 5 65760 Eschborn, Germany hioki@hioki.eu

1808EN

Edited and published by HIOKI E.E. CORPORATION

Printed in Japan

- •CE declarations of conformity can be downloaded from our website.
- Contents subject to change without notice.
   This document contains copyrighted content.
- •It is prohibited to copy, reproduce, or modify the content of this document without permission.
- ·Company names, product names, etc. mentioned in this document are trademarks or registered trademarks of their respective companies.